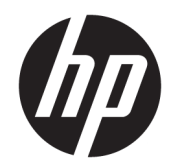

# HP LaserJet MFP M433a, M436n, M436dn, M436nda

Felhasználói útmutató

#### Szerzői jog és licenc

© Copyright 2018 HP Development Company, L.P.

Előzetes írásbeli engedély nélküli reprodukálása, adaptálása vagy fordítása tilos, kivéve ahol ezt a szerzői jogi rendelkezések megengedik.

A jelen kézikönyvben megadott információk előzetes bejelentés nélkül megváltozhatnak.

A HP termékekre és szolgáltatásokra vonatkozó kizárólagos garanciák az adott termékhez és szolgáltatáshoz mellékelt garancianyilatkozatokban találhatók. Az ebben az útmutatóban foglaltak nem tekinthetők további garanciavállalásnak. A HP nem vállal felelősséget a jelen útmutatóban előforduló műszaki vagy szerkesztési hibákért, illetve kihagyásokért.

Edition 5, 4/2018

### Védjegyek

Az Adobe® , az Adobe Photoshop® , az Acrobat® és a PostScript® az Adobe Systems Incorporated védjegye.

A Microsoft®, a Windows®, a Windows® XP és a Windows Vista® a Microsoft Corporation Egyesült Államokban bejegyzett védjegye.

# Tartalomjegyzék

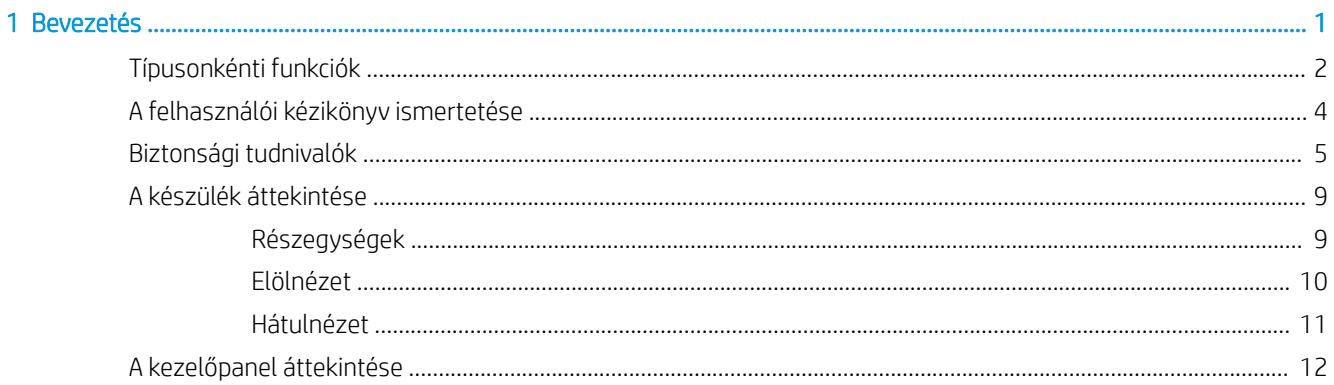

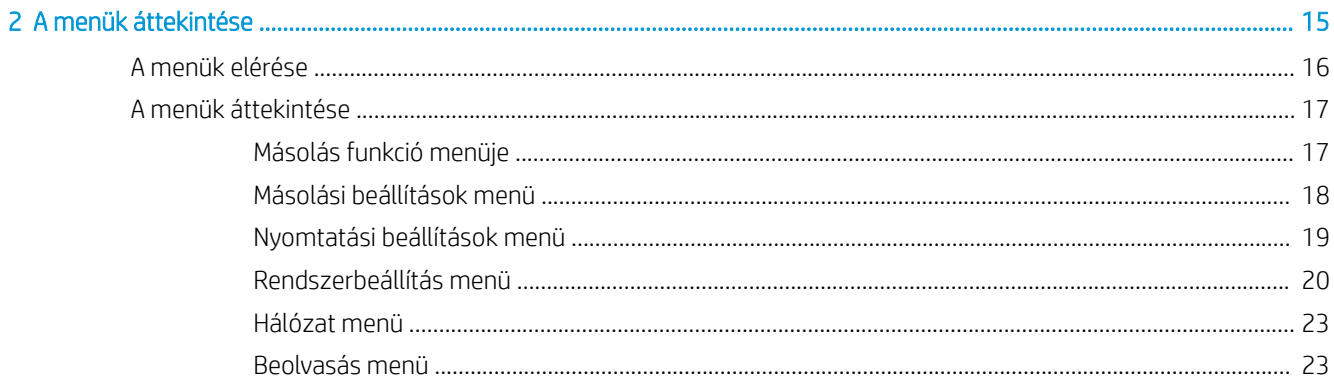

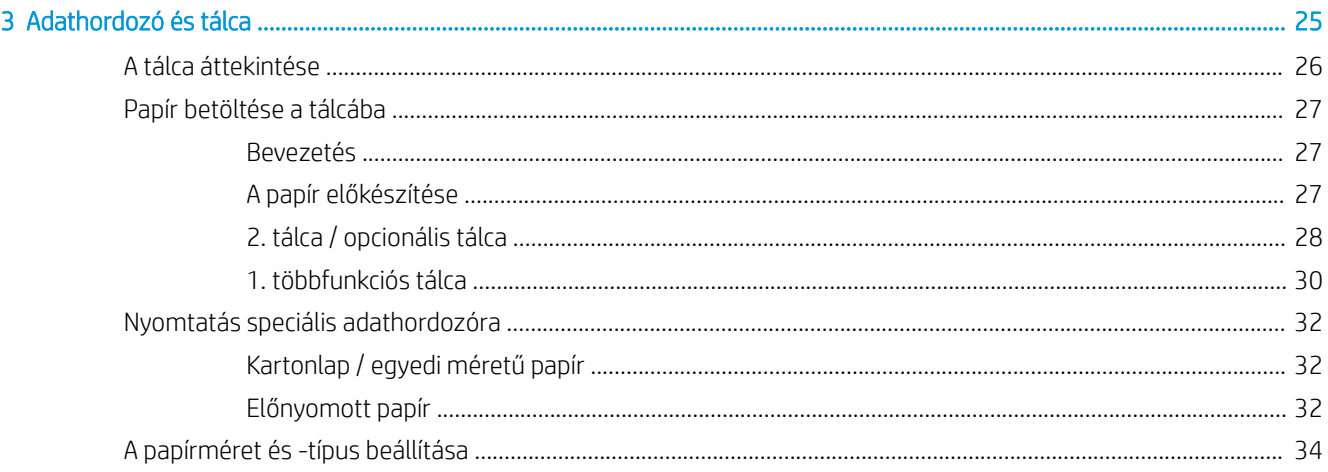

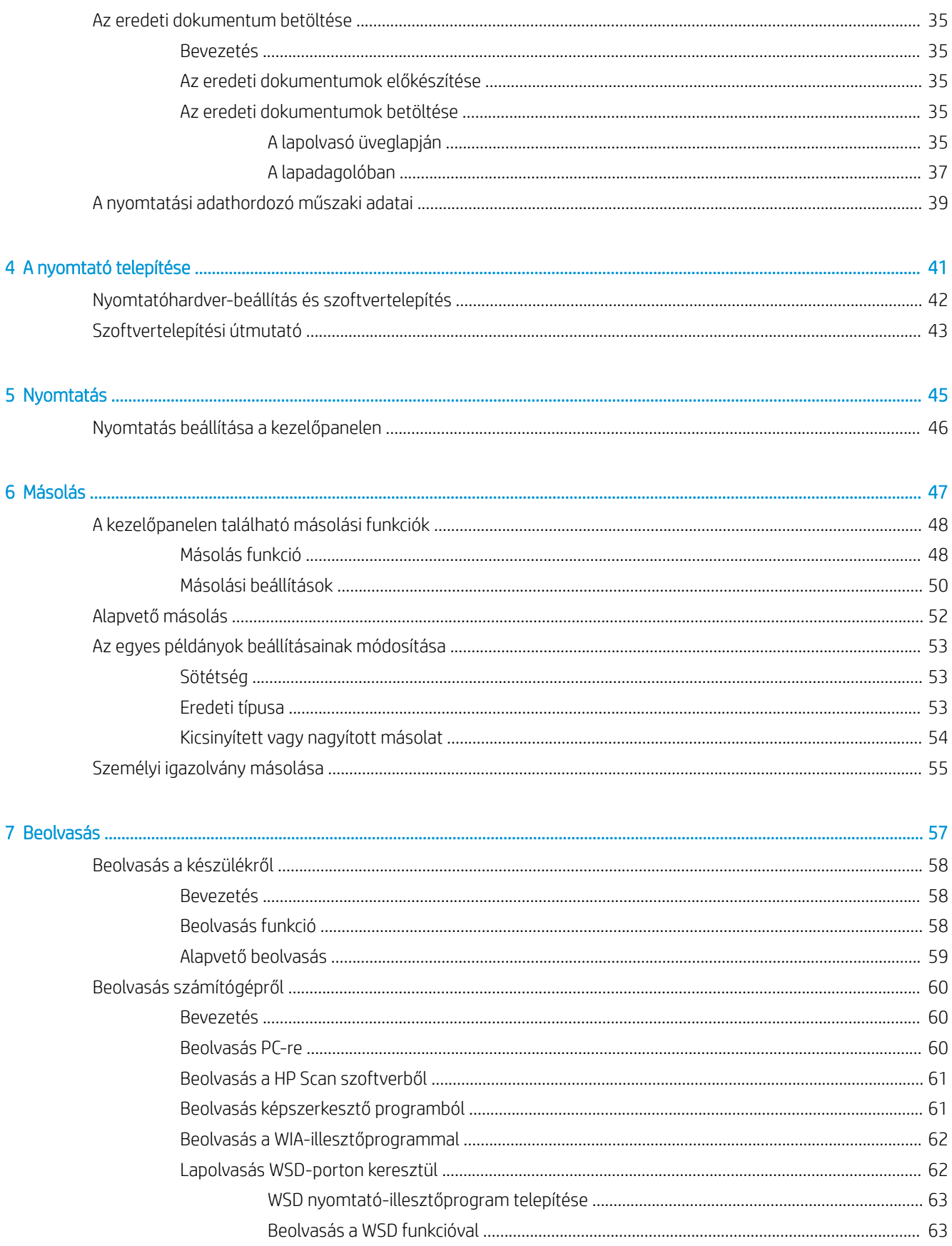

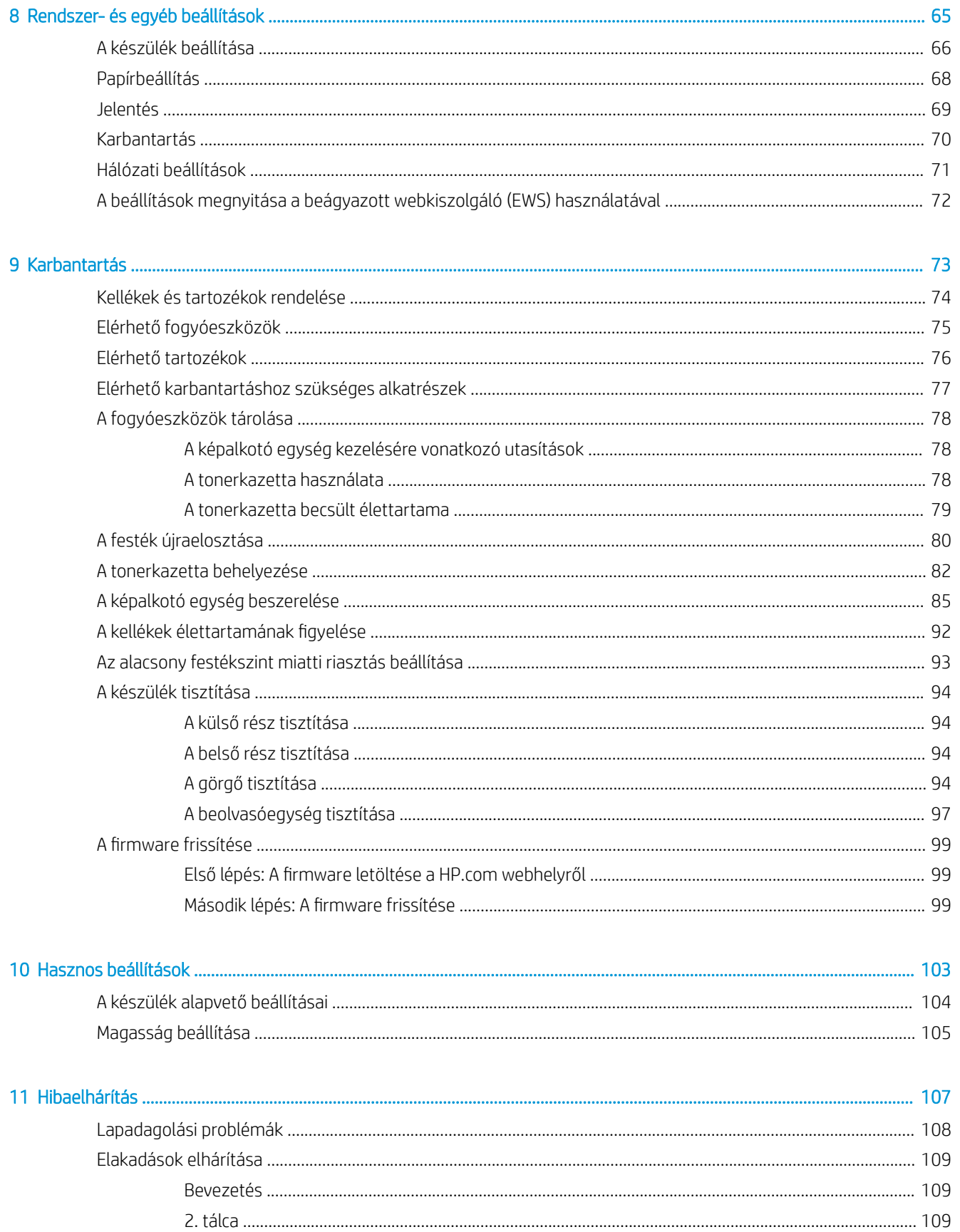

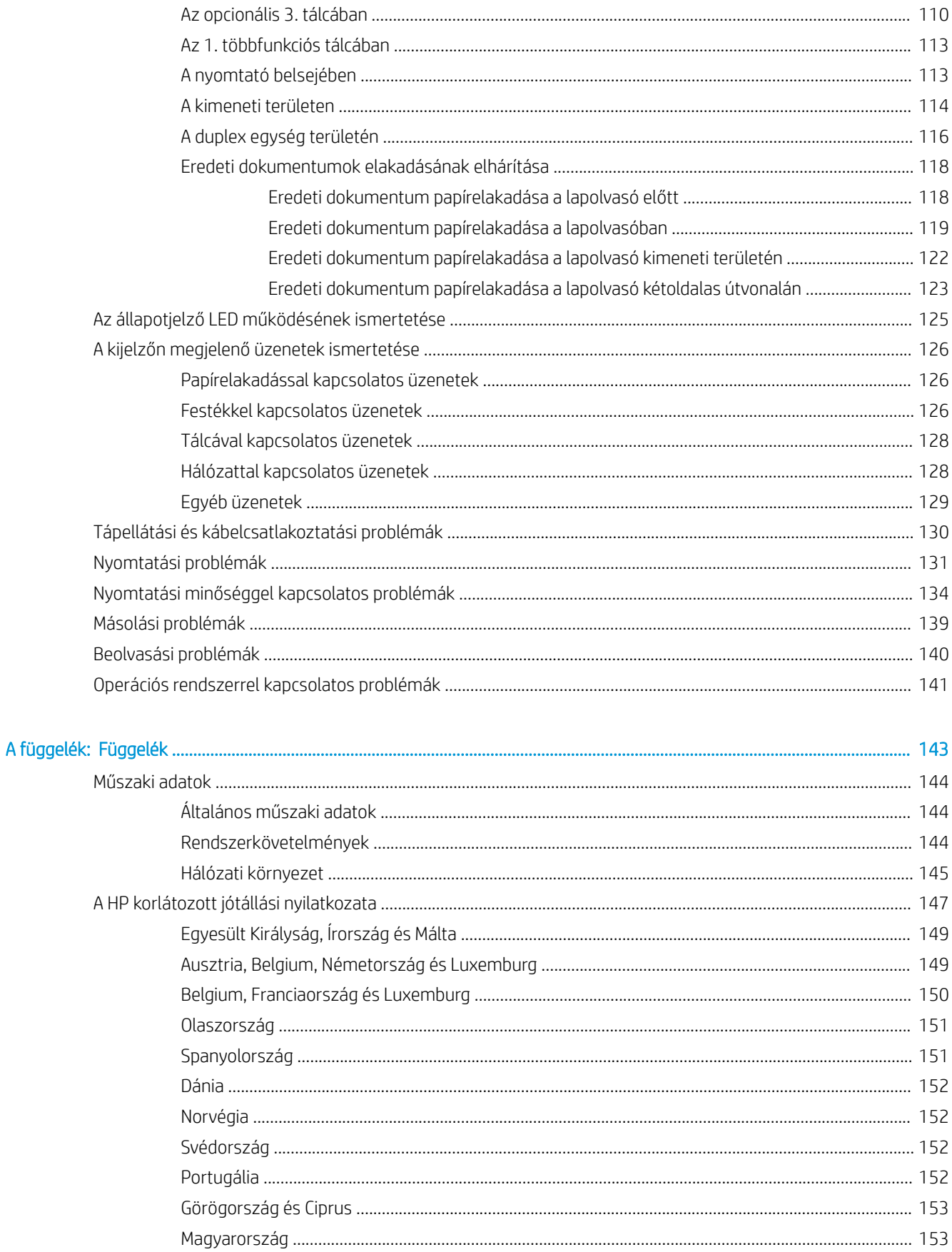

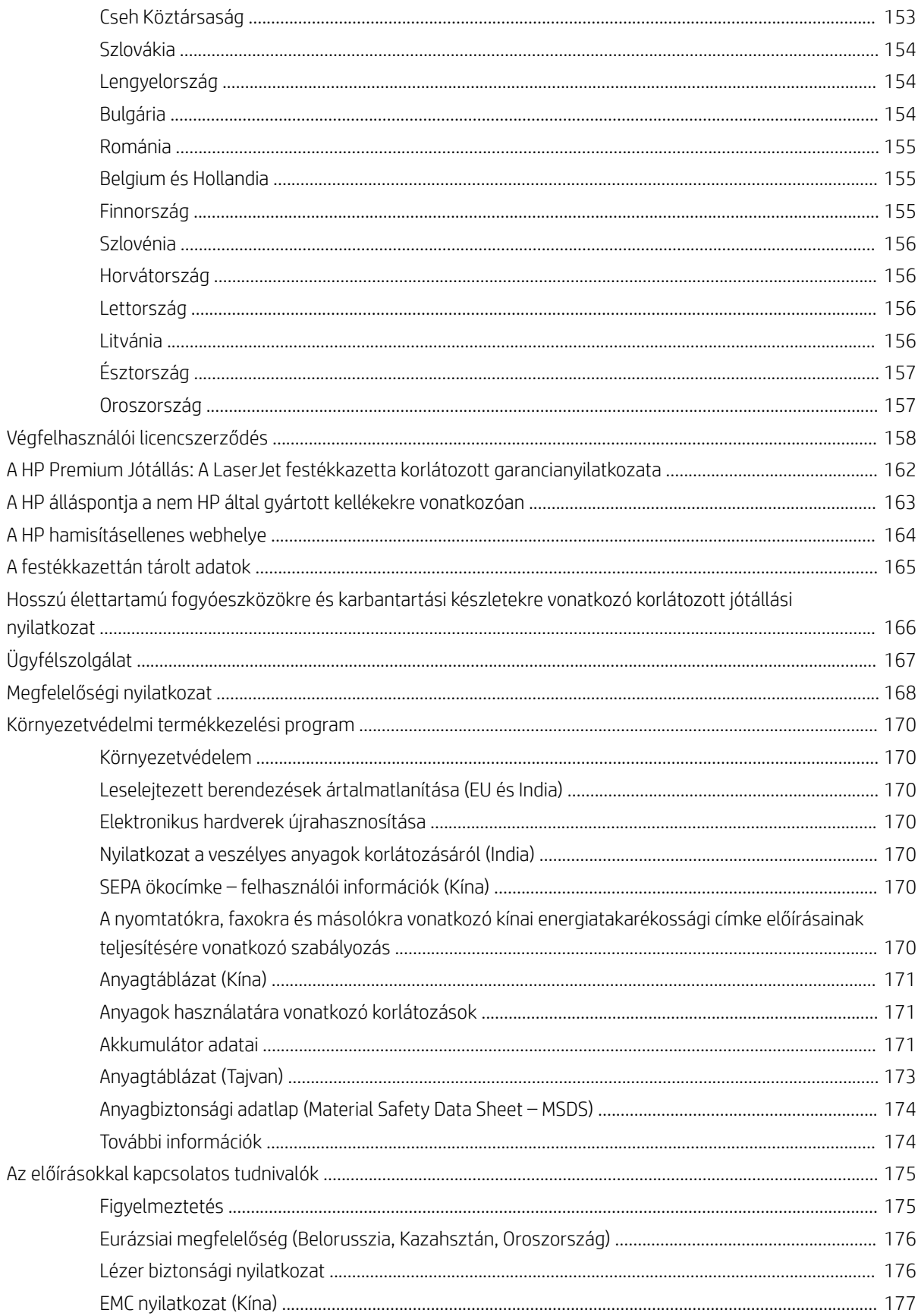

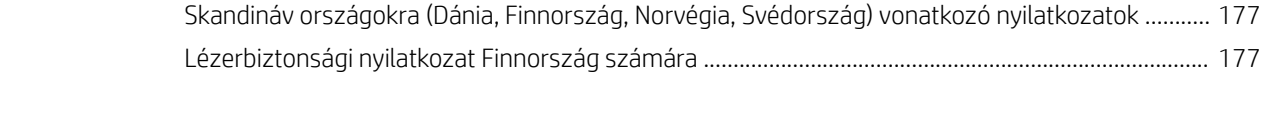

[Szószedet .................................................................................................................................................................................................](#page-186-0). 179

# <span id="page-8-0"></span>1 Bevezetés

Ez a fejezet olyan információkat ismertet, amelyeket a készülék használata előtt ismernie kell.

- [Típusonkénti funkciók](#page-9-0)
- [A felhasználói kézikönyv ismertetése](#page-11-0)
- [Biztonsági tudnivalók](#page-12-0)
- [A készülék áttekintése](#page-16-0)
- [A kezelőpanel áttekintése](#page-19-0)

# <span id="page-9-0"></span>Típusonkénti funkciók

MEGJEGYZÉS: Előfordulhat, hogy bizonyos funkciók és opcionális kiegészítők a típustól vagy az országtól/ térségtől függően nem állnak rendelkezésre. Előfordulhat, hogy bizonyos típusok az országtól/térségtől függően nem kaphatók.

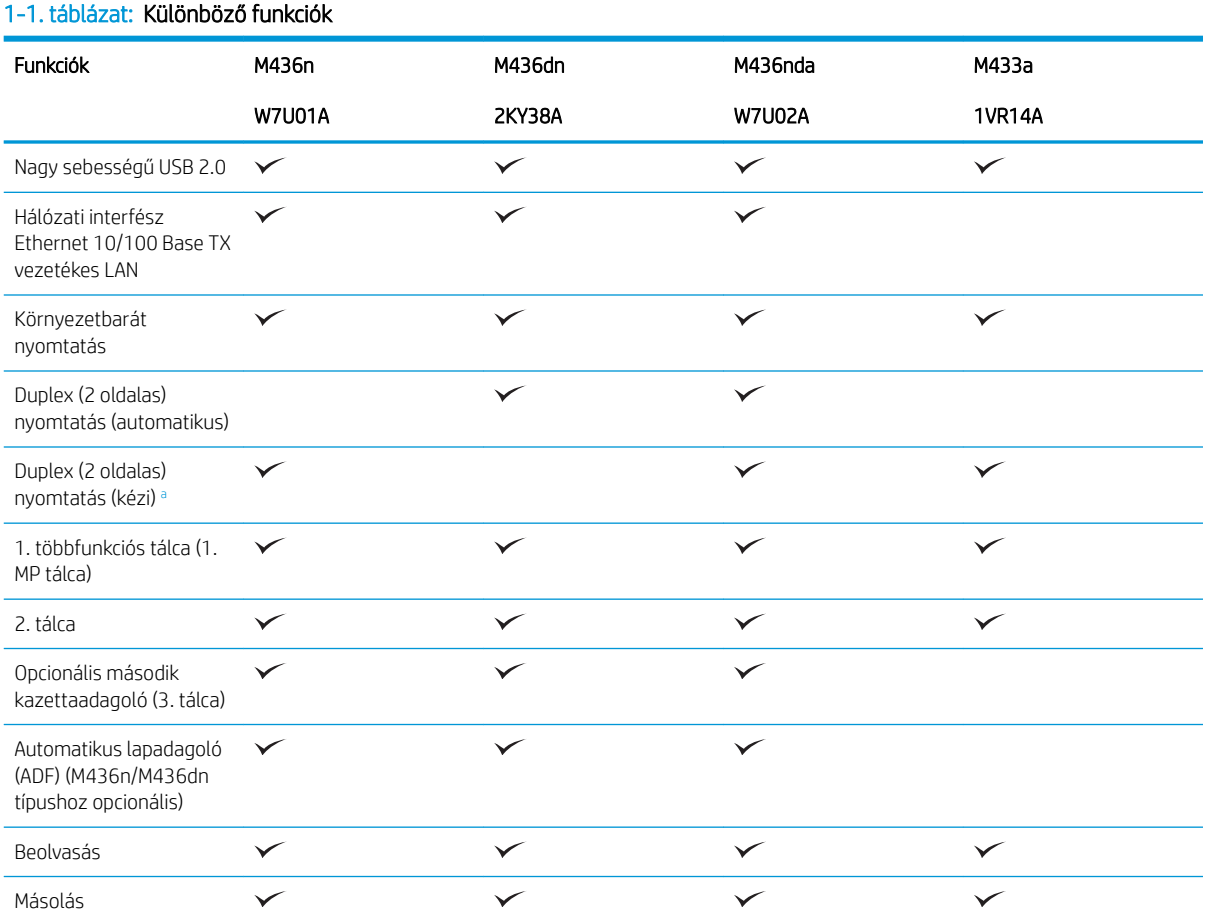

a Csak Windows és Linux operációs rendszerekhez kapható.

#### 1-2. táblázat: Szoftverek

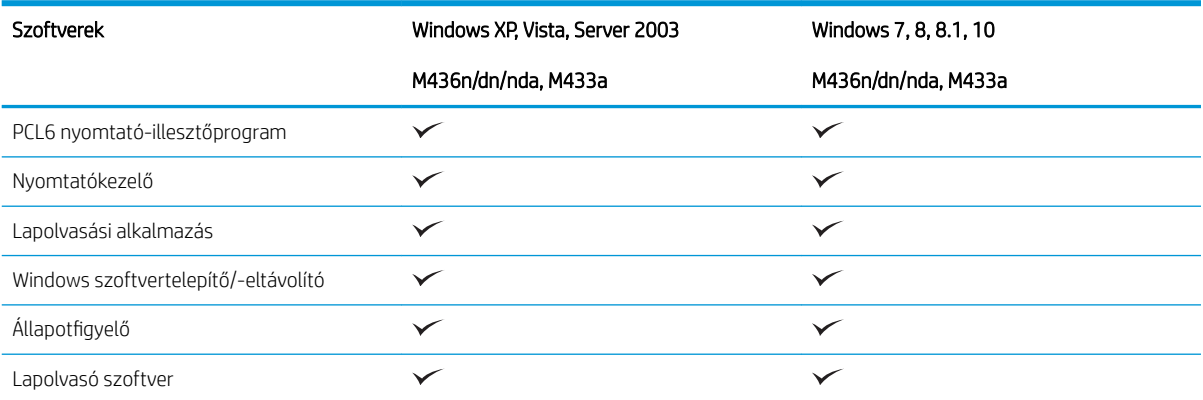

#### 1-2. táblázat: Szoftverek (folytatás)

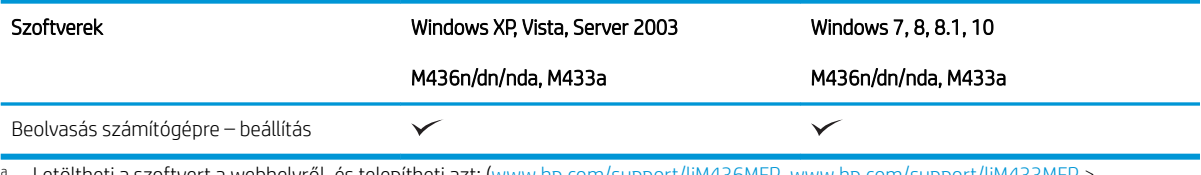

<sup>a</sup> Letöltheti a szoftvert a webhelyről, és telepítheti azt: [\(www.hp.com/support/ljM436MFP,](http://www.hp.com/support/ljM436MFP) [www.hp.com/support/ljM433MFP](http://www.hp.com/support/ljM433MFP) > **illesztőprogramok, szoftver és firmware**). Telepítés előtt ellenőrizze, hogy a számítógépén futó operációs rendszer támogatja-e a szoftvert.

# <span id="page-11-0"></span>A felhasználói kézikönyv ismertetése

Ez a felhasználói kézikönyv a készülék alapvető ismeretére vonatkozó információkat, valamint a készülék használatát magyarázó részletes lépéseket tartalmazza.

- A készülék használata előtt olvassa el a biztonsági tudnivalókat.
- Ha problémája merülne fel a készülék használatával kapcsolatban, olvassa el a hibaelhárítási fejezetet.
- A felhasználói kézikönyvben használt kifejezések magyarázatát a szószedet fejezetben találja.
- A felhasználói kézikönyvben található illusztrációk a készüléke típusától vagy opcionális lehetőségeitől függően eltérőek lehetnek.
- A felhasználói kézikönyvben található képernyőképek a készülékére telepített firmware/illesztįprogram verziójától függően eltérőek lehetnek.
- A felhasználói kézikönyvben ismertetett eljárások főként a Windows 7 operációs rendszeren alapulnak.
- A dokumentum megegyezik az eredeti dokumentummal.
- A papír megegyezik az adathordozókkal, illetve a nyomtatási adathordozókkal.

# <span id="page-12-0"></span>Biztonsági tudnivalók

Ezek a figyelmeztetések és óvintézkedések az Ön és mások sérüléseinek, valamint a készüléke megrongálódásának elkerülésére szolgálnak. A készülék használata előtt feltétlenül olvassa el és értelmezze az összes utasítást. Ezen rész elolvasását követően későbbi használat céljából tárolja biztonságos helyen.

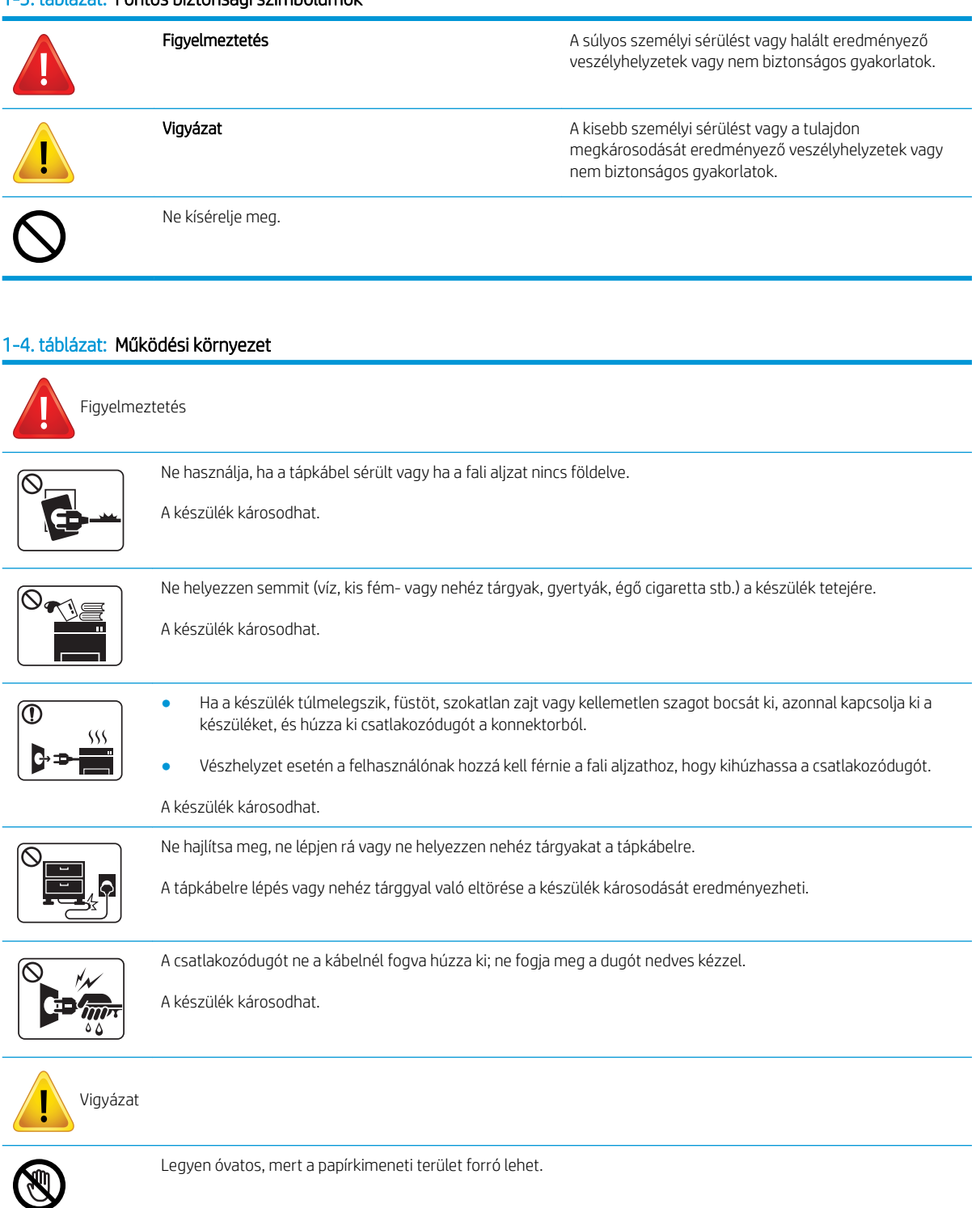

### 1-3. táblázat: Fontos biztonsági szimbólumok

#### 1-4. táblázat: Működési környezet (folytatás)

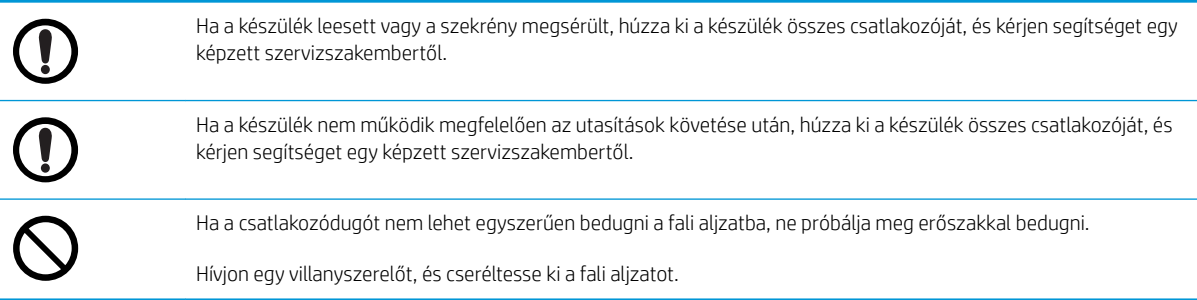

#### 1-5. táblázat: Működési mód

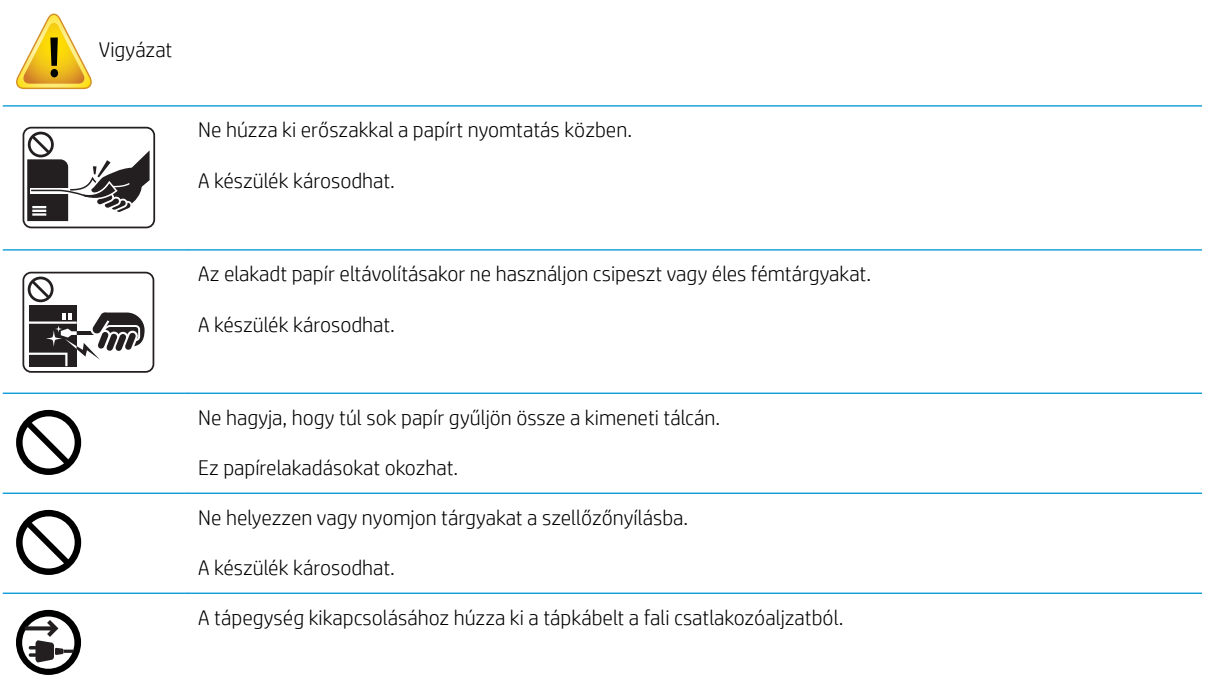

### 1-6. táblázat: Telepítés/áthelyezés

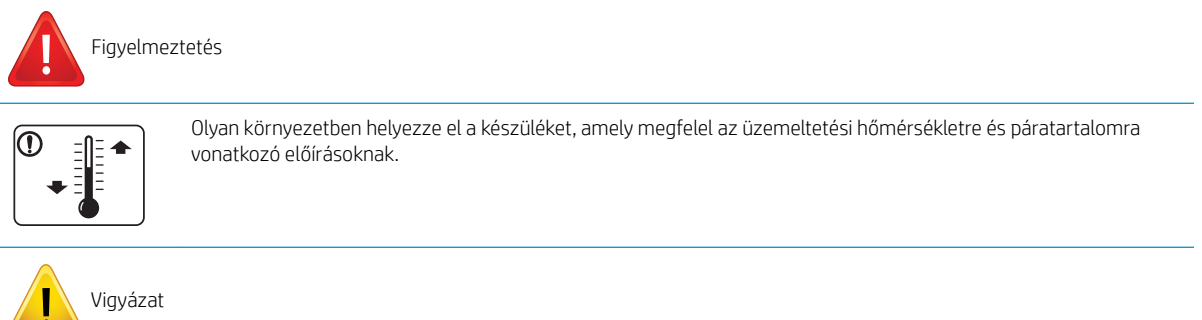

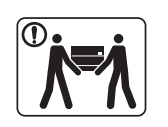

A készülék áthelyezése előtt kapcsolja ki a készüléket, és húzza ki az összes vezetéket. Ha az Ön egészségi állapota nem teszi lehetővé az emelést, akkor ne emelje fel a készüléket. Kérjen segítséget, és mindig megfelelő számú személyt vegyen igénybe a készülék biztonságos felemeléséhez.

#### 1-6. táblázat: Telepítés/áthelyezés (folytatás)

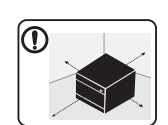

A szellőzéshez elegendő szabad hellyel rendelkező sima felületen helyezze el a készüléket. Vegye figyelembe a fedél felnyitásához és a tálcák kihúzásához szükséges szabad területet is.

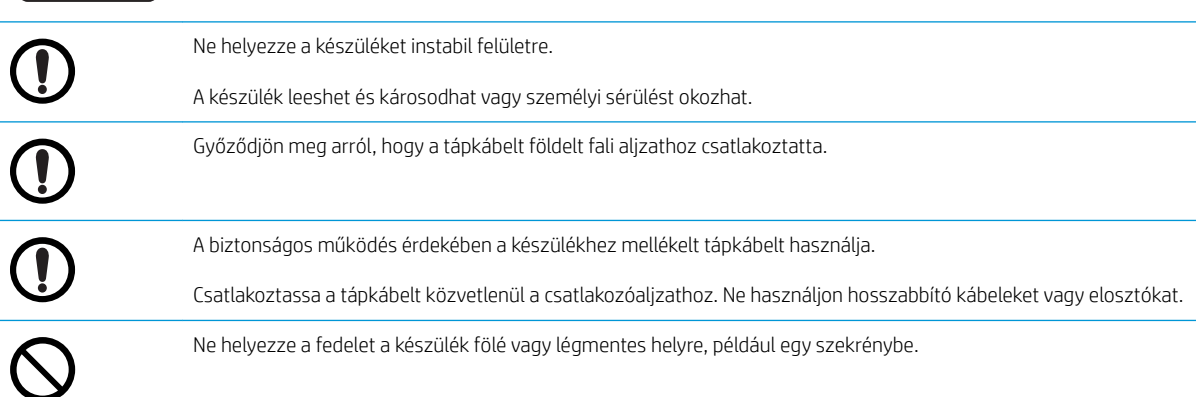

#### 1-7. táblázat: Karbantartás/ellenőrzés

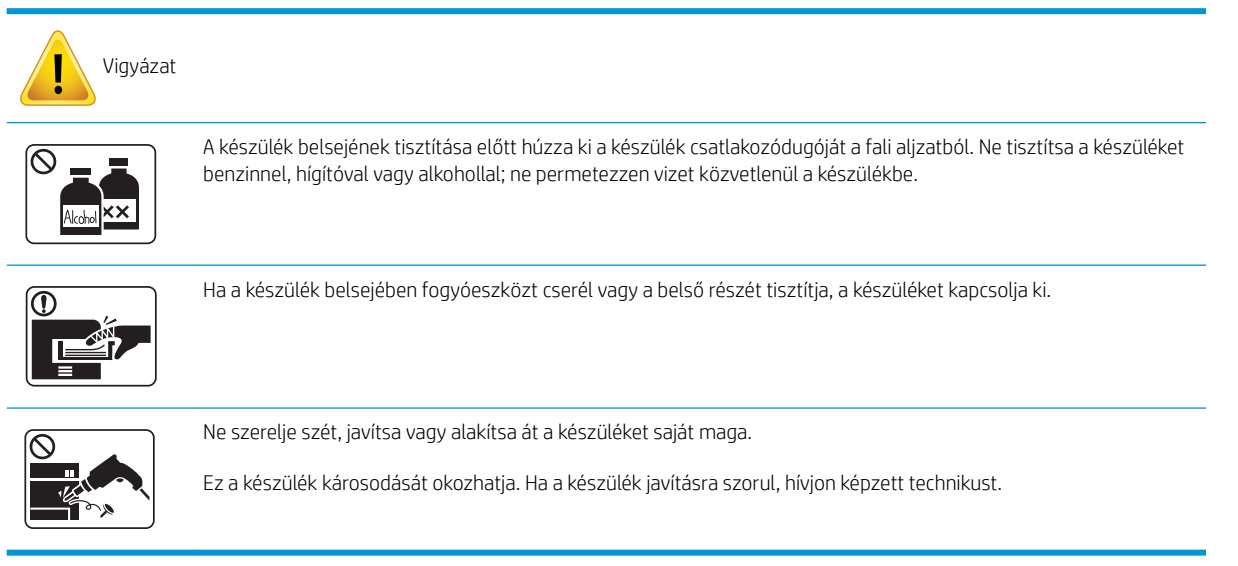

### 1-8. táblázat: Kellékanyagok használata

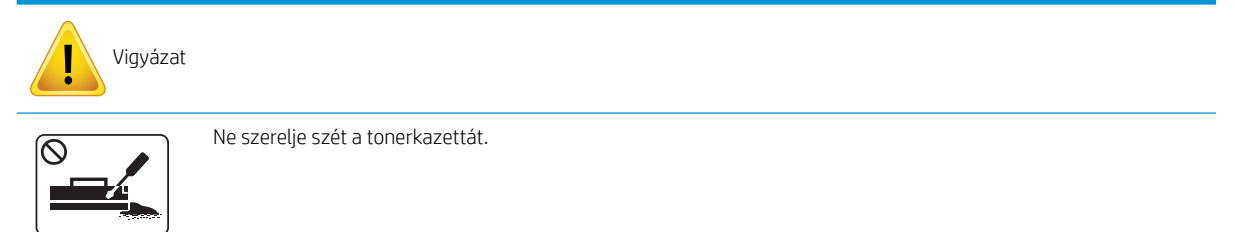

### 1-8. táblázat: Kellékanyagok használata (folytatás)

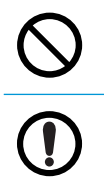

Újrahasznosított fogyóeszközök, például tonerkazetták használata a készülék károsodását okozhatja.

Ha festék került a ruhájára, ne használjon forró vizet a kimosásához.

Hideg vizet használjon.

## <span id="page-16-0"></span>A készülék áttekintése

Az ábra a készülék típusától függően eltérhet. A készüléknek különböző típusai vannak.

Előfordulhat, hogy bizonyos funkciók és opcionális kiegészítők a típustól vagy az országtól/térségtől függően nem állnak rendelkezésre.

### Részegységek

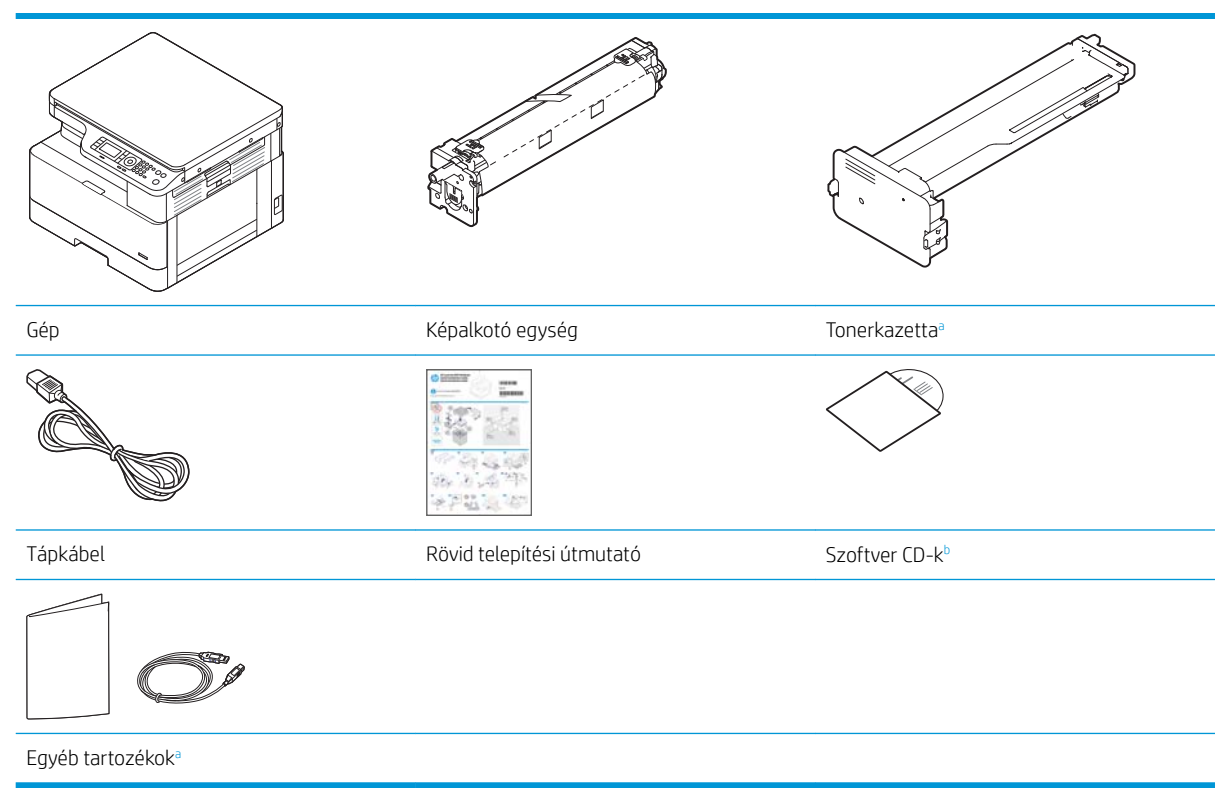

a A készülék egyéb tartozékai a vásárlás országaként/térségeként, illetve az adott típustól függően eltérőek lehetnek.

<sup>b</sup> A nyomtató típusától függően több szoftver-CD is lehet.

### <span id="page-17-0"></span>Elölnézet

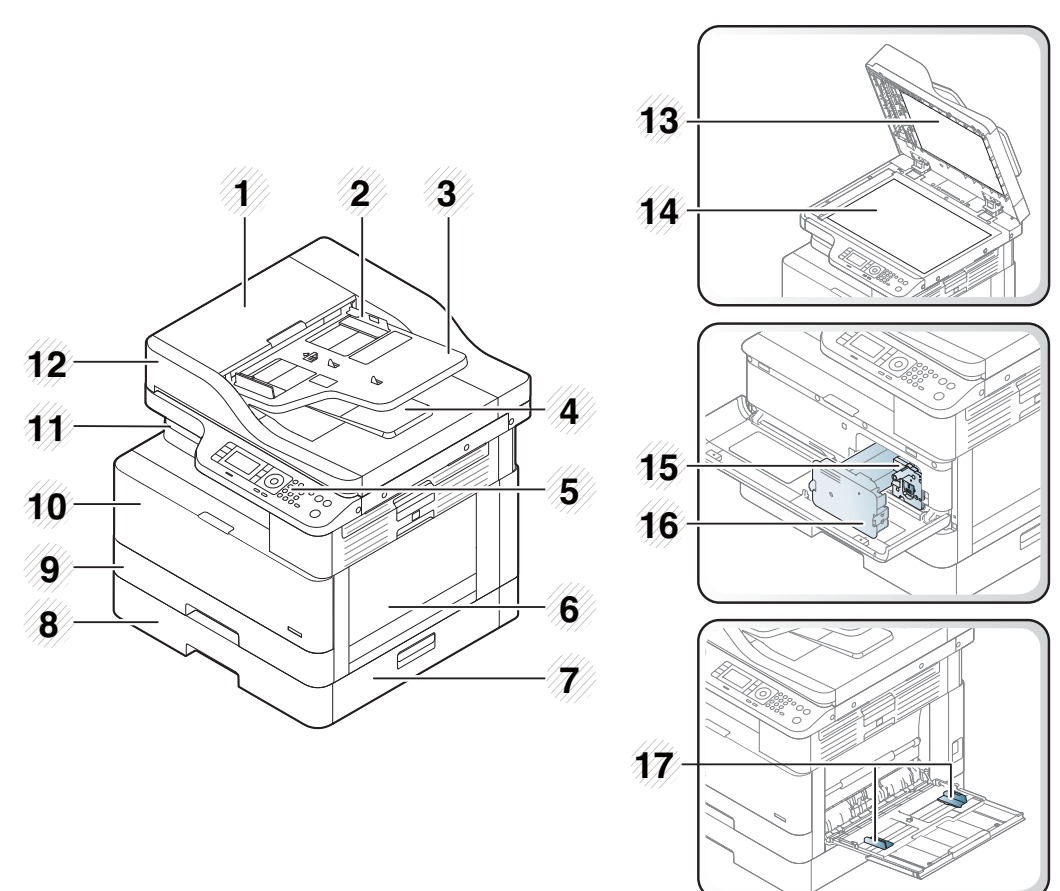

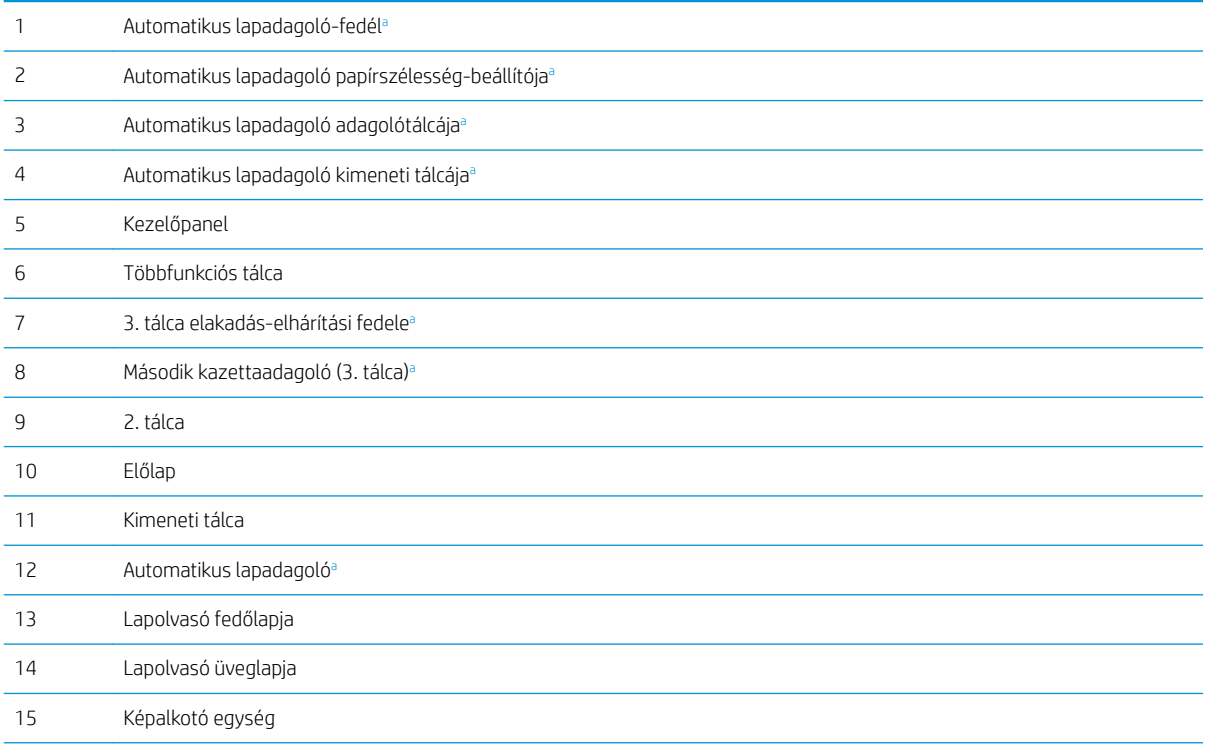

<span id="page-18-0"></span>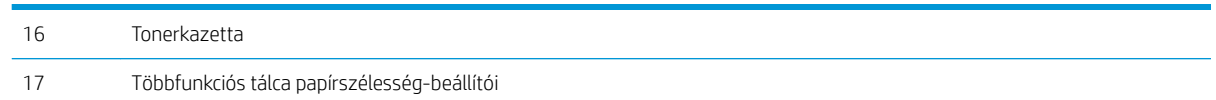

a Ez egy opcionális funkció.

### Hátulnézet

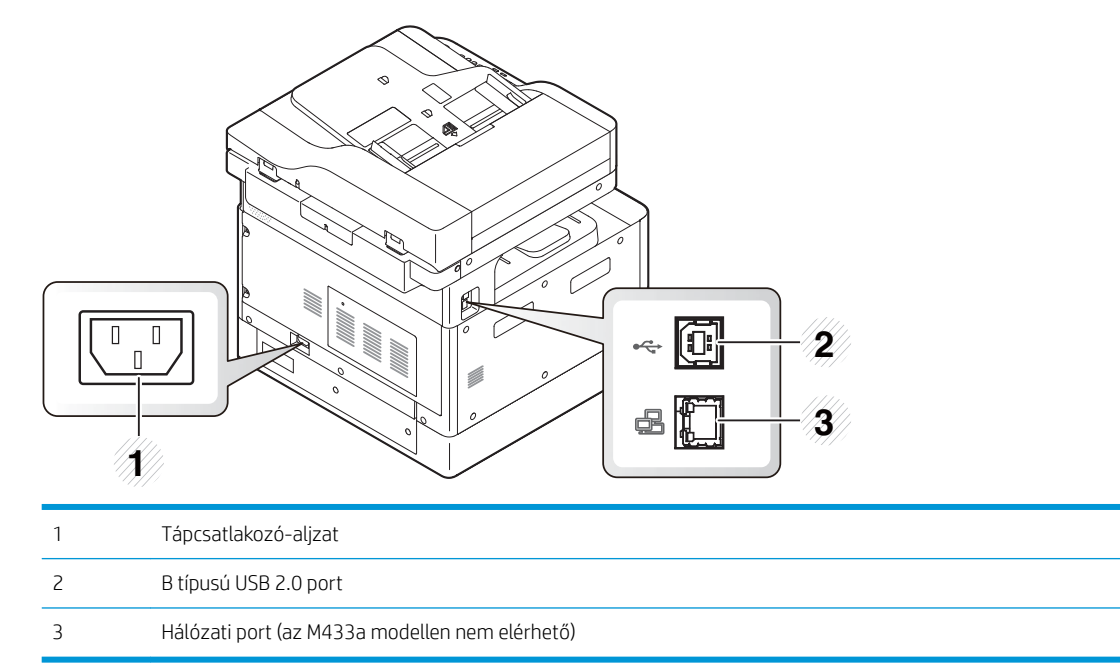

# <span id="page-19-0"></span>A kezelőpanel áttekintése

Az alábbi ábra és táblázat a helyet, valamint a kezelőpanel elemeit ismerteti röviden.

**WEGJEGYZÉS:** A kezelőpanel a készüléke típusától függően eltérhet. Különböző típusú kezelőpanelek léteznek.

Előfordulhat, hogy bizonyos funkciók és opcionális kiegészítők a típustól vagy az országtól/térségtől függően nem állnak rendelkezésre.

Előfordulhat, hogy egyes gombok a módtól függően (másolás vagy beolvasás) nem működnek.

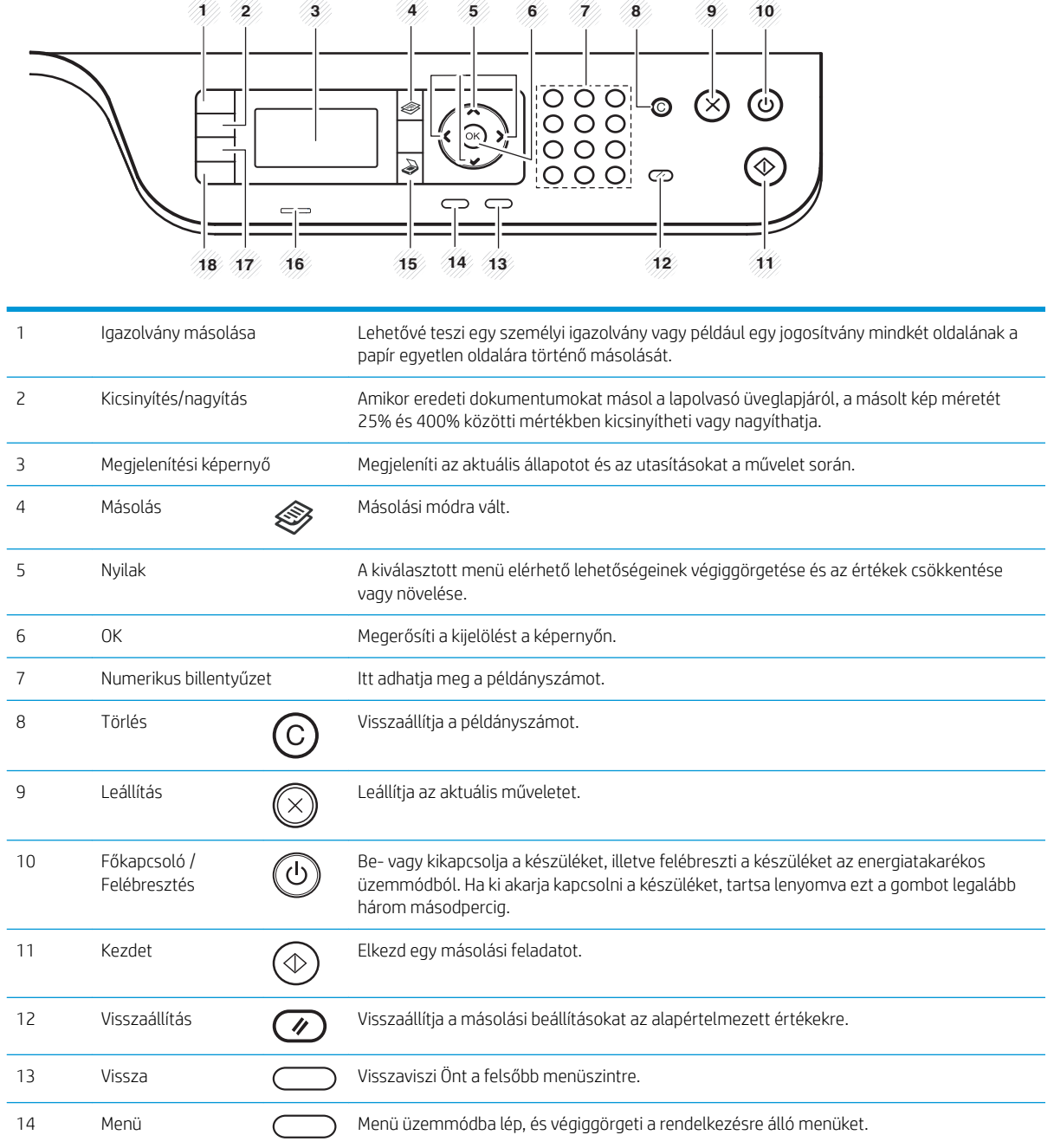

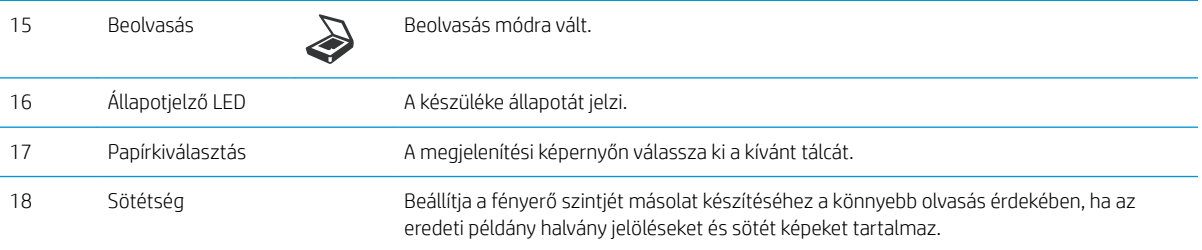

# <span id="page-22-0"></span>2 A menük áttekintése

Ez a fejezet az általános menüszerkezettel kapcsolatos információkat tartalmaz.

- [A menük elérése](#page-23-0)
- [A menük áttekintése](#page-24-0)

## <span id="page-23-0"></span>A menük elérése

Előfordulhat, hogy néhány menü a kiválasztott beállításoktól, a termék típusától vagy a tartózkodási hely országától/térségétől függően nem jelenik meg a kijelzőn. Ha így van, ez nem alkalmazható az Ön készülékére.

- 1. A használni kívánt funkciótól függően válassza ki a kezelőpanelen a Másolás  $\gg$  vagy Beolvasás  $\gg$ gombot.
- 2. Válassza ki a bal oldali Menü ( gombot , hogy beléphessen a Menü üzemmódba.
- 3. Nyomja le a nyílgombokat mindaddig, amíg a szükséges menüelem meg nem jelenik, majd nyomja le az OK gombot.
- 4. Ha a beállítási menüpont almenüket tartalmaz, ismételje meg a 3. lépést.
- 5. A kiválasztott lehetőség mentéséhez nyomja le az OK gombot.
- 6. A Vissza gomb kiválasztásával visszatérhet az előző menüponthoz.
- 7. A Leállítás  $\mathbb{C}\times\mathbb{C}$  gombot lenyomva visszatérhet az üzemkész módba.

A menü funkciók hálózatra csatlakoztatott nyomtatók esetében távolról is elérhetők a Beágyazott webkiszolgálóról (EWS).

# <span id="page-24-0"></span>A menük áttekintése

### Másolás funkció menüje

### 2-1. táblázat: Másolás funkció

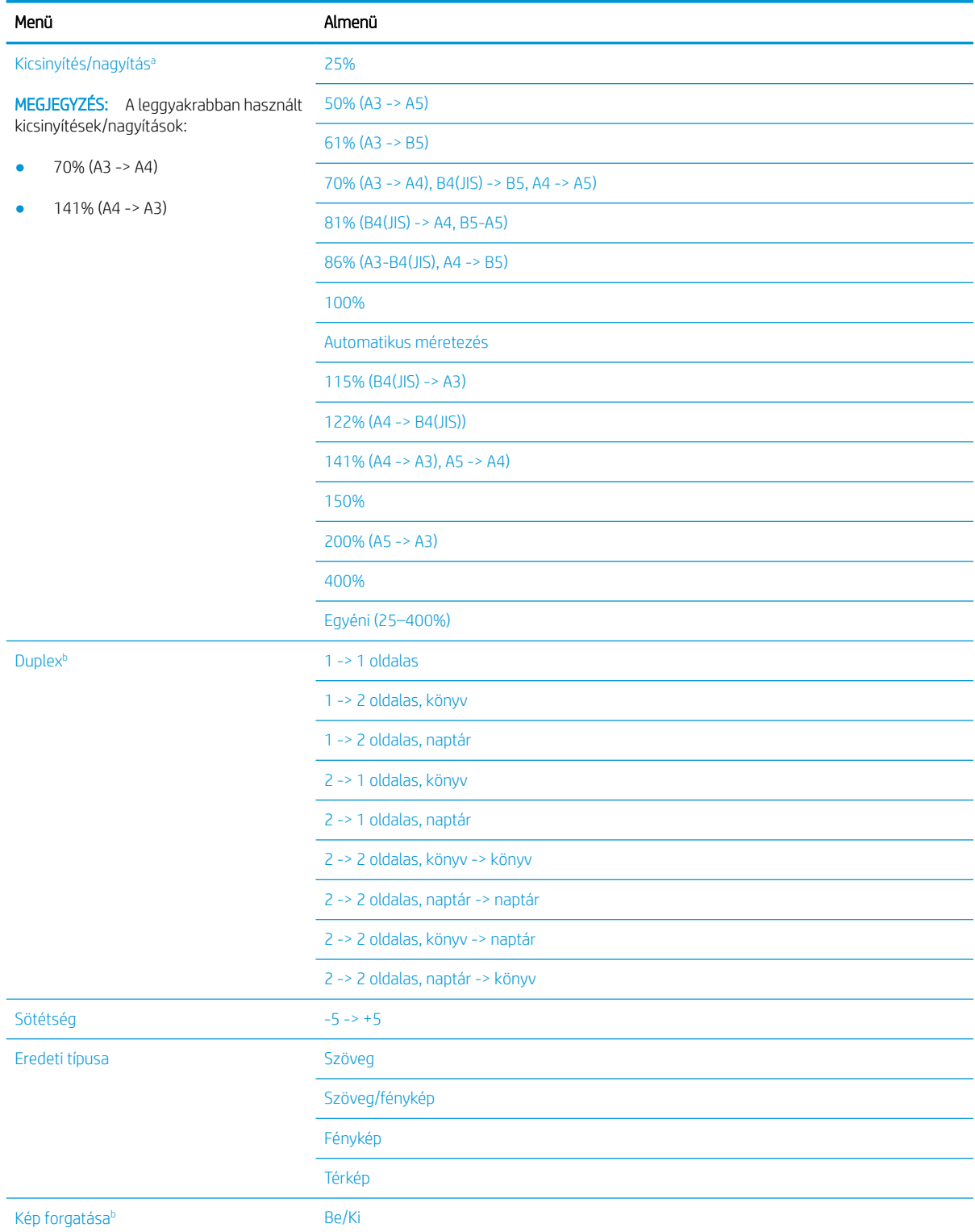

#### <span id="page-25-0"></span>2-1. táblázat: Másolás funkció (folytatás)

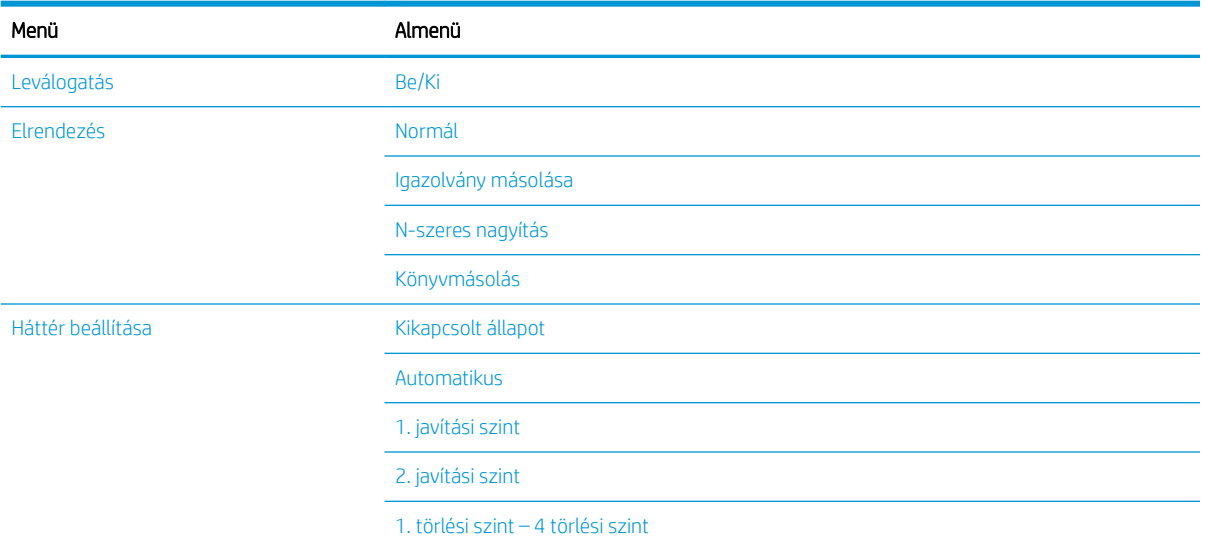

a A kicsinyítés/nagyítás konkrétan azt jelenti, hogy egy adott papírméretű dokumentumot egy másik adott papírméretre nyomtatnak. A felsorolt % értékek és adott méretek az alapértelmezett papírméreten alapulnak.

<sup>b</sup> Előfordulhat, hogy néhány menü a beállításoktól vagy a típusoktól függően nem jelenik meg a kijelzőn. Ha így van, ez nem alkalmazható az Ön készülékére.

#### 2-2. táblázat: Kicsinyítés/nagyítás százalékos értékei egyéb adathordozó-méretek esetén

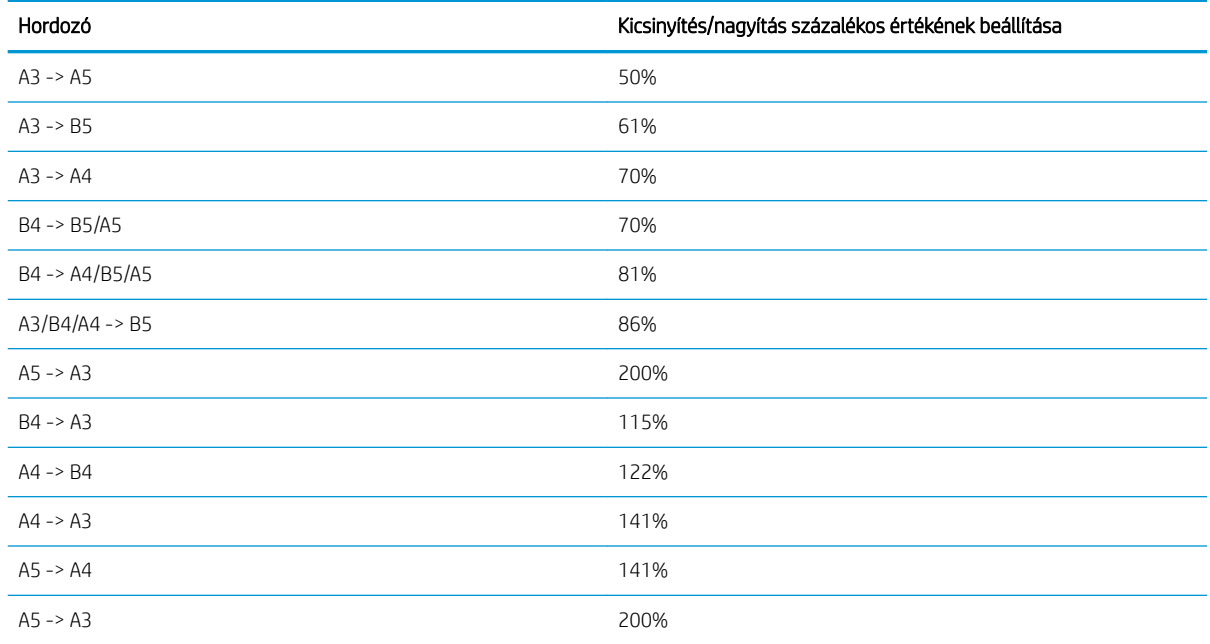

### Másolási beállítások menü

#### 2-3. táblázat: Másolási beállítások menü

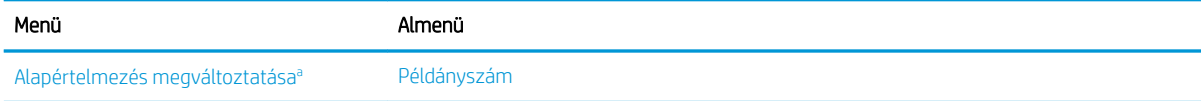

#### <span id="page-26-0"></span>2-3. táblázat: Másolási beállítások menü (folytatás)

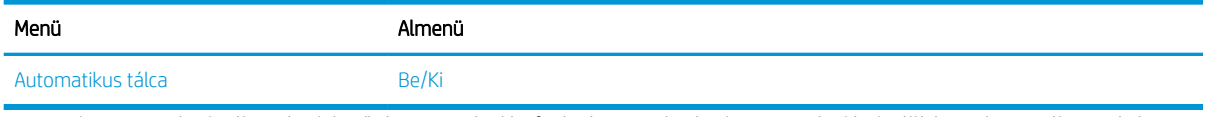

a Ennek a menünek a kiválasztása lehetővé teszi a Másolási funkció menü alapértelmezett másolási beállításainak megváltoztatását az Elrendezés és a Háttér kivételével.

### Nyomtatási beállítások menü

### 2-4. táblázat: Nyomtatás beállítása

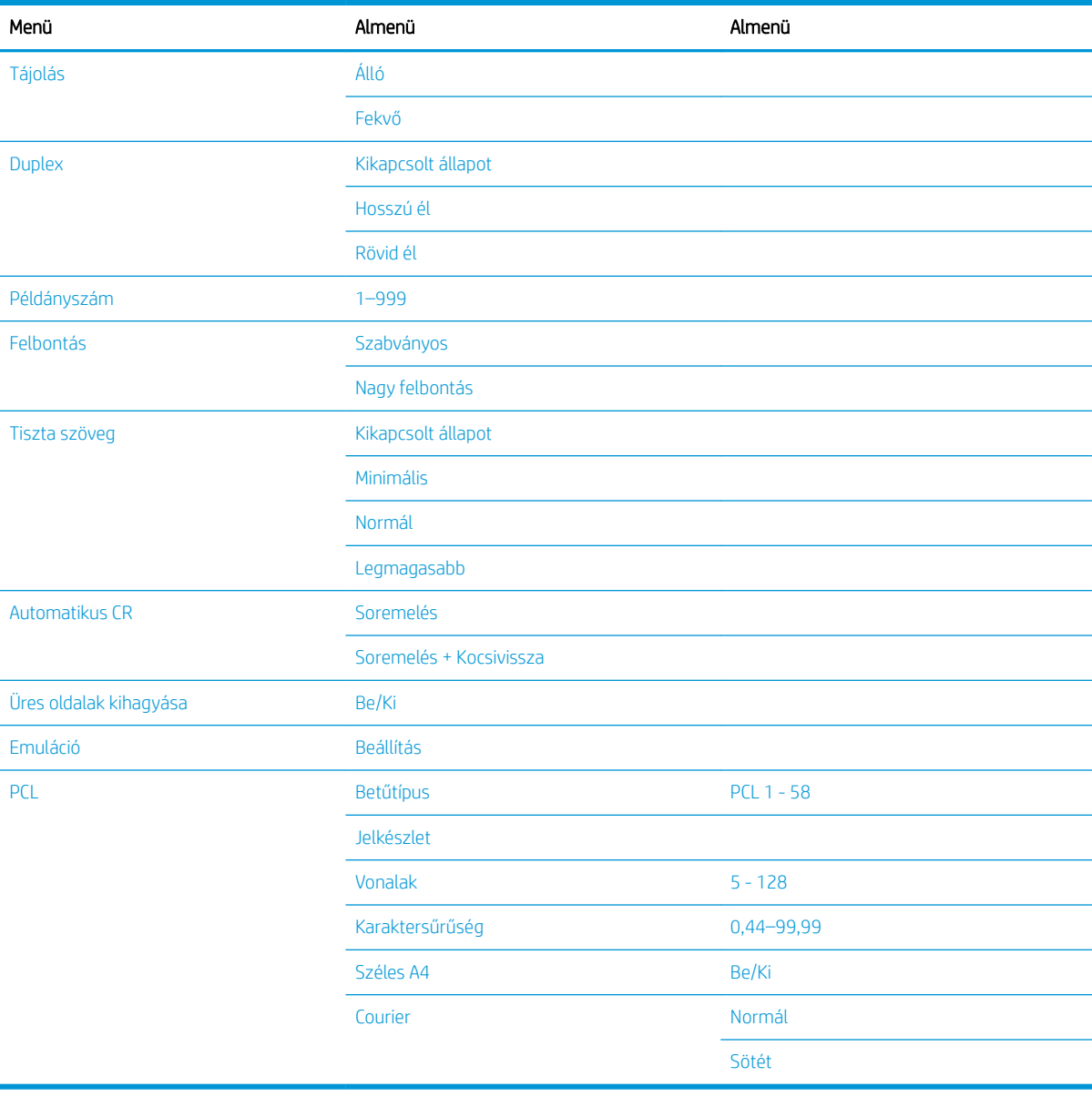

### <span id="page-27-0"></span>Rendszerbeállítás menü

### 2-5. táblázat: Rendszerbeállítás

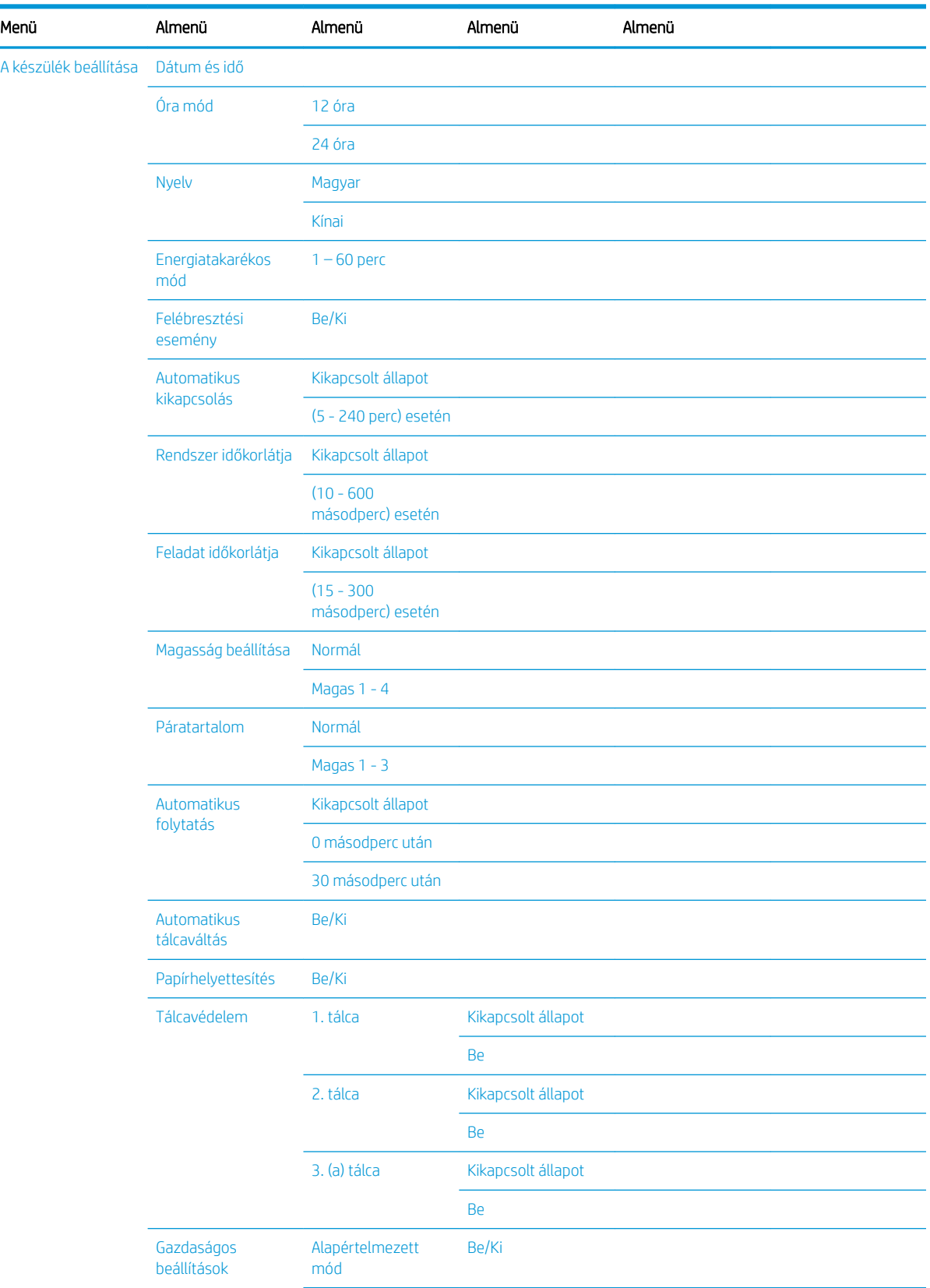

### 2-5. táblázat: Rendszerbeállítás (folytatás)

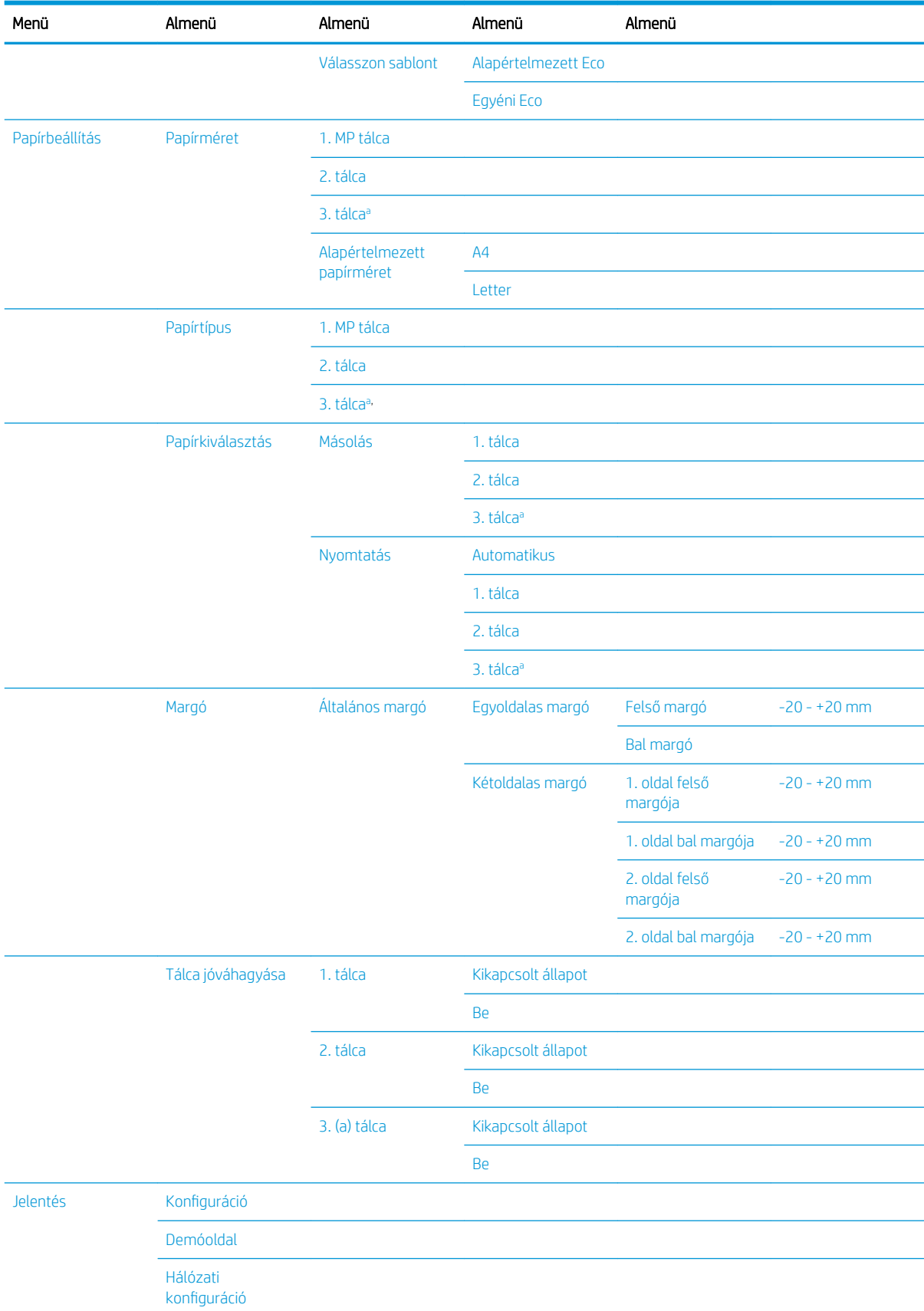

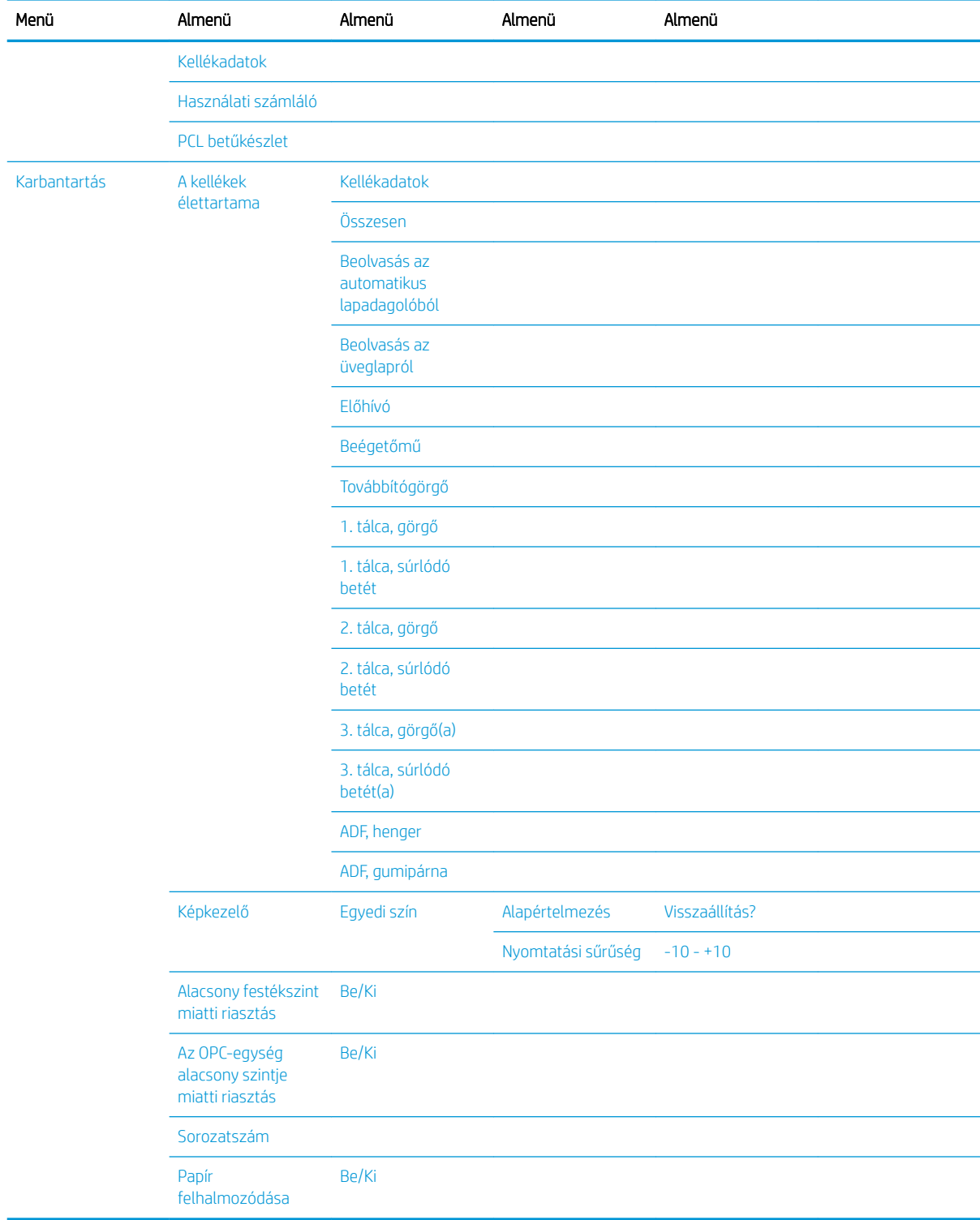

### <span id="page-29-0"></span>2-5. táblázat: Rendszerbeállítás (folytatás)

a Előfordulhat, hogy néhány menü a beállításoktól vagy a típusoktól függően nem jelenik meg a kijelzőn. Ha így van, ez nem alkalmazható az Ön készülékére.

### <span id="page-30-0"></span>Hálózat menü

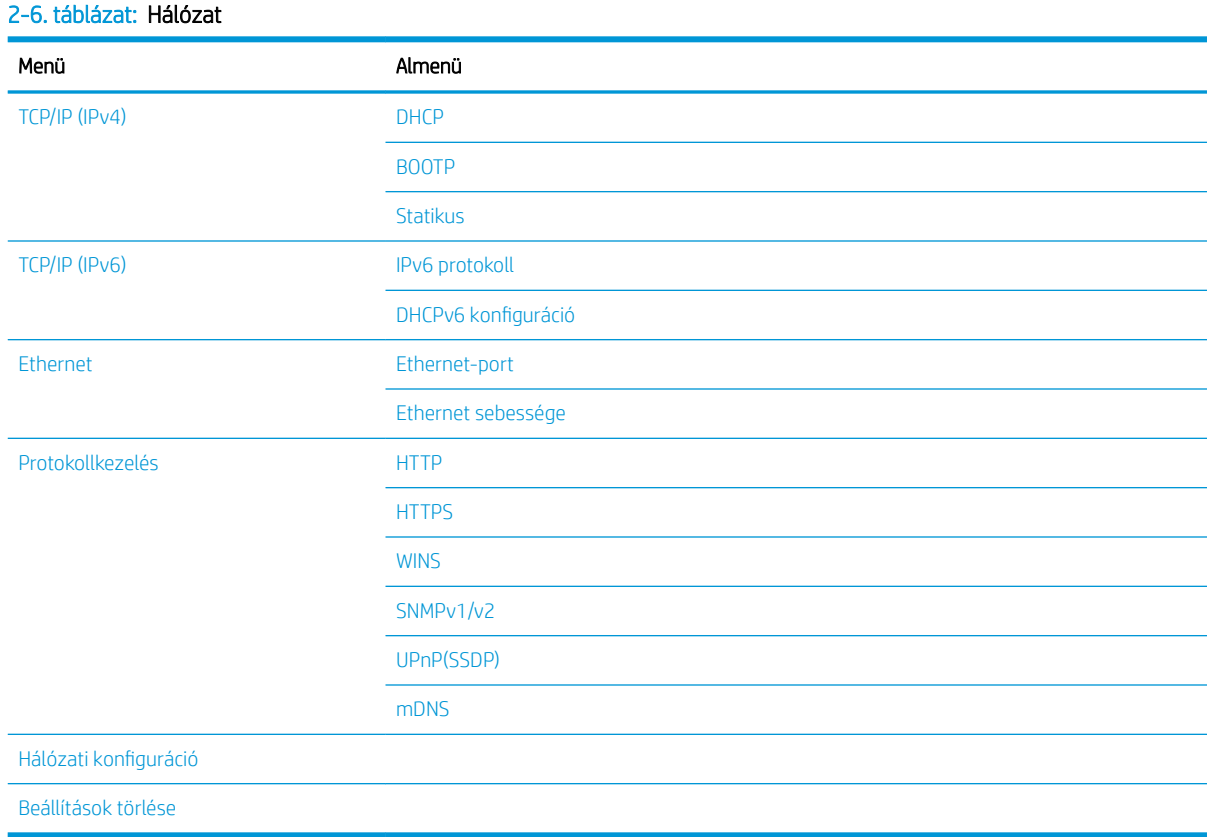

### Beolvasás menü

A kezelőpanelen válassza ki a Beolvasás > Beolvasás számítógépre lehetőséget.

### 2-7. táblázat: Beolvasás menü

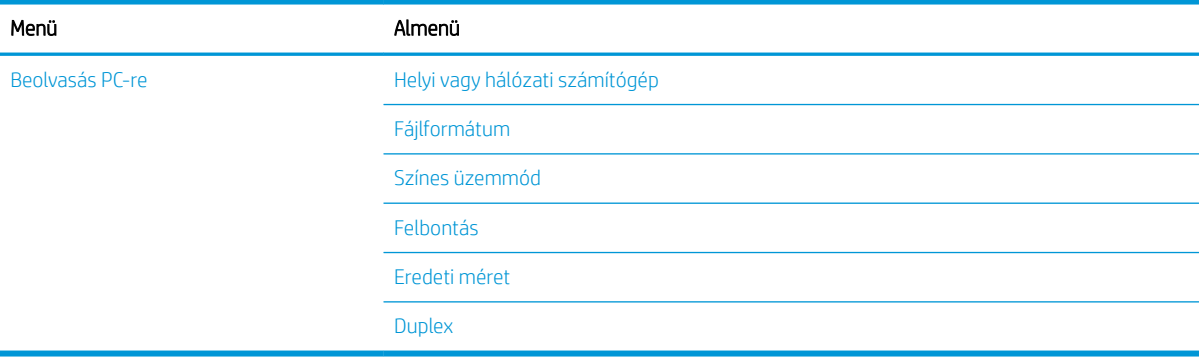

# <span id="page-32-0"></span>3 Adathordozó és tálca

Ez a fejezet azt ismerteti, hogyan töltsön be a készülékbe nyomtatási adathordozót.

- [A tálca áttekintése](#page-33-0)
- [Papír betöltése a tálcába](#page-34-0)
- [Nyomtatás speciális adathordozóra](#page-39-0)
- [A papírméret és -típus beállítása](#page-41-0)
- [Az eredeti dokumentum betöltése](#page-42-0)
- [A nyomtatási adathordozó műszaki adatai](#page-46-0)

# <span id="page-33-0"></span>A tálca áttekintése

A méret módosításához be kell állítania a papírvezetőket.

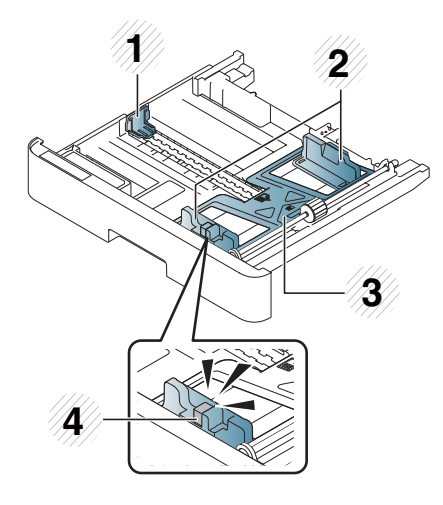

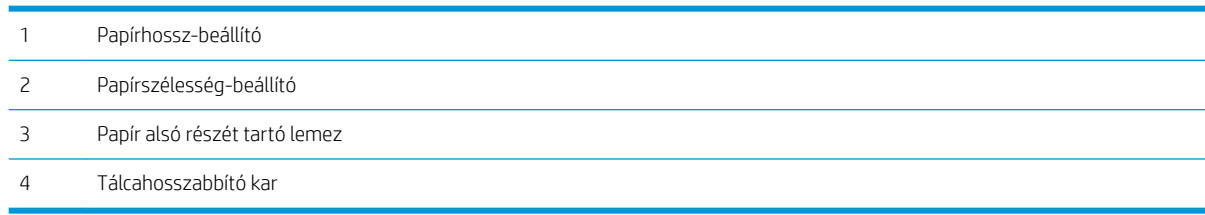

## <span id="page-34-0"></span>Papír betöltése a tálcába

### Bevezetés

Az alábbi témakörök bemutatják hogyan készítse elő és töltse be a papírt a 2. tálcába, az opcionális 3. tálcába és a többfunkciós 1. tálcába.

- A papír előkészítése
- [2. tálca / opcionális tálca](#page-35-0)
- [1. többfunkciós tálca](#page-37-0)

### A papír előkészítése

- Csak a készülék műszaki követelményeinek megfelelő nyomtatási adathordozókat használjon.
- Ha olyan nyomtatási adathordozót használ, amelyik nem felel meg a jelen felhasználói útmutatóban leírt műszaki követelményeknek, az alábbi problémák fordulhatnak elő:
	- Rossz nyomtatási minőség, papírelakadások, a készülék túlzott kopása
- A nyomtatási adathordozó súlya, anyaga, felületi állapota és nedvességtartalma befolyásolhatja a készülék teljesítményét és a nyomtatás minőségét.
- Egyes nyomtatási adathordozók nem nyújtják a kívánt eredményt, még akkor sem, ha megfelelnek a jelen felhasználói útmutatóban leírt műszaki követelményeknek.

Ennek oka lehet a nyomtatási adathordozó helytelen kezelése, a nem megfelelő hőmérséklet vagy páratartalom, illetve egyéb ellenőrizhetetlen tényezők.

● Olyan nyomtatási adathordozó használata, amelyik nem felel meg a jelen felhasználói útmutatóban leírt műszaki követelményeknek, a készülék meghibásodását eredményezheti, ami javítást igényel.

A garanciális megállapodás nem terjed ki az ilyen javításokra.

- Ne használjon tintasugaras nyomtatási fotópapírt ehhez a készülékhez. Ellenkező esetben a készülék károsodását okozhatja.
- Ne használjon gyűrött, szakadt vagy nedves nyomtatási adathordozót.
- $\triangle$  FIGYELEM! Ha gyúlékony adathordozót vagy idegen anyagokat hagy a nyomtatóban, az egység túlmelegedhet és ritkább esetekben tüzet is okozhat.

### <span id="page-35-0"></span>2. tálca / opcionális tálca

1. Húzza ki a papírtálcát.

- 2. A méret beállításához nyomja össze és csúsztassa el a papírszélesség- és papírhossz-beállítókart úgy, hogy azok a tálca alján jelölt megfelelő papírméretnyílásba kerüljenek.
- 

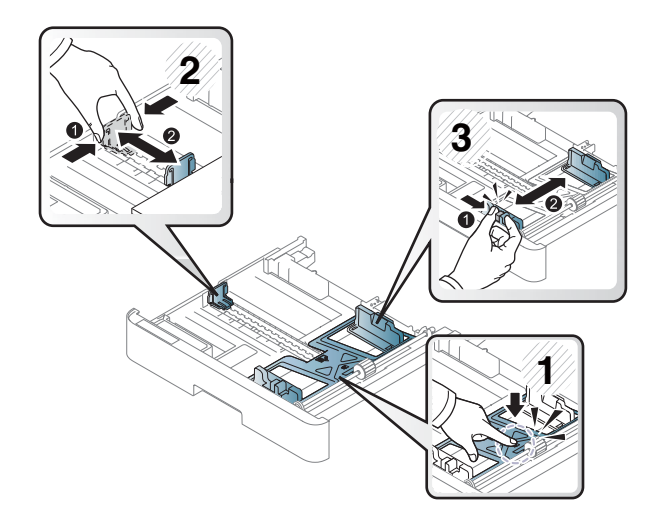

3. A papírok betöltése előtt hajlítsa meg vagy pörgesse át a papírköteg szélét az oldalak elválasztásához.

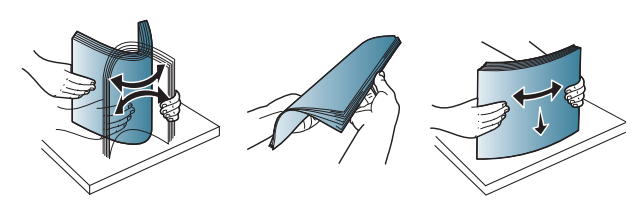
- 4. Miután behelyezte a papírt a tálcába, nyomja össze és csúsztassa el a papírszélesség- és papírhosszbeállítókat.
	- Ne tolja be túl messzire a papírszélességbeállítót, mert az adathordozó eldeformálódhat.
	- Nem állítja be a papírszélesség-beállítót, az papírelakadást okozhat.

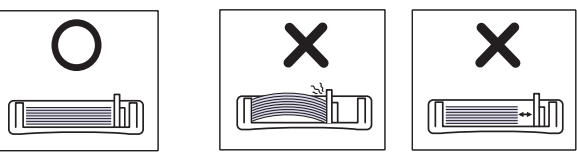

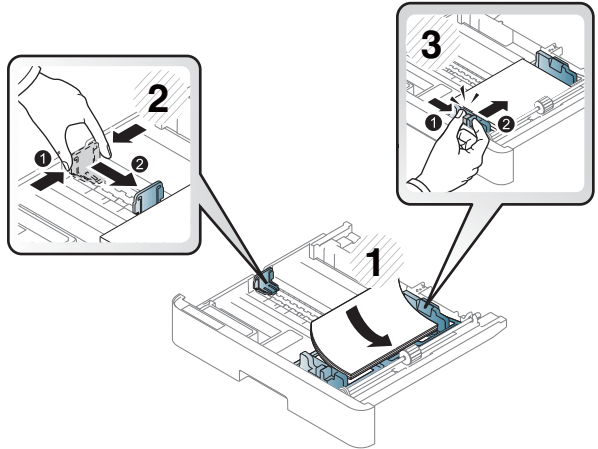

Ne használjon begörbült kezdőélű papírt, mert az papírelakadást vagy összegyűrődést okozhat.

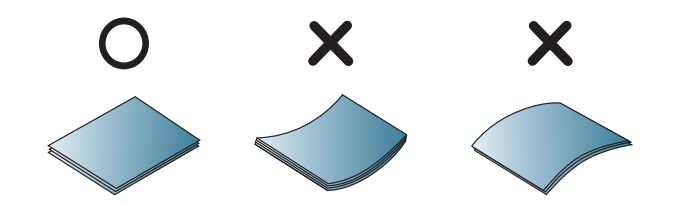

5. Helyezze vissza a tálcát a készülékbe.

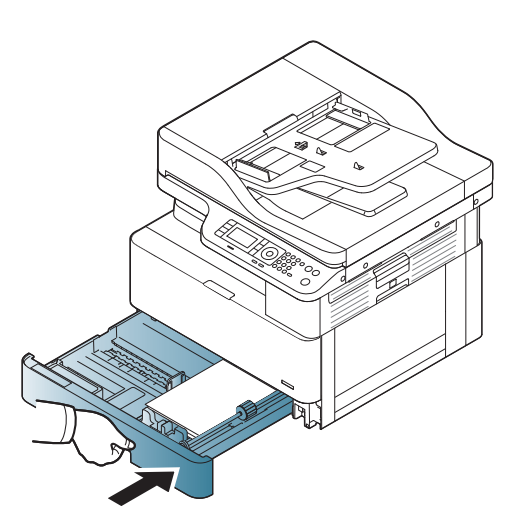

6. Dokumentum nyomtatásához állítsa be a papír típusát és méretét a 2. tálcához / opcionális tálcához.

> VIGYÁZAT! A papírelakadások elkerülése érdekében a papír újratöltésekor mindig nyomja le a 2. tálca / opcionális tálca adagolólemezét.

# 1. többfunkciós tálca

A többfunkciós tálcába speciális méretű és típusú nyomtatási anyagok, például levelezőlapok, és jegyzettömbök helyezhetők.

1. Fogja meg a többfunkciós tálca fogantyúját és húzza lefelé a tálca kinyitásához, és húzza ki a többfunkciós papírtálca hosszabbítóját.

2. Töltse be a papírt.

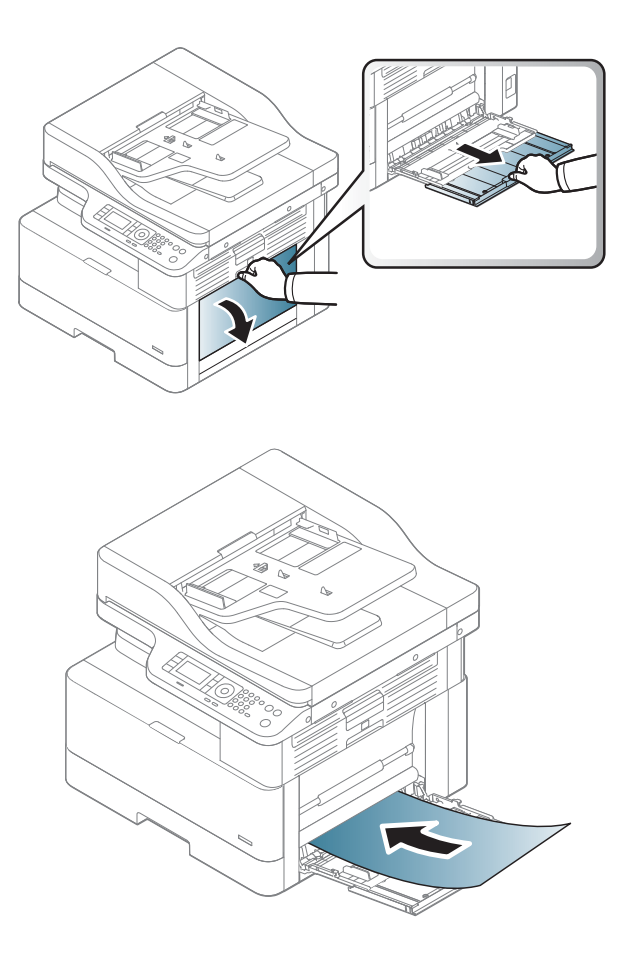

- 3. Szorítsa össze a többfunkciós tálca papírszélesség-beállítóit, és igazítsa őket a papír szélességéhez. Ne nyomja őket erővel, mert a papír elhajolhat, ami papírelakadást vagy ferdeséget okozhat.
- 

4. Dokumentum nyomtatásához állítsa be a papír típusát és méretét a többfunkciós tálcához.

> VIGYÁZAT! A papírelakadások elkerülése érdekében a papír újratöltésekor mindig nyomja le az 1. tálca adagolólemezét.

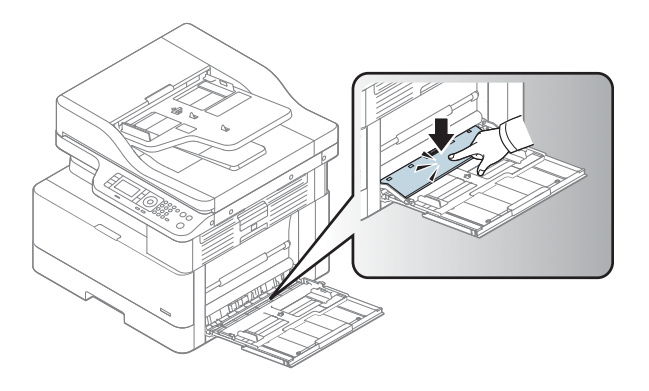

# Nyomtatás speciális adathordozóra

A papíreltérés miatti probléma nélküli nyomtatás érdekében a papír beállításának a készülékben és az illesztőprogramban meg kell egyeznie.

Vagy ha a készüléke támogatja a kijelző képernyő használatát, a beállítást elvégezheti a kezelőpanelen található Menü gomb segítségével is.

Ezután állítsa be a papírtípust a Nyomtatási beállítások ablak > Papír lapjának > Papírtípus menüjéből.

#### **EX MEGJEGYZÉS:**

- Ha speciális hordozót használ, azt ajánljuk, hogy egyszerre csak egy lapot töltsön be.
- A felhasználói kézikönyvben található illusztrációk a készüléke típusától vagy opcionális lehetőségeitől függően eltérőek lehetnek. Ellenőrizze a készüléke típusát.

### Kartonlap / egyedi méretű papír

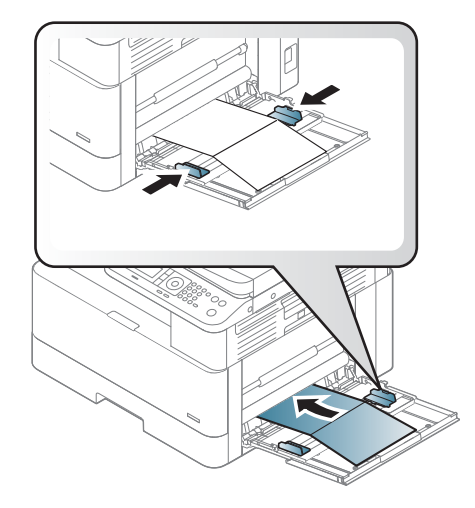

A szoftveralkalmazásban a margókat legalább 6,4 mm (0,25 hüvelyk) távolságra állítsa be a nyomtatási anyag széleitől.

### Előnyomott papír

Előnyomott papír betöltésekor a papírnak a nyomtatott oldalával felfelé kell néznie, és az elülső éle nem lehet gyűrött. Ha problémákat tapasztal a papír betöltésekor, fordítsa meg a papírt. Ne feledje, hogy a nyomtatási minőség nem garantált.

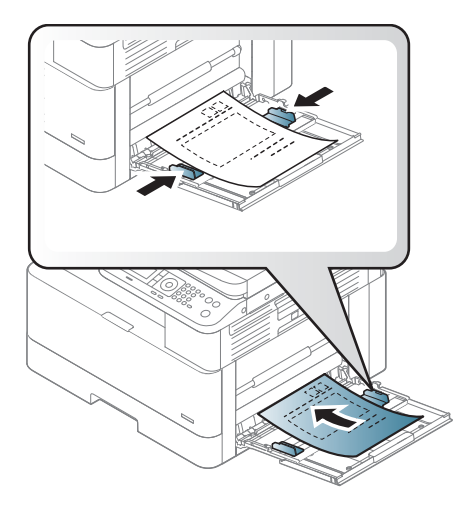

- A papírok olyan hőálló tintával legyenek nyomtatva, amely a készülék beégetési hőmérsékletének (kb. 170°C (338°F)) 0,1 másodpercig kitéve nem kezd olvadni, párologni és veszélyes anyagokat kibocsátani.
- Az előnyomott papír tintája nem lehet gyúlékony, és nem befolyásolhatja hátrányosan a készülék görgőit.
- Mielőtt betöltené az előnyomtatott papírt, ellenőrizze, hogy megszáradt-e már rajta a tinta. A nedves tinta beégetéskor leválhat az előnyomtatott papírról, ami ronthatja a nyomtatási minőséget.

# A papírméret és -típus beállítása

A papíreltérés miatti probléma nélküli nyomtatás érdekében a papír beállításának a készülékben és az illesztőprogramban meg kell egyeznie.

A nyomtató-illesztőprogramban vagy az alkalmazásban állítsa be a papírtípust a Nyomtatási beállítások ablak > Tulajdonságok > Papír lap > Típus lehetőségnél.

**WEGJEGYZÉS:** Bizonyos típusoknál szükség lehet az OK gomb lenyomására az alsóbb szintű menük eléréséhez.

Miután betöltötte a papírt a papírtálcába, a kezelőpanel gombjainak segítségével állítsa be a papír méretét és típusát.

- 1. Válassza ki a Menü () > Rendszerbeállítás > Papírbeállítás > Papírméret vagy Papírtípus lehetőséget a kezelőpanelen.
- 2. Válassza ki a kívánt tálcát és lehetőséget.
- 3. A kiválasztott lehetőség mentéséhez nyomia le az OK gombot.
- 4. A Menü gomb jobb oldalán lévő Vissza (igeombra kattintva léphet vissza a Papírbeállítás képernyőre. Ezután válassza ki a kívánt papírtípust.
- 5. A Leállítás  $\left(\times\right)$  gombot lenyomva visszatérhet az üzemkész módba.

MEGJEGYZÉS: Ha speciális méretű papírt, például számlázási papírt szeretne használni, válassza ki a Papír lap > Méret > Szerkesztés... lehetőséget, és adja meg az Egyedi papírméret beállításai értékeit a Nyomtatási beállítások ablaktáblában.

# Az eredeti dokumentum betöltése

## Bevezetés

A következő témakörök azt ismertetik, hogyan kell előkészíteni az eredeti dokumentumokat a másoláshoz, és hogyan kell betölteni az eredetiket a lapolvasó üveglapjára, vagy a lapadagolóba.

- Az eredeti dokumentumok előkészítése
- Az eredeti dokumentumok betöltése

### Az eredeti dokumentumok előkészítése

- Ne töltsön be 125 x 101,6 mm-nél (4,92 x 4 hüvelyk) kisebb vagy 297 x 432 mm-nél (11,7 x 17 hüvelyk) nagyobb méretű dokumentumokat.
- A papírelakadások, a gyenge nyomtatási minőség, illetve a készülék hibás működésének elkerülése érdekében ne töltsön be a következő típusú papírokra nyomtatott dokumentumokat:
	- Indigó vagy indigós hátoldalú papír
	- Fényezett papír
	- Pauszpapír vagy vékony papír
	- Gyűrött vagy ráncos papír
	- Hullámos vagy összecsavarodott papír
	- Szakadt papír
- Távolítson el minden tűzőkapcsot és gemkapcsot a dokumentumról a betöltése előtt.
- A betöltés előtt győződjön meg arról, hogy a dokumentumon minden ragasztó, tinta vagy hibajavító folyadék teljesen megszáradt.
- Ne töltsön be eltérő méretű vagy súlyú papírlapokat tartalmazó eredeti dokumentumokat.
- Ne töltsön be füzeteket, röpiratokat, írásvetítő-fóliákat vagy egyéb szokatlan tulajdonságokkal rendelkező dokumentumokat.

### Az eredeti dokumentumok betöltése

Eredeti dokumentumot másoláshoz és beolvasáshoz betölthet a lapolvasó üveglapja vagy a lapadagoló használatával is.

 $\ddot{\mathbb{F}}$  MEGJEGYZÉS: A felhasználói kézikönyvben található illusztrációk a készüléke típusától vagy opcionális lehetőségeitől függően eltérőek lehetnek. Ellenőrizze a készüléke típusát.

#### A lapolvasó üveglapján

A lapolvasó üveglapjának használatával másolhatja vagy beolvashatja az eredeti dokumentumokat. A legjobb beolvasási minőséget érheti el, főleg színes vagy szürke árnyalatos képek esetében. Ügyeljen rá, hogy az eredeti dokumentumok ne maradjanak a lapadagolóban. Ha a készülék eredeti dokumentumot észlel a lapadagolóban, elsőbbséget biztosít neki a lapolvasó üveglapján lévő eredeti dokumentummal szemben.

1. Emelje fel és nyissa fel a lapolvasó fedelét.

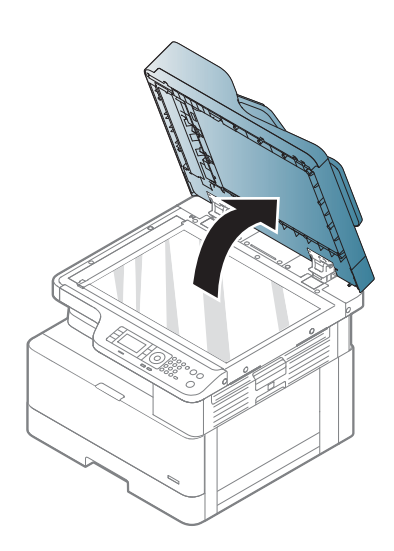

2. Helyezze az eredeti dokumentumot nyomtatott oldallal lefelé a lapolvasó üveglapjára. A beállító vezetővel igazítsa az eredeti dokumentumot az üveglap bal felső sarkához.

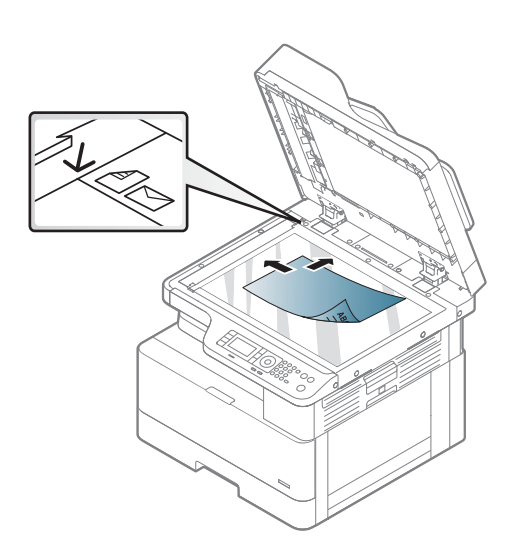

3. Zárja le a lapolvasó fedelét.

#### MEGJEGYZÉS:

- Ha a lapolvasó fedelét másolás közben nyitva hagyja, az károsan befolyásolhatja a másolás minőségét és a festékfelhasználást.
- A lapolvasó üveglapjára került por fekete foltokat okozhat a nyomaton. Mindig tartsa tisztán.
- Ha egy folyóirat vagy könyv oldalát másolja, emelje fel a lapolvasó fedelét mindaddig, amíg annak sarokpántjait a rögzítőelem be nem fogja, majd zárja le a fedelet. Ha a könyv vagy a folyóirat 30 mm-nél vastagabb, a lapolvasó nyitott fedelével indítsa el a másolást.

#### VIGYÁZAT!

- Vigyázzon, nehogy eltörje a lapolvasó üveglapját. Ön is megsérülhet.
- Másolás vagy beolvasás közben ne nézzen a lapolvasó belsejéből kiáramló fénybe. Káros a szemekre.

#### A lapadagolóban

Az automatikus lapadagoló (ADF) használata során legfeljebb 100 papírlapot (80 g/m2, 21 font tömegű bankpostapapír) tölthet be egy feladathoz.

1. Az eredeti dokumentumok betöltése előtt hajlítsa meg vagy pörgesse át a papírköteg szélét az oldalak elválasztásához.

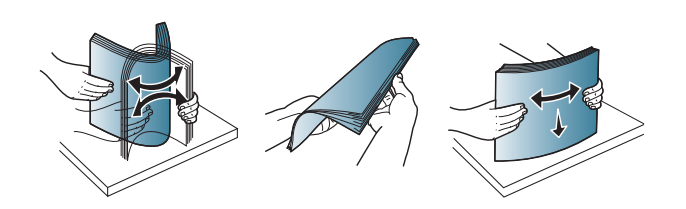

2. Az eredeti dokumentumot a nyomtatott oldalával felfelé töltse be a lapadagoló adagolótálcájába. Győződjön meg róla, hogy az eredeti köteg alja megegyezik a dokumentum-adagolótálcán megjelölt papírmérettel.

3. Igazítsa a lapadagoló papírszélesség-beállítóit a papír méretéhez.

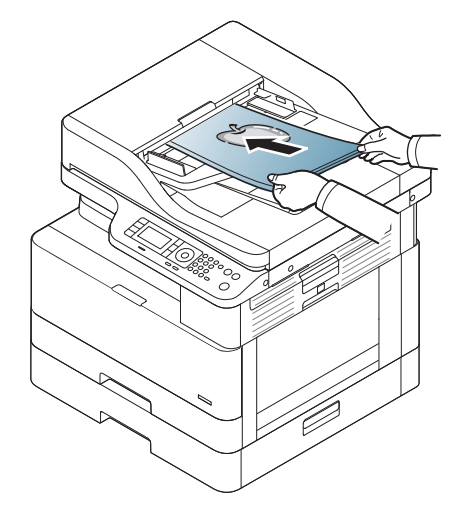

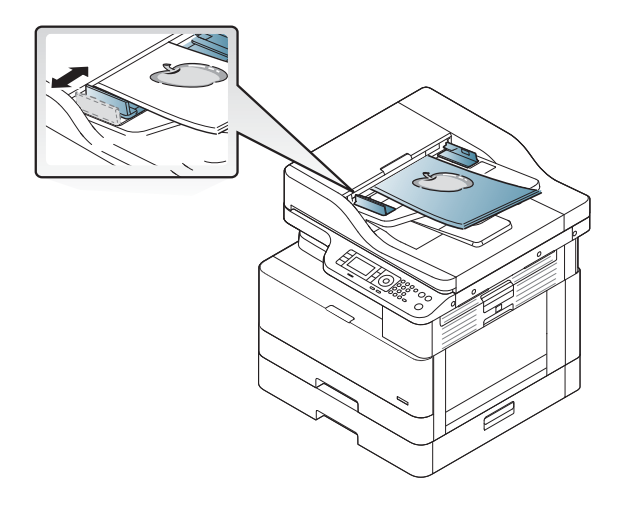

**MEGJEGYZÉS:** A lapadagoló üveglapjára került por fekete vonalakat okozhat a nyomaton. Mindig tartsa tisztán az üveglapot.

# A nyomtatási adathordozó műszaki adatai

Az alábbi táblázat ismerteti a nyomtatási adathordozónak a nyomtató által támogatott jellemzőit. A jellemzők közé tartozik az adathordozó típusa, méretei, súlya, valamint a megadott adathordozóhoz tartozó tálca kapacitása.

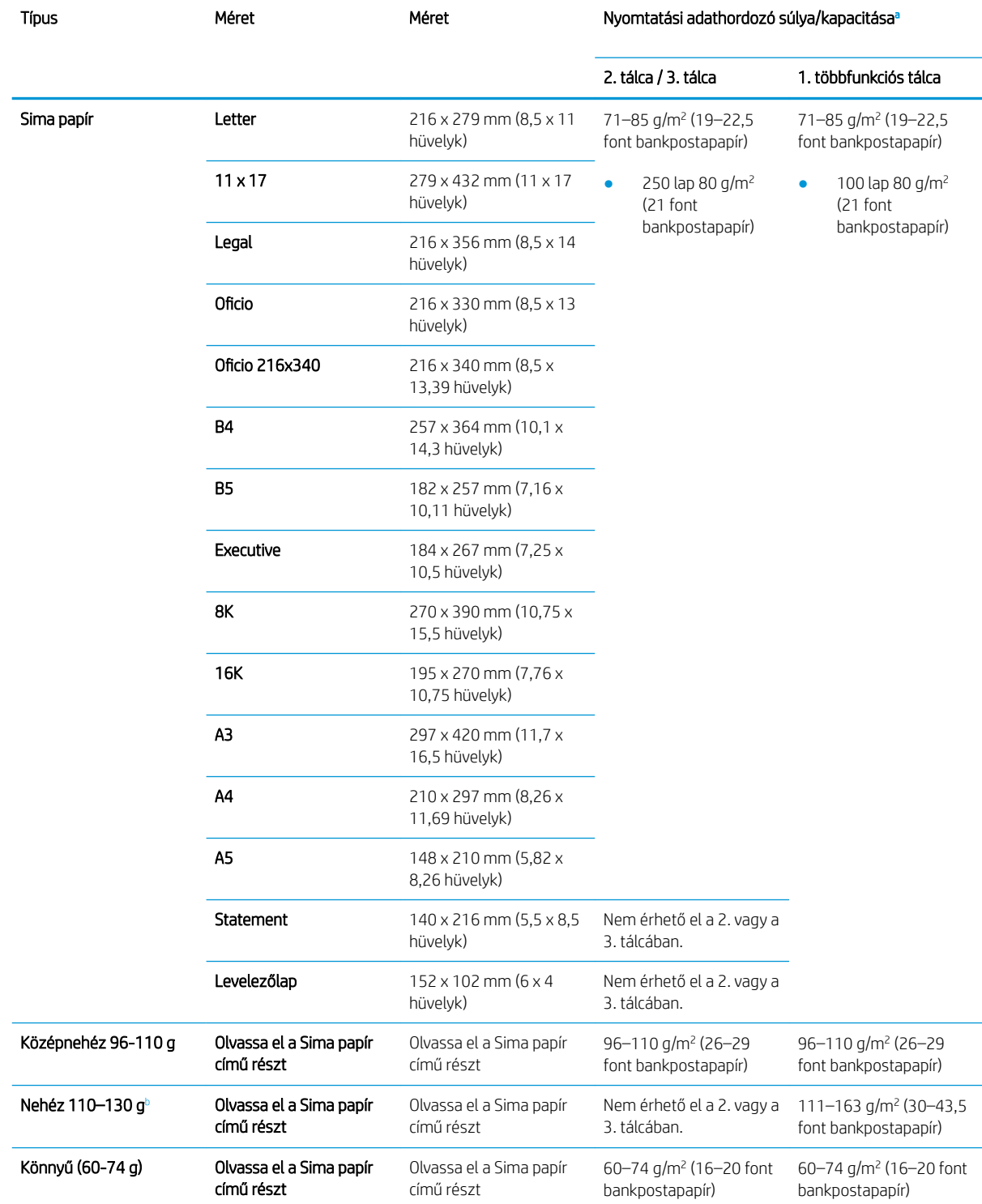

<span id="page-47-0"></span>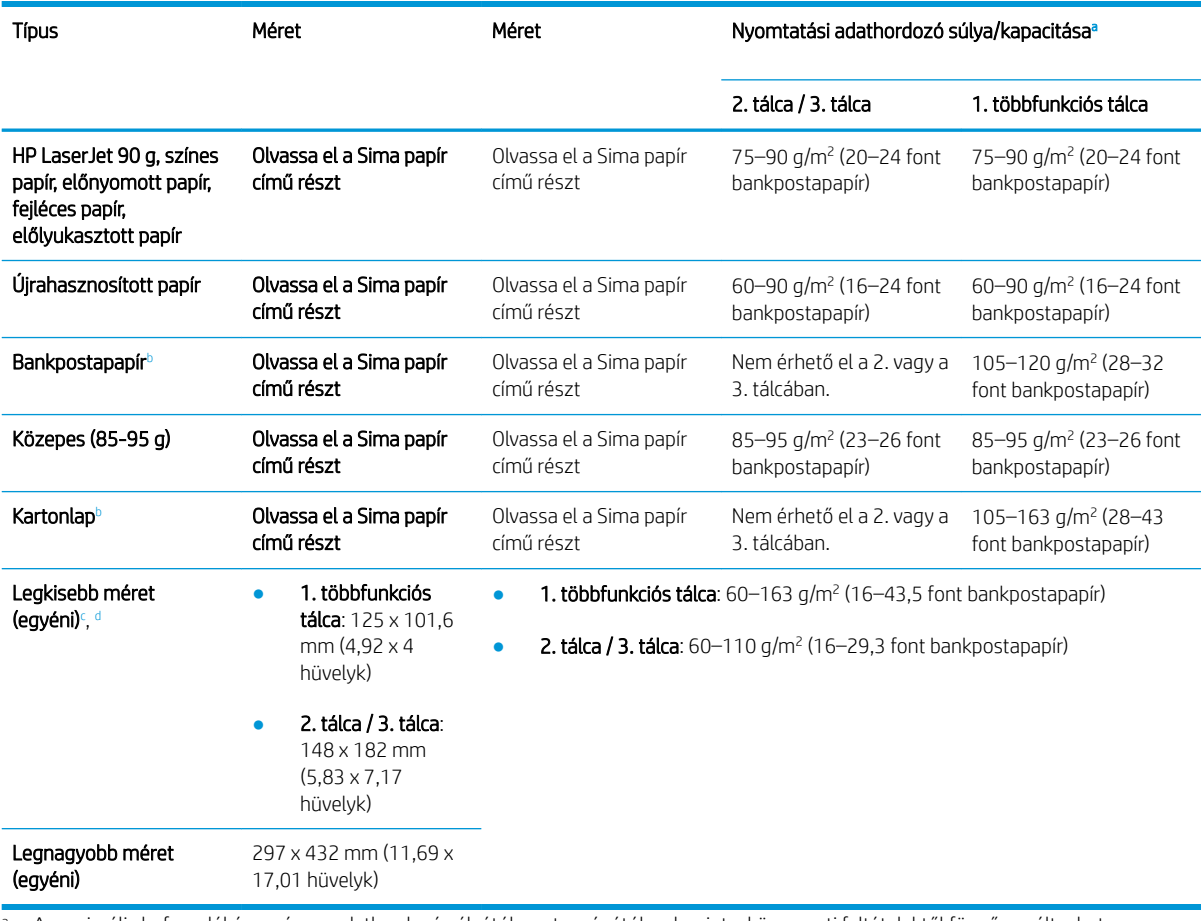

a A maximális befogadóképesség az adathordozó súlyától, vastagságától, valamint a környezeti feltételektől függően változhat.

<sup>b</sup> A nyomtató nehéz súlyú papír, bankpostapapír és kartonlap papírtípusok esetében nem támogatja a kétoldalas nyomtatást.

<sup>c</sup> Az 1. többfunkciós tálcába tölthető papírtípusok: Sima, közepesen nehéz 96–110 g, nehéz 110–130 g, könnyű 60–74 g, HP Laser Jet 90 g, színes, előnyomott, újrahasznosított, bankpostapapír, köztes 85–95 g, fejléces, előlyukasztott, kartonlap

<sup>d</sup> A 2. tálcába tölthető papírtípusok: Sima, közepesen nehéz 96–110 g, könnyű 60–74 g, HP Laser Jet 90 g, színes, előnyomott, újrahasznosított, köztes 85–95 g, fejléces, előlyukasztott

# 4 A nyomtató telepítése

# Nyomtatóhardver-beállítás és szoftvertelepítés

Üzembe helyezési alaputasítások: lásd a nyomtatóhoz mellékelt Rövid telepítési útmutatót. További információkért látogasson el a HP támogatási webhelyére.

A [www.hp.com/support/ljM436MFP](http://www.hp.com/support/ljM436MFP), [www.hp.com/support/ljM433MFP](http://www.hp.com/support/ljM433MFP) webhelyen a HP teljes körű segítséget nyújt nyomtatójához. Terméktámogatás itt:

- · Telepítés és konfigurálás
- Tanulás és használat
- Hibaelhárítás
- Szoftver- és firmware-frissítések letöltése
- Csatlakozás a támogatási fórumokhoz
- Garanciális és szabályzati információk keresése

# Szoftvertelepítési útmutató

#### A teljes szoftvertelepítő a következő operációs rendszerekhez érhető el:

- Windows XP, 32 bites és 64 bites
- Windows Vista, 32 bites és 64 bites
- Windows 7, 32 bites és 64 bites
- Windows 8, 32 bites és 64 bites
- Windows 8.1, 32 bites és 64 bites
- Windows 10, 32 bites és 64 bites

A kiszolgáló operációs rendszert futtató platformjai a HP LaserJet MFP M433a, M436n, M436dn, M436nda nyomtató-illesztőprogramnak csak a Nyomtató hozzáadása varázsló használatával történő telepítését támogatják.

Egyéb támogatott HP LaserJet MFP M433a, M436n, M436dn, M436nda nyomtató-illesztőprogramok, amelyek letölthetők a hp.com webhelyről:

- HP UPD PCL6
- HP PCL6 V4 illesztőprogram (Windows 8.1 és Windows 10 operációs rendszerhez)

#### A szoftver telepítése

- 1. Helyezze be a szoftvertelepítő CD-t a számítógép CD-/DVD-meghajtójába.
- **EZ MEGJEGYZÉS:** Ha nem áll rendelkezésre CD-/DVD-meghajtó, töltse le a HP LaserJet MFP M433a, M436n, M436dn, M436nda teljes szoftvermegoldást a [www.hp.com/support/ljM436MFP](http://www.hp.com/support/ljM436MFP), [www.hp.com/support/](http://www.hp.com/support/ljM433MFP) [ljM433MFP](http://www.hp.com/support/ljM433MFP) webhelyről.
- 2. A CD behelyezése után a szoftvertelepítőnek automatikusan le kell futnia. Ha a szoftvertelepítő nem indul el automatikusan, tallózással keresse meg a szoftvertelepítő CD-t, és kattintson duplán a "setup.exe" nevű fájlra.
- 3. A HP LaserJet MFP M433a, M436n, M436dn, M436nda termék szoftverének telepítéséhez kövesse a képernyőn megjelenő utasításokat.

# 5 Nyomtatás

Ez a fejezet az általános nyomtatási feladatokat ismerteti.

● [Nyomtatás beállítása a kezelőpanelen](#page-53-0)

**WEGJEGYZÉS:** A támogatott opcionális eszközök és funkciók a készüléke típusától függően eltérőek lehetnek.

A nyomtató-illesztőprogrammal kapcsolatos további információkért látogasson el a következő webhelyre: [www.hp.com/support/ljM436MFP,](http://www.hp.com/support/ljM436MFP) [www.hp.com/support/ljM433MFP](http://www.hp.com/support/ljM433MFP)

# <span id="page-53-0"></span>Nyomtatás beállítása a kezelőpanelen

Az alábbi információk a kezelőpanelről elérhető nyomtatóbeállítási funkciókat ismertetik. Ezek a funkciók a kinyomtatott oldalak megjelenését vezérlik.

**WEGJEGYZÉS:** Előfordulhat, hogy néhány menü a beállításoktól vagy a típusoktól függően nem jelenik meg a kijelzőn. Ha így van, ez nem alkalmazható az Ön készülékére.

A menübeállítások módosítása:

● A kezelőpanelen nyomja le a Menü → Nyomtatás beállítása gombot.

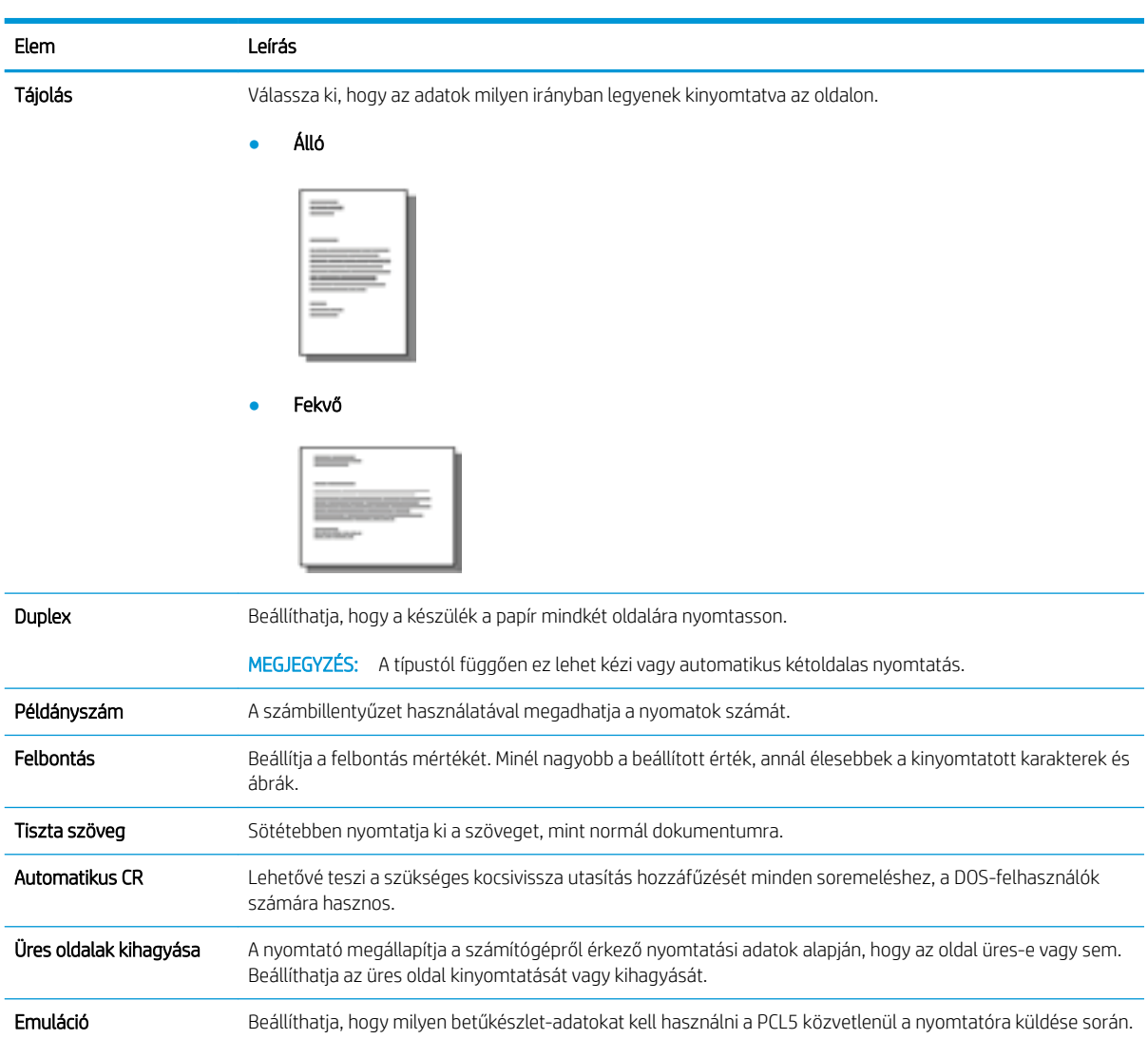

# 6 Másolás

Ez a fejezet az általános másolási feladatokat ismerteti.

- [A kezelőpanelen található másolási funkciók](#page-55-0)
- [Alapvető másolás](#page-59-0)
- [Az egyes példányok beállításainak módosítása](#page-60-0)
- [Személyi igazolvány másolása](#page-62-0)

# <span id="page-55-0"></span>A kezelőpanelen található másolási funkciók

# Másolás funkció

A következő témakörök a kezelőpanelen található Másolás és Másolási beállítások funkció használatát ismertetik. Ezek a funkciók a létrehozott másolatok megjelenését vezérlik.

**WEGJEGYZÉS:** Előfordulhat, hogy néhány menü a beállításoktól vagy a típusoktól függően nem jelenik meg a kijelzőn. Ha így van, ez nem alkalmazható az Ön készülékére.

A menübeállítások módosítása:

● Nyomja le a Másolás  $\text{ } \textcircled{\tiny\!}$  > Menü  $\textcircled{\tiny\!}$  > Másolás funkció gombot a kezelőpanelen.

Vagy a Menü ( > Másolás funkció gombot a kezelőpanelen.

#### 6-1. táblázat: Másolás funkció

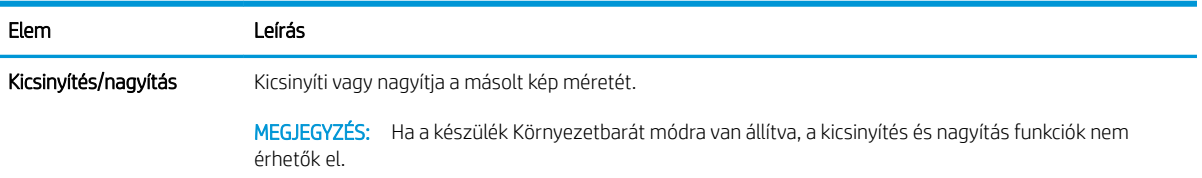

#### 6-1. táblázat: Másolás funkció (folytatás)

#### Elem Leírás

#### Duplex

Beállíthatja, hogy a készülék a papír mindkét oldalára nyomtasson másolatokat.

● 1 -> 1 oldalas: Az eredeti dokumentum egyik oldalát olvassa be, és a papír egyik oldalára nyomtatja ki.

MEGJEGYZÉS: Csak automatikus duplex egységgel rendelkező típusok esetében érhető el.

● 1 -> 2 oldalas, könyv

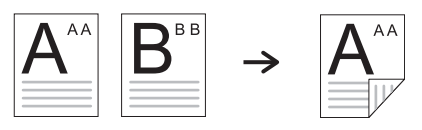

● 1 -> 2 oldalas, naptár

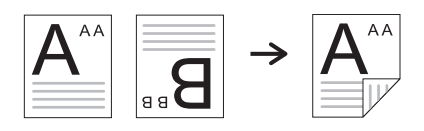

● 2 -> 1 oldalas, könyv

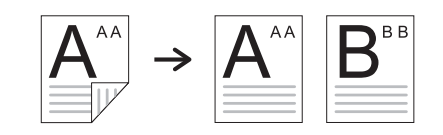

● 2 -> 1 oldalas, naptár

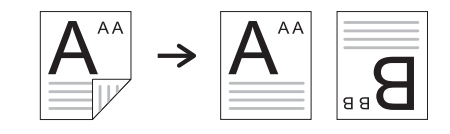

● 2 -> 2 oldalas, könyv -> könyv

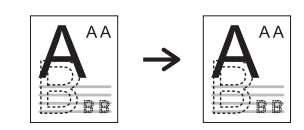

● 2 -> 2 oldalas, naptár -> naptár

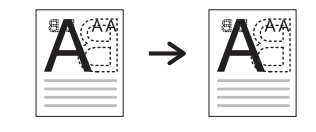

● 2 -> 2 oldalas, könyv -> naptár

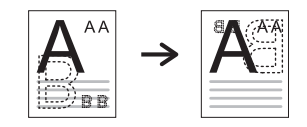

● 2 -> 2 oldalas, naptár -> könyv

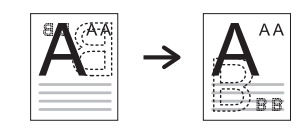

#### 6-1. táblázat: Másolás funkció (folytatás)

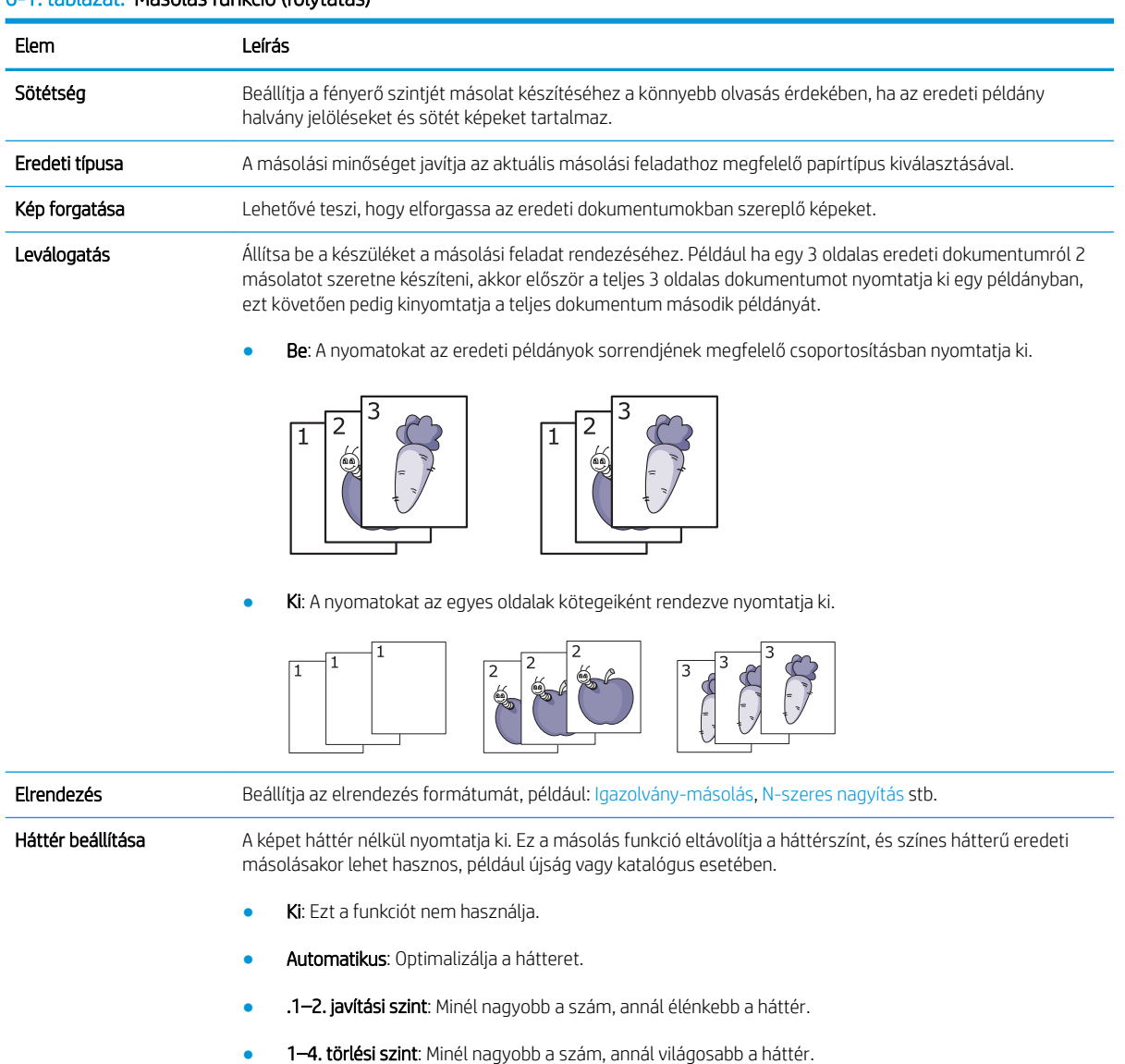

### Másolási beállítások

**WEGJEGYZÉS:** Előfordulhat, hogy néhány menü a beállításoktól vagy a típusoktól függően nem jelenik meg a kijelzőn. Ha így van, ez nem alkalmazható az Ön készülékére.

A menübeállítások módosítása:

● Nyomja le a Másolás <u><></u> > Menü → Másolási beállítások gombot a kezelőpanelen.

Vagy a Menü ( > Másolási beállítások gombot a kezelőpanelen.

#### 6-2. táblázat: Másolási beállítások

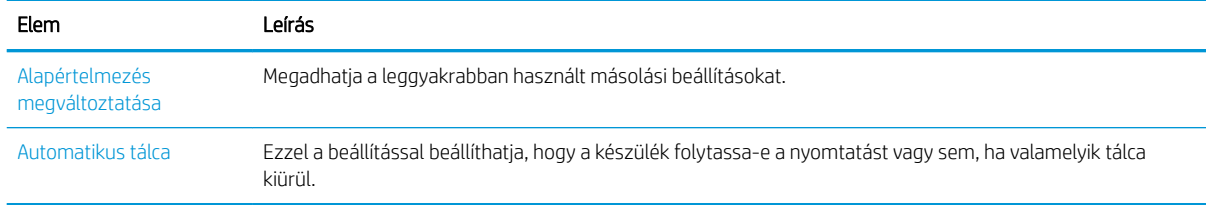

# <span id="page-59-0"></span>Alapvető másolás

1. Válassza ki a Másolás  $\gg$  > Menü  $\gg$  > Másolás funkció lehetőséget a kezelőpanelen.

Vagy válassza ki a Menü (>> Másolás funkció lehetőséget a kezelőpanelen.

- 2. Helyezzen egyetlen dokumentumot a nyomtatott oldalával lefelé a lapolvasó üveglapjára, vagy töltse be a dokumentumokat a nyomtatott oldalukkal felfelé a lapadagolóba.
- 3. Ha szeretné testre szabni a másolási beállításokat, beleértve a Kicsinyítés/nagyítás, a Sötétség, illetve az Eredeti típusa valamint más beállítások értékét, használja a kezelőpanel gombjait.
- 4. Ha szükséges, adja meg a példányszámot a nyíl vagy a számbillentyűzet használatával.
- **5.** Nyomja le az Indítás gombot  $(\diamondsuit)$

 $\overline{\mathscr{B}}$  MEGJEGYZÉS: Ha a művelet során szeretné megszakítani a másolási feladatot, nyomja le a Leállítás  $\overline{(\times)}$ gombot, és a másolás leáll.

# <span id="page-60-0"></span>Az egyes példányok beállításainak módosítása

A készüléke alapértelmezett beállításokat biztosít a másoláshoz, így gyorsan és egyszerűen készíthet másolatot.

#### **EX MEGJEGYZÉS:**

Ha a másolási beállítások megadása közben kétszer lenyomja a Leállítás  $(\times)$ gombot, az aktuális

másolási feladatra vonatkozó összes megadott beállítás törlődik, és visszaáll az alapértelmezett állapotra. Vagy akkor állnak vissza automatikusan az alapértelmezett állapotra, ha a készülék befejezte a folyamatban lévő másolást.

- A menük elérése típusonként eltérő lehet.
- Bizonyos típusoknál szükség lehet az OK gomb lenyomására az alsóbb szintű menük eléréséhez.

### Sötétség

Ha az eredeti halvány jelöléseket és sötét képeket tartalmaz, módosíthatja a fényerőt, hogy a másolatot könnyebben lehessen olvasni.

1. Válassza ki a Másolás  $\text{S} > N$ enü  $\text{S} > N$ ásolás funkció > Sötétség lehetőséget a kezelőpanelen.

Vagy nyomja le a Sötétség gombot a kezelőpanelen.

2. Válassza ki a kívánt beállítást, majd nyomja le az OK gombot.

Például a +5 a legvilágosabb és a -5 legsötétebb érték.

3. A Leállítás  $(\times)$  gombot lenyomva visszatérhet az üzemkész módba.

### Eredeti típusa

Az eredeti beállítás a másolás minőségének javításához használható, az aktuális másolási feladathoz szükséges dokumentum kiválasztásával.

1. Válassza ki a Másolás  $\gg$  > Menü (  $\rightarrow$  > Másolás funkció > Eredet típusa lehetőséget a kezelőpanelen.

Vagy válassza ki a Menü ( > Másolás funkció > Eredeti típusa lehetőséget a kezelőpanelen.

- 2. Válassza ki a kívánt beállítást, majd nyomja le az OK gombot.
	- Szöveg: Főleg szöveget tartalmazó eredetikhez használja.
	- Szöveg/fénykép: Szöveget és fényképeket vegyesen tartalmazó eredetikhez használja.

**WEGJEGYZÉS:** Ha a kinyomtatott oldalon a szöveg homályos, válassza ki a **Szöveg** lehetőséget tiszta szöveg eléréséhez.

- Fénykép: Akkor használja, ha az eredeti példányok fényképek.
- Térkép: Akkor használja, ha az eredeti példányok térképek.
- 3. A Leállítás  $(x)$  gombot lenyomva visszatérhet az üzemkész módba.

## Kicsinyített vagy nagyított másolat

A lapadagolóból vagy a lapolvasó üveglapjáról másolt kép méretét 25% és 400% közötti mértékben kicsinyítheti vagy nagyíthatja.

#### **EX MEGJEGYZÉS:**

- A típustól vagy az opcionális kiegészítőktől függően előfordulhat, hogy ez a funkció nem áll rendelkezésre.
- Ha a készülék Környezetbarát módra van állítva, a kicsinyítés és nagyítás funkciók nem érhetők el.

#### Választás az előre megadott másolási méretek közül

1. Válassza ki a Másolás  $\circledast$  > Menü  $\circlearrowright$  > Másolás funkció > Kicsinyítés/nagyítás lehetőséget a kezelőpanelen.

Vagy válassza ki a Menü ( > Másolás funkció > Kicsinyítés/nagyítás lehetőséget a kezelőpanelen.

- 2. Válassza ki a kívánt beállítást, majd nyomja le az OK gombot.
- 3. A Leállítás  $(\times)$  gombot lenyomva visszatérhet az üzemkész módba.

#### A másolat méretezése a méretarány közvetlen megadásával

1. Válassza ki a Másolás  $\circledast$  > Menü >  $\circlearrowright$  > Másolás funkció > Kicsinyítés/nagyítás > Egyedi lehetőséget a kezelőpanelen.

Vagy válassza ki a Menü ( > Másolás funkció > Kicsinyítés/nagyítás > Egyedi lehetőséget a kezelőpanelen.

- 2. A számbillentyűzet segítségével adja meg a másolat kívánt méretét.
- 3. A kiválasztott lehetőség mentéséhez nyomja le az OK gombot.
- 4. A Leállítás  $\left(\sqrt{\times}\right)$  gombot lenyomva visszatérhet az üzemkész módba.

**WEGJEGYZÉS:** Ha kicsinyített másolatot készít, fekete vonalak jelenhetnek meg a másolat alján.

# <span id="page-62-0"></span>Személyi igazolvány másolása

A készülék 2 oldalas eredeti dokumentumot egy lapra is ki tud nyomtatni.

A készülék az eredeti egyik oldalát a papír felső felére, a másik oldalát pedig a papír alsó felére nyomtatja anélkül, hogy az eredeti dokumentum méretét csökkentené. Ez a funkció kis méretű dokumentumok, például névjegykártyák másolásakor hasznos.

**EX MEGJEGYZÉS:** 

- A funkció használatához az eredeti példányt a lapolvasó üveglapjára kell helyezni.
- Ha a készülék Környezetbarát módra van állítva, ez a funkció nem érhető el.

A működési eljárás a készülék típusától függően eltérő lehet.

1. A kezelőpanelen nyomja le az Igazolvány másolása gombot.

Vagy válassza ki a Menü > Másolás funkció > Elrendezés > Igazolvány másolása lehetőséget a kezelőpanelen.

- 2. Helyezze az eredeti dokumentumot elülső oldalával lefelé a lapolvasó üveglapjára a nyilak jelzése szerint, az ábrán látható módon. Ezután zárja le a lapolvasó fedelét.
	- **WEGJEGYZÉS:** A jobb képminőség érdekében zárja le és finoman nyomja le a lapolvasó fedelét.

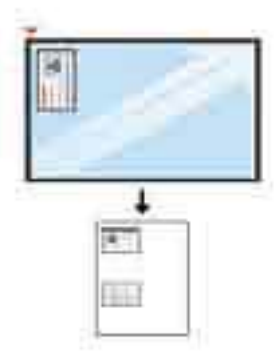

- 3. A kijelzőn megjelenik a Helyezze be az elülső oldalt, majd nyomja le az [Indítás] gombot üzenet.
- 4. Nyomja le az Indítás gombot  $(\diamondsuit)$

A készülék elkezdi az elülső oldal beolvasását, majd megjeleníti a Helyezze be a hátsó oldalt, majd nyomja le az [Indítás] gombot üzenetet.

5. Fordítsa meg az eredetit, és helyezze a lapolvasó üveglapjára a nyilak jelzése szerint, az ábrán látható módon. Ezután zárja le a lapolvasó fedelét.

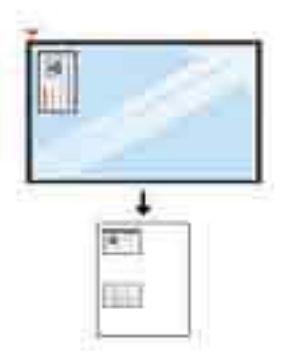

6. Nyomja le az Indítás  $\bigcirc$  gombot.

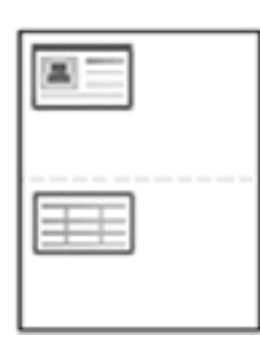

### **MEGJEGYZÉS:**

- Ha nem nyomja le az (Indítás) gombot, a készülék csak az elülső oldalt másolja le.
- Ha az eredeti nagyobb, mint a nyomtatható terület, lehet, hogy egyes részei nem lesznek kinyomtatva.

# 7 Beolvasás

Ez a fejezet az eredeti dokumentumok beolvasásának szokásos és általános eljárását ismerteti.

- [Beolvasás a készülékről](#page-65-0)
- [Beolvasás számítógépről](#page-67-0)

# <span id="page-65-0"></span>Beolvasás a készülékről

### Bevezetés

A következő témakörök azt ismertetik, hogyan állítsa be a Beolvasás számítógépre menü lehetőségeit, s aztán hogyan olvasson be egy dokumentumot.

- Beolvasás funkció
- [Alapvető beolvasás](#page-66-0)

# Beolvasás funkció

**WEGJEGYZÉS:** Előfordulhat, hogy néhány menü a beállításoktól vagy a típusoktól függően nem jelenik meg a kijelzőn. Ha így van, ez nem alkalmazható az Ön készülékére.

MEGJEGYZÉS: Ahhoz, hogy a Beolvasás helye gomb működjön, telepítenie kell a számítógépre a HP Scan szoftvert.

A menübeállítások módosítása:

A kezelőpanelen nyomja le a Beolvasás > Beolvasás számítógépre gombot.

**MEGJEGYZÉS:** Az M433a modellen nem elérhető.

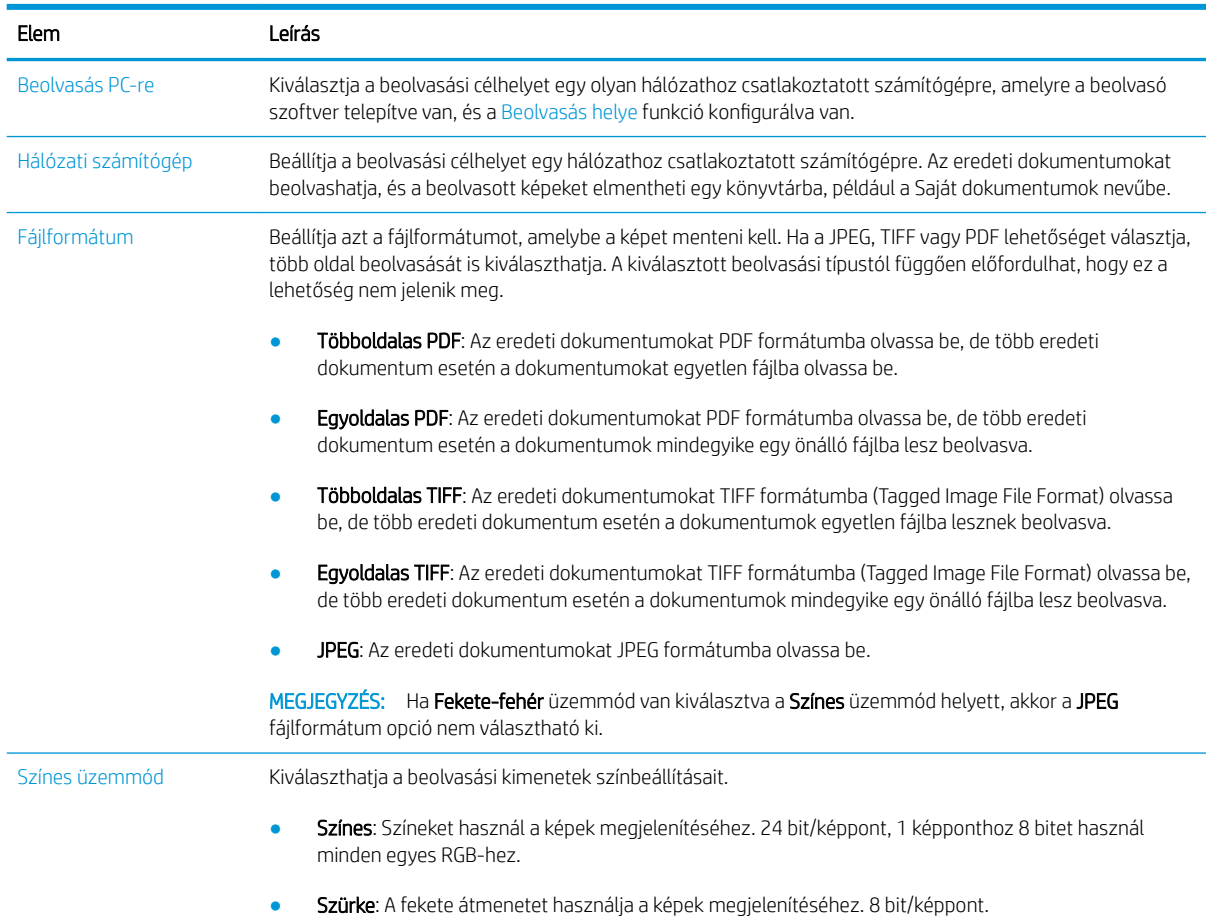

<span id="page-66-0"></span>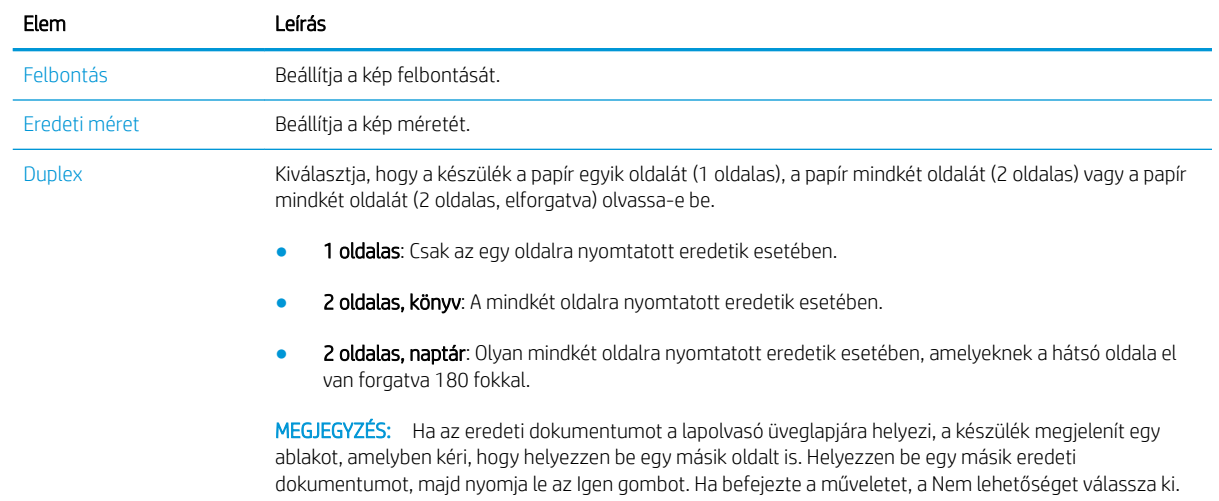

### Alapvető beolvasás

Ez az eredeti dokumentumok beolvasásának szokásos és általános eljárása.

#### **EX MEGJEGYZÉS:**

- A menük elérése típusonként eltérő lehet.
- Bizonyos típusoknál szükség lehet az OK gomb lenyomására az alsóbb szintű menük eléréséhez.
- 1. Helyezzen egyetlen dokumentumot a nyomtatott oldalával lefelé a lapolvasó üveglapjára, vagy töltse be a dokumentumokat a nyomtatott oldalukkal felfelé a lapadagolóba.
- 2. A kezelőpanelen válassza ki a Beolvasás > Beolvasás számítógépre lehetőséget.
	- **WEGJEGYZÉS:** Ha a kezelőpanelen nem látja a Beolvasás számítógépre lehetőséget, a lefelé mutató nyílbillentyű segítségével jelenítse meg a Beolvasás helye lehetőség további célhelyeit.
	- **EX MEGJEGYZÉS:** Ha a **Nem érhető el** üzenet jelenik meg, ellenőrizze a portot.

Váltás speciális üzemmódra > Beolvasás számítógépre beállításai.

- **WAMEGJEGYZÉS:** A nyomtató teljes szoftverét, amely tartalmazza a HP Scan szoftvert is, telepítenie kell ahhoz, hogy a Beolvasás számítógépre gomb megfelelően működjön, ha a nyomtató kezelőpaneljén megnyomja.
- 3. Válassza ki a kívánt beolvasási célhelyet, majd nyomja le az OK gombot.

Az alapértelmezett beállítás a Saját dokumentumok.

- 4. Válassza ki a kívánt beállítást, majd nyomja le az OK gombot.
- 5. Elkezdődik a beolvasás.

MEGJEGYZÉS: A rendszer a számítógép C:\Felhasználók\Felhasználó neve\Saját dokumentumok\Beolvasás mappájába menti a beolvasott képet. A mentési mappa elérési útja a használt operációs rendszertől vagy alkalmazástól függően eltérő lehet.

# <span id="page-67-0"></span>Beolvasás számítógépről

## Bevezetés

A következő témakörök többféle módszert is ismertetnek dokumentumok lapolvasóról számítógépre történő beolvasásához.

**WEGJEGYZÉS:** Az elérhető legnagyobb felbontás több tényezőtől függ, beleértve a számítógép sebességét, a rendelkezésre álló lemezterületet, a memória méretét, a beolvasandó kép méretét, valamint a bitmélység beállításait. Ennek következtében előfordulhat, hogy – a használt rendszertől és beolvasni kívánt anyagtól függően – bizonyos felbontásokkal nem hajtható végre a beolvasás, különösen ha dpi-javítást is használ.

- **Beolvasás PC-re**
- [Beolvasás a HP Scan szoftverből](#page-68-0)
- [Beolvasás képszerkesztő programból](#page-68-0)
- [Beolvasás a WIA-illesztőprogrammal](#page-69-0)
- [Lapolvasás WSD-porton keresztül](#page-69-0)

### Beolvasás PC-re

Az M436 teljes szoftver telepítése tartalmazza a HP Scan alkalmazást is. A HP Scan alkalmazás lehetővé teszi a nyomtató kezelőpaneljén található Beolvasás helye gomb használatát.

**EZ MEGJEGYZÉS:** Az M433a modellen nem elérhető.

A HP Scan alkalmazás tartalmazza a **Beolvasás számítógépre beállításai** segédprogramot, amely a beolvasási beállítások konfigurálásához szükséges, ha a beolvasást a nyomtató kezelőpaneljén lévő Beolvasás helye gomb használatával végzik.

#### A Beolvasás számítógépre beállításai segédprogram konfigurálása

- 1. Nyissa meg a Beolvasás számítógépre beállításai segédprogramot:
	- a. Válassza ki a képernyő bal alsó sarkában lévő Windows ikont.
	- b. Válassza ki a Minden program lehetőséget.
	- c. Válassza ki a HP vagy a HP nyomtatók mappát.
	- d. Válassza ki a HP LaserJet MFP M436 mappát.
	- e. Válassza ki a HP M436 Beolvasás számítógépre beállításai alkalmazást.
- 2. Válassza ki a nyomtatóját a Beolvasás számítógépre beállításai segédprogramban található listából, majd kattintson a Tulajdonságok gombra. A következő beállítások állnak rendelkezésre:
	- ProfilnÄv Ez a név jelenik meg a nyomtató kezelőpaneljén a profil azonosításához és kiválasztásához.
	- Beolvasási beállítások
		- Színes üzemmód

Felbontás

Eredeti méret

**Duplex** 

<span id="page-68-0"></span>Beállítások mentése

Mentés helye

Fájlformátum

#### Mentés utáni művelet

3. A beállítások mentéséhez kattintson az OK gombra.

#### Beolvasás PC-re

- 1. Helyezzen egyetlen dokumentumot a nyomtatott oldalával lefelé a lapolvasó üveglapjára, vagy töltse be a dokumentumokat a nyomtatott oldalukkal felfelé a lapadagolóba.
- 2. A kezelőpanelen érintse meg a Beolvasás számítógépre gombot.

**EZ MEGJEGYZÉS:** Az M433a modellen nem elérhető.

- 3. Válassza ki a regisztrált számítógépe azonosítóját, és ha szükséges, adja meg a jelszót.
- 4. Válassza ki a kívánt beállítást, majd érintse meg az OK gombot.
- 5. Elkezdődik a beolvasás.

## Beolvasás a HP Scan szoftverből

A készülék CD-jén található vagy a hp.com webhelyen elérhető teljes szoftvermegoldás tartalmazza a TWAINkompatibilis beolvasási alkalmazást.

- 1. Nyissa meg a HP Scan alkalmazást:
	- a. Kattintson az **Indítás** gombra.
	- b. Kattintson a Minden program gombra.
	- c. Kattintson az HP gombra.
	- d. Kattintson a HP M436/M433 Scan elemre.
- 2. A Gyors beolvasás, a Speciális beolvasás vagy a Konfigurálás funkciók segítségével dokumentumokat olvashat be vagy módosíthatja a beolvasási beállításokat.

### Beolvasás képszerkesztő programból

Dokumentumokat olvashat be és importálhat a képszerkesztő szoftverbe (pl. Adobe Photoshop), ha a szoftver TWAIN-kompatibilis. Kövesse az alábbi lépéseket a TWAIN-kompatibilis szoftverrel történő beolvasáshoz:

**WEGJEGYZÉS:** A rendszera C:\Felhasználók\Felhasználó neve\Saját dokumentumok mappába menti a beolvasott képeket. A mentési mappa elérési útja a használt operációs rendszertől vagy alkalmazástól függően eltérő lehet.

- <span id="page-69-0"></span>1. Ellenőrizze, hogy a készülék csatlakoztatva van-e számítógépéhez és be van-e kapcsolva.
- 2. Helyezzen egyetlen dokumentumot a nyomtatott oldalával lefelé a lapolvasó üveglapjára, vagy töltse be a dokumentumokat a nyomtatott oldalukkal felfelé a lapadagolóba.
- 3. Nyisson meg egy alkalmazást, például az Adobe Photoshop-ot.
- 4. Kattintson a Fájl > Importálás elemre, és válassza ki a lapolvasó eszközt.
- 5. Adja meg a beolvasási beállításokat.
- 6. Olvassa be, majd mentse el a beolvasott képet.

### Beolvasás a WIA-illesztőprogrammal

A készüléke támogatja a Windows képbevitel (WIA) illesztőprogramot a képek beolvasásához. A WIA a Microsoft Windows 7 által biztosított szabványos összetevők egyike, és együttműködik a digitális fényképezőgépekkel és lapolvasókkal. Ellentétben a TWAIN-illesztőprogrammal, a WIA-illesztőprogram lehetővé teszi a képek beolvasását és egyszerű módosítását egyéb szoftverek használata nélkül:

- 1. Ellenőrizze, hogy a készülék csatlakoztatva van-e számítógépéhez és be van-e kapcsolva.
- 2. Helyezzen egyetlen dokumentumot a nyomtatott oldalával lefelé a lapolvasó üveglapjára, vagy töltse be a dokumentumokat a nyomtatott oldalukkal felfelé a lapadagolóba.
- 3. Nyisson meg egy WIA-kompatibilis alkalmazást, például a Microsoft Paint-et, és tegye a következőket:
	- Jelöljön ki egy fájlt
	- Válassza ki a Lapolvasóból vagy fényképezőgépből lehetőséget.
	- Válassza ki a M436/M433 Scan lehetőséget.
- 4. A WIA-beolvasás képernyőn válassza ki a Síkágy vagy a Lapadagoló lehetőséget papírforrásként.

**WEGJEGYZÉS:** Ha a lapadagolót használja papírforrásként be kell állítania a **Fájltípust** és az **Oldalméretet** a Beállítások menüben.

5. Kattintson a Lapolvasás gombra.

### Lapolvasás WSD-porton keresztül

Beolvassa az eredeti dokumentumokat, és a beolvasott adatokat elmenti egy csatlakoztatott számítógépre, ha a számítógép támogatja a WSD (Webes szolgáltatás eszközökhöz) funkciót. A WSD funkció használatához telepítenie kell a WSD nyomtató-illesztőprogramot a számítógépére. Windows 7 operációs rendszerben a WSDillesztőprogramot a Kezelőpanel > Eszközök és nyomtatók > Nyomtató hozzáadása lehetőség kiválasztásával telepítheti. A varázslóban kattintson a Hálózati nyomtató hozzáadása elemre.

- **WEGJEGYZÉS:** Az M433a modellen nem elérhető.
- FONTOS: A WSD funkció használatához a számítógépen engedélyeznie kell a Hálózatfelderítés és a Fájl- és nyomtatómegosztás funkciókat.

#### **EX MEGJEGYZÉS:**

- A WSD funkció működéséhez a számítógépen engedélyeznie kell az Eszközfelderítés és a Fájl- és nyomtatómegosztás funkciókat.
- Az a készülék, amelyik nem támogatja a hálózati illesztőfelületet, nem tudja használni ezt a funkciót.
- A WSD funkció csak WSD-kompatibilis számítógépen futó Windows Vista® vagy újabb verzióval képes együttműködni.
- A következő telepítési lépések Windows 7 operációs rendszert használó számítógépen alapulnak.

#### WSD nyomtató-illesztőprogram telepítése

- 1. Válassza ki a Start > Kezelőpanel > Eszközök és nyomtatók > Nyomtató hozzáadása lehetőséget.
- 2. A varázslóban kattintson a Hálózati, vezeték nélküli vagy Bluetooth nyomtató hozzáadása elemre.
- 3. A nyomtatók listájából válassza ki a használni kívánt nyomtatót, majd kattintson a Tovább gombra.

#### **EX MEGJEGYZÉS:**

- A WSD nyomtató IP-címe: http://IP-cím/ws/ (például: http:// 111.111.111.111/ws/).
- Ha nem szerepel WSD nyomtató a listán, kattintson A kívánt nyomtató nem szerepel a listán > Nyomtató hozzáadása TCP/IP-cím vagy gazdagép segítségével elemre, és válassza ki a Webszolgáltatásokat használó eszköz lehetőséget az Eszköztípus listából. Ezután adja meg a nyomtató IP-címét.
- 4. Kövesse a telepítési ablakban megjelenő utasításokat.

#### Beolvasás a WSD funkcióval

- 1. Ellenőrizze, hogy a készülék csatlakoztatva van-e számítógépéhez és be van-e kapcsolva.
- 2. Helyezzen egyetlen dokumentumot a nyomtatott oldalával lefelé a lapolvasó üveglapjára, vagy töltse be a dokumentumokat a nyomtatott oldalukkal felfelé a lapadagolóba.
- $3.$  A kezelőpanelen válassza ki a Beolvasás  $\gg$  > Beolvasás WSD-be lehetőséget.
- **WEGJEGYZÉS:** Ha a **Nem érhető el** üzenet jelenik meg, ellenőrizze a port csatlakozását. Vagy ellenőrizze, hogy a WSD nyomtató-illesztőprogramja megfelelően van-e telepítve.
- 4. Válassza ki a számítógépe nevét a **Célhelylistából**.
- 5. Válassza ki a kívánt beállítást, majd nyomja le az OK gombot.
- 6. Elkezdődik a beolvasás.
# 8 Rendszer- és egyéb beállítások

- [A készülék beállítása](#page-73-0)
- [Papírbeállítás](#page-75-0)
- [Jelentés](#page-76-0)
- [Karbantartás](#page-77-0)
- [Hálózati beállítások](#page-78-0)
- [A beállítások megnyitása a beágyazott webkiszolgáló \(EWS\) használatával](#page-79-0)

# <span id="page-73-0"></span>A készülék beállítása

**MEGJEGYZÉS:** Előfordulhat, hogy néhány menü a beállításoktól vagy a típusoktól függően nem jelenik meg a kijelzőn. Ha így van, ez nem alkalmazható az Ön készülékére.

A menübeállítások módosítása:

● A kezelőpanelen nyomja le a Menü (■ > Rendszerbeállítás > A készülék beállítása gombot.

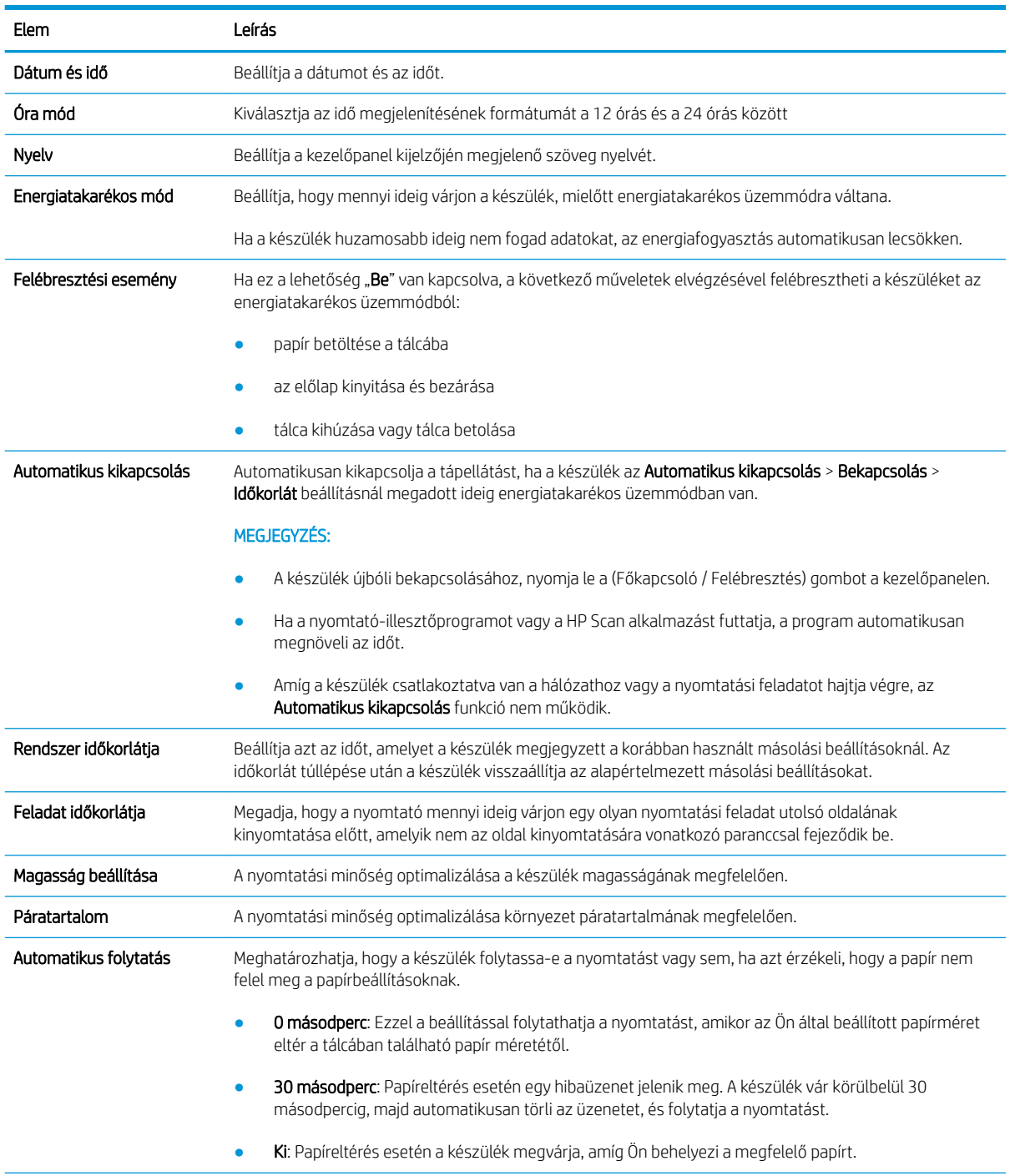

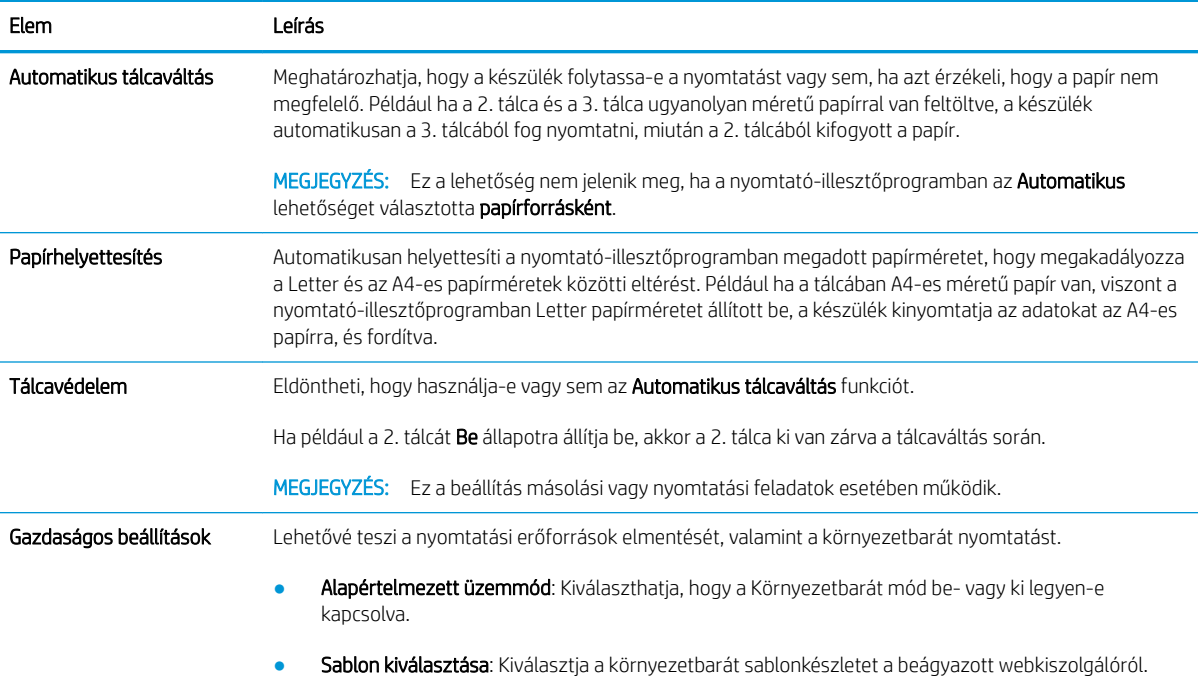

# <span id="page-75-0"></span>Papírbeállítás

**MEGJEGYZÉS:** Előfordulhat, hogy néhány menü a beállításoktól vagy a típusoktól függően nem jelenik meg a kijelzőn. Ha így van, ez nem alkalmazható az Ön készülékére.

A menübeállítások módosítása:

● A kezelőpanelen nyomja le a Menü (■→> Rendszerbeállítás > A Papír beállítása gombot.

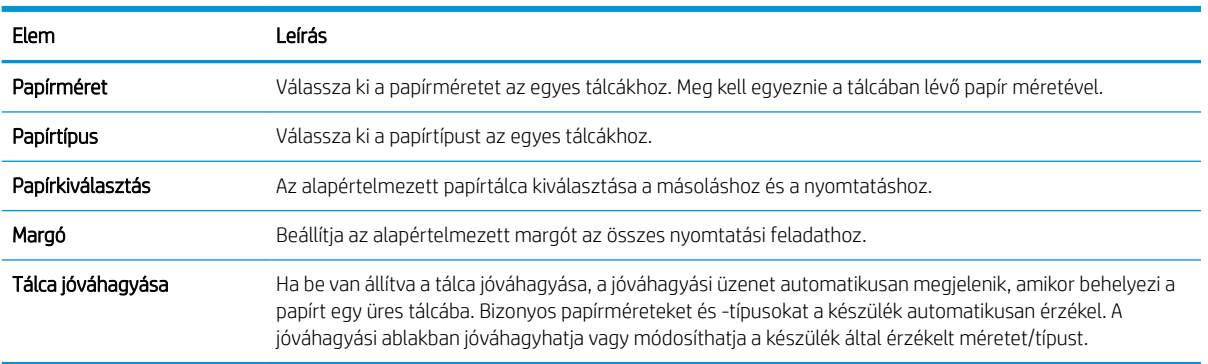

# <span id="page-76-0"></span>Jelentés

**MEGJEGYZÉS:** Előfordulhat, hogy néhány menü a beállításoktól vagy a típusoktól függően nem jelenik meg a kijelzőn. Ha így van, ez nem alkalmazható az Ön készülékére.

A menübeállítások módosítása:

● A kezelőpanelen nyomja le a Menü (■ > Rendszerbeállítás > Jelentés gombot.

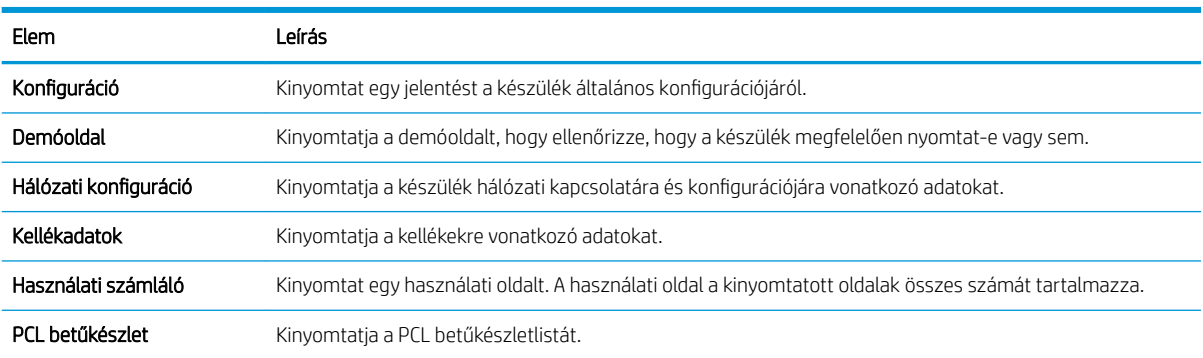

# <span id="page-77-0"></span>Karbantartás

**MEGJEGYZÉS:** Előfordulhat, hogy néhány menü a beállításoktól vagy a típusoktól függően nem jelenik meg a kijelzőn. Ha így van, ez nem alkalmazható az Ön készülékére.

A menübeállítások módosítása:

● A kezelőpanelen nyomja le a Menü (■ > Rendszerbeállítás > Karbantartás gombot.

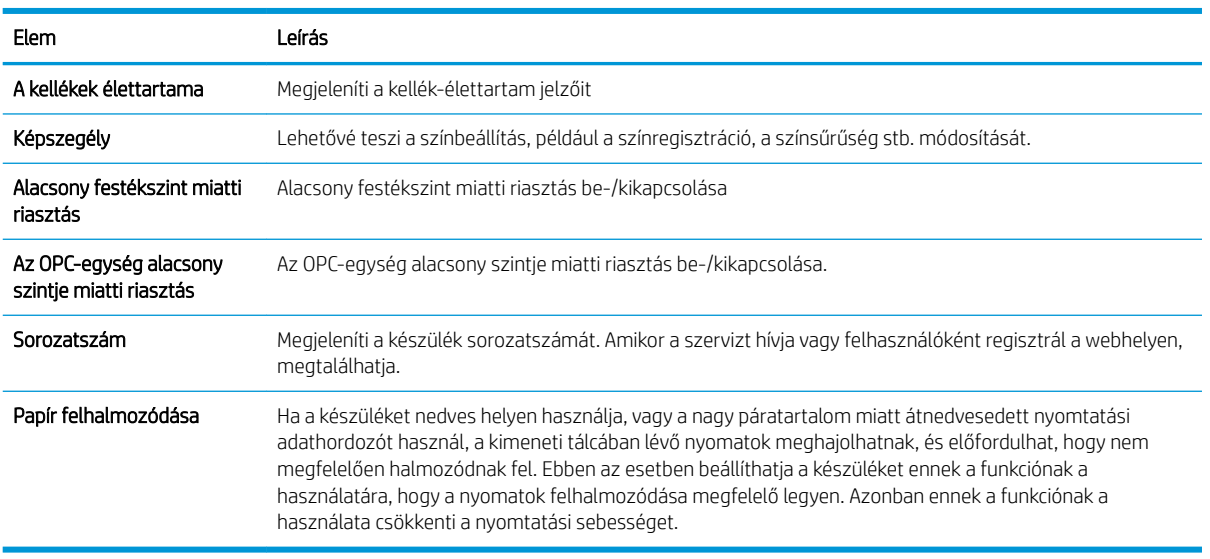

### <span id="page-78-0"></span>Hálózati beállítások

**MEGJEGYZÉS:** Előfordulhat, hogy néhány menü a beállításoktól vagy a típusoktól függően nem jelenik meg a kijelzőn. Ha így van, ez nem alkalmazható az Ön készülékére.

A menübeállítások módosítása:

● A kezelőpanelen nyomja le a Menü (■→>Hálózat gombot.

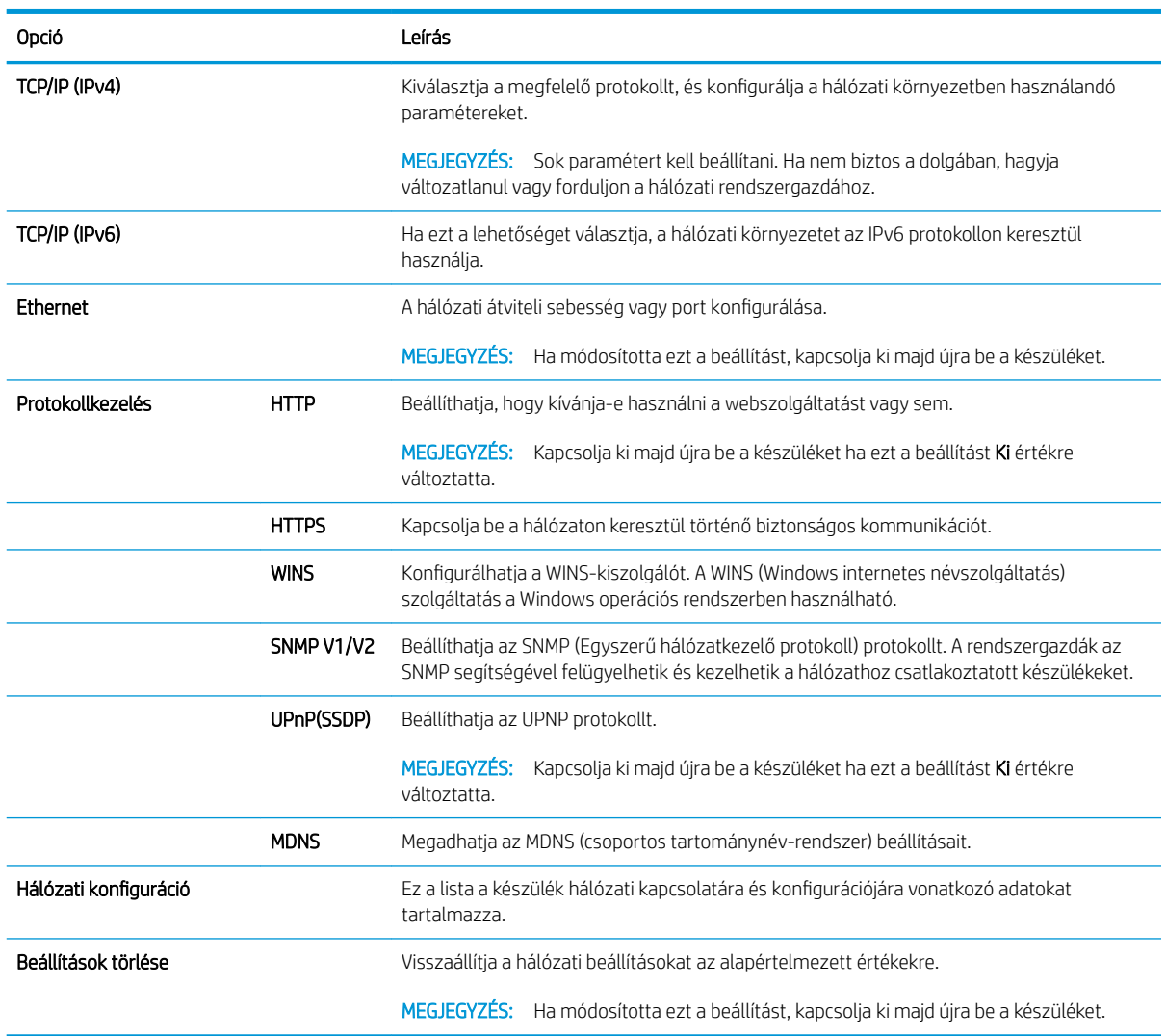

### <span id="page-79-0"></span>A beállítások megnyitása a beágyazott webkiszolgáló (EWS) használatával

A hálózathoz csatlakoztatott MFP nyomtatók egy beépített webkiszolgálóval rendelkeznek, amely segítségével megtekinthetők és módosíthatók a nyomtató beállításai.

#### **WEGJEGYZÉS:** Az M433a modellen nem elérhető.

A következő lépések végrehajtásával nyissa meg a beágyazott webkiszolgálót:

- 1. Nyomtasson ki egy konfigurációs oldalt, hogy megszerezze a nyomtatója IP-címét vagy gazdagépnevét.
- 2. Nyisson meg egy webböngészőt, és gépelje be a címsorába az IP-címet vagy a gazdagép nevét pontosan úgy, ahogyan a konfigurációs oldalon látható. Nyomja le a számítógép billentyűzetének Enter billentyűjét. Megnyílik a beágyazott webkiszolgáló.

#### https://10.10.XXXXX/

Ha a webböngésző a Probléma van a weboldal biztonsági tanúsítványával üzenetet jeleníti meg a beágyazott webszerver megnyitására tett kísérlet során, kattintson a Továbblépés erre a weboldalra (nem ajánlott) lehetőségre.

**WEGJEGYZÉS:** A Továbblépés erre a weboldalra (nem ajánlott) opció kiválasztása nem veszélyezteti a számítógépet, miközben a HP nyomtató beágyazott webkiszolgálóján belül navigál.

#### A beállítások módosítása a beágyazott webkiszolgálón

A beágyazott webkiszolgáló alapértelmezés szerint "Írásvédett" nézetben jeleníti meg a nyomtató beállításait. A beállítások módosításához a felhasználóknak be kell jelentkezniük a beágyazott webkiszolgálóra. A következő lépések végrehajtásával jelentkezhet be a beágyazott webkiszolgálóra:

- 1. Az EWS-oldal jobb felső sarkában kattintson a Bejelentkezés gombra.
- 2. Gépelje be az admin szót a **Felhasználónév** és a **Jelszó** mezőbe is.

# 9 Karbantartás

Ez a fejezet a készülékéhez elérhető kellékek, tartozékok és a karbantartáshoz szükséges alkatrészek vásárlásával kapcsolatos információkat tartalmaz.

- [Kellékek és tartozékok rendelése](#page-81-0)
- [Elérhető fogyóeszközök](#page-82-0)
- [Elérhető tartozékok](#page-83-0)
- [Elérhető karbantartáshoz szükséges alkatrészek](#page-84-0)
- [A fogyóeszközök tárolása](#page-85-0)
- [A festék újraelosztása](#page-87-0)
- [A tonerkazetta behelyezése](#page-89-0)
- [A képalkotó egység beszerelése](#page-92-0)
- · A kellékek élettartamának figyelése
- [Az alacsony festékszint miatti riasztás beállítása](#page-100-0)
- [A készülék tisztítása](#page-101-0)
- [A firmware frissítése](#page-106-0)

### <span id="page-81-0"></span>Kellékek és tartozékok rendelése

**MEGJEGYZÉS:** Az elérhető tartozékok országonként/térségenként eltérőek lehetnek. Vegye fel a kapcsolatot az értékesítési képviselővel, és szerezze meg az elérhető kellékek és a karbantartáshoz szükséges alkatrészek listáját.

### <span id="page-82-0"></span>Elérhető fogyóeszközök

Amikor a kellékek elérik élettartamuk végét, a következő kellékeket rendelheti meg a készülékéhez:

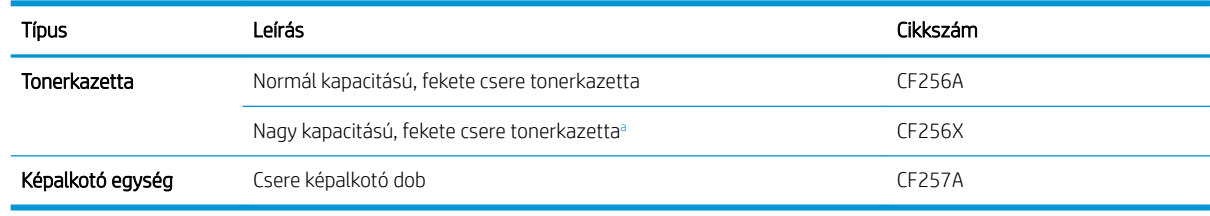

<sup>a</sup> Az M433a modellen nem elérhető.

**WEGJEGYZÉS:** A tonerkazetta élettartama a beállításoktól, képterület százalékos arányától és a használt feladat módtól függően eltérő lehet.

- FIGYELEM! Új tonerkazetták vagy egyéb kellékek vásárlásakor ezeket ugyanabban az országban/térségben kell megvásárolni, ahol a jelenleg használt készüléket vásárolta. Ellenkező esetben az új tonerkazetták vagy egyéb kellékek az adott ország/térség feltételeinek megfelelő, eltérő konfigurációik miatt nem lesznek kompatibilisek az Ön készülékével.
- A VIGYÁZAT! A HP nem javasolja a nem eredeti HP tonerkazetta, például újratöltött vagy átalakított tonerkazetta használatát. A HP nem tudja garantálni a nem eredeti HP tonerkazetta minőségét. Ha a készülék a nem eredeti HP tonerkazetták használatának következtében szorul szervizelésre vagy javításra, ezt a készülékre vonatkozó garancia nem fedezi.

### <span id="page-83-0"></span>Elérhető tartozékok

A készüléke teljesítményének és kapacitásának javítása érdekében különböző tartozékokat vásárolhat. Ezeket a tartozékokat a HP azon szakképzett, hivatalos szolgáltatójának, forgalmazójának vagy viszonteladójának kell beszerelnie, akitől a készüléket vásárolta.

**MEGJEGYZÉS:** Előfordulhat, hogy bizonyos funkciók és opcionális kiegészítők a típustól vagy az országtól/ térségtől függően nem állnak rendelkezésre.

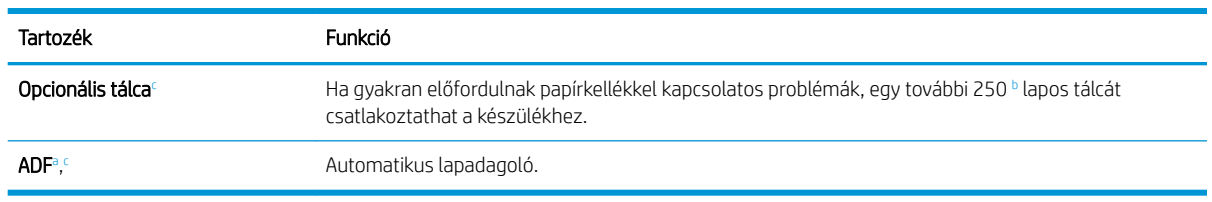

<sup>a</sup> Csak M436n

<sup>b</sup> Sima papír 80 g/m<sup>2</sup> (20 font bankpostapapír).

<sup>c</sup> Az M433a modellen nem elérhető.

### <span id="page-84-0"></span>Elérhető karbantartáshoz szükséges alkatrészek

Karbantartáshoz szükséges alkatrészek vásárlásához, vegye fel a kapcsolatot a forrással, ahol a készüléket vásárolta. A karbantartáshoz szükséges alkatrészek cseréjét csak az a hivatalos szolgáltató, forgalmazó vagy viszonteladó végezheti el, akitől a készüléket vásárolta. A garancia nem terjed ki olyan karbantartáshoz szükséges alkatrészekre, amelyek már elérték az "átlagos kapacitásukat".

A karbantartáshoz szükséges alkatrészek cseréjét megadott időközönként el kell végezni az elhasználódott alkatrészek által okozott nyomtatási minőséggel és papírbetöltéssel kapcsolatos problémák elkerülése érdekében. Lásd az alábbi táblázatot. Ennek célja a készülék kiváló működési állapotának fenntartása. Az alább felsorolt karbantartáshoz szükséges alkatrészeket akkor kell kicserélni, amikor az egyes elemek élettartama lejár.

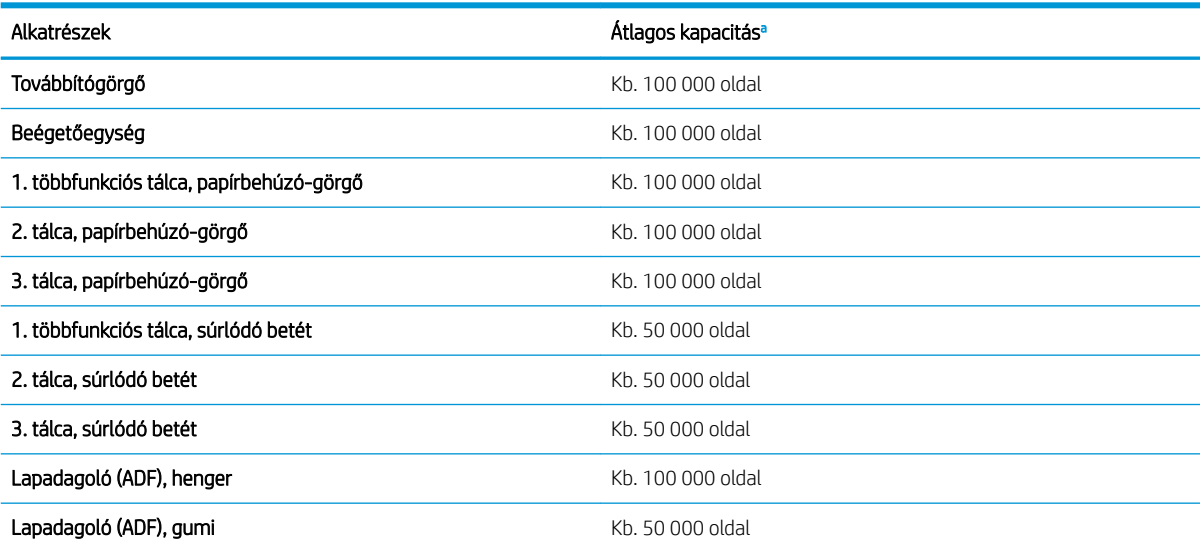

<sup>a</sup> A használt operációs rendszertől, a feldolgozási teljesítménytől, az alkalmazási szoftvertől, a csatlakozási módszertől, az adathordozótól, az adathordozó méretétől és a feladat összetettségétől is függ.

### <span id="page-85-0"></span>A fogyóeszközök tárolása

A fogyóeszközök olyan alkotóelemeket tartalmaznak, amelyek érzékenyek a fényre, a hőmérsékletre és a páratartalomra. A HP azt javasolja a felhasználóknak, hogy kövessék ezeket a javaslatokat az optimális teljesítmény, a legjobb minőség és az új HP fogyóeszközök leghosszabb élettartamának biztosítása érdekében.

Ugyanabban a környezetben tárolja a fogyóeszközöket, amelyben a nyomtatót használja. A hőmérsékletet és a páratartalmat szabályozni kell. A fogyóeszközöket a beszerelésükig az eredeti és bontatlan csomagolásukban kell tartani.

Ha a fogyóeszközöket eltávolította a nyomtatóból, kövesse az alábbi utasításokat a képalkotó egység megfelelő tárolása érdekében.

- A tonerkazettát az eredeti csomagolás védőtasakjában tárolja.
- Sima felületre fektetve (nem a végére állítva) tárolja, azzal az oldalával felfelé, amely a készülékbe beszerelve is felfelé néz.
- Ne tárolja a fogyóeszközöket az alábbi feltételek bármelyikének teljesülése esetén:
	- A hőmérséklet több mint 40 °C (104 °F).
	- A páratartalom-tartomány kevesebb, mint 20% vagy több mint 80%.
	- A páratartalmat vagy hőmérsékletet szélsőségesen változtató környezetben.
	- Közvetlen napfénynek vagy a helyiség fényforrásának kitéve.
	- Poros helyeken.
	- Hosszabb ideig kocsiban.
	- Maró gázokat tartalmazó környezetben.
	- Sós levegőt tartalmazó környezetben.

#### A képalkotó egység kezelésére vonatkozó utasítások

- A képalkotó egység csomagjának megnyitása a használata előtt jelentős mértékben megrövidíti annak hasznos tárolási és működési élettartamát. Ne tárolja a padlón.
- Ha az eredeti csomagolóanyag már nem áll rendelkezésre, takarja le a képalkotó egység felső nyílását papírral, és tárolja egy sötét szekrényben.
- Ne érintse meg a képalkotó egységben lévő fényelektromos vezető dob felületét.
- Ne tegye ki a képalkotó egységet felesleges rezgésnek vagy ütődésnek.
- Soha ne forgassa el kézzel a dobot, különösen az ellenkező irányba, mert ez belső károsodást és a festék kifolyását okozhatja.

#### A tonerkazetta használata

A HP nem ajánlja a nem a HP által gyártott új vagy felújított tonerkazetták használatát.

**WEGJEGYZÉS:** HP nyomtatótermékek esetén nem HP gyártmányú tonerkazetta vagy újratöltött tonerkazetta használata nem befolyásolja sem a vásárló felé vállalt garanciát, sem a vásárlóval kötött HP támogatási szerződést. Azonban ha a készülék hibája vagy károsodása nem HP gyártmányú vagy újratöltött tonerkazetta használatából ered, a HP a készülék szervizelésekor a normál óradíjat és anyagköltséget számítja fel.

#### A tonerkazetta becsült élettartama

A nyomtatókazetta élettartama közelítő érték, amely átlagos A4-es/Letter méretű oldalszámon alapul, ISO szerinti lefedettséggel. Hivatalos festékkazetta-értékek az ISO/IEC 19798 szabvány szerint. A tényleges értékek a kinyomtatott képek számától és egyéb tényezőktől függ. További tudnivalók: [http://www.hp.com/go/](http://www.hp.com/go/learnaboutsupplies) [learnaboutsupplies.](http://www.hp.com/go/learnaboutsupplies)

### <span id="page-87-0"></span>A festék újraelosztása

Ha a tonerkazetta élettartama már a vége felé közeledik:

- Fehér csíkok jelennek meg vagy a nyomtatás világos, illetve a sűrűség oldalanként eltérő lehet.
- Az állapotjelző LED pirosan villog. A festékkel kapcsolatos üzenet jelenhet meg a kijelzőn, amely az alacsony festékszintre figyelmeztet.
- A számítógépen megjelenik a Nyomtatási állapot programablaka, amelyik közli, hogy melyik kazetta festékszintje alacsony.

Ilyen esetben a tonerkazettában lévő festék újraelosztásával ideiglenesen javíthatja a nyomtatási minőséget. Egyes esetekben a fehér csíkok vagy világos nyomtatás a festék újraelosztása után is megmarad.

**WEGJEGYZÉS:** A felhasználói kézikönyvben található illusztrációk a készüléke típusától vagy opcionális lehetőségeitől függően eltérőek lehetnek. Ellenőrizze a készüléke típusát.

A VIGYÁZAT! A ruházatra került festéket száraz ronggyal törölje le, és hideg vízben mossa ki a ruhát. A forró víz hatására megköt a festék a szövetben.

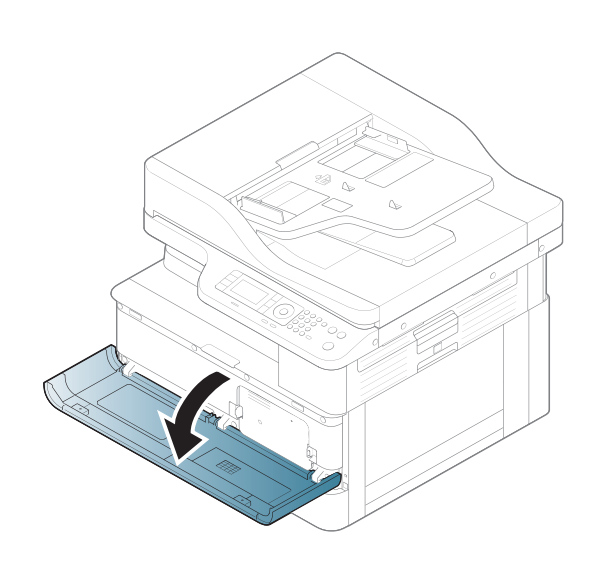

2.

1.

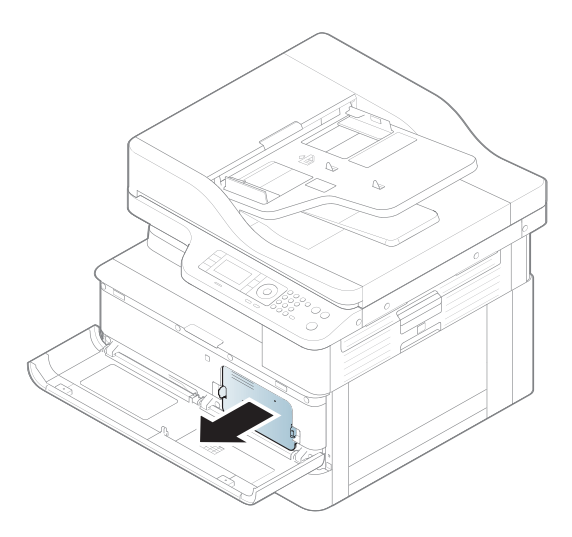

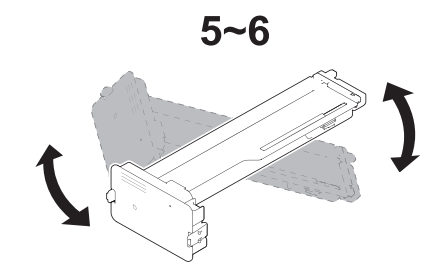

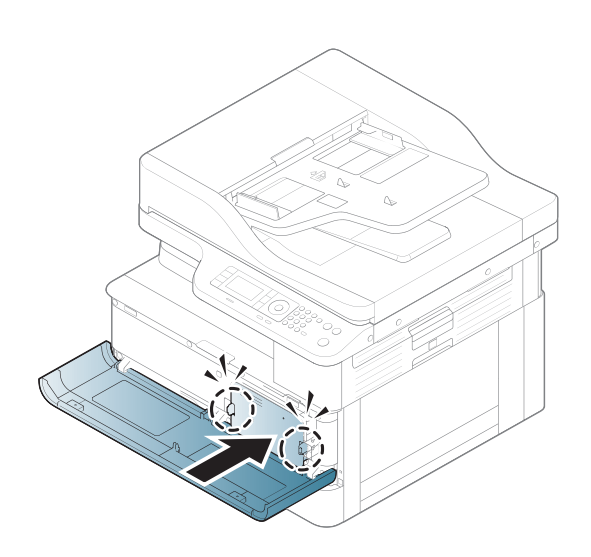

5.

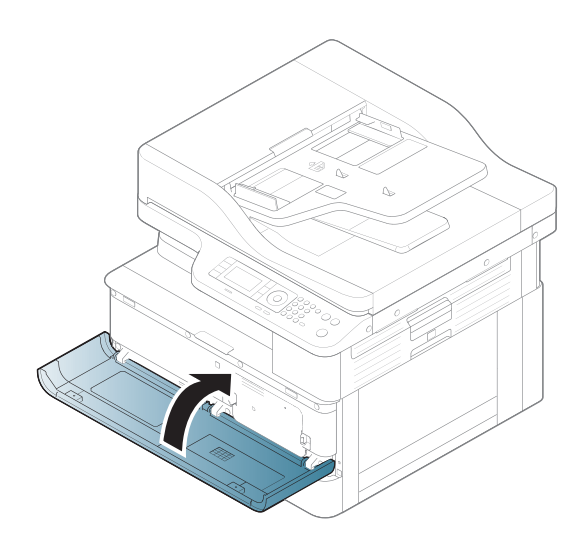

## <span id="page-89-0"></span>A tonerkazetta behelyezése

1. Vegye ki a tonerkazettát a védőtasakból.

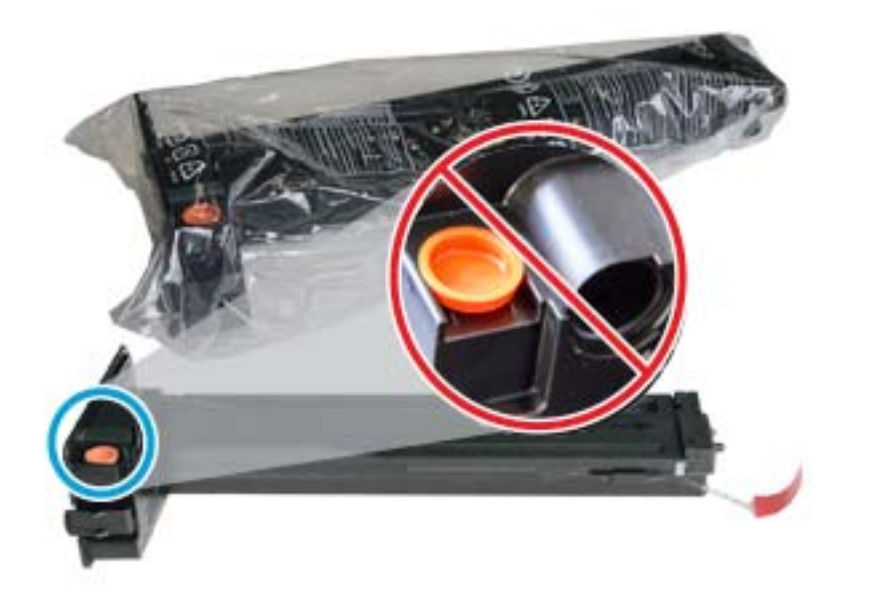

- ※ TIPP: Hagyja a narancssárga dugót a helyén. A tonerkazetta cseréjéhez szükség lesz rá.
- 2. Fogja meg a tonerkazettát az ábrán látható módon, és forgassa el a végeit a festék újraelosztásához.

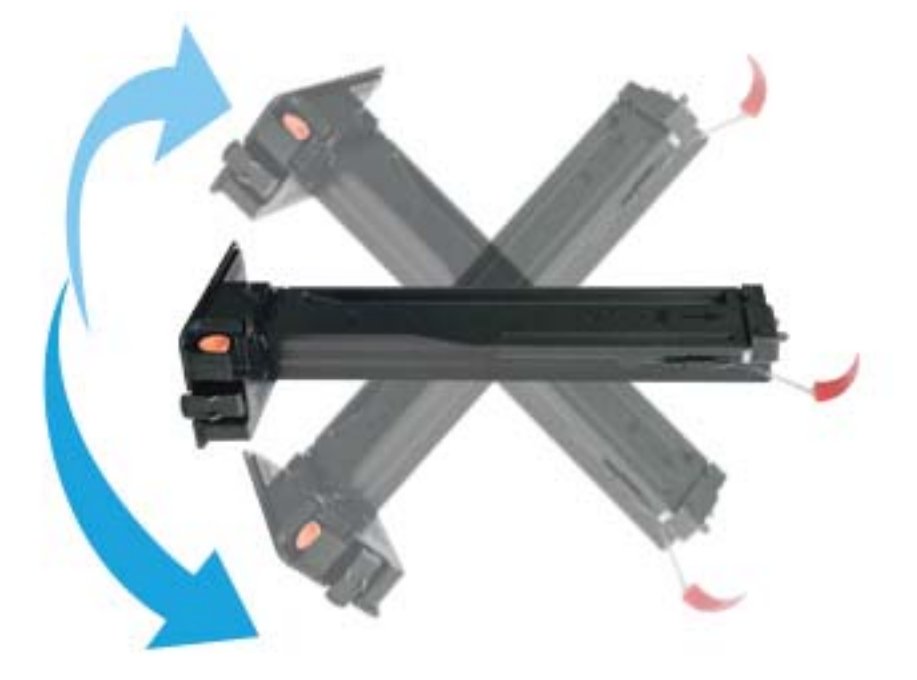

3. Húzza ki a piros vagy narancssárga kihúzófület, majd távolítsa el teljesen.

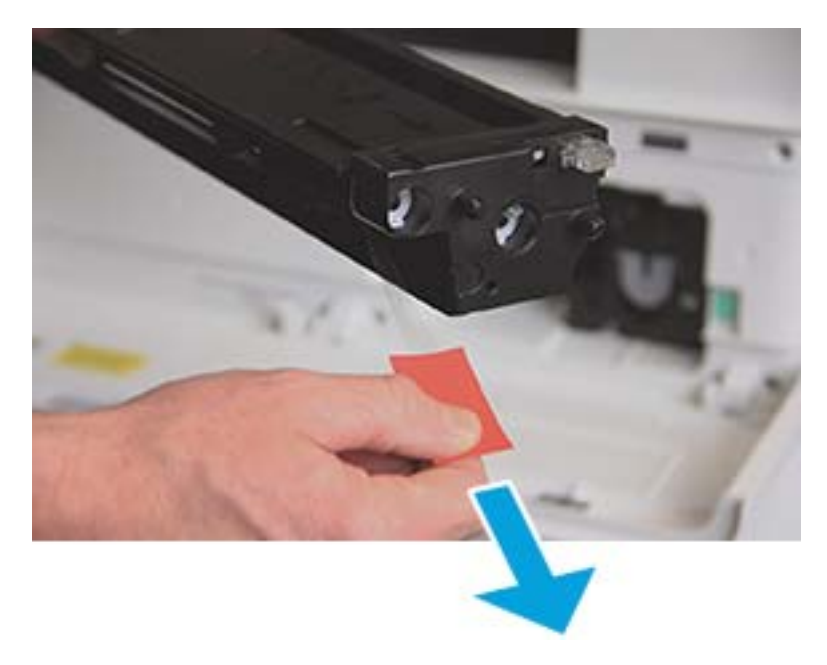

4. Igazítsa a tonerkazettát a nyíláshoz, és nyomja lefelé, amíg a helyére nem rögzül. Egy hallható kattanás jelzi, hogy a kazetta a helyén van.

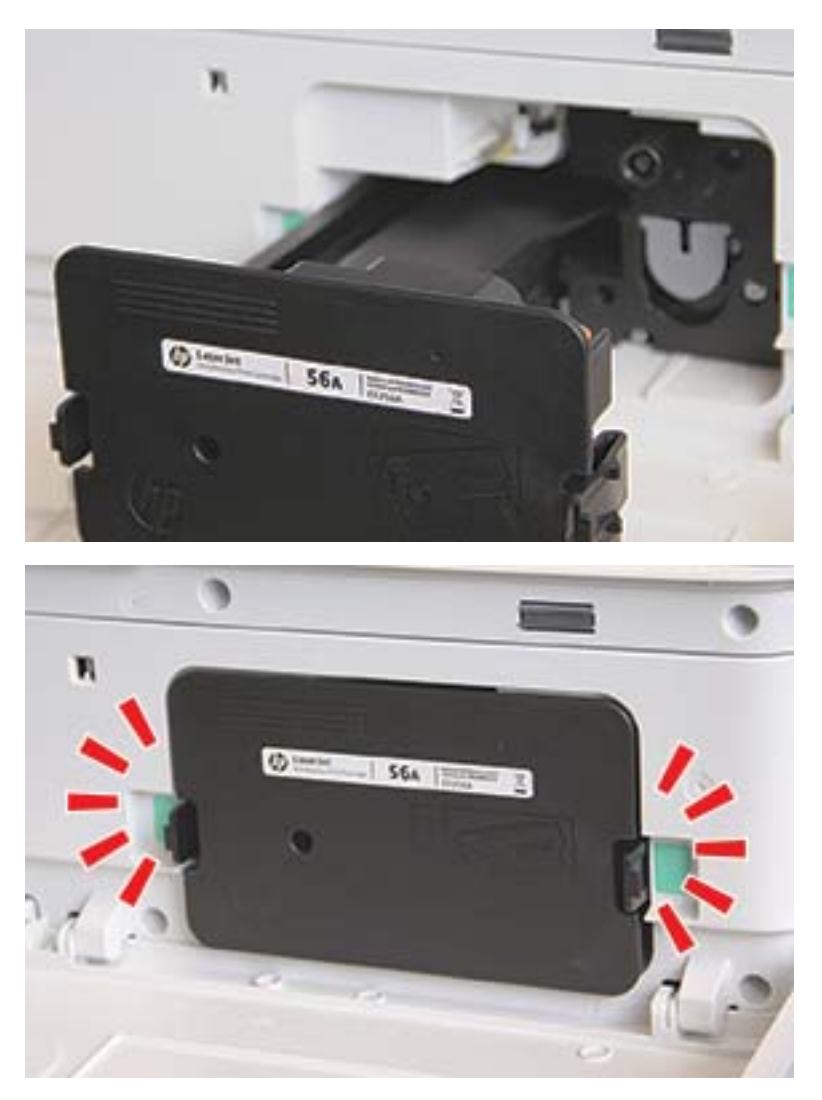

5. Zárja be az elülső ajtót és a jobb oldali ajtót.

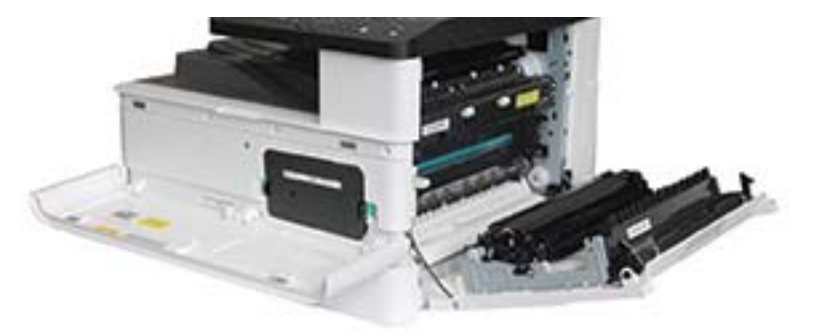

# <span id="page-92-0"></span>A képalkotó egység beszerelése

VIGYÁZAT! Hagyja nyitva az elülső és a jobb oldali ajtót, amíg az összes beszerelési lépést végre nem hajtja.

1. Távolítsa el a képalkotó egységet a védőtasakból, és helyezze egy tiszta, vízszintes felületre.

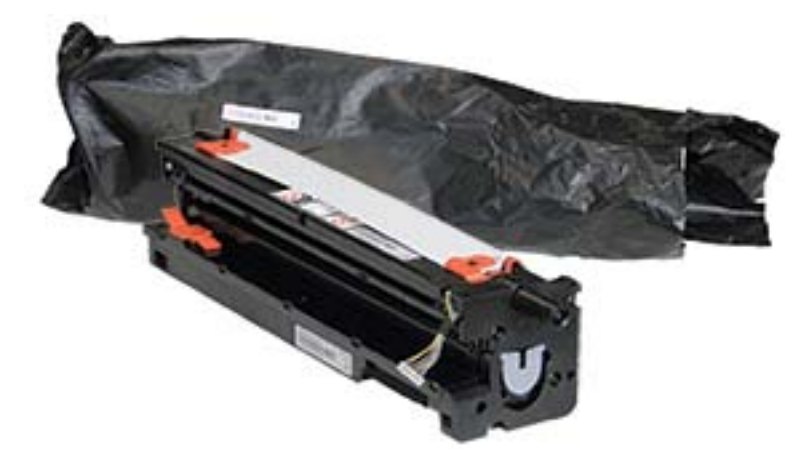

2. Lazítsa meg a szállítási szalagot az alján és mindkét oldalán.

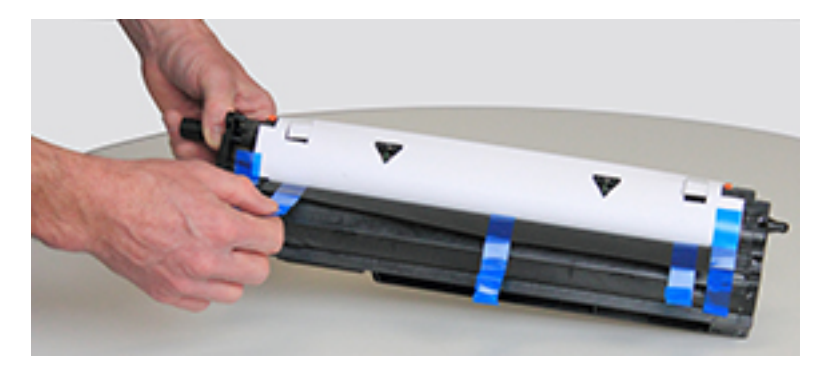

3. Távolítsa el a narancssárga szállítási rögzítőket a képalkotó egységről.

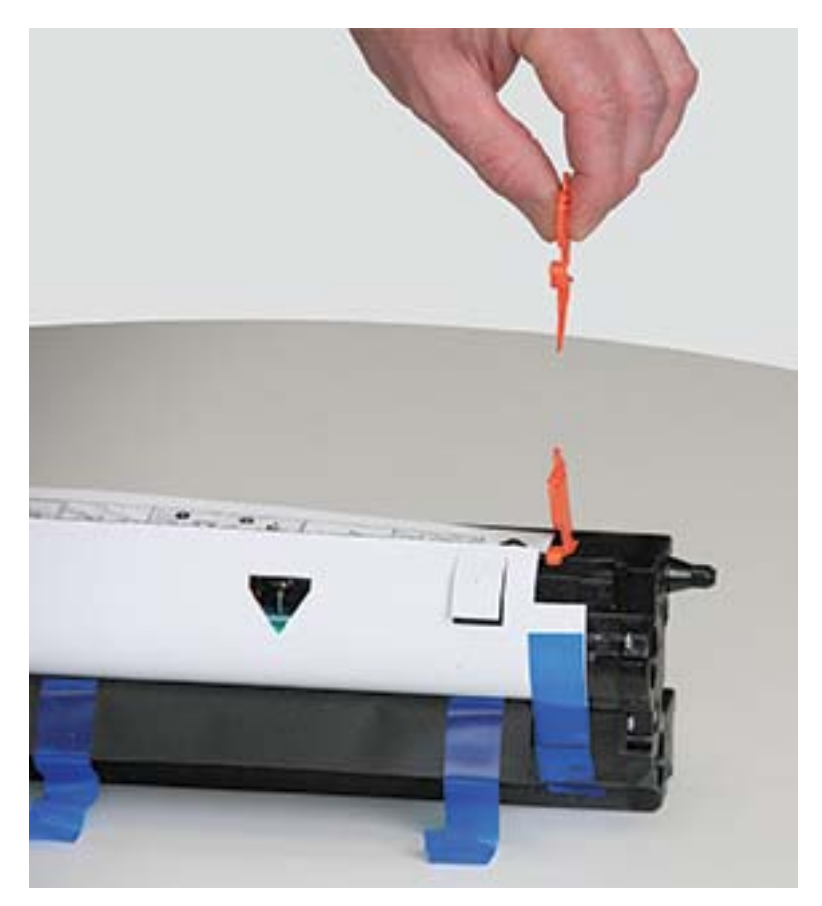

4. Távolítsa el a maradék szállítási szalagot és húzza le a védőlapot a képalkotó egységről.

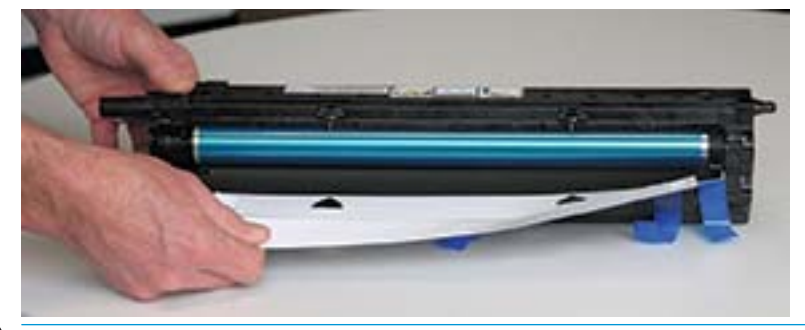

VIGYÁZAT! Ne érintse meg a megjelenő dob görgőfelületét.

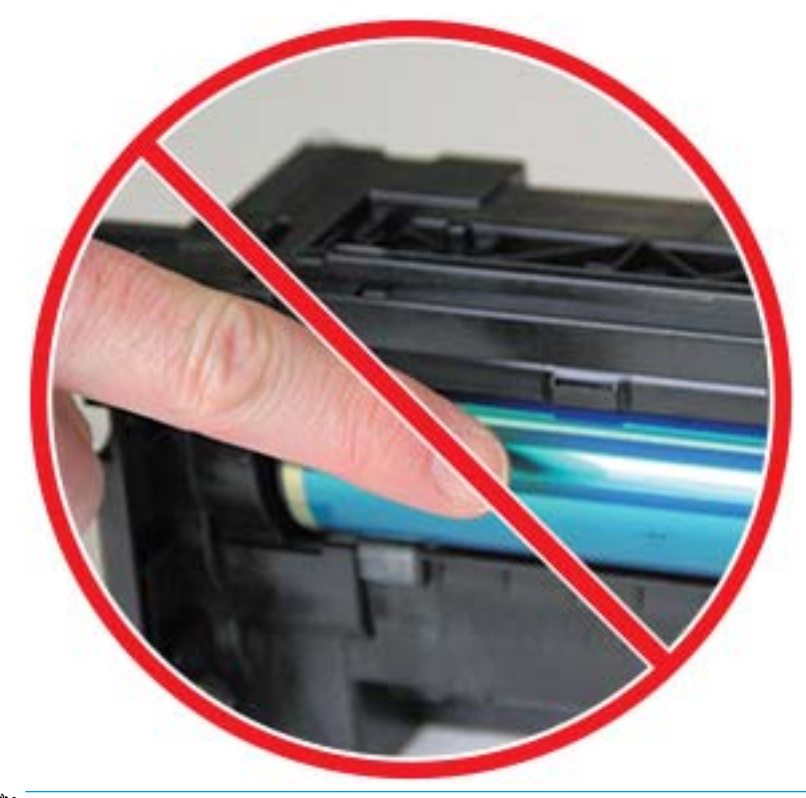

**MEGJEGYZÉS:** Pár percnél hosszabb időre ne tegye ki fénynek a képalkotó egységet.

5. Távolítsa el a narancssárga dugót a képalkotó egység hátoldaláról

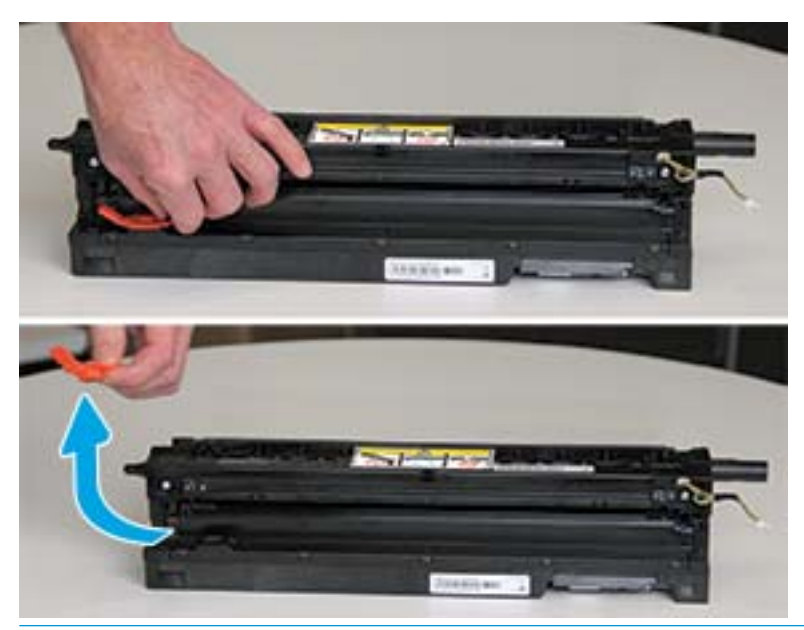

- $\triangle$  VIGYÁZAT! A dugó eltávolítása után a képalkotó egységet vízszintesen kell tartani. Ha a képalkotó egység felborul, kiömölhet a tartalma.
- 6. A jobb oldali és elülső ajtók nyitott állapotában óvatosan emelje a képalkotó egységet olyan helyzetbe, hogy az alja illeszkedjen nyomtatószekrény belsejében található megemelt illesztősínekhez, az ábrán látható módon.

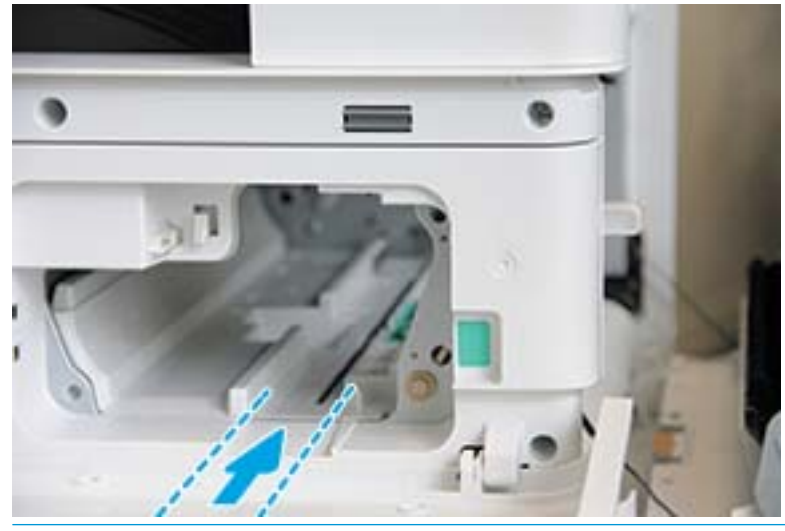

**A VIGYÁZAT!** Ne érintse meg a megjelenő dob görgőfelületét.

7. Helyezze be a képalkotó egységet, és győződjön meg róla, hogy biztonságosan illeszkedik a helyén.

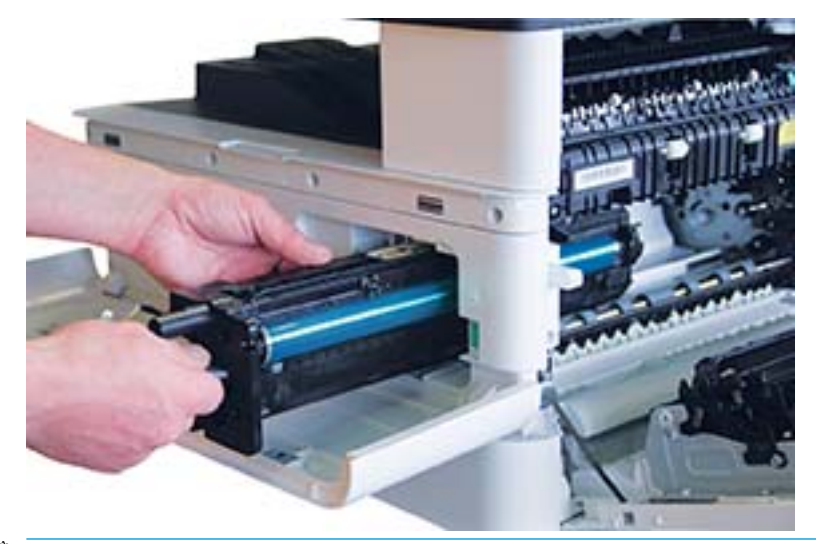

MEGJEGYZÉS: Ha a képalkotó egység megszorul vagy nem csúszik be könnyedén a szekrénybe, ellenőrizze, hogy a jobb oldali ajtó teljesen nyitva van-e, igazítsa be újra a képalkotó egységet, majd szerelje be.

8. Az ábrán látható módon csatlakoztassa az elektromos kábelt és vezesse be a tartóba.

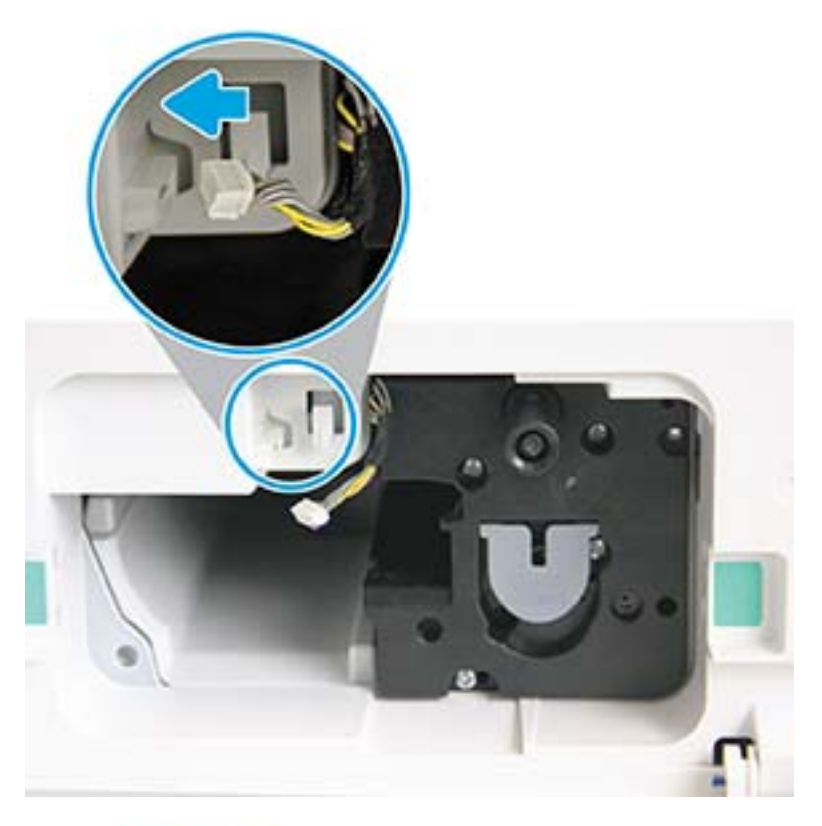

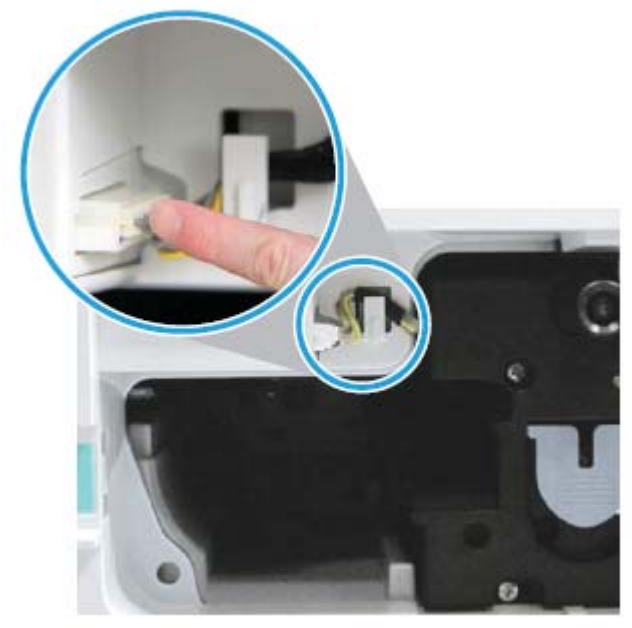

VIGYÁZAT! Győződjön meg róla, hogy a csatlakozó teljesen illeszkedik az aljzatba.

9. Szereljen be két csavart az ábrán látható módon.

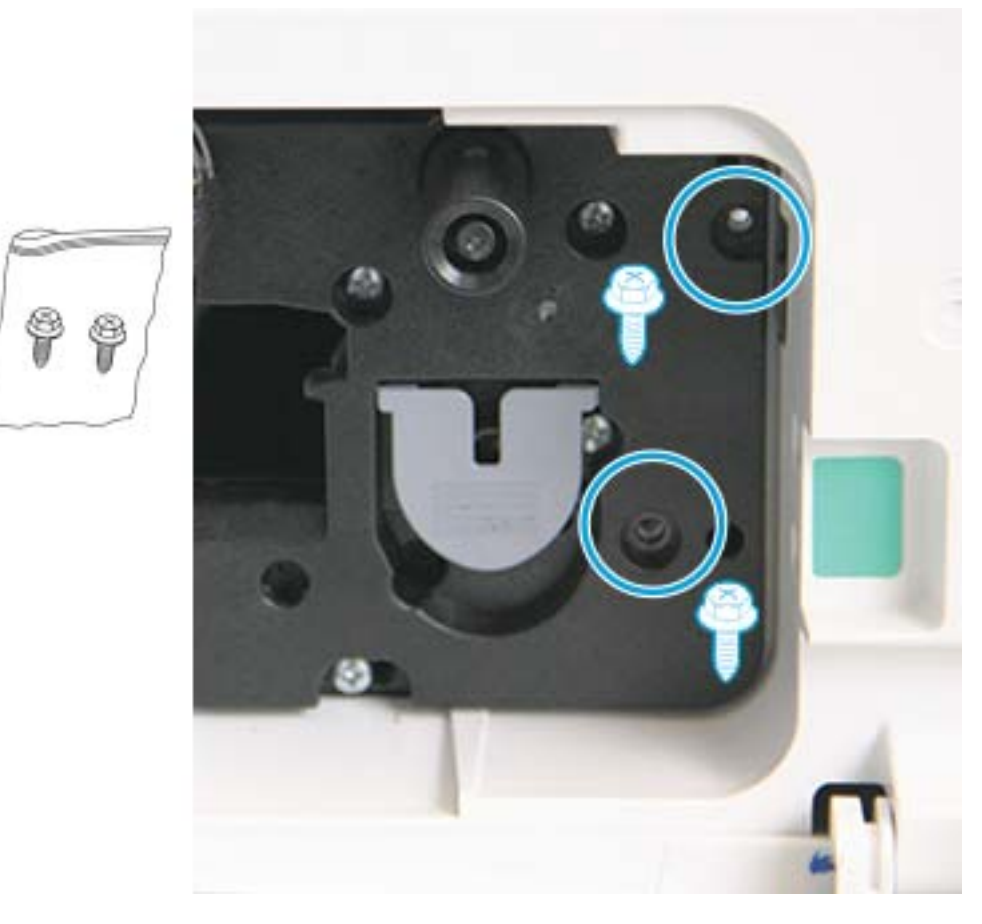

10. Győződjön meg róla, hogy az elektromos csatlakozót bedugta, és az teljesen illeszkedik az aljzatba. Ellenőrizze, hogy a két csavart biztonságosan megszorította-e.

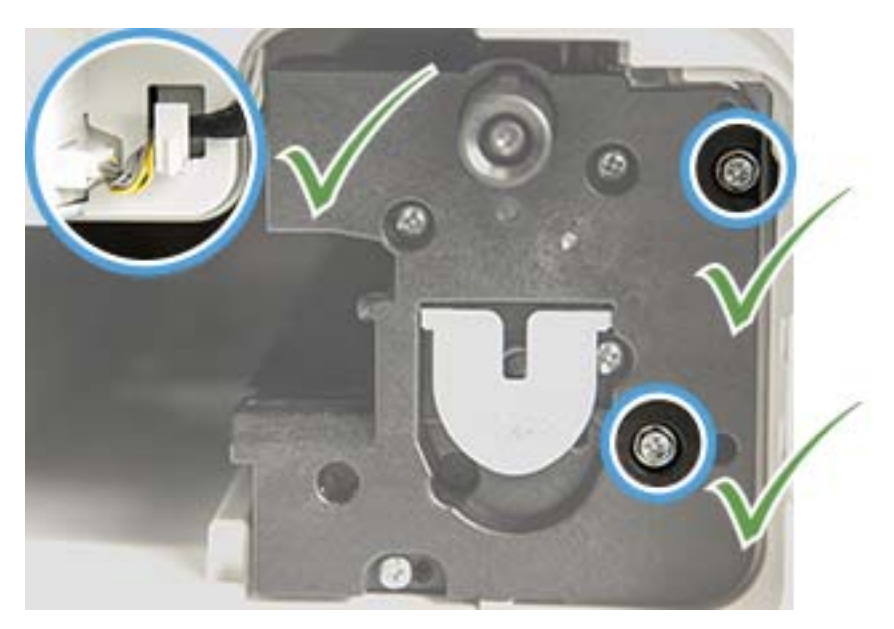

### <span id="page-99-0"></span>A kellékek élettartamának figyelése

Ha gyakran tapasztal papírelakadást vagy nyomtatással kapcsolatos problémákat, ellenőrizze a készülék által kinyomtatott vagy beolvasott oldalak számát. Ha szükséges, cserélje ki a megfelelő alkatrészeket.

#### **MEGJEGYZÉS:**

- Előfordulhat, hogy néhány menü a beállításoktól vagy a típusoktól függően nem jelenik meg a kijelzőn. Ha így van, ez nem alkalmazható az Ön készülékére.
- Bizonyos típusoknál szükség lehet az OK gomb lenyomására az alsóbb szintű menük eléréséhez.
- 1. A kezelőpanelen válassza ki a Menü ( > Rendszerbeállítás > Karbantartás > Kellékek élettartama lehetőséget.
- 2. Válassza ki a kívánt beállítást, majd nyomja le az OK gombot.
- 3. A Leállítás  $\mathbb{C}\times\mathbb{C}$  gombot lenyomva visszatérhet az üzemkész módba.

### <span id="page-100-0"></span>Az alacsony festékszint miatti riasztás beállítása

Ha a kazettában kevés a festék, megjelenik egy üzenet vagy kigyullad egy LED, amely figyelmezteti a felhasználót a tonerkazetta cseréjére. Beállíthatja, hogy ez az üzenet vagy LED megjelenjen-e vagy sem.

**WEGJEGYZÉS:** Bizonyos típusoknál szükség lehet az OK gomb lenyomására az alsóbb szintű menük eléréséhez.

- 1. A kezelőpanelen válassza ki a Menü ( > Rendszerbeállítás > Karbantartás > Alacsony festékszint miatti riasztás lehetőséget.
- 2. Válassza ki a kívánt beállítást.
- 3. A kiválasztott lehetőség mentéséhez nyomja le az OK gombot.

### <span id="page-101-0"></span>A készülék tisztítása

Ha nyomtatási minőséggel kapcsolatos problémák merülnek fel, illetve ha a készüléket poros környezetben használja, rendszeresen meg kell tisztítania a készüléket, hogy a legjobb nyomtatási állapotban tarthassa és minél hosszabb ideig használhassa azt.

#### VIGYÁZAT!

- Ha a készülék szekrényét nagy mennyiségű alkoholt, oldószert vagy erős anyagot tartalmazó tisztítószerrel tisztítja, az a szekrény elszíneződését vagy eldeformálódását okozhatja.
- Ha a készüléke vagy a környező terület beszennyeződik festékkel, javasoljuk, hogy vízzel benedvesített ruhával vagy kendővel tisztítsa meg. Porszívó használata során a festék a levegőbe kerül, ami káros lehet az Ön számára.

#### A külső rész tisztítása

A készülék szekrényét puha, szöszmentes törlőruhával tisztítsa. Vízzel enyhén nedvesítse meg a törlőruhát, de ügyeljen rá, hogy ne kerüljön víz a készülék felszínére vagy belsejébe.

#### A belső rész tisztítása

A nyomtatás során papír, festék és por gyűlhet össze a készülék belsejében. Ezek felhalmozódása nyomtatásminőségi problémákhoz, például festékfoltok vagy elkenődések kialakulásához vezethet. A készülék belsejének tisztítása megszünteti vagy csökkenti ezeket a problémákat.

#### A VIGYÁZAT!

- A tonerkazetta károsodásának megelőzése érdekében ne tegye ki azt néhány percnél hosszabb ideig fénynek. Ha szükséges, fedje le egy papírlappal.
- Ne érjen hozzá a tonerkazetta zöld területéhez. A terület érintésének elkerülése érdekében használja a kazettán található fogantyút.
- A készülék belsejének tisztításához használjon száraz, szöszmentes törlőruhát, és legyen óvatos, nehogy megsérüljön a továbbítógörgő vagy bármely más belső alkatrész. Ne használjon oldószereket, például benzint vagy hígítót. Nyomtatási minőséggel kapcsolatos problémák léphetnek fel, melyek a készülék károsodását okozhatják.

#### **EX MEGJEGYZÉS:**

- Száraz, szöszmentes törlőruha segítségével tisztítsa meg a készüléket.
- Kapcsolja ki a készüléket, és húzza ki a tápkábelt. Várjon, amíg a készülék lehűl.
- A felhasználói kézikönyvben található illusztrációk a készüléke típusától vagy opcionális lehetőségeitől függően eltérőek lehetnek. Ellenőrizze a készüléke típusát.

### A görgő tisztítása

#### **EX MEGJEGYZÉS:**

- Kapcsolja ki a készüléket, és húzza ki a tápkábelt. Várjon, amíg a készülék lehűl.
- A felhasználói kézikönyvben található illusztrációk a készüléke típusától vagy opcionális lehetőségeitől függően eltérőek lehetnek. Ellenőrizze a készüléke típusát.

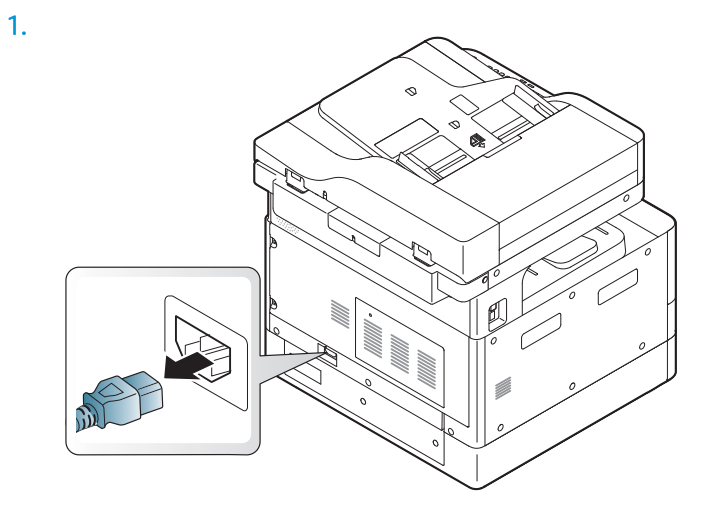

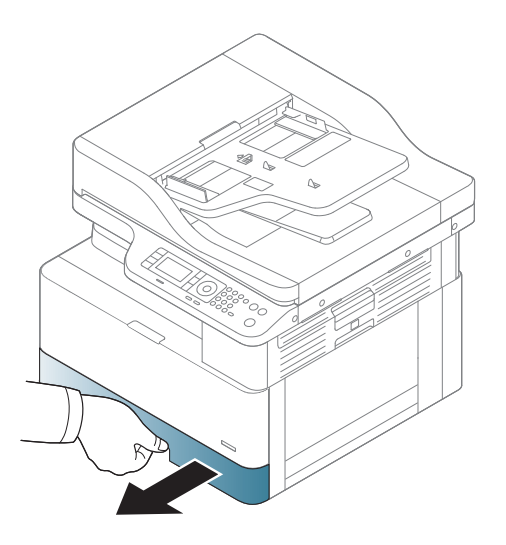

3.

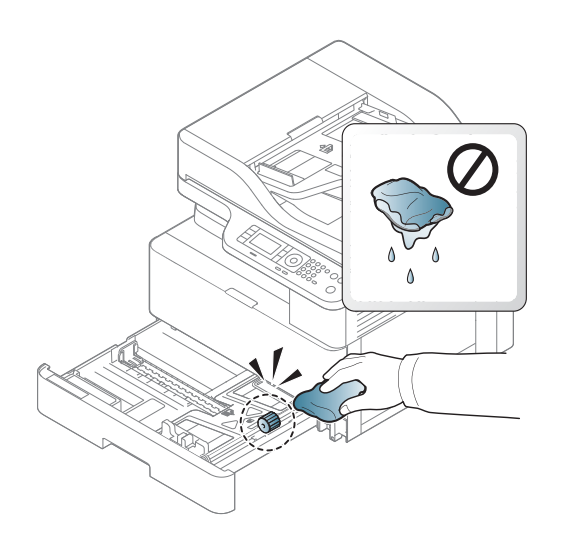

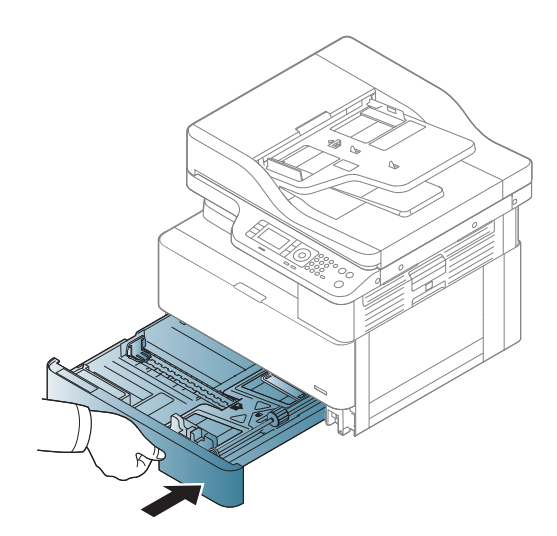

4.

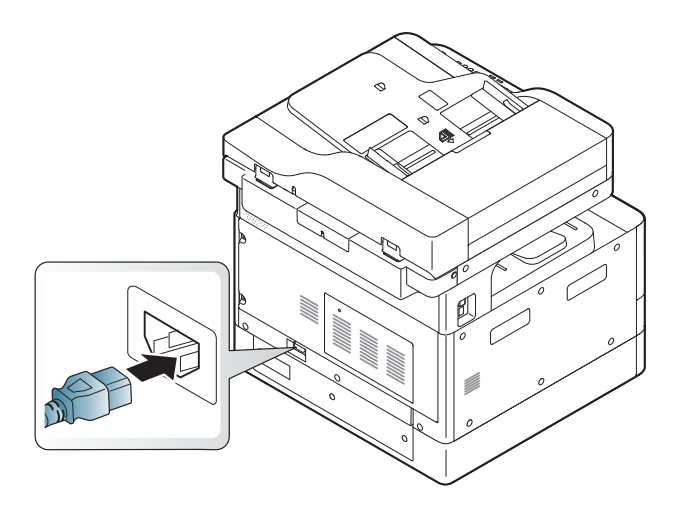

#### Csak M436nda típusok esetében

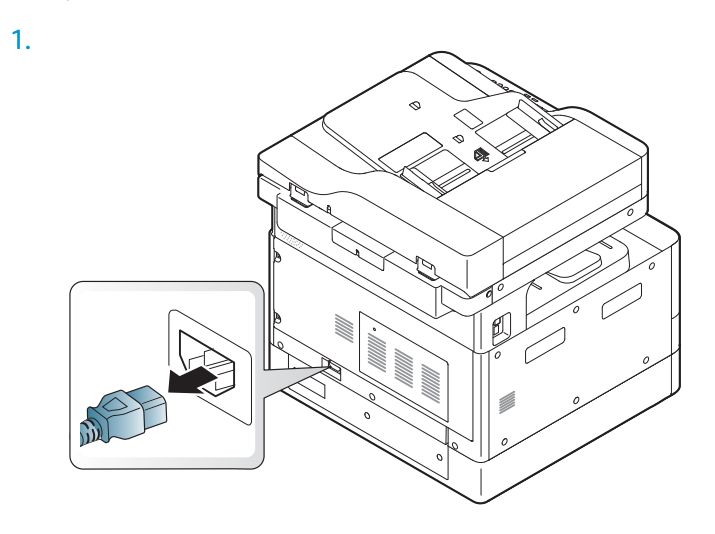

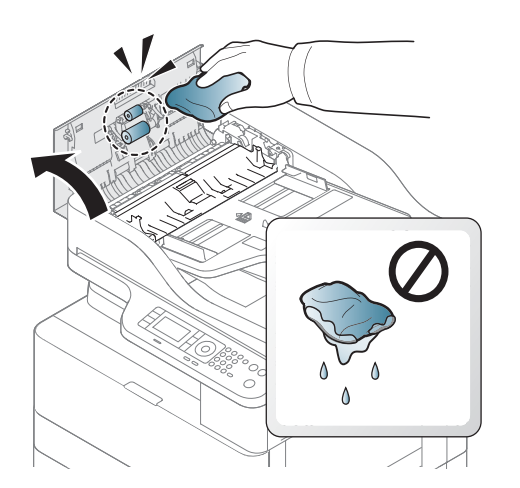

2.

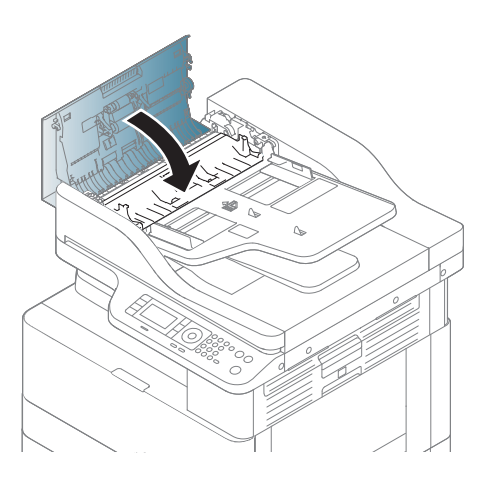

4.

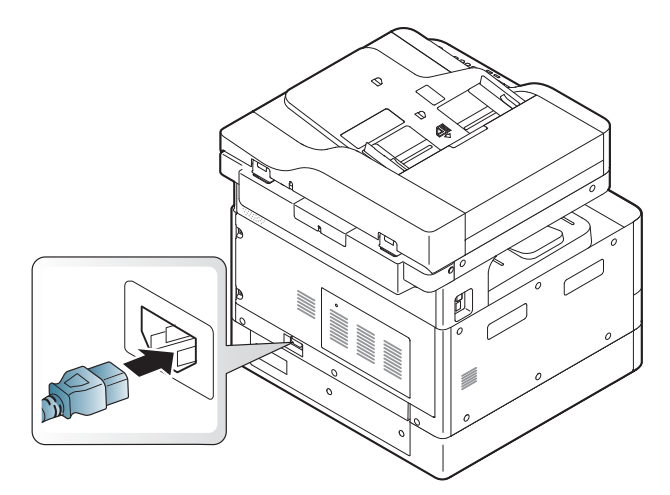

### A beolvasóegység tisztítása

A beolvasóegység tisztán tartása segít a lehető legjobb másolatok elérésében. Azt javasoljuk, minden nap kezdetén és szükség szerint a nap folyamán is tisztítsa meg a beolvasóegységet.

#### **MEGJEGYZÉS:**

- Kapcsolja ki a készüléket, és húzza ki a tápkábelt. Várjon, amíg a készülék lehűl.
- A felhasználói kézikönyvben található illusztrációk a készüléke típusától vagy opcionális lehetőségeitől függően eltérőek lehetnek. A készülék típusának ellenőrzése
- 1. Kissé nedvesítsen meg vízzel egy puha, szöszmentes törlőruhát vagy papírtörlőt.
- 2. Emelje fel és nyissa fel a lapolvasó fedelét.
- 3. Törölje át a lapolvasóegység felületét, amíg tiszta és száraz nem lesz.

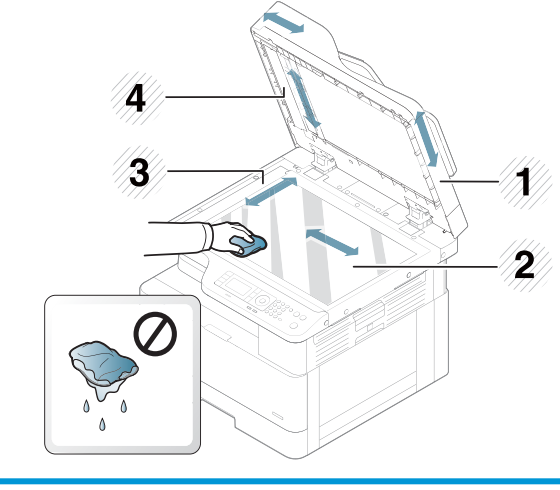

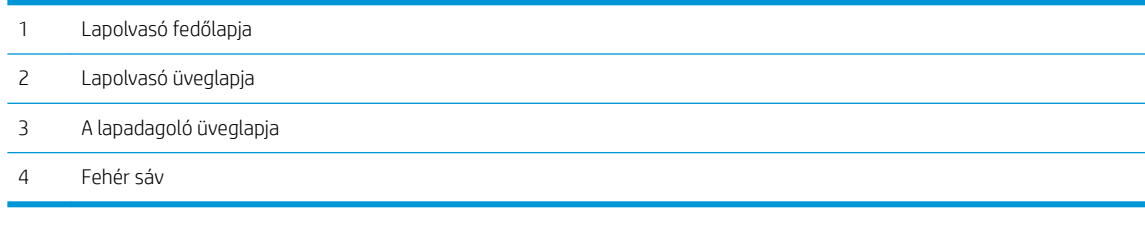

4. Zárja le a lapolvasó fedelét.

### <span id="page-106-0"></span>A firmware frissítése

Az alábbi lépések bemutatják, hogyan töltse le és frissítse a firmware-t a nyomtatón.

#### Első lépés: A firmware letöltése a HP.com webhelyről

- 1. Látogasson el a [www.hp.com/support](http://www.hp.com/support) oldalra, válassza ki a Szoftverek és illesztőprogramok lehetőséget, gépelje be az adott nyomtató nevét a keresőmezőbe, kattintson a Keresés gombra, majd válassza ki a típust a keresési eredmények listájából.
- 2. Ha a rendszer nem észleli automatikusan, válassza ki vagy változtassa meg az operációs rendszert.
- 3. A Firmware vagy Firmware-rendszer részben keresse meg a firmware-frissítő segédprogramfájlt.
- 4. Kattintson a Letöltés gombra, és mentse el a fájlt egy helyre, például az asztalra vagy a Letöltések mappába.
- 5. Nyissa meg azt a helyet, ahová a firmware-fájlt mentette, kattintson a jobb gombbal a .zip fájlra, majd bontsa ki a fájlokat.

#### Második lépés: A firmware frissítése

Kövesse az USB-kábeles csatlakozáshoz vagy a vezetékes hálózati csatlakozáshoz megfelelő lépéseket.

#### Első módszer: Frissítse a nyomtató firmware-ét USB-kábellel csatlakoztatott nyomtató esetében (Windows XP/Vista/ 7/8/8.1/10)

Ezt a módszert akkor használja a firmware frissítésére, ha a nyomtató egy USB-kábelen keresztül csatlakozik a számítógéphez.

- **WEGJEGYZÉS:** Ennek a módszernek a használatához rendelkeznie kell egy telepített illesztőprogrammal vagy teljes értékű szoftvermegoldással.
	- 1. Ellenőrizze, hogy a nyomtató USB-kábellel csatlakozik-e a számítógéphez, illetve képes-e sikeresen másolni vagy nyomtatni.
	- 2. Kapcsolja ki a nyomtatót.
	- 3. Tartsa lenyomva a Leállítás Mgombot a készülék kezelőpaneljén.
	- 4. Kapcsolja be a nyomtatót, és tartsa nyomva a Leállítás (x) gombot, amíg a kezelőpanelen a következő üzenet megjelenik: Download mode, press stop or cancel key (Letöltés mód, nyomja meg a Leállítás vagy Mégse gombot).
	- 5. A vészhelyzeti üzemmód aktiválásához nyomja meg ismét a Leállítás  $\boxtimes$  gombot. A Wait Image (Várakozás a képfájlra) üzenet jelenik meg a kezelőpanelen.
	- 6. A számítógépen keresse meg a HP.com webhelyről letöltött fájlokat tartalmazó mappát.
	- 7. Válassza ki a \*.hd firmware-fájlt, és húzza át az usblist2.exe fájlra. A firmware-frissítés automatikusan elindul a nyomtatón.
	- 8. A befejezést követően a firmware-frissítés automatikusan újraindítja a nyomtatót.
	- 9. Nyomtassa ki a konfigurációs oldalt a telepített firmware-verzió ellenőrzéséhez a frissítés után.

#### Második módszer: Firmware frissítése hálózathoz csatlakoztatott nyomtatón

Ezt a módszert akkor használja a firmware frissítésére, ha a nyomtató vezetékes hálózaton keresztül csatlakozik a számítógéphez.

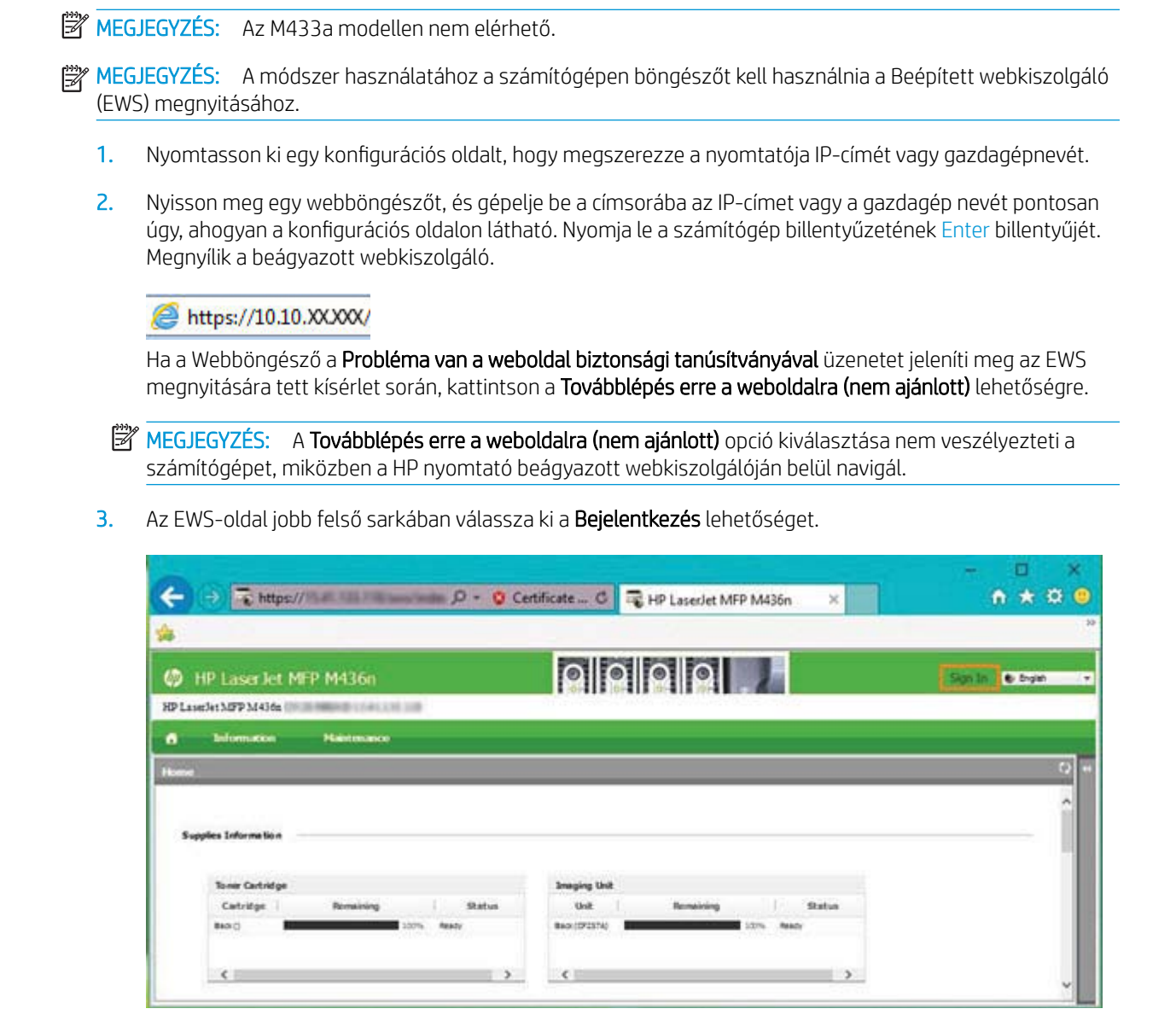
4. Adja meg a felhasználónevét és a jelszavát.

**WEGJEGYZÉS:** Ha még nem hozott létre jelszót a Beágyazott webkiszolgálóhoz, gépelje be az alapértelmezett admin hitelesítő adatot a Felhasználónév és a Jelszó mezőbe is.

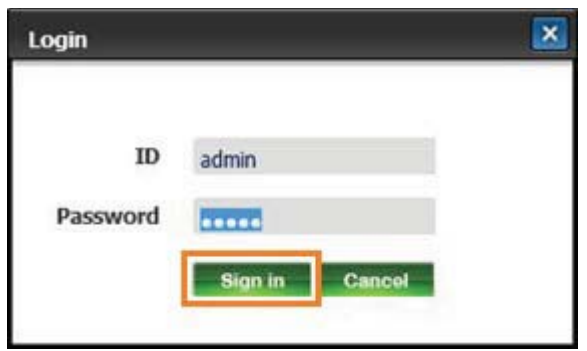

- 5. Válassza ki a Karbantartás fület.
- 6. Válassza ki a Frissítés varázsló gombot.

 $\mathbb{F}$  MEGJEGYZÉS: Ha nem jelentkezett be a Beágyazott webkiszolgálóra, ez a gomb nem lesz elérhető.

- 7. Válassza ki a Tallózás lehetőséget, és keresse meg azt a helyet, ahová kibontotta a fájlokat.
- 8. Válassza ki az M436 V3.82.01.05 20170308.hd firmware-fájlt, majd kattintson a Megnyitás gombra.
- 9. Válassza ki a Tovább lehetőséget, és várja meg, amíg a varázsló ellenőrzi a firmware-t.
- 10. Ha a program kéri, ellenőrizze a firmware-verziót, válassza ki a Tovább lehetőséget, és várja meg, amíg a firmware feltöltődik a nyomtatóra.

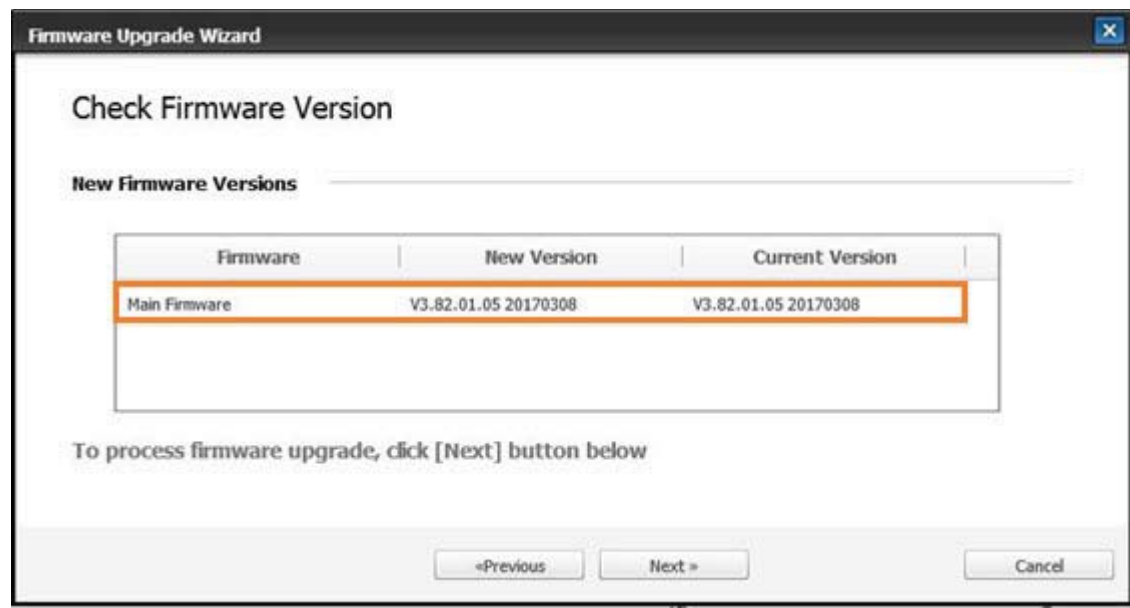

- 11. Várja meg a firmware-programozási folyamat befejeződését és a nyomtató újraindulását.
	- **WEGJEGYZÉS:** A folyamat eltarthat néhány percig. Ne zárja be a böngésző ablakát vagy ne szakítsa meg a kommunikációt, amíg a HP beágyazott webkiszolgáló (EWS) meg nem jeleníti a jóváhagyási oldalt.
- 12. A telepítés végrehajtásához kövesse a képernyőn megjelenő további utasításokat.
- 13. Nyomtassa ki a konfigurációs oldalt a telepített firmware-verzió ellenőrzéséhez a frissítés után.

# 10 Hasznos beállítások

Ez a fejezet a készülék aktuális állapotának megkeresését, illetve a készülék speciális beállításának módját ismerteti.

- [A készülék alapvető beállításai](#page-111-0)
- [Magasság beállítása](#page-112-0)

## <span id="page-111-0"></span>A készülék alapvető beállításai

A készülék alapértelmezett beállításainak módosításához kövesse az alábbi lépéseket:

- **WEGJEGYZÉS:** Bizonyos típusoknál szükség lehet az OK gomb lenyomására az alsóbb szintű menük eléréséhez.
	- 1. A kezelőpanelen válassza ki a Menü ( > Rendszerbeállítás > A készülék beállítása lehetőséget.
	- 2. Válassza ki a kívánt beállítást, majd nyomja le az OK gombot.
	- Ë  $MEGJEGYZÉS:$  Ha lenyomia a Főkapcsoló/Felébresztés  $(Q)$  gombot vagy elindítia a nyomtatást, a készülék felébred az energiatakarékos üzemmódból.
	- 3. Válassza ki a kívánt beállítást, majd nyomja le az OK gombot.
	- 4. A kiválasztott lehetőség mentéséhez nyomja le az OK gombot.
	- 5. A Leállítás  $\widehat{(\times)}$  gombot lenyomva visszatérhet az üzemkész módba.

A nyomtató beállításai is elérhetők a Beágyazott webkiszolgálón való megtekintéshez/módosításhoz.

### <span id="page-112-0"></span>Magasság beállítása

A nyomtatás minősége függ a légnyomástól, amelyet a készülék tengerszint feletti magassága határoz meg. Az alábbi információk segítenek Önnek úgy beállítani a készüléket, hogy a legjobb nyomtatási minőséget nyújtsa.

A magasság értékének beállítása előtt határozza meg a tartózkodási helyének a magasságát.

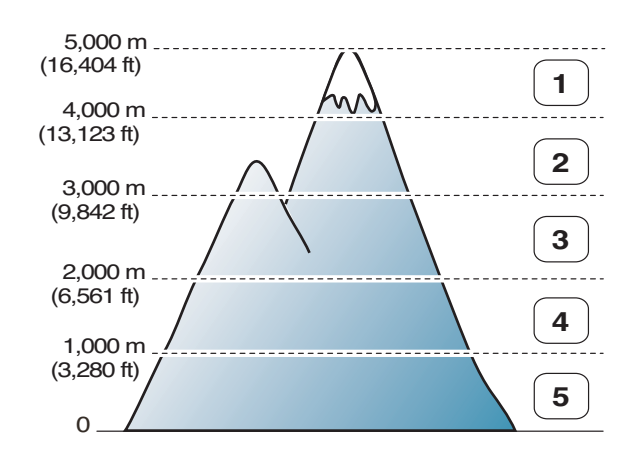

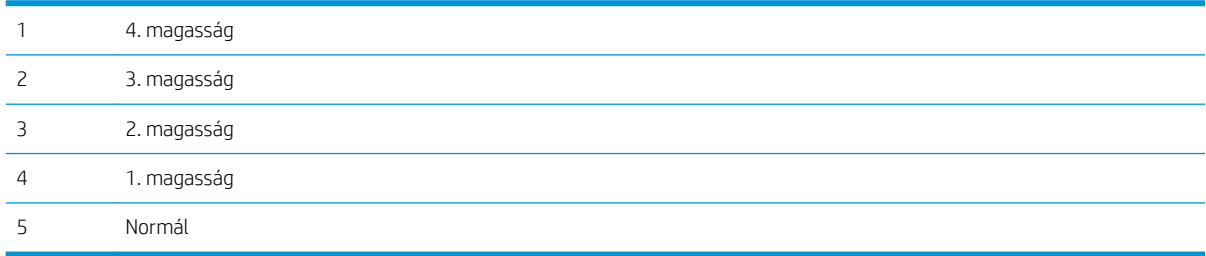

A magasságot a készülék kijelzőjén található Rendszerbeállítás lehetőségnél állíthatja be.

# 11 Hibaelhárítás

Ez a fejezet hasznos információkat nyújt azzal kapcsolatban, hogy mit tegyen, ha a hibát talál.

- [Lapadagolási problémák](#page-115-0)
- [Elakadások elhárítása](#page-116-0)
- [Az állapotjelző LED működésének ismertetése](#page-132-0)
- [A kijelzőn megjelenő üzenetek ismertetése](#page-133-0)
- [Tápellátási és kábelcsatlakoztatási problémák](#page-137-0)
- [Nyomtatási problémák](#page-138-0)
- [Nyomtatási minőséggel kapcsolatos problémák](#page-141-0)
- [Másolási problémák](#page-146-0)
- [Beolvasási problémák](#page-147-0)
- [Operációs rendszerrel kapcsolatos problémák](#page-148-0)

# <span id="page-115-0"></span>Lapadagolási problémák

Az alábbi táblázat a leggyakoribb lapadagolási problémákat ismerteti, és mindegyikre javasol megoldást.

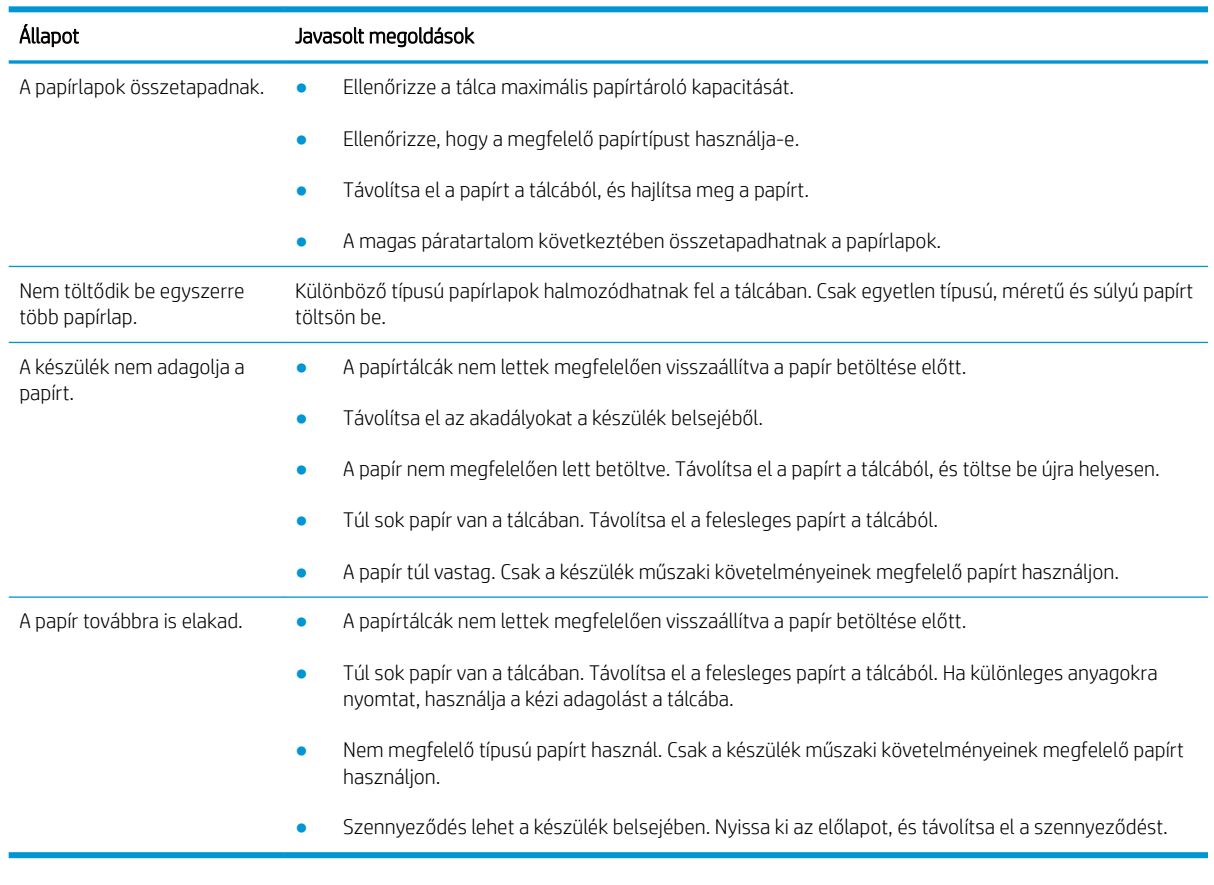

FONTOS: Ha papírt helyez egy kiürült tálcába, le kell nyomnia a médiaemelő lapot.

# <span id="page-116-0"></span>Elakadások elhárítása

### Bevezetés

Az alábbi témakörök bemutatják a nyomtató és a lapolvasó belsejében több helyen történt papírelakadás megszüntetését.

**WEGJEGYZÉS:** A papír eltépésének elkerülése érdekében lassan és óvatosan húzza ki az elakadt papírt.

A felhasználói kézikönyvben található illusztrációk a nyomtatója típusától vagy opcionális kiegészítőitől függően eltérőek lehetnek.

- 2. tálca
- [Az opcionális 3. tálcában](#page-117-0)
- [Az 1. többfunkciós tálcában](#page-120-0)
- [A nyomtató belsejében](#page-120-0)
- [A kimeneti területen](#page-121-0)
- [A duplex egység területén](#page-123-0)
- [Eredeti dokumentumok elakadásának elhárítása](#page-125-0)

#### 2. tálca

1. Húzza ki a tálcát.

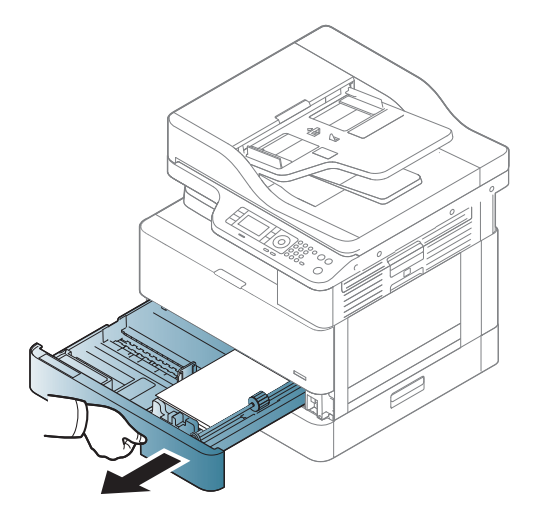

<span id="page-117-0"></span>2. Egyenesen kifelé húzva, óvatosan távolítsa el az elakadt papírt.

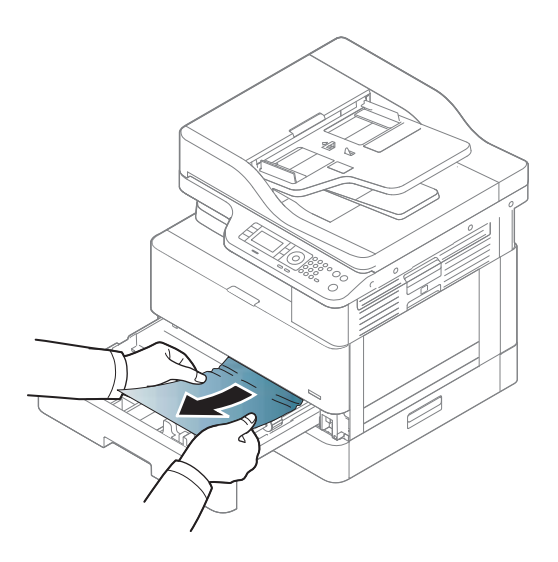

3. Helyezze vissza a tálcát a nyomtatóba, amíg a helyére nem pattan.

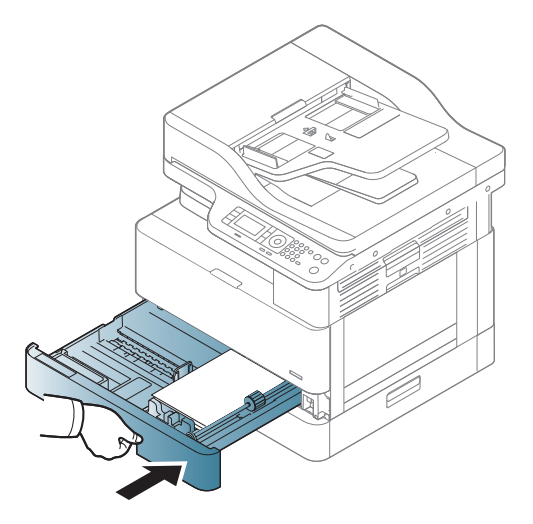

### Az opcionális 3. tálcában

1. Húzza ki az opcionális tálcát.

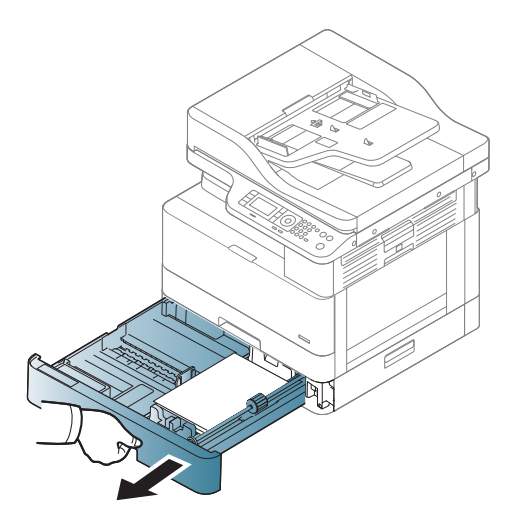

2. Egyenesen kifelé húzva, óvatosan távolítsa el az elakadt papírt.

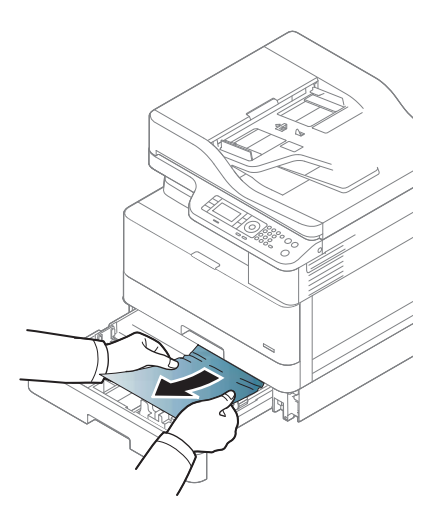

3. Helyezze vissza a tálcát a nyomtatóba, amíg a helyére nem pattan.

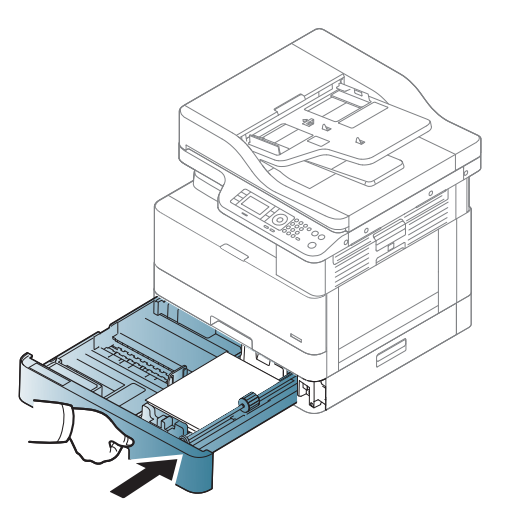

Ha nem látja a papírt ezen a területen, álljon meg, és folytassa a következő lépéssel:

4. Nyissa fel az SCF elakadás-elhárítási fedelét.

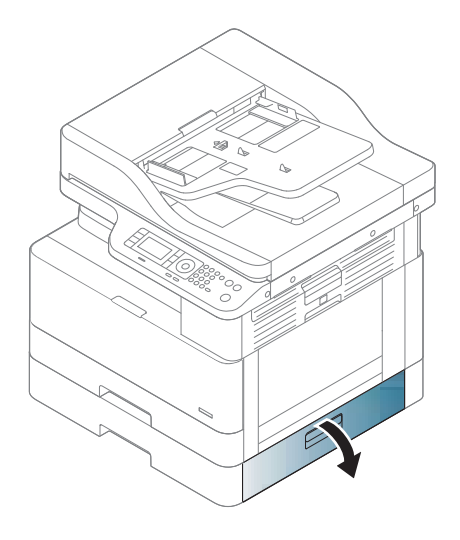

5. Egyenesen kifelé húzva, óvatosan távolítsa el az elakadt papírt.

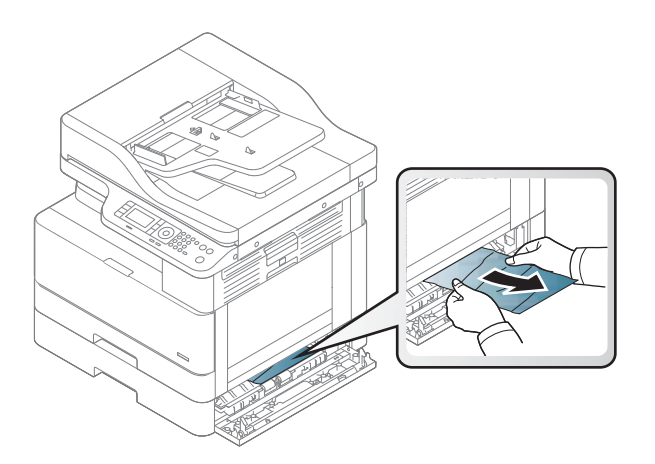

6. Zárja le az SCF elakadás-elhárítási fedelét.

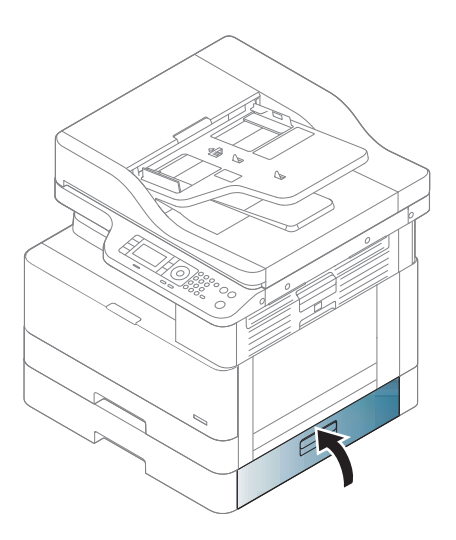

### <span id="page-120-0"></span>Az 1. többfunkciós tálcában

▲ Egyenesen kifelé húzva, óvatosan távolítsa el az elakadt papírt.

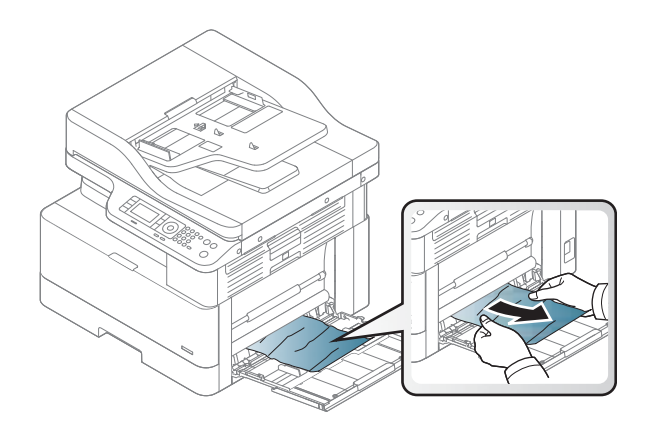

### A nyomtató belsejében

1. Nyissa fel az oldalsó fedelet.

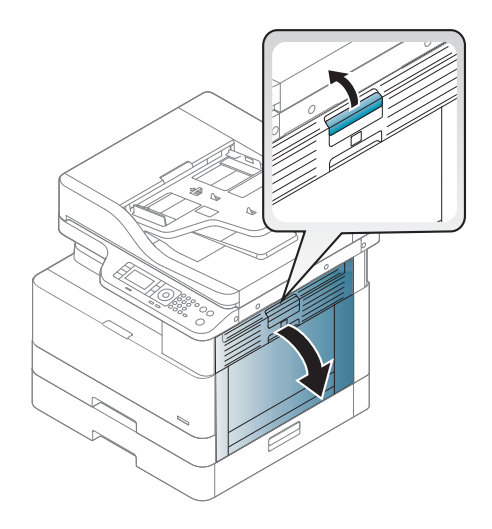

<span id="page-121-0"></span>2. Nyissa ki az elakadást mutató papírvezetőt, és távolítsa el az elakadt papírt.

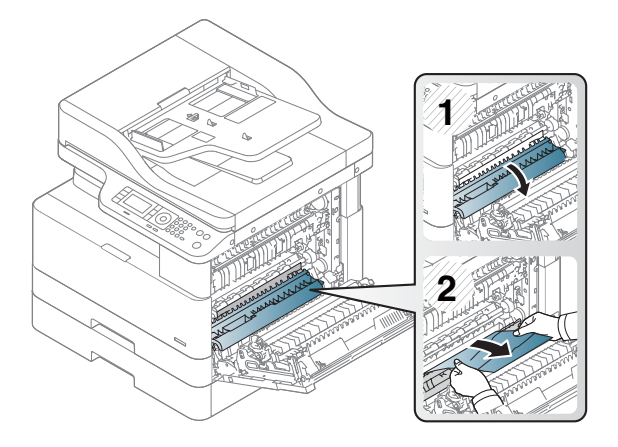

3. Nyissa ki a beégető elakadás-elhárítási fedelét, és távolítsa el az elakadt papírt.

![](_page_121_Figure_3.jpeg)

4. Zárja le az oldalsó fedelet.

![](_page_121_Figure_5.jpeg)

### A kimeneti területen

**A VIGYÁZAT!** A beégetőegység területe forró. Legyen óvatos, amikor a papírt eltávolítja a nyomtatóból.

1. Egyenesen kifelé húzva, óvatosan távolítsa el az elakadt papírt.

![](_page_122_Picture_1.jpeg)

Ha nem látja a papírt ezen a területen, álljon meg, és folytassa a következő lépéssel:

2. Nyissa fel az oldalsó fedelet.

![](_page_122_Picture_4.jpeg)

3. Távolítsa el az elakadt papírt a kimeneti egységből vagy a beégetőegységből.

![](_page_122_Figure_6.jpeg)

<span id="page-123-0"></span>4. Zárja le az oldalsó fedelet.

![](_page_123_Picture_1.jpeg)

### A duplex egység területén

1. Nyissa fel az oldalsó fedelet.

![](_page_123_Picture_4.jpeg)

2. Távolítsa el az elakadt papírt a továbbítógörgő-egységből.

![](_page_124_Picture_1.jpeg)

3. Engedje fel a továbbítógörgő-egységet, és távolítsa el az elakadt papírt.

![](_page_124_Picture_3.jpeg)

4. Zárja le az oldalsó fedelet.

![](_page_124_Picture_5.jpeg)

#### <span id="page-125-0"></span>Eredeti dokumentumok elakadásának elhárítása

- **MEGJEGYZÉS:** A dokumentumok elakadásának megelőzése érdekében használja a lapolvasó üveglapját vastag, vékony vagy vegyes papíralapú eredetik beolvasásához.
- A VIGYÁZAT! A dokumentum eltépésének elkerülése érdekében az elakadt dokumentumot lassan és óvatosan távolítsa el.

#### Eredeti dokumentum papírelakadása a lapolvasó előtt

1. Nyissa ki a lapadagoló fedelét.

![](_page_125_Picture_5.jpeg)

2. Óvatosan távolítsa el az eredeti dokumentumot a lapadagolóból.

![](_page_125_Picture_7.jpeg)

3. Csukja le a lapadagoló fedelét.

![](_page_126_Picture_1.jpeg)

#### Eredeti dokumentum papírelakadása a lapolvasóban

1. Nyissa ki a lapadagoló fedelét.

![](_page_126_Picture_4.jpeg)

2. Óvatosan távolítsa el az eredeti dokumentumot a lapadagolóból.

![](_page_127_Picture_1.jpeg)

Ha nem látja a papírt ezen a területen, álljon meg, és folytassa a következő lépéssel:

3. Nyissa fel a lapolvasó fedelét.

![](_page_127_Picture_4.jpeg)

4. Fogja meg a hibásan betöltött eredetit, majd óvatosan kifelé húzva távolítsa el a papírt az adagolási területről.

![](_page_128_Picture_1.jpeg)

5. Zárja le a lapolvasó fedelét.

![](_page_128_Picture_3.jpeg)

6. Csukja le a lapadagoló fedelét.

![](_page_129_Picture_1.jpeg)

#### Eredeti dokumentum papírelakadása a lapolvasó kimeneti területén

1. Nyissa fel a fedelet, és emelje fel a lerakót.

![](_page_129_Picture_4.jpeg)

2. Óvatosan távolítsa el az eredeti dokumentumot a lapadagolóból.

![](_page_130_Picture_1.jpeg)

3. Zárja le a fedelet, és húzza le a lerakót.

![](_page_130_Picture_3.jpeg)

Eredeti dokumentum papírelakadása a lapolvasó kétoldalas útvonalán

1. Nyissa ki a lapadagoló fedelét.

![](_page_131_Picture_0.jpeg)

2. Nyissa fel a duplex egység elakadás-elhárítási fedelét. Húzza ki óvatosan az eredeti dokumentumot a lapadagolóból.

![](_page_131_Figure_2.jpeg)

3. Zárja le a duplex egység elakadás-elhárítási fedelét és a lapadagoló fedelét.

![](_page_131_Figure_4.jpeg)

### <span id="page-132-0"></span>Az állapotjelző LED működésének ismertetése

A LED színe jelzi a készülék aktuális állapotát.

#### **WEGJEGYZÉS:**

- Előfordulhat, hogy bizonyos LED-ek a típustól vagy az országtól/térségtől függően nem kaphatók.
- A hiba elhárításához a hibaelhárítási részben ellenőrizze a hibaüzenetet és az utasításait.
- A számítógép Nyomtatási állapot ablakában megjelenő útmutatás segítségével is elháríthatja a hibát.
- Ha a probléma továbbra is fennáll, hívja a szerviz képviselőjét.

![](_page_132_Picture_230.jpeg)

<sup>a</sup> A nyomtatókazetta élettartama közelítő érték, amely átlagos A4-es/Letter méretű oldalszámon alapul, ISO szerinti lefedettséggel. Hivatalos festékkazetta-értékek az ISO/IEC 19798 szabvány szerint. A tényleges értékek a kinyomtatott képek számától és egyéb tényezőktől függ. További tudnivalók: [http://www.hp.com/go/learnaboutsupplies.](http://www.hp.com/go/learnaboutsupplies) Valamennyi festék maradhat a kazettában még akkor is, ha a piros LED világít, és a nyomtató abbahagyja a nyomtatást.

**b** Előfordulhat, hogy bizonyos LED-ek a típustól vagy az országtól/térségtől függően nem kaphatók.

<sup>c</sup> Ha a képalkotó egység elérte élettartama végét, a készülék abbahagyja a nyomtatást. Ebben az esetben választhat, hogy leállítja-e vagy folytatja a nyomtatást a Webszolgáltatásból (Beállítások > A készülék beállításai > Rendszer > Beállítás > Kellékek kezelése> Képalkotó egység leállítása). Ha kikapcsolja ezt a beállítást és folytatja a nyomtatást, károsíthatja a készülék rendszerét.

### <span id="page-133-0"></span>A kijelzőn megjelenő üzenetek ismertetése

Az üzenetek azért jelennek meg a kezelőpanel kijelzőjén, hogy jelezzék a készülék állapotát vagy a hibákat. Tekintse meg az alábbi táblázatokat, és ismerje meg az üzeneteket és a jelentésüket, hogy szükség esetén kijavíthassa a hibákat.

#### **EX MEGJEGYZÉS:**

- A számítógép Nyomtatási állapot programablakában megjelenő útmutatás segítségével is elháríthatja a hibát.
- Ha egy üzenet nem szerepel a táblázatban, indítsa újra a tápellátást, és próbálja meg újra a nyomtatási feladatot. Ha a probléma továbbra is fennáll, hívja a szerviz képviselőjét.
- Amikor a felhívja a szervizt, adja meg a szerviz munkatársának a kijelzőn megjelenő üzenet tartalmát.
- Előfordulhat, hogy bizonyos üzenetek az opcionális kiegészítőktől vagy a típustól függően nem jelennek meg a kijelzőn.
- [hibaszám] a hiba számát jelzi.
- [tálcatípus] a tálca típusát jelzi.
- [hordozótípus] az adathordozó típusát jelzi.
- [hordozóméret] az adathordozó méretét jelzi.
- [egységtípus] a egység típusát jelzi.

#### Papírelakadással kapcsolatos üzenetek

![](_page_133_Picture_194.jpeg)

#### Festékkel kapcsolatos üzenetek

![](_page_133_Picture_195.jpeg)

![](_page_134_Picture_258.jpeg)

<span id="page-135-0"></span>![](_page_135_Picture_215.jpeg)

a A nyomtató jelzi, ha a kazettában lévő festék szintje alacsony. A kazetta fennmaradó élettartama eltérő lehet. Gondoskodjon arról, hogy legyen kéznél cserekazetta, ha a nyomtatási minőség már nem elfogadható. Ekkor a kazettát nem kell cserélni, kivéve ha a nyomtatási minőség már nem elfogadható.

△ VIGYÁZAT! HP nyomtatótermékek esetén nem HP gyártmányú tonerkazetta vagy újratöltött tonerkazetta használata nem befolyásolja sem a vásárló felé vállalt garanciát, sem a vásárlóval kötött HP támogatási szerződést. Azonban ha a készülék hibája vagy károsodása nem HP gyártmányú vagy újratöltött tonerkazetta használatából ered, a HP a készülék szervizelésekor a normál óradíjat és anyagköltséget számítja fel.

#### Tálcával kapcsolatos üzenetek

![](_page_135_Picture_216.jpeg)

### Hálózattal kapcsolatos üzenetek

![](_page_135_Picture_217.jpeg)

### Egyéb üzenetek

![](_page_136_Picture_257.jpeg)

# <span id="page-137-0"></span>Tápellátási és kábelcsatlakoztatási problémák

![](_page_137_Picture_41.jpeg)

# <span id="page-138-0"></span>Nyomtatási problémák

Az alábbi táblázat ismerteti a gyakran előforduló nyomtatási problémákat, a lehetséges okokat, valamint a javasolt megoldásokat.

![](_page_138_Picture_195.jpeg)

![](_page_139_Picture_281.jpeg)

![](_page_140_Picture_70.jpeg)

## <span id="page-141-0"></span>Nyomtatási minőséggel kapcsolatos problémák

Az alábbi táblázat a nyomtatási minőséggel kapcsolatos leggyakoribb problémákat ismerteti, mindegyikre példát mutat be, és felsorolja a javasolt megoldásokat.

![](_page_141_Picture_155.jpeg)

![](_page_142_Picture_176.jpeg)

![](_page_143_Picture_179.jpeg)
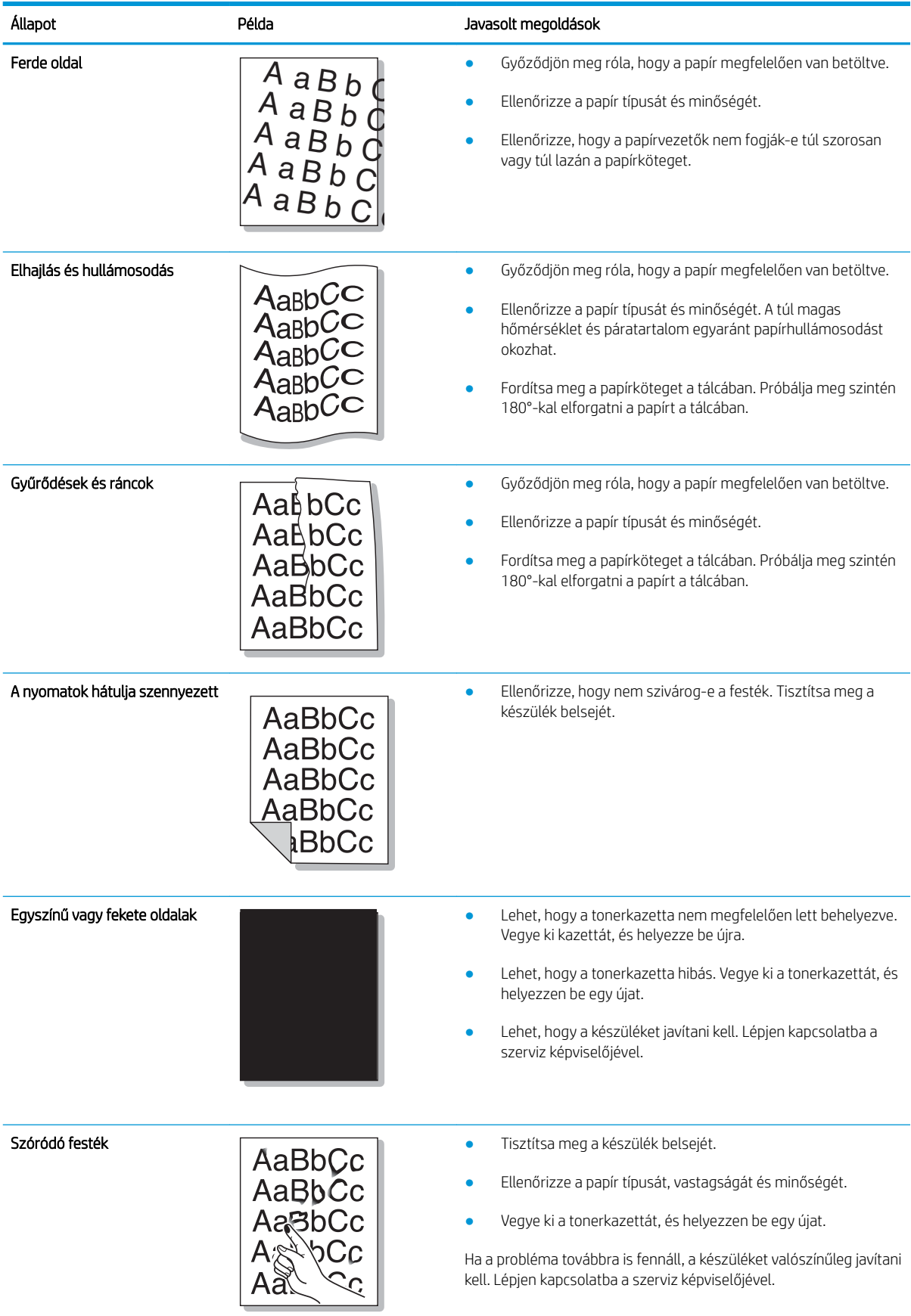

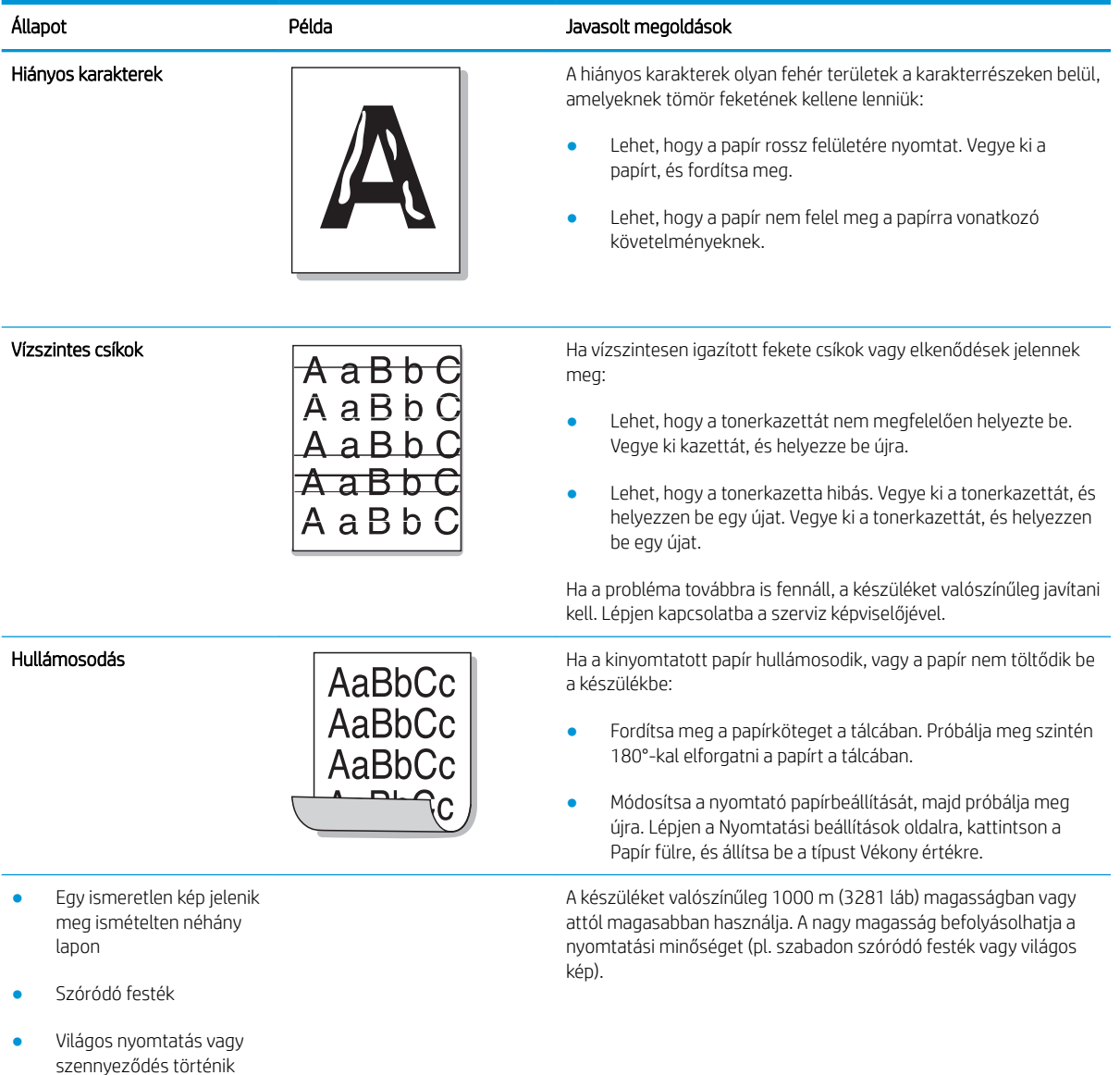

# Másolási problémák

Az alábbi táblázat ismerteti a gyakran előforduló másolási problémákat, valamint a javasolt megoldásokat.

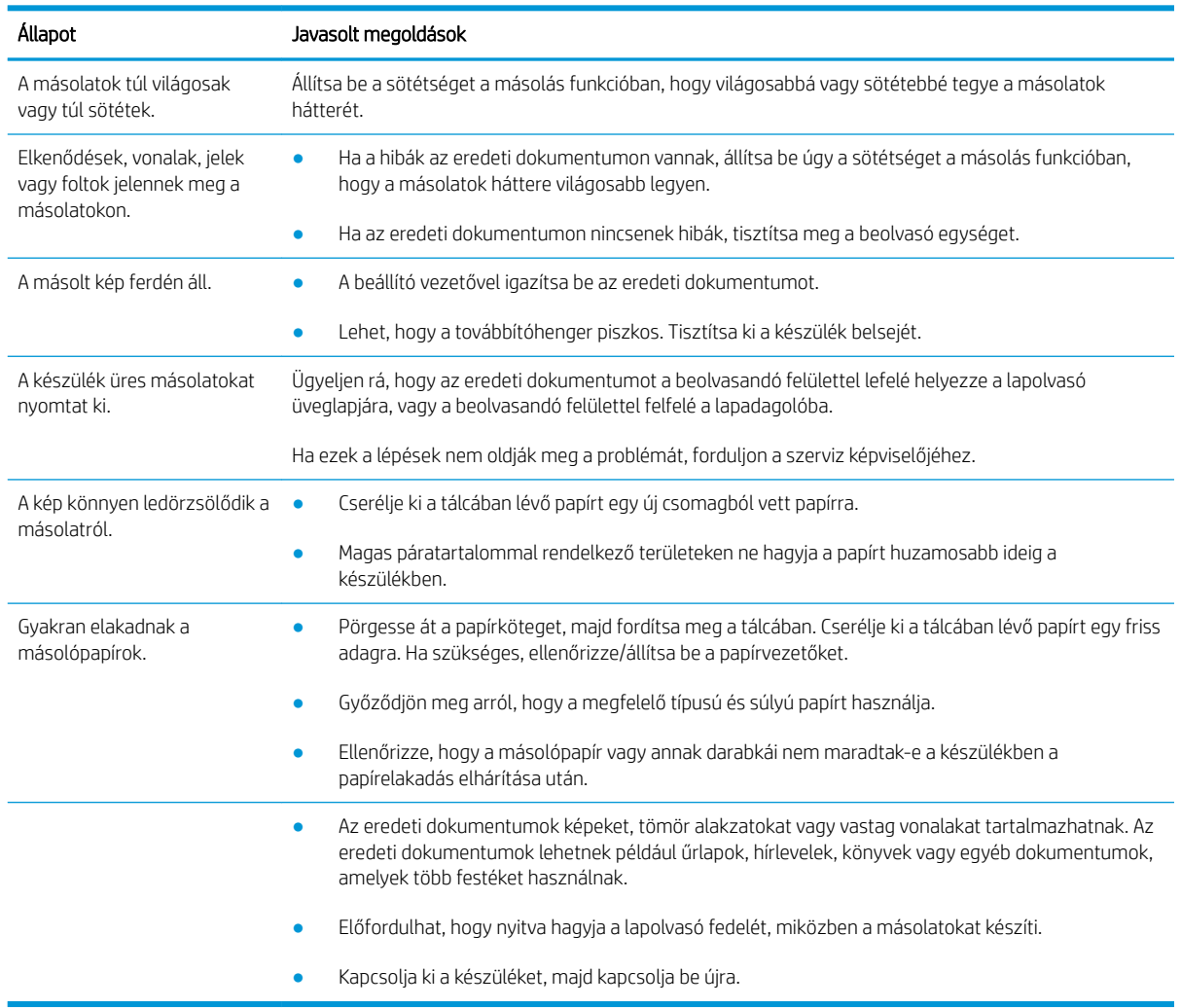

# Beolvasási problémák

Az alábbi táblázat ismerteti a gyakran előforduló beolvasási problémákat, valamint a javasolt megoldásokat.

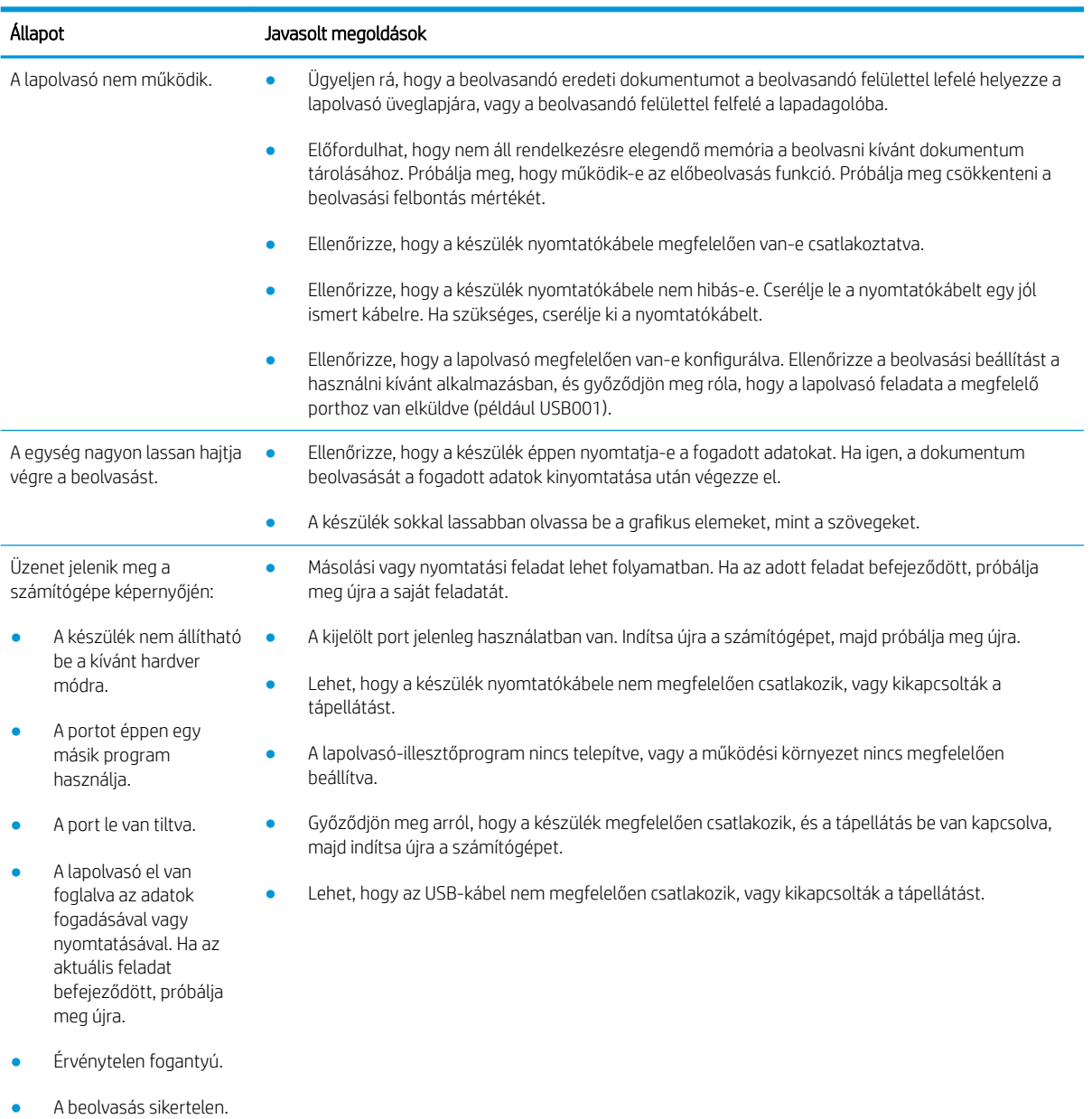

# Operációs rendszerrel kapcsolatos problémák

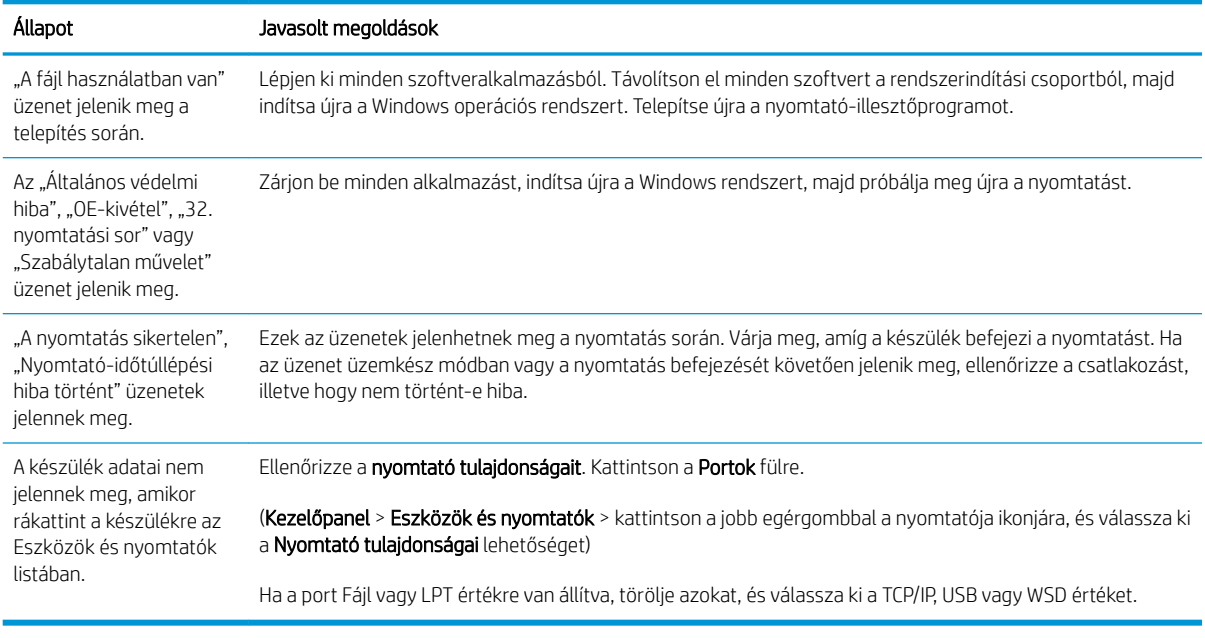

**MEGJEGYZÉS:** A számítógépéhez mellékelt Microsoft Windows felhasználói kézikönyvben további információkat talál a Windows hibaüzeneteivel kapcsolatban.

# A Függelék

Ez a fejezet a termék műszaki adatait és az alkalmazható garanciával és szabályozásokkal kapcsolatos információkat tartalmazza.

# Műszaki adatok

## Általános műszaki adatok

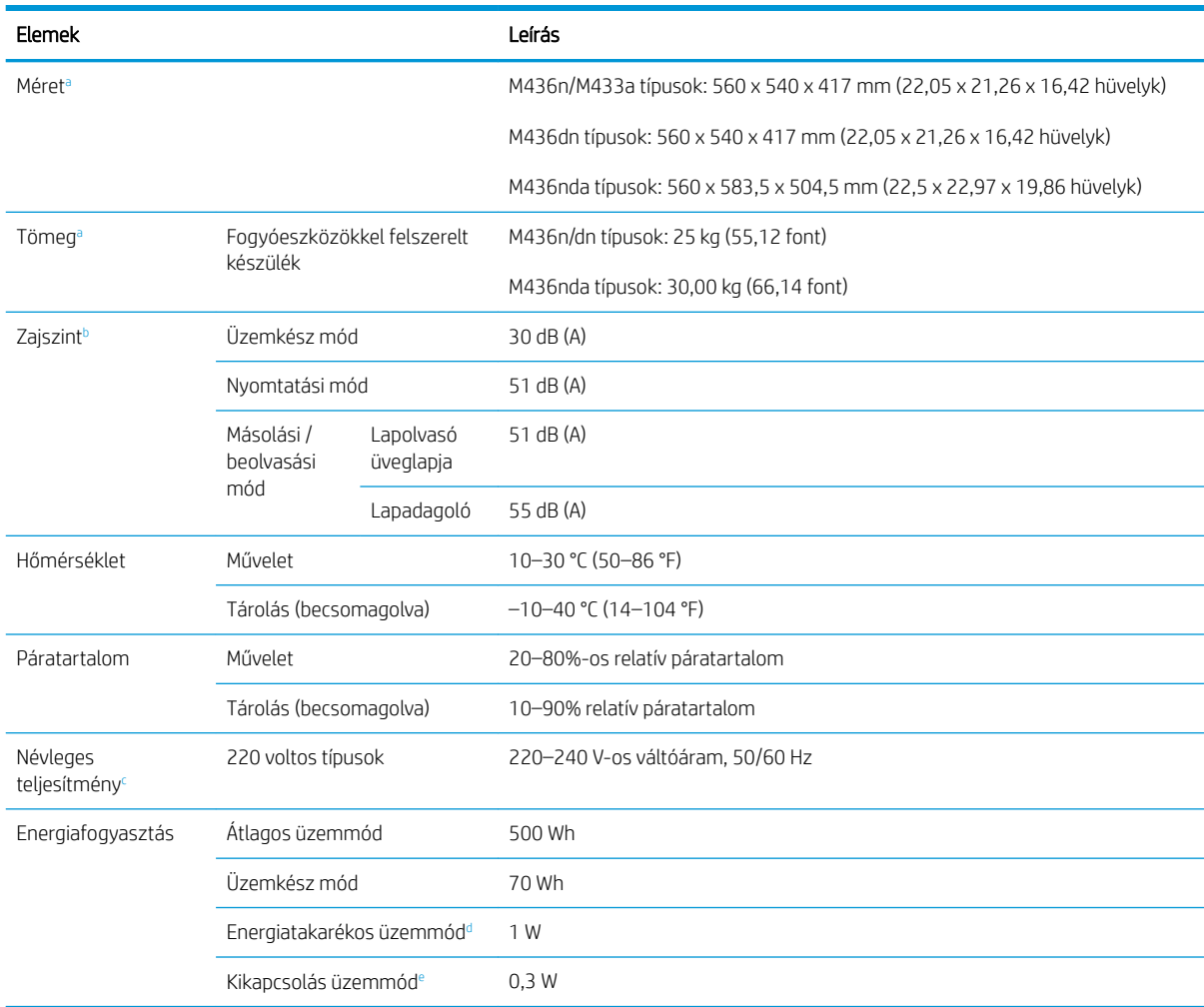

Az alább felsorolt értékek előzetes figyelmeztetés nélkül változhatnak.

a A méretek és a súly a kézi telefonkészülék és egyéb tartozékok nélkül értendők.

b Hangnyomásszint, ISO 7779. Vizsgált konfiguráció: alapkészülék telepítése, A4 méretű papír, egyoldalas nyomtatás.

<sup>c</sup> A készüléken található minősítési címke tartalmazza a megfelelő feszültséget (V), a frekvenciát (hertz) és az áramerősséget (A).

<sup>d</sup> A készülék energiafogyasztása energiatakarékos üzemmódban a készülék állapotától, a beállítási feltételektől, illetve a működési környezettől függ.

<sup>e</sup> Az energiafogyasztást csak akkor lehet teljesen elkerülni, ha a tápkábel nem csatlakozik a készülékhez.

## Rendszerkövetelmények

Microsoft® Windows®

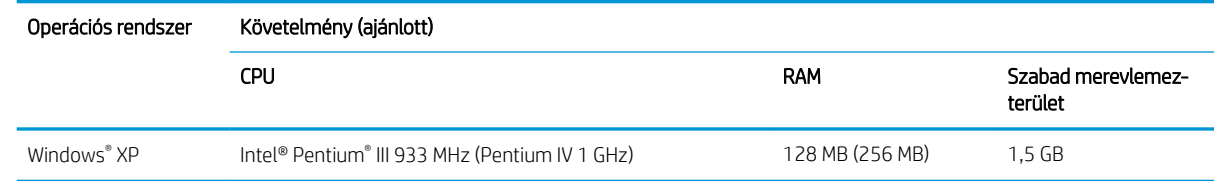

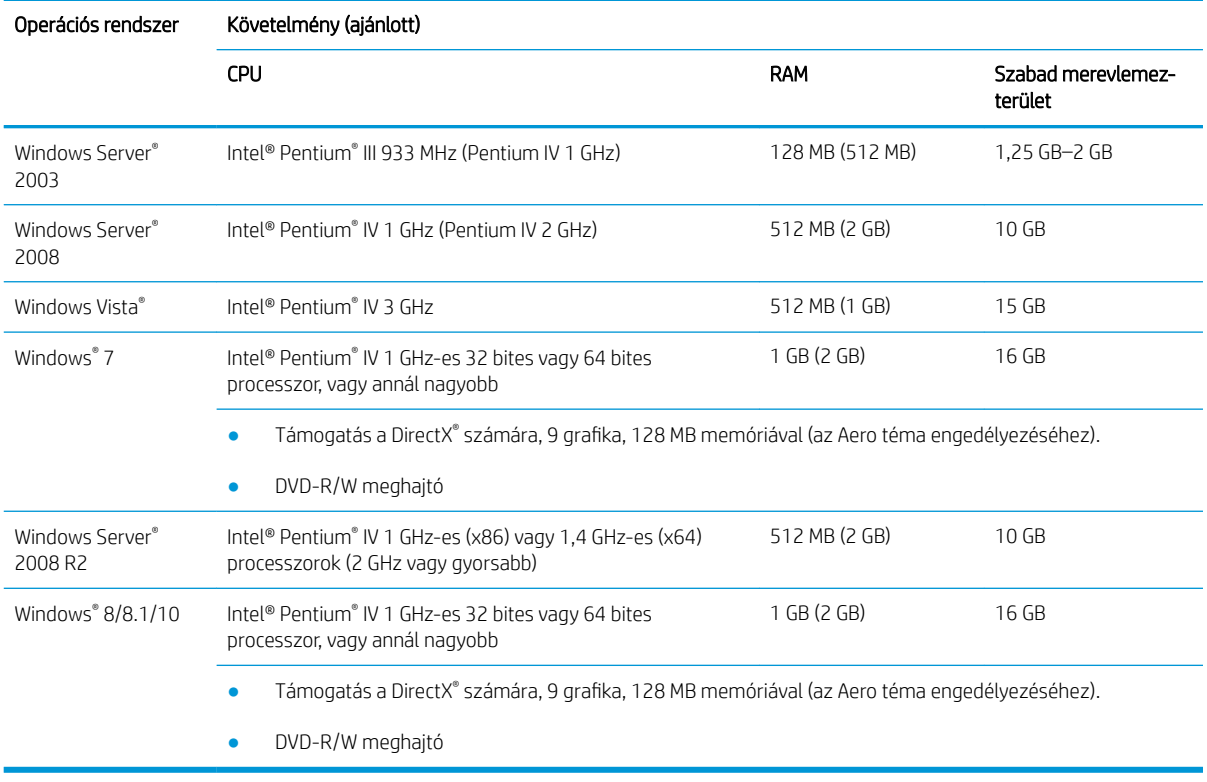

## **MEGJEGYZÉS:**

- Az Internet Explorer 6.0-s vagy újabb verziója minden Windows operációs rendszer esetében minimális követelmény.
- A szoftvert csak rendszergazdai jogosultsággal rendelkező felhasználók telepíthetik.
- A Windows terminálszolgáltatások kompatibilis az Ön készülékével.

## Hálózati környezet

Ahhoz, hogy a készülékét hálózati készülékként használhassa, be kell állítania rajta a hálózati protokollokat. Az alábbi táblázat a készülék által támogatott hálózati környezeteket sorolja fel.

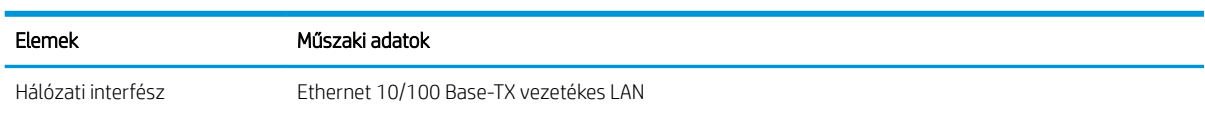

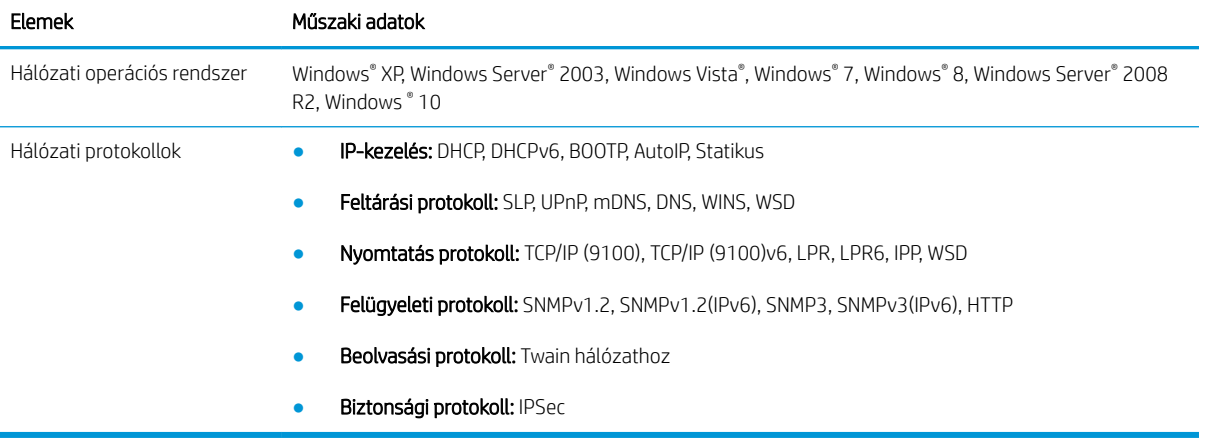

# A HP korlátozott jótállási nyilatkozata

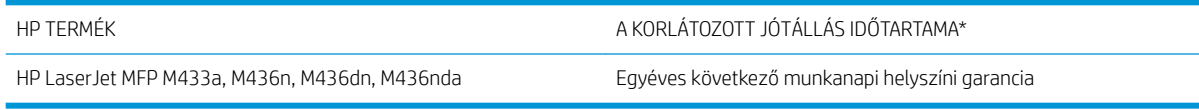

**WEGJEGYZÉS:** \*A jótállás és a támogatási lehetőségek termékenként, országonként és a helyi törvényeknek megfelelően változnak. Látogasson el a [support.hp.com](http://support.hp.com) oldalra, hogy tájékozódhasson az Ön régiójában rendelkezésre álló díjnyertes HP szolgáltatási és támogatási lehetőségekről.

A HP garantálja a végfelhasználónak, hogy a HP korlátozott jótállást csak azokra a HP termékekre biztosítja, amelyet a) a HP, Inc. vagy annak al- és társvállalatai, hivatalos viszonteladói, hivatalos terjesztői vagy országos/ térségbeli disztribútorai értékesítenek vagy adnak bérbe; valamint hogy b) a HP hardverek és tartozékai anyagukban és megmunkálásukban hibamentesek lesznek a vásárlás dátumától számított fenti időtartam alatt. Amennyiben a HP értesítést kap arról, hogy a jótállási időszakon belül a fent említett okokból származó hiba lépett fel, a HP megjavítja vagy kicseréli a hibás terméket. A cseretermékek újak vagy teljesítményükben az új termékkel megegyezők.

A HP garantálja, hogy a HP által biztosított szoftver végre fogja hajtani a programozott utasításokat a vásárlás időpontjától a fent megadott időtartam erejéig, amennyiben Ön helyesen telepíti és használja. Amennyiben a HP értesítést kap arról, hogy a jótállási időszakon belül a fent említett okokból származó hiba lépett fel, a HP kicseréli a szoftverterméket.

A HP nem garantálja a HP-termékek megszakítás nélküli vagy hibamentes működését. Ha a HP nem képes kellően rövid idő alatt megjavítani vagy kicserélni a jótállás hatálya alá eső terméket, a HP a termék visszaszolgáltatásakor visszatéríti a vásárlónak a termék árát.

A HP készülékek tartalmazhatnak újragyártott, az újéval azonos teljesítményű, esetlegesen korábban használt részegységeket.

A garancia nem vonatkozik a (a) nem megfelelő vagy hiányos karbantartásból vagy kalibrációból, (b) a nem HP által szállított szoftver, interfész, alkatrészek vagy tartozékok hibájából, (c) engedély nélküli módosításból vagy nem rendeltetésszerű használatból, (d) a készüléknek a megadott környezeti specifikációktól eltérő használatából vagy (e) az üzemelési hely nem megfelelő előkészítéséből vagy karbantartásából származó károkra.

AMENNYIBEN A HELYI TÖRVÉNYEK MÁSKÉNT NEM RENDELKEZNEK, A HP NEM VÁLLAL SEMMILYEN MÁS – SEM ÍRÁSBELI, SEM SZÓBELI – KIFEJEZETT VAGY HALLGATÓLAGOS GARANCIÁT. A HP KIFEJEZETTEN KIZÁR A FORGALMAZHATÓSÁGRA, A MEGFELELŐ MINŐSÉGRE ÉS A MEGHATÁROZOTT CÉLRA VALÓ ALKALMASSÁGRA VONATKOZÓ MINDENFÉLE HALLGATÓLAGOS GARANCIÁT. Egyes országokban/térségekben, államokban vagy tartományokban a törvényi garanciák érvényességi idejének korlátozása nem engedélyezett, így előfordulhat, hogy a fenti korlátozás vagy kizárás Önre nem vonatkozik. Ez a garancia meghatározott törvényes jogokkal ruházza fel Önt. Ezenfelül más, országonként/térségenként, államonként és tartományonként változó jogokkal is rendelkezhet.

A HP korlátozott jótállása minden olyan országban/térségben érvényes, ahol a HP terméktámogatási szolgáltatása igénybe vehető, és ahol az adott termék szerepel a megvásárolható HP termékek listáján. A jótállási szolgáltatás hatásköre az egyes országokban/térségekben érvényben lévő jogi szabályozásnak megfelelően változhat. A HP nem fogja a készülék alakjának, illesztésének vagy funkciójának változtatásával azt üzemeltethetővé tenni olyan országokban/térségekben, ahol jogi vagy szabályozási okok miatt nem szándékozta bevezetni a készüléket.

A HELYI JOGI SZABÁLYOZÁS ÁLTAL MEGHATÁROZOTT MÉRTÉKBEN KIZÁRÓLAG E GARANCIA NYILATKOZATBAN LEÍRT JOGORVOSLATOKRA VAN LEHETŐSÉG. A FENTI GARANCIANYILATKOZATBAN KIFEJEZETT FELELŐSSÉGET KIVÉVE A HP ÉS SZÁLLÍTÓI NEM VÁLLALNAK SEMMILYEN FELELŐSSÉGET AZ ADATVESZTÉSBŐL EREDŐ,

KÖZVETLEN, KÜLÖNLEGES, VÉLETLENSZERŰ VAGY KÖVETKEZMÉNYES (BELEÉRTVE A HASZON ELMARADÁSÁBÓL VAGY AZ ADATVESZTÉSBŐL EREDŐ KÁROKAT) VAGY BÁRMELY MÁS KÁRÉRT, SEM SZERZŐDÉS, MAGÁNVÉTEK VAGY BÁRMILYEN MÁS JOGALAPRA VALÓ HIVATKOZÁSSAL. Egyes országokban/térségekben, államokban vagy tartományokban a véletlen vagy következményes károk kizárása vagy korlátozása nem engedélyezett, így előfordulhat, hogy a fenti korlátozás vagy kizárás Önre nem vonatkozik.

A JELEN NYILATKOZATBA FOGLALT GARANCIA NEM ZÁRJA KI, NEM KORLÁTOZZA ÉS NEM MÓDOSÍTJA A JELEN készülék ELADÁSÁRA VONATKOZÓ KÖTELEZŐ ÉRVÉNYŰ JOGSZABÁLYOKAT (KIVÉVE A TÖRVÉNY BIZTOSÍTOTTA KIVÉTELEKET), ÉS AZOKNAK A KIEGÉSZÍTÉSEKÉNT ÉRTENDŐK.

## Egyesült Királyság, Írország és Málta

The HP Limited Warranty is a commercial guarantee voluntarily provided by HP. The name and address of the HP entity responsible for the performance of the HP Limited Warranty in your country/region is as follows:

UK: HP Inc UK Limited, Cain Road, Amen Corner, Bracknell, Berkshire, RG12 1HN

Ireland: Hewlett-Packard Ireland Limited, Liffey Park Technology Campus, Barnhall Road, Leixlip, Co.Kildare

Malta: Hewlett-Packard Europe B.V., Amsterdam, Meyrin Branch, Route du Nant-d'Avril 150, 1217 Meyrin, Switzerland

United Kingdom: The HP Limited Warranty benefits apply in addition to any legal rights to a guarantee from seller of nonconformity of goods with the contract of sale. These rights expire six years from delivery of goods for products purchased in England or Wales and five years from delivery of goods for products purchased in Scotland. However various factors may impact your eligibility to receive these rights. For further information, please consult the following link: Consumer Legal Guarantee [\(www.hp.com/go/eu-legal](http://www.hp.com/go/eu-legal)) or you may visit the European Consumer Centers website [\(http://ec.europa.eu/consumers/solving\\_consumer\\_disputes/non](http://ec.europa.eu/consumers/solving_consumer_disputes/non-judicial_redress/ecc-net/index_en.htm)[judicial\\_redress/ecc-net/index\\_en.htm\)](http://ec.europa.eu/consumers/solving_consumer_disputes/non-judicial_redress/ecc-net/index_en.htm). Consumers have the right to choose whether to claim service under the HP Limited Warranty or against the seller under the legal guarantee.

Ireland: The HP Limited Warranty benefits apply in addition to any statutory rights from seller in relation to nonconformity of goods with the contract of sale. However various factors may impact your eligibility to receive these rights. Consumer statutory rights are not limited or affected in any manner by HP Care Pack. For further information, please consult the following link: Consumer Legal Guarantee ([www.hp.com/go/eu-legal](http://www.hp.com/go/eu-legal)) or you may visit the European Consumer Centers website [\(http://ec.europa.eu/consumers/solving\\_consumer\\_disputes/non](http://ec.europa.eu/consumers/solving_consumer_disputes/non-judicial_redress/ecc-net/index_en.htm)[judicial\\_redress/ecc-net/index\\_en.htm\)](http://ec.europa.eu/consumers/solving_consumer_disputes/non-judicial_redress/ecc-net/index_en.htm). Consumers have the right to choose whether to claim service under the HP Limited Warranty or against the seller under the legal guarantee.

Malta: The HP Limited Warranty benefits apply in addition to any legal rights to a two-year guarantee from seller of nonconformity of goods with the contract of sale; however various factors may impact your eligibility to receive these rights. Consumer statutory rights are not limited or affected in any manner by the HP Limited Warranty. For further information, please consult the following link: Consumer Legal Guarantee ([www.hp.com/go/eu-legal\)](http://www.hp.com/go/eu-legal) or you may visit the European Consumer Centers website ([http://ec.europa.eu/](http://ec.europa.eu/consumers/solving_consumer_disputes/non-judicial_redress/ecc-net/index_en.htm) [consumers/solving\\_consumer\\_disputes/non-judicial\\_redress/ecc-net/index\\_en.htm\)](http://ec.europa.eu/consumers/solving_consumer_disputes/non-judicial_redress/ecc-net/index_en.htm). Consumers have the right to choose whether to claim service under the HP Limited Warranty or against the seller under two-year legal guarantee.

## Ausztria, Belgium, Németország és Luxemburg

Die beschränkte HP Herstellergarantie ist eine von HP auf freiwilliger Basis angebotene kommerzielle Garantie. Der Name und die Adresse der HP Gesellschaft, die in Ihrem Land für die Gewährung der beschränkten HP Herstellergarantie verantwortlich ist, sind wie folgt:

Deutschland: HP Deutschland GmbH, Schickardstr. 32, D-71034 Böblingen

Österreich: HP Austria GmbH., Technologiestrasse 5, A-1120 Wien

Luxemburg: Hewlett-Packard Luxembourg S.C.A., 75, Parc d'Activités Capellen, Rue Pafebruc, L-8308 Capellen

Belgien: HP Belgium BVBA, Hermeslaan 1A, B-1831 Diegem

Die Rechte aus der beschränkten HP Herstellergarantie gelten zusätzlich zu den gesetzlichen Ansprüchen wegen Sachmängeln auf eine zweijährige Gewährleistung ab dem Lieferdatum. Ob Sie Anspruch auf diese Rechte haben, hängt von zahlreichen Faktoren ab. Die Rechte des Kunden sind in keiner Weise durch die beschränkte HP Herstellergarantie eingeschränkt bzw. betroffen. Weitere Hinweise finden Sie auf der folgenden Website: Gewährleistungsansprüche für Verbraucher [\(www.hp.com/go/eu-legal](http://www.hp.com/go/eu-legal)) oder Sie können die Website des

Europäischen Verbraucherzentrums [\(http://ec.europa.eu/consumers/solving\\_consumer\\_disputes/non](http://ec.europa.eu/consumers/solving_consumer_disputes/non-judicial_redress/ecc-net/index_en.htm)[judicial\\_redress/ecc-net/index\\_en.htm\)](http://ec.europa.eu/consumers/solving_consumer_disputes/non-judicial_redress/ecc-net/index_en.htm) besuchen. Verbraucher haben das Recht zu wählen, ob sie eine Leistung von HP gemäß der beschränkten HP Herstellergarantie in Anspruch nehmen oder ob sie sich gemäß der gesetzlichen zweijährigen Haftung für Sachmängel (Gewährleistung) sich an den jeweiligen Verkäufer wenden.

## Belgium, Franciaország és Luxemburg

La garantie limitée HP est une garantie commerciale fournie volontairement par HP. Voici les coordonnées de l'entité HP responsable de l'exécution de la garantie limitée HP dans votre pays:

France: HP France SAS, société par actions simplifiée identifiée sous le numéro 448 694 133 RCS Evry, 1 Avenue du Canada, 91947, Les Ulis

G.D. Luxembourg: Hewlett-Packard Luxembourg S.C.A., 75, Parc d'Activités Capellen, Rue Pafebruc, L-8308 Capellen

Belgique: HP Belgium BVBA, Hermeslaan 1A, B-1831 Diegem

France: Les avantages de la garantie limitée HP s'appliquent en complément des droits dont vous disposez au titre des garanties légales applicables dont le bénéfice est soumis à des conditions spécifiques. Vos droits en tant que consommateur au titre de la garantie légale de conformité mentionnée aux articles L. 211-4 à L. 211-13 du Code de la Consommation et de celle relatives aux défauts de la chose vendue, dans les conditions prévues aux articles 1641 à 1648 et 2232 du Code de Commerce ne sont en aucune façon limités ou affectés par la garantie limitée HP. Pour de plus amples informations, veuillez consulter le lien suivant : Garanties légales accordées au consommateur ([www.hp.com/go/eu-legal\)](http://www.hp.com/go/eu-legal). Vous pouvez également consulter le site Web des Centres européens des consommateurs ([http://ec.europa.eu/consumers/solving\\_consumer\\_disputes/non-judicial\\_redress/ecc-net/](http://ec.europa.eu/consumers/solving_consumer_disputes/non-judicial_redress/ecc-net/index_en.htm) [index\\_en.htm](http://ec.europa.eu/consumers/solving_consumer_disputes/non-judicial_redress/ecc-net/index_en.htm)). Les consommateurs ont le droit de choisir d'exercer leurs droits au titre de la garantie limitée HP, ou auprès du vendeur au titre des garanties légales applicables mentionnées ci-dessus.

#### POUR RAPPEL:

Garantie Légale de Conformité:

*« Le vendeur est tenu de livrer un bien conforme au contrat et répond des défauts de conformité existant lors de la délivrance.*

*Il répond également des défauts de conformité résultant de l'emballage, des instructions de montage ou de l'installation lorsque celle-ci a été mise à sa charge par le contrat ou a été réalisée sous sa responsabilité ».*

Article L211-5 du Code de la Consommation:

*« Pour être conforme au contrat, le bien doit:*

*1° Etre propre à l'usage habituellement attendu d'un bien semblable et, le cas échéant:*

*- correspondre à la description donnée par le vendeur et posséder les qualités que celui-ci a présentées à l'acheteur sous forme d'échantillon ou de modèle;*

*- présenter les qualités qu'un acheteur peut légitimement attendre eu égard aux déclarations publiques faites par le vendeur, par le producteur ou par son représentant, notamment dans la publicité ou l'étiquetage;*

*2° Ou présenter les caractéristiques dÄƬQLeV d'un commun accord par les parties ou être propre à tout usage spécial recherché par l'acheteur, porté à la connaissance du vendeur et que ce dernier a accepté ».*

Article L211-12 du Code de la Consommation:

*« L'action résultant du défaut de conformité se prescrit par deux ans à compter de la délivrance du bien ».*

Garantie des vices cachés

Article 1641 du Code Civil : *« Le vendeur est tenu de la garantie à raison des défauts cachés de la chose vendue qui*  la rendent impropre à l'usage auquel on la destine, ou qui diminuent tellement cet usage que l'acheteur ne l'aurait *pas acquise, ou n'en aurait donné qu'un moindre prix, s'il les avait connus. »*

Article 1648 alinéa 1 du Code Civil:

*« L'action résultant des vices rédhibitoires doit être intentée par l'acquéreur dans un délai de deux ans à compter de la découverte du vice. »*

G.D. Luxembourg et Belgique: Les avantages de la garantie limitée HP s'appliquent en complément des droits dont vous disposez au titre de la garantie de non-conformité des biens avec le contrat de vente. Cependant, de nombreux facteurs peuvent avoir un impact sur le bénéfice de ces droits. Vos droits en tant que consommateur au titre de ces garanties ne sont en aucune façon limités ou affectés par la garantie limitée HP. Pour de plus amples informations, veuillez consulter le lien suivant : Garanties légales accordées au consommateur ([www.hp.com/go/eu-legal\)](http://www.hp.com/go/eu-legal) ou vous pouvez également consulter le site Web des Centres européens des consommateurs [\(http://ec.europa.eu/consumers/solving\\_consumer\\_disputes/non-judicial\\_redress/ecc-net/](http://ec.europa.eu/consumers/solving_consumer_disputes/non-judicial_redress/ecc-net/index_en.htm) [index\\_en.htm](http://ec.europa.eu/consumers/solving_consumer_disputes/non-judicial_redress/ecc-net/index_en.htm)). Les consommateurs ont le droit de choisir de réclamer un service sous la garantie limitée HP ou auprès du vendeur au cours d'une garantie légale de deux ans.

## Olaszország

La Garanzia limitata HP è una garanzia commerciale fornita volontariamente da HP. Di seguito sono indicati nome e indirizzo della società HP responsabile della fornitura dei servizi coperti dalla Garanzia limitata HP nel vostro Paese:

Italia: HP Italy S.r.l., Via G. Di Vittorio 9, 20063 Cernusco S/Naviglio

I vantaggi della Garanzia limitata HP vengono concessi ai consumatori in aggiunta ai diritti derivanti dalla garanzia di due anni fornita dal venditore in caso di non conformità dei beni rispetto al contratto di vendita. Tuttavia, diversi fattori possono avere un impatto sulla possibilita' di beneficiare di tali diritti. I diritti spettanti ai consumatori in forza della garanzia legale non sono in alcun modo limitati, né modificati dalla Garanzia limitata HP. Per ulteriori informazioni, si prega di consultare il seguente link: Garanzia legale per i clienti ([www.hp.com/go/eu-legal\)](http://www.hp.com/go/eu-legal), oppure visitare il sito Web dei Centri europei per i consumatori [\(http://ec.europa.eu/](http://ec.europa.eu/consumers/solving_consumer_disputes/non-judicial_redress/ecc-net/index_en.htm) [consumers/solving\\_consumer\\_disputes/non-judicial\\_redress/ecc-net/index\\_en.htm\)](http://ec.europa.eu/consumers/solving_consumer_disputes/non-judicial_redress/ecc-net/index_en.htm). I consumatori hanno il diritto di scegliere se richiedere un servizio usufruendo della Garanzia limitata HP oppure rivolgendosi al venditore per far valere la garanzia legale di due anni.

## Spanyolország

Su Garantía limitada de HP es una garantía comercial voluntariamente proporcionada por HP. El nombre y dirección de las entidades HP que proporcionan la Garantía limitada de HP (garantía comercial adicional del fabricante) en su país es:

España: Hewlett-Packard Española S.L. Calle Vicente Aleixandre, 1 Parque Empresarial Madrid - Las Rozas, E-28232 Madrid

Los beneficios de la Garantía limitada de HP son adicionales a la garantía legal de 2 años a la que los consumidores tienen derecho a recibir del vendedor en virtud del contrato de compraventa; sin embargo, varios factores pueden afectar su derecho a recibir los beneficios bajo dicha garantía legal. A este respecto, la Garantía limitada de HP no limita o afecta en modo alguno los derechos legales del consumidor [\(www.hp.com/go/eu](http://www.hp.com/go/eu-legal)[legal](http://www.hp.com/go/eu-legal)). Para más información, consulte el siguiente enlace: Garantía legal del consumidor o puede visitar el sitio web de los Centros europeos de los consumidores ([http://ec.europa.eu/consumers/solving\\_consumer\\_disputes/](http://ec.europa.eu/consumers/solving_consumer_disputes/non-judicial_redress/ecc-net/index_en.htm) [non-judicial\\_redress/ecc-net/index\\_en.htm\)](http://ec.europa.eu/consumers/solving_consumer_disputes/non-judicial_redress/ecc-net/index_en.htm). Los clientes tienen derecho a elegir si reclaman un servicio acogiéndose a la Garantía limitada de HP o al vendedor de conformidad con la garantía legal de dos años.

## Dánia

Den begrænsede HP-garanti er en garanti, der ydes frivilligt af HP. Navn og adresse på det HP-selskab, der er ansvarligt for HP's begrænsede garanti i dit land, er som følger:

Danmark: HP Inc Danmark ApS, Engholm Parkvej 8, 3450, Allerød

Den begrænsede HP-garanti gælder i tillæg til eventuelle juridiske rettigheder, for en toårig garanti fra sælgeren af varer, der ikke er i overensstemmelse med salgsaftalen, men forskellige faktorer kan dog påvirke din ret til at opnå disse rettigheder. Forbrugerens lovbestemte rettigheder begrænses eller påvirkes ikke på nogen måde af den begrænsede HP-garanti. Se nedenstående link for at få yderligere oplysninger: Forbrugerens juridiske garanti [\(www.hp.com/go/eu-legal\)](http://www.hp.com/go/eu-legal) eller du kan besøge De Europæiske Forbrugercentres websted ([http://ec.europa.eu/consumers/solving\\_consumer\\_disputes/non-judicial\\_redress/ecc-net/index\\_en.htm\)](http://ec.europa.eu/consumers/solving_consumer_disputes/non-judicial_redress/ecc-net/index_en.htm). Forbrugere har ret til at vælge, om de vil gøre krav på service i henhold til HP's begrænsede garanti eller hos sælger i henhold til en toårig juridisk garanti.

## Norvégia

HPs garanti er en begrenset og kommersiell garanti som HP selv har valgt å tilby. Følgende lokale selskap innestår for garantien:

Norge: HP Norge AS, Rolfbuktveien 4b, 1364 Fornebu

HPs garanti kommer i tillegg til det mangelsansvar HP har i henhold til norsk forbrukerkjøpslovgivning, hvor reklamasjonsperioden kan være to eller fem år, avhengig av hvor lenge salgsgjenstanden var ment å vare. Ulike faktorer kan imidlertid ha betydning for om du kvalifiserer til å kreve avhjelp iht slikt mangelsansvar. Forbrukerens lovmessige rettigheter begrenses ikke av HPs garanti. Hvis du vil ha mer informasjon, kan du klikke på følgende kobling: Juridisk garanti for forbruker [\(www.hp.com/go/eu-legal](http://www.hp.com/go/eu-legal)) eller du kan besøke nettstedet til de europeiske forbrukersentrene ([http://ec.europa.eu/consumers/solving\\_consumer\\_disputes/non](http://ec.europa.eu/consumers/solving_consumer_disputes/non-judicial_redress/ecc-net/index_en.htm)[judicial\\_redress/ecc-net/index\\_en.htm\)](http://ec.europa.eu/consumers/solving_consumer_disputes/non-judicial_redress/ecc-net/index_en.htm). Forbrukere har retten til å velge å kreve service under HPs garanti eller iht selgerens lovpålagte mangelsansvar.

## Svédország

HP:s begränsade garanti är en kommersiell garanti som tillhandahålls frivilligt av HP. Namn och adress till det HP-företag som ansvarar för HP:s begränsade garanti i ditt land är som följer:

Sverige: HP PPS Sverige AB, SE-169 73 Stockholm

Fördelarna som ingår i HP:s begränsade garanti gäller utöver de lagstadgade rättigheterna till tre års garanti från säljaren angående varans bristande överensstämmelse gentemot köpeavtalet, men olika faktorer kan påverka din rätt att utnyttja dessa rättigheter. Konsumentens lagstadgade rättigheter varken begränsas eller påverkas på något sätt av HP:s begränsade garanti. Mer information får du om du följer denna länk: Lagstadgad garanti för konsumenter [\(www.hp.com/go/eu-legal\)](http://www.hp.com/go/eu-legal) eller så kan du gå till European Consumer Centers webbplats ([http://ec.europa.eu/consumers/solving\\_consumer\\_disputes/non-judicial\\_redress/ecc-net/index\\_en.htm\)](http://ec.europa.eu/consumers/solving_consumer_disputes/non-judicial_redress/ecc-net/index_en.htm). Konsumenter har rätt att välja om de vill ställa krav enligt HP:s begränsade garanti eller på säljaren enligt den lagstadgade treåriga garantin.

## Portugália

A Garantia Limitada HP é uma garantia comercial fornecida voluntariamente pela HP. O nome e a morada da entidade HP responsável pela prestação da Garantia Limitada HP no seu país são os seguintes:

Portugal: HPCP – Computing and Printing Portugal, Unipessoal, Lda., Edificio D. Sancho I, Quinta da Fonte, Porto Salvo, Lisboa, Oeiras, 2740 244

As vantagens da Garantia Limitada HP aplicam-se cumulativamente com quaisquer direitos decorrentes da legislação aplicável à garantia de dois anos do vendedor, relativa a defeitos do produto e constante do contrato de venda. Existem, contudo, vários fatores que poderão afetar a sua elegibilidade para beneficiar de tais direitos. Os direitos legalmente atribuídos aos consumidores não são limitados ou afetados de forma alguma pela Garantia Limitada HP. Para mais informações, consulte a ligação seguinte: Garantia legal do consumidor ([www.hp.com/go/eu-legal\)](http://www.hp.com/go/eu-legal) ou visite o Web site da Rede dos Centros Europeus do Consumidor ([http://ec.europa.eu/consumers/solving\\_consumer\\_disputes/non-judicial\\_redress/ecc-net/index\\_en.htm\)](http://ec.europa.eu/consumers/solving_consumer_disputes/non-judicial_redress/ecc-net/index_en.htm). Os consumidores têm o direito de escolher se pretendem reclamar assistência ao abrigo da Garantia Limitada HP ou contra o vendedor ao abrigo de uma garantia jurídica de dois anos.

## Görögország és Ciprus

Η Περιορισμένη εγγύηση HP είναι μια εμπορική εγγύηση η οποία παρέχεται εθελοντικά από την HP. Η επωνυμία και η διεύθυνση του νομικού προσώπου ΗΡ που παρέχει την Περιορισμένη εγγύηση ΗΡ στη χώρα σας είναι η εξής:

Ελλάδα /Κύπρoς: HP Printing and Personal Systems Hellas EPE, Tzavella 1-3, 15232 Chalandri, Attiki

Ελλάδα /Κύπρoς: HP Συστήματα Εκτύπωσης και Προσωπικών Υπολογιστών Ελλάς Εταιρεία Περιορισμένης Ευθύνης, Tzavella 1-3, 15232 Chalandri, Attiki

Τα προνόμια της Περιορισμένης εγγύησης HP ισχύουν επιπλέον των νόμιμων δικαιωμάτων για διετή εγγύηση έναντι του Πωλητή για τη μη συμμόρφωση των προϊόντων με τις συνομολογημένες συμβατικά ιδιότητες, ωστόσο η άσκηση των δικαιωμάτων σας αυτών μπορεί να εξαρτάται από διάφορους παράγοντες. Τα νόμιμα δικαιώματα των καταναλωτών δεν περιορίζονται ούτε επηρεάζονται καθ' οιονδήποτε τρόπο από την Περιορισμένη εγγύηση HP. Για περισσότερες πληροφορίες, συμβουλευτείτε την ακόλουθη τοποθεσία web: Νόμιμη εγγύηση καταναλωτή [\(www.hp.com/go/eu-legal](http://www.hp.com/go/eu-legal)) ή μπορείτε να επισκεφτείτε την τοποθεσία web των Ευρωπαϊκών Κέντρων Καταναλωτή [\(http://ec.europa.eu/consumers/solving\\_consumer\\_disputes/non](http://ec.europa.eu/consumers/solving_consumer_disputes/non-judicial_redress/ecc-net/index_en.htm)[judicial\\_redress/ecc-net/index\\_en.htm\)](http://ec.europa.eu/consumers/solving_consumer_disputes/non-judicial_redress/ecc-net/index_en.htm). Οι καταναλωτές έχουν το δικαίωμα να επιλέξουν αν θα αξιώσουν την υπηρεσία στα πλαίσια της Περιορισμένης εγγύησης ΗΡ ή από τον πωλητή στα πλαίσια της νόμιμης εγγύησης δύο ετών.

## Magyarország

A HP korlátozott jótállás egy olyan kereskedelmi jótállás, amelyet a HP a saját elhatározásából biztosít. Az egyes országokban a HP mint gyártó által vállalt korlátozott jótállást biztosító HP vállalatok neve és címe:

Magyarország: HP Inc Magyarország Kft., H-1117 Budapest, Alíz utca 1.

A HP korlátozott jótállásban biztosított jogok azokon a jogokon felül illetik meg Önt, amelyek a termékeknek az adásvételi szerződés szerinti minőségére vonatkozó kétéves, jogszabályban foglalt eladói szavatosságból, továbbá ha az Ön által vásárolt termékre alkalmazandó, a jogszabályban foglalt kötelező eladói jótállásból erednek, azonban számos körülmény hatással lehet arra, hogy ezek a jogok Önt megilletik-e. További információért kérjük, keresse fel a következő webhelyet: Jogi Tájékoztató Fogyasztóknak [\(www.hp.com/go/eu](http://www.hp.com/go/eu-legal)[legal](http://www.hp.com/go/eu-legal)) vagy látogassa meg az Európai Fogyasztói Központok webhelyét ([http://ec.europa.eu/consumers/](http://ec.europa.eu/consumers/solving_consumer_disputes/non-judicial_redress/ecc-net/index_en.htm) [solving\\_consumer\\_disputes/non-judicial\\_redress/ecc-net/index\\_en.htm\)](http://ec.europa.eu/consumers/solving_consumer_disputes/non-judicial_redress/ecc-net/index_en.htm). A fogyasztóknak jogában áll, hogy megválasszák, hogy a jótállással kapcsolatos igényüket a HP korlátozott jótállás alapján vagy a kétéves, jogszabályban foglalt eladói szavatosság, illetve, ha alkalmazandó, a jogszabályban foglalt kötelező eladói jótállás alapján érvényesítik.

## Cseh Köztársaság

Omezená záruka HP je obchodní zárukou dobrovolně poskytovanou společností HP. Názvy a adresy společností skupiny HP, které odpovídají za plnění omezené záruky HP ve vaší zemi, jsou následující:

Česká republika: HP Inc Czech Republic s. r. o., Za Brumlovkou 5/1559, 140 00 Praha 4

Výhody, poskytované omezenou zárukou HP, se uplatňuji jako doplňek k jakýmkoli právním nárokům na dvouletou záruku poskytnutou prodejcem v případě nesouladu zboží s kupní smlouvou. Váš nárok na uznání těchto práv však může záviset na mnohých faktorech. Omezená záruka HP žádným způsobem neomezuje ani neovlivňuje zákonná práva zákazníka. Další informace získáte kliknutím na následující odkaz: Zákonná záruka spotřebitele ([www.hp.com/go/eu-legal\)](http://www.hp.com/go/eu-legal) případně můžete navštívit webové stránky Evropského spotřebitelského centra [\(http://ec.europa.eu/consumers/solving\\_consumer\\_disputes/non-judicial\\_redress/ecc-net/index\\_en.htm\)](http://ec.europa.eu/consumers/solving_consumer_disputes/non-judicial_redress/ecc-net/index_en.htm). Spotřebitelé mají právo se rozhodnout, zda chtějí službu reklamovat v rámci omezené záruky HP nebo v rámci zákonem stanovené dvouleté záruky u prodejce.

## Szlovákia

Obmedzená záruka HP je obchodná záruka, ktorú spoločnosť HP poskytuje dobrovoľne. Meno a adresa subjektu HP, ktorý zabezpečuje plnenie vyplývajúce z Obmedzenej záruky HP vo vašej krajine:

Slovenská republika: HP Inc Slovakia, s.r.o., Galvaniho 7, 821 04 Bratislava

Výhody Obmedzenej záruky HP sa uplatnia vedľa prípadných zákazníkových zákonných nárokov voči predávajúcemu z vád, ktoré spočívajú v nesúlade vlastností tovaru s jeho popisom podľa predmetnej zmluvy. Možnosť uplatnenia takých prípadných nárokov však môže závisieť od rôznych faktorov. Služby Obmedzenej záruky HP žiadnym spôsobom neobmedzujú ani neovplyvňujú zákonné práva zákazníka, ktorý je spotrebiteľom. Ďalšie informácie nájdete na nasledujúcom prepojení: Zákonná záruka spotrebiteľa [\(www.hp.com/go/eu-legal](http://www.hp.com/go/eu-legal)), prípadne môžete navštíviť webovú lokalitu európskych zákazníckych stredísk ([http://ec.europa.eu/consumers/](http://ec.europa.eu/consumers/solving_consumer_disputes/non-judicial_redress/ecc-net/index_en.htm) [solving\\_consumer\\_disputes/non-judicial\\_redress/ecc-net/index\\_en.htm\)](http://ec.europa.eu/consumers/solving_consumer_disputes/non-judicial_redress/ecc-net/index_en.htm). Spotrebitelia majú právo zvoliť si, či chcú uplatniť servis v rámci Obmedzenej záruky HP alebo počas zákonnej dvojročnej záručnej lehoty u predajcu.

## Lengyelország

Ograniczona gwarancja HP to komercyjna gwarancja udzielona dobrowolnie przez HP. Nazwa i adres podmiotu HP odpowiedzialnego za realizację Ograniczonej gwarancji HP w Polsce:

Polska: HP Inc Polska sp. z o.o., Szturmowa 2a, 02-678 Warszawa, wpisana do rejestru przedsiębiorców prowadzonego przez Sąd Rejonowy dla m.st. Warszawy w Warszawie, XIII Wydział Gospodarczy Krajowego Rejestru Sądowego, pod numerem KRS 0000546115, NIP 5213690563, REGON 360916326, GIOŚ E0020757WZBW, kapitał zakładowy 480.000 PLN.

Świadczenia wynikające z Ograniczonej gwarancji HP stanowią dodatek do praw przysługujących nabywcy w związku z dwuletnią odpowiedzialnością sprzedawcy z tytułu niezgodności towaru z umową (rękojmia). Niemniej, na możliwość korzystania z tych praw mają wpływ różne czynniki. Ograniczona gwarancja HP w żaden sposób nie ogranicza praw konsumenta ani na nie nie wpływa. Więcej informacji można znaleźć pod następującym łączem: Gwarancja prawna konsumenta ([www.hp.com/go/eu-legal\)](http://www.hp.com/go/eu-legal), można także odwiedzić stronę internetową Europejskiego Centrum Konsumenckiego [\(http://ec.europa.eu/consumers/](http://ec.europa.eu/consumers/solving_consumer_disputes/non-judicial_redress/ecc-net/index_en.htm) [solving\\_consumer\\_disputes/non-judicial\\_redress/ecc-net/index\\_en.htm\)](http://ec.europa.eu/consumers/solving_consumer_disputes/non-judicial_redress/ecc-net/index_en.htm). Konsumenci mają prawo wyboru co do możliwosci skorzystania albo z usług gwarancyjnych przysługujących w ramach Ograniczonej gwarancji HP albo z uprawnień wynikających z dwuletniej rękojmi w stosunku do sprzedawcy.

## Bulgária

Ограничената гаранция на HP представлява търговска гаранция, доброволно предоставяна от HP. Името и адресът на дружеството на HP за вашата страна, отговорно за предоставянето на гаранционната поддръжка в рамките на Ограничената гаранция на HP, са както следва:

HP Inc Bulgaria EOOD (Ейч Пи Инк България ЕООД), гр. София 1766, район р-н Младост, бул. Околовръстен Път No 258, Бизнес Център Камбаните

Предимствата на Ограничената гаранция на HP се прилагат в допълнение към всички законови права за двугодишна гаранция от продавача при несъответствие на стоката с договора за продажба. Въпреки това,

различни фактори могат да окажат влияние върху условията за получаване на тези права. Законовите права на потребителите не са ограничени или засегнати по никакъв начин от Ограничената гаранция на HP. За допълнителна информация, моля вижте Правната гаранция на потребителя [\(www.hp.com/go/eu](http://www.hp.com/go/eu-legal)[legal](http://www.hp.com/go/eu-legal)) или посетете уебсайта на Европейския потребителски център ([http://ec.europa.eu/consumers/](http://ec.europa.eu/consumers/solving_consumer_disputes/non-judicial_redress/ecc-net/index_en.htm) [solving\\_consumer\\_disputes/non-judicial\\_redress/ecc-net/index\\_en.htm\)](http://ec.europa.eu/consumers/solving_consumer_disputes/non-judicial_redress/ecc-net/index_en.htm). Потребителите имат правото да избират дали да претендират за извършване на услуга в рамките на Ограничената гаранция на HP или да потърсят такава от търговеца в рамките на двугодишната правна гаранция.

## Románia

Garanția limitată HP este o garanție comercială furnizată în mod voluntar de către HP. Numele și adresa entității HP răspunzătoare de punerea în aplicare a Garanției limitate HP în țara dumneavoastră sunt următoarele:

Romănia: HP Inc Romania SRL, 5 Fabrica de Glucoza Str., Building F, Ground Floor and Floor 8, 2nd District, Bucureşti

Beneficiile Garanției limitate HP se aplică suplimentar față de orice drepturi privind garanția de doi ani oferită de vânzător pentru neconformitatea bunurilor cu contractul de vânzare; cu toate acestea, diverşi factori pot avea impact asupra eligibilităţii dvs. de a beneficia de aceste drepturi. Drepturile legale ale consumatorului nu sunt limitate sau afectate în vreun fel de Garanția limitată HP. Pentru informaţii suplimentare consultaţi următorul link: garanția acordată consumatorului prin lege ([www.hp.com/go/eu-legal\)](http://www.hp.com/go/eu-legal) sau puteți accesa site-ul Centrul European al Consumatorilor [\(http://ec.europa.eu/consumers/solving\\_consumer\\_disputes/non-judicial\\_redress/](http://ec.europa.eu/consumers/solving_consumer_disputes/non-judicial_redress/ecc-net/index_en.htm) [ecc-net/index\\_en.htm](http://ec.europa.eu/consumers/solving_consumer_disputes/non-judicial_redress/ecc-net/index_en.htm)). Consumatorii au dreptul să aleagă dacă să pretindă despăgubiri în cadrul Garanței limitate HP sau de la vânzător, în cadrul garanției legale de doi ani.

## Belgium és Hollandia

De Beperkte Garantie van HP is een commerciële garantie vrijwillig verstrekt door HP. De naam en het adres van de HP-entiteit die verantwoordelijk is voor het uitvoeren van de Beperkte Garantie van HP in uw land is als volgt:

Nederland: HP Nederland B.V., Startbaan 16, 1187 XR Amstelveen

België: HP Belgium BVBA, Hermeslaan 1A, B-1831 Diegem

De voordelen van de Beperkte Garantie van HP vormen een aanvulling op de wettelijke garantie voor consumenten gedurende twee jaren na de levering te verlenen door de verkoper bij een gebrek aan conformiteit van de goederen met de relevante verkoopsovereenkomst. Niettemin kunnen diverse factoren een impact hebben op uw eventuele aanspraak op deze wettelijke rechten. De wettelijke rechten van de consument worden op geen enkele wijze beperkt of beïnvloed door de Beperkte Garantie van HP. Raadpleeg voor meer informatie de volgende webpagina: Wettelijke garantie van de consument ([www.hp.com/go/eu-legal\)](http://www.hp.com/go/eu-legal) of u kan de website van het Europees Consumenten Centrum bezoeken ([http://ec.europa.eu/consumers/](http://ec.europa.eu/consumers/solving_consumer_disputes/non-judicial_redress/ecc-net/index_en.htm) [solving\\_consumer\\_disputes/non-judicial\\_redress/ecc-net/index\\_en.htm\)](http://ec.europa.eu/consumers/solving_consumer_disputes/non-judicial_redress/ecc-net/index_en.htm). Consumenten hebben het recht om te kiezen tussen enerzijds de Beperkte Garantie van HP of anderzijds het aanspreken van de verkoper in toepassing van de wettelijke garantie.

## Finnország

HP:n rajoitettu takuu on HP:n vapaaehtoisesti antama kaupallinen takuu. HP:n myöntämästä takuusta maassanne vastaavan HP:n edustajan yhteystiedot ovat:

Suomi: HP Finland Oy, Piispankalliontie, FIN - 02200 Espoo

HP:n takuun edut ovat voimassa mahdollisten kuluttajansuojalakiin perustuvien oikeuksien lisäksi sen varalta, että tuote ei vastaa myyntisopimusta. Saat lisätietoja seuraavasta linkistä: Kuluttajansuoja ([www.hp.com/go/eu](http://www.hp.com/go/eu-legal)[legal](http://www.hp.com/go/eu-legal)) tai voit käydä Euroopan kuluttajakeskuksen sivustolla ([http://ec.europa.eu/consumers/](http://ec.europa.eu/consumers/solving_consumer_disputes/non-judicial_redress/ecc-net/index_en.htm)

[solving\\_consumer\\_disputes/non-judicial\\_redress/ecc-net/index\\_en.htm\)](http://ec.europa.eu/consumers/solving_consumer_disputes/non-judicial_redress/ecc-net/index_en.htm). Kuluttajilla on oikeus vaatia virheen korjausta HP:n takuun ja kuluttajansuojan perusteella HP:lta tai myyjältä.

### Szlovénia

Omejena garancija HP je prostovoljna trgovska garancija, ki jo zagotavlja podjetje HP. Ime in naslov poslovne enote HP, ki je odgovorna za omejeno garancijo HP v vaši državi, sta naslednja:

Slovenija: Hewlett-Packard Europe B.V., Amsterdam, Meyrin Branch, Route du Nant-d'Avril 150, 1217 Meyrin, Switzerland

Ugodnosti omejene garancije HP veljajo poleg zakonskih pravic, ki ob sklenitvi kupoprodajne pogodbe izhajajo iz dveletne garancije prodajalca v primeru neskladnosti blaga, vendar lahko na izpolnjevanje pogojev za uveljavitev pravic vplivajo različni dejavniki. Omejena garancija HP nikakor ne omejuje strankinih z zakonom predpisanih pravic in ne vpliva nanje. Za dodatne informacije glejte naslednjo povezavo: Strankino pravno jamstvo ([www.hp.com/go/eu-legal\)](http://www.hp.com/go/eu-legal); ali pa obiščite spletno mesto evropskih središč za potrošnike ([http://ec.europa.eu/](http://ec.europa.eu/consumers/solving_consumer_disputes/non-judicial_redress/ecc-net/index_en.htm) [consumers/solving\\_consumer\\_disputes/non-judicial\\_redress/ecc-net/index\\_en.htm\)](http://ec.europa.eu/consumers/solving_consumer_disputes/non-judicial_redress/ecc-net/index_en.htm). Potrošniki imajo pravico izbrati, ali bodo uveljavljali pravice do storitev v skladu z omejeno garancijo HP ali proti prodajalcu v skladu z dvoletno zakonsko garancijo.

## Horvátország

HP ograničeno jamstvo komercijalno je dobrovoljno jamstvo koje pruža HP. Ime i adresa HP subjekta odgovornog za HP ograničeno jamstvo u vašoj državi:

Hrvatska: HP Computing and Printing d.o.o. za računalne i srodne aktivnosti, Radnička cesta 41, 10000 Zagreb

Pogodnosti HP ograničenog jamstva vrijede zajedno uz sva zakonska prava na dvogodišnje jamstvo kod bilo kojeg prodavača s obzirom na nepodudaranje robe s ugovorom o kupnji. Međutim, razni faktori mogu utjecati na vašu mogućnost ostvarivanja tih prava. HP ograničeno jamstvo ni na koji način ne utječe niti ne ograničava zakonska prava potrošača. Dodatne informacije potražite na ovoj adresi: Zakonsko jamstvo za potrošače ([www.hp.com/go/eu-legal\)](http://www.hp.com/go/eu-legal) ili možete posjetiti web-mjesto Europskih potrošačkih centara [\(http://ec.europa.eu/](http://ec.europa.eu/consumers/solving_consumer_disputes/non-judicial_redress/ecc-net/index_en.htm) [consumers/solving\\_consumer\\_disputes/non-judicial\\_redress/ecc-net/index\\_en.htm\)](http://ec.europa.eu/consumers/solving_consumer_disputes/non-judicial_redress/ecc-net/index_en.htm). Potrošači imaju pravo odabrati žele li ostvariti svoja potraživanja u sklopu HP ograničenog jamstva ili pravnog jamstva prodavača u trajanju ispod dvije godine.

## Lettország

HP ierobežotā garantija ir komercgarantija, kuru brīvprātīgi nodrošina HP. HP uzņēmums, kas sniedz HP ierobežotās garantijas servisa nodrošinājumu jūsu valstī:

Latvija: HP Finland Oy, PO Box 515, 02201 Espoo, Finland

HP ierobežotās garantijas priekšrocības tiek piedāvātas papildus jebkurām likumīgajām tiesībām uz pārdevēja un/vai rażotāju nodrošinātu divu gadu garantiju gadījumā, ja preces neatbilst pirkuma līgumam, tomēr šo tiesību saņemšanu var ietekmēt vairāki faktori. HP ierobežotā garantija nekādā veidā neierobežo un neietekmē patērētāju likumīgās tiesības. Lai iegūtu plašāku informāciju, izmantojiet šo saiti: Patērētāju likumīgā garantija ([www.hp.com/go/eu-legal\)](http://www.hp.com/go/eu-legal) vai arī Eiropas Patērētāju tiesību aizsardzības centra tīmekļa vietni ([http://ec.europa.eu/consumers/solving\\_consumer\\_disputes/non-judicial\\_redress/ecc-net/index\\_en.htm\)](http://ec.europa.eu/consumers/solving_consumer_disputes/non-judicial_redress/ecc-net/index_en.htm). Patērētājiem ir tiesības izvēlēties, vai pieprasīt servisa nodrošinājumu saskaņā ar HP ierobežoto garantiju, vai arī pārdevēja sniegto divu gadu garantiju.

## Litvánia

HP ribotoji garantija yra HP savanoriškai teikiama komercinė garantija. Toliau pateikiami HP bendrovių, teikiančių HP garantiją (gamintojo garantiją) jūsų šalyje, pavadinimai ir adresai:

Lietuva: HP Finland Oy, PO Box 515, 02201 Espoo, Finland

HP ribotoji garantija papildomai taikoma kartu su bet kokiomis kitomis įstatymais nustatytomis teisėmis į pardavėjo suteikiamą dviejų metų laikotarpio garantiją dėl prekių atitikties pardavimo sutarčiai, tačiau tai, ar jums ši teisė bus suteikiama, gali priklausyti nuo įvairių aplinkybių. HP ribotoji garantija niekaip neapriboja ir neįtakoja įstatymais nustatytų vartotojo teisių. Daugiau informacijos rasite paspaudę šią nuorodą: Teisinė vartotojo garantija ([www.hp.com/go/eu-legal\)](http://www.hp.com/go/eu-legal) arba apsilankę Europos vartotojų centro internetinėje svetainėje ([http://ec.europa.eu/consumers/solving\\_consumer\\_disputes/non-judicial\\_redress/ecc-net/index\\_en.htm\)](http://ec.europa.eu/consumers/solving_consumer_disputes/non-judicial_redress/ecc-net/index_en.htm). Vartotojai turi teisę prašyti atlikti techninį aptarnavimą pagal HP ribotąją garantiją arba pardavėjo teikiamą dviejų metų įstatymais nustatytą garantiją.

## Észtország

HP piiratud garantii on HP poolt vabatahtlikult pakutav kaubanduslik garantii. HP piiratud garantii eest vastutab HP üksus aadressil:

Eesti: HP Finland Oy, PO Box 515, 02201 Espoo, Finland

HP piiratud garantii rakendub lisaks seaduses ettenähtud müüjapoolsele kaheaastasele garantiile, juhul kui toode ei vasta müügilepingu tingimustele. Siiski võib esineda asjaolusid, mille puhul teie jaoks need õigused ei pruugi kehtida. HP piiratud garantii ei piira ega mõjuta mingil moel tarbija seadusjärgseid õigusi. Lisateavet leiate järgmiselt lingilt: tarbija õiguslik garantii [\(www.hp.com/go/eu-legal\)](http://www.hp.com/go/eu-legal) või võite külastada Euroopa tarbijakeskuste veebisaiti [\(http://ec.europa.eu/consumers/solving\\_consumer\\_disputes/non-judicial\\_redress/ecc-net/](http://ec.europa.eu/consumers/solving_consumer_disputes/non-judicial_redress/ecc-net/index_en.htm) [index\\_en.htm](http://ec.europa.eu/consumers/solving_consumer_disputes/non-judicial_redress/ecc-net/index_en.htm)). Tarbijal on õigus valida, kas ta soovib kasutada HP piiratud garantiid või seadusega ette nähtud müüjapoolset kaheaastast garantiid.

## **Oroszország**

#### Срок службы принтера для России

Срок службы данного принтера HP составляет пять лет в нормальных условиях эксплуатации. Срок службы отсчитывается с момента ввода принтера в эксплуатацию. В конце срока службы HP рекомендует посетить веб-сайт нашей службы поддержки по адресу http://www.hp.com/support и/или связаться с авторизованным поставщиком услуг HP для получения рекомендаций в отношении дальнейшего безопасного использования принтера.

## Végfelhasználói licencszerződés

FIGYELMESEN OLVASSA EL A SZOFTVERTERMÉK HASZNÁLATA ELŐTT: A jelen végfelhasználói licencmegállapodás (End-User License Agreement – "EULA") az (a) Ön (mint magánszemély vagy mint szervezet) és a (b) HP Inc. ("HP") között létrejött jogi megállapodás, mely a HP által a HP termékkel ("HP termék") való használatra telepített vagy rendelkezésre bocsátott minden Szoftvertermék Ön általi használatát szabályozza, amennyiben arra nem vonatkozik az Ön és a HP vagy beszállítói között megkötött külön licencmegállapodás. Egyéb szoftver esetében az EULA az online dokumentáció részét képezheti. A "Szoftvertermék" kifejezés számítógépes szoftvert jelent, és magában foglalhatja a kapcsolódó médiaanyagokat, a nyomtatott anyagokat, valamint az "online" vagy elektronikus dokumentációt.

Előfordulhat, hogy a HP termékhez a jelen EULA javítása vagy kiegészítése is mellékelve van.

A SZOFTVERTERMÉKHEZ FŰZŐDŐ JOGOKAT KIZÁRÓLAG AZZAL A FELTÉTELLEL BIZTOSÍTJUK, HOGY ÖN ELFOGADJA A JELEN VÉGFELHASZNÁLÓI LICENCMEGÁLLAPODÁS MINDEN FELTÉTELÉT ÉS ELŐÍRÁSÁT. A SZOFTVERTERMÉK TELEPÍTÉSÉVEL, LEMÁSOLÁSÁVAL, LETÖLTÉSÉVEL VAGY MÁS MÓDON TÖRTÉNŐ HASZNÁLATÁVAL ÖN KÖTELEZI MAGÁT A JELEN VÉGFELHASZNÁLÓI LICENCMEGÁLLAPODÁS FELTÉTELEINEK BETARTÁSÁRA. AMENNYIBEN ÖN NEM FOGADJA EL AZ ITT KÖZÖLT LICENCFELTÉTELEKET, AZ ÖN EGYEDÜLI JOGORVOSLATA AZ LEHET, HA VISSZAKÜLDI A TELJES, HASZNÁLATBA NEM VETT TERMÉKET (HARDVER ÉS SZOFTVER) 14 NAPON BELÜL, A VÁSÁRLÁS HELYÉN MEGHATÁROZOTT VISSZATÉRÍTÉSI SZABÁLYZAT SZERINTI VISSZATÉRÍTÉS ELLENÉBEN.

- 1. A LICENC BIZTOSÍTÁSA. Amennyiben betartja az EULA (végfelhasználói licencmegállapodás) valamennyi feltételét és előírását, a HP az alábbi jogokat biztosítja Önnek:
	- a. Használat. Ön jogosult a Szoftvertermék használatára egyetlen számítógépen ("az Ön számítógépe"). Amennyiben a Szoftverterméket az interneten keresztül bocsátották az Ön rendelkezésére, és a licenc eredetileg egynél több számítógépen történő használatra vonatkozott, csak azokon a számítógépeken telepítheti és használhatja a Szoftverterméket. Nem választhatja külön a Szoftvertermék összetevőit egynél több számítógépen történő használatra. Ön nem rendelkezik a Szoftvertermék terjesztési jogaival. Letöltheti a Szoftverterméket az Ön számítógépének ideiglenes memóriájába (RAM) a Szoftvertermék használatának céljából.
	- b. Tárolás. Ön lemásolhatja a Szoftverterméket a HP termék helyi memóriájára vagy tárolóeszközére.
	- c. Másolás. Ön jogosult a Szoftvertermék archiválására és biztonsági mentésének elkészítésére, feltéve, hogy a másolat tartalmazza a Szoftvertermék összes szerzői jogi megjegyzését, és csak biztonsági másolatként szolgál.
	- d. A jogok fenntartása. A HP és beszállítói minden jogot fenntartanak, amelyet a jelen EULA kifejezetten nem biztosít az Ön számára.
	- e. Ingyenes szoftverek. A jelen EULA feltételeire és előírásaira való tekintet nélkül a Szoftvertermék minden olyan részére, mely nem a HP tulajdonát képezi, vagy külső felek nyilvános licenc keretében biztosított szoftvere (ingyenes szoftver), az ilyen ingyenes szoftvert kísérő licencszerződés feltételei és kikötései vonatkoznak, akár külön szerződés, akár a csomagban található szerződés, vagy a letöltéskor elfogadott elektronikus licencfeltételek formájában. Az ingyenes szoftver Ön általi használatára teljes egészében az ilyen licenc feltételei és kikötései vonatkoznak.
	- f. Helyreállítási megoldás. A HP termékével/HP termékéhez biztosított bármely szoftver-helyreállítási megoldás – legyen az merevlemez-alapú megoldás, külső adathordozón alapuló helyreállítási megoldás (pl. hajlékonylemez, CD vagy DVD), illetve ezekkel egyenértékű, bármely más formában rendelkezésre bocsátott megoldás – kizárólag annak a HP terméknek a merevlemezéhez használható helyreállítás céljából, mellyel/melyhez a helyreállítási megoldást eredetileg

megvásárolták. Az ezen helyreállítási megoldások részét képező Microsoft operációs rendszer szoftverének használatát a Microsoft licencmegállapodása szabályozza.

- 2. FRISSÍTÉSEK. A frissítésként megnevezett Szoftvertermék használatának feltétele, hogy Ön már rendelkezzék a HP által a frissítésre jogosultnak ítélt eredeti Szoftvertermék licencjogával. A frissítés után Ön nem jogosult tovább használni a frissítésre jogosító eredeti Szoftverterméket. Ezenkívül a Szoftvertermék használatával Ön elfogadja, hogy a HP internetkapcsolat esetén automatikusan hozzáférjen az Ön HP termékéhez egyes Szoftvertermékek verziójának és állapotának ellenőrzése céljából, és hogy automatikusan letöltse és telepítse az Ön HP termékére ezen Szoftvertermékek javításait és frissítéseit, ezzel biztosítva a HP szoftver és az Ön HP termékének megfelelő működéséhez, teljesítményéhez és biztonságához szükséges új verziókat és frissítéseket, valamint lehetővé téve a támogatás és egyéb szolgáltatások elérését. Egyes esetekben, valamint a javítás és frissítés típusától függően Ön értesítést kap (előugró üzenet formájában vagy más módon), ezáltal a javítást vagy a frissítést Önnek kell kezdeményezni.
- 3. EGYÉB SZOFTVEREK. A jelen EULA az eredeti Szoftvertermék HP által kiadott frissítéseire és kiegészítéseire is vonatkozik, amennyiben a HP nem biztosít egyéb feltételeket a frissítéssel vagy a kiegészítéssel. A feltételek értelmezésének ütközése esetén az egyéb feltételek az irányadóak.

#### 4. TOVÁBBADÁS.

- a. Harmadik fél. A Szoftvertermék eredeti felhasználója egy alkalommal jogosult a Szoftverterméket egy másik felhasználó számára továbbadni. A továbbadás során a szoftver összes összetevőjét (hordozó, nyomtatott anyagok, ezen EULA, és ha lehetséges, az Eredetiségi Tanúsítvány) tovább kell adni. A továbbadás nem lehet közvetett átadás, például bizományos értékesítés. A továbbadást megelőzően az átadott terméket fogadó fél köteles elfogadni ezen EULA feltételeit. A Szoftvertermék továbbadása során az Ön licencének érvényessége automatikusan megszűnik.
- b. Korlátozások. A Szoftvertermék kölcsönzése, bérbeadása, illetve megosztott kereskedelmi és irodai használata tilos. Ön nem jogosult a licenc vagy a Szoftvertermék továbbadására vagy átruházására, kivéve az ebben az EULA megállapodásban említett eseteket.
- 5. TULAJDONJOGOK. A Szoftvertermékhez és a felhasználói dokumentációhoz kapcsolódó szellemi tulajdonjogok a HP-t vagy a HP beszállítóit illetik, és a törvény (többek között az Egyesült Államok szerzői jogokra, üzleti titokra és védjegyjogokra vonatkozó törvénye, valamint az egyéb vonatkozó törvények és nemzetközi megállapodások) védelme alatt állnak. Ön nem távolíthatja el a Szoftvertermékből a termékazonosítókat, szerzői jogi megjegyzéseket vagy a tulajdonjogi korlátozásokat.
- 6. VISSZAFEJTÉSRE VONATKOZÓ KORLÁTOZÁSOK. A Szoftvertermék visszafejtése, dekódolása vagy szétbontása tilos, kivéve és csakis az alkalmazandó jogszabályok által biztosított mértékben, ezen korlátozástól függetlenül, valamint amennyiben a jelen EULA ezt kifejezetten lehetővé teszi.
- 7. ÉRVÉNYESSÉG. A jelen EULA a felmondásáig vagy visszautasításáig érvényes. Az EULA a jelen EULA egyéb pontjaiban meghatározott feltételek teljesülése esetén vagy akkor is érvénytelenné válik, ha Ön nem teljesíti jelen EULA valamely feltételét.

#### 8. AZ ADATGYŰJTÉS ÉS AZ ADATOK HASZNÁLATÁNAK JÓVÁHAGYÁSA.

a. A HP a HP szoftverrel és az Ön HP termékével kapcsolatos névtelen műszaki adatok gyűjtésére cookie-kat és egyéb webtechnológiai eszközöket használ. Ezeket az adatokat a frissítések és a kapcsolódó támogatás és egyéb szolgáltatás biztosítására használja fel a 2. részben leírtak szerint. A HP ezenkívül személyes adatokat is gyűjt, többek között az Ön IP-címét és egyéb, az Ön HP termékéhez tartozó egyedi azonosító adatot, valamint a HP termék regisztrációja során Ön által megadott adatokat. A frissítések és a kapcsolódó támogatás biztosítása mellett az így begyűjtött adatokat marketingüzenetek küldésére használják fel (minden esetben az Ön kifejezett engedélyével, amennyiben az alkalmazandó törvény ezt előírja).

Az alkalmazandó törvényekben meghatározott mértékig a jelen feltételek és előírások elfogadásával Ön beleegyezik, hogy a HP, leányvállalatai és kapcsolt vállalkozásai névtelen és személyes adatokat gyűjtsenek, és felhasználják azokat a jelen EULA megállapodásban, valamint a HP adatvédelmi irányelvében leírtaknak megfelelően: [www.hp.com/go/privacy](http://www.hp.com/go/privacy)

- b. Adatok harmadik fél által történő begyűjtése/felhasználása. Az Ön HP termékének részét képező egyes szoftverprogramokat harmadik fél biztosítja, és ezekre külön licencmegállapodás vonatkozik ("Harmadik féltől származó szoftver"). Akkor is előfordulhat, hogy Harmadik féltől származó szoftverek vannak telepítve és használatban az Ön HP termékén, amennyiben Ön nem döntött az ezen szoftverek aktiválása/megvásárlása mellett. A Harmadik féltől származó szoftverek műszaki adatokat (pl. IP-cím, egyedi eszközazonosító, a telepített szoftver verziószáma stb.) és egyéb rendszeradatokat gyűjthetnek és továbbíthatnak az Ön rendszeréről. A harmadik fél ezeket az adatokat arra használja, hogy meghatározza a rendszer műszaki jellemzőit, és biztosítsa, hogy az Ön rendszerére a szoftver legfrissebb verziója legyen telepítve. Ha nem szeretné, hogy a Harmadik féltől származó szoftverek begyűjtsék ezeket a műszaki adatokat, illetve automatikus verziófrissítéseket küldjenek Önnek, távolítsa el a szoftvert már az internetre való csatlakozás előtt.
- 9. A GARANCIA KORLÁTOZÁSA. AZ ALKALMAZANDÓ TÖRVÉNYEK ÁLTAL MEGENGEDETT LEGNAGYOBB MÉRTÉKIG A HP ÉS ANNAK BESZÁLLÍTÓI A SZOFTVERTERMÉKET JELEN FORMÁJÁBAN, ANNAK MINDEN HIBÁJÁVAL EGYÜTT BOCSÁTJÁK RENDELKEZÉSRE, ENNÉLFOGVA EZENNEL KIZÁRNAK MINDENNEMŰ, AKÁR KIFEJEZETT, BENNEFOGLALT, AKÁR TÖRVÉNYES GARANCIÁT, JÓTÁLLÁST ÉS FELTÉTELT, BELEÉRTVE, DE NEM KIZÁRÓLAGOSAN A JOGCÍMRE ÉS JOGSÉRTÉS-MENTESSÉGRE VONATKOZÓ GARANCIÁKAT, BÁRMELY BENNEFOGLALT GARANCIÁT, KÖTELEZETTSÉGET, JÓTÁLLÁST VAGY FELTÉTELT A SZOFTVERTERMÉK ÉRTÉKESÍTHETŐSÉGÉRE, KIELÉGÍTŐ MINŐSÉGÉRE, EGY ADOTT CÉLRA VALÓ ALKALMASSÁGÁRA ÉS VÍRUSMENTESSÉGÉRE VONATKOZÓAN. Egyes államok/joghatóságok nem engedélyezik a bennefoglalt garanciák kizárását, vagy a bennefoglalt garanciák időtartamának korlátozását, így előfordulhat, hogy a fenti kizáró nyilatkozat Önre nem vonatkozik teljes mértékben.

AUSZTRÁLIÁBAN ÉS ÚJ-ZÉLANDON A SZOFTVERRE VONATKOZÓ JÓTÁLLÁS ESETÉN NINCSEN KIZÁRÓ TÉNYEZŐ AZ AUSZTRÁL ÉS ÚJ-ZÉLANDI FOGYASZTÓVÉDELMI TÖRVÉNYEK ÉRTELMÉBEN. AZ AUSZTRÁL VÁSÁRLÓK CSERETERMÉKRE VAGY VISSZATÉRÍTÉSRE JOGOSULTAK SÚLYOS HIBA ESETÉN, VALAMINT KÁRTÉRÍTÉSRE JOGOSULTAK AZ EGYÉB ELŐRE LÁTHATÓ VESZTESÉG VAGY KÁR ESETÉN. AZ AUSZTRÁL VÁSÁRLÓK EZENKÍVÜL KÉRHETIK A SZOFTVER JAVÍTÁSÁT VAGY CSERÉJÉT, AMENNYIBEN A SZOFTVER MINŐSÉGE NEM ELFOGADHATÓ, ÉS A HIBA NEM MINŐSÜL SÚLYOS HIBÁNAK. A SZEMÉLYES, OTTHONI, HÁZTARTÁSI ÉS FOGYASZTÁSI CÉLOKRA SZÁNT, ÉS NEM ÜZLETI CÉLÚ TERMÉKEKET VÁSÁRLÓ ÚJ-ZÉLANDI VÁSÁRLÓK ("ÚJ-ZÉLANDI VÁSÁRLÓK") JAVÍTÁSRA, CSERÉRE VAGY VISSZATÉRÍTÉSRE JOGOSULTAK HIBA ESETÉN, VALAMINT KÁRTÉRÍTÉSRE JOGOSULTAK AZ EGYÉB ELŐRE LÁTHATÓ VESZTESÉG VAGY KÁR ESETÉN.

- 10. FELELŐSSÉG KORLÁTOZÁSA. A helyi törvényeknek megfelelően, az elszenvedett kár mértékétől függetlenül a HP és a HP beszállítóinak teljes felelőssége a jelen EULA bármely rendelkezésének értelmében, valamint a jelen megállapodás által biztosított kizárólagos jogorvoslat összege az Ön által a külön a Szoftvertermékért kifizetett összeg, illetve 5 USD összeg közül a nagyobb összeg. AZ ALKALMAZANDÓ TÖRVÉNYEK ÁLTAL MEGENGEDETT LEGNAGYOBB MÉRTÉKIG A HP VAGY BESZÁLLÍTÓI SEMMILYEN KÖRÜLMÉNYEK KÖZÖTT NEM FELELŐSEK AZOKÉRT A KÜLÖNLEGES, VÉLETLENSZERŰ, KÖZVETETT VAGY KÖVETKEZMÉNYES KÁROKÉRT, (BELEÉRTVE, DE NEM KIZÁRÓLAGOSAN A HASZON ELMARADÁSÁT, A BIZALMAS JELLEGŰ VAGY EGYÉB ADATOK ELVESZTÉSÉT, AZ ÜZLETMENET MEGSZAKADÁSÁT, A SZEMÉLYI SÉRÜLÉST VAGY AZ ADATVÉDELMI JOGOK MEGSÉRTÉSÉT), AMELYEK BÁRMELY MÓDON A SZOFTVER HASZNÁLATÁBÓL VAGY HASZNÁLHATATLANSÁGÁBÓL EREDNEK, ILLETVE AZZAL ÖSSZEFÜGGÉSBEN ÁLLNAK, VAGY BÁRMELY MÁS MÓDON ÖSSZEFÜGGÉSBEN ÁLLNAK A JELEN EULA RENDELKEZÉSEIVEL, MÉG AKKOR SEM, HA AZ ILYEN KÁROK LEHETŐSÉGÉRŐL A HP VAGY ANNAK LEÁNYVÁLLALATAI TÁJÉKOZTATÁST KAPTAK, VAGY HA A JOGORVOSLAT NEM ÉRI EL EREDETI CÉLJÁT. Egyes államokban/joghatóságokban a véletlen vagy következményes károk kizárása vagy korlátozása nem engedélyezett, így előfordulhat, hogy a fenti korlátozás vagy kizárás Önre nem vonatkozik.
- 11. AZ USA KORMÁNYZATÁNAK VÁSÁRLÓI. A FAR 12.211 és 12.212 rendelkezéseivel összhangban a kereskedelmi számítástechnikai szoftverek, a számítástechnikai szoftverek dokumentációi és a

kereskedelmi elemek műszaki adatai az Egyesült Államok kormányánál vannak bejegyezve a HP szokásos kereskedelmi licencfeltételeinek alapján.

- 12. AZ EXPORTTÖRVÉNYEKNEK VALÓ MEGFELELÉS. Ön köteles betartani az Egyesült Államok és más országok minden törvényét és szabályozását ("Exporttörvények"), ezzel biztosítva, hogy (1) a Szoftvertermék exportálása nem sérti közvetlen vagy közvetett módon az Exporttörvényeket, illetve (2) a Szoftverterméket nem használják olyan célra, mely sérti az Exporttörvényeket, beleértve de nem kizárólagosan a nukleáris, vegyi és biológiai fegyverek terjesztésére vonatkozó törvényeket is.
- 13. A MEGÁLLAPODÁS MEGKÖTÉSÉRE VONATKOZÓ KÉPESSÉG ÉS JOGOSULTSÁG. Ön kijelenti, hogy betöltötte az Ön lakóhelyén érvényes nagykorúság korhatárát, illetve amennyiben szükséges, munkáltatója megfelelően felhatalmazta Önt a jelen megállapodás megkötésére.
- 14. ALKALMAZANDÓ TÖRVÉNYEK. A jelen EULA megállapodásra a készülék vásárlásának országában hatályos törvények érvényesek.
- 15. A TELJES MEGÁLLAPODÁS. A jelen EULA (beleértve az EULA a HP termékhez tartozó minden kiegészítését és javítását) teljes egészében magában foglalja az Ön és a HP között létrejött, a Szoftvertermékre vonatkozó megállapodást, és felülír minden, a Szoftvertermékre vagy bármely más, a jelen EULA megállapodásban foglalt tárgyra vonatkozó előzetes vagy egyidejű szóbeli vagy írásbeli kommunikációt, ajánlattételt és kijelentést. Amennyiben a HP irányelveinek vagy támogatási szolgáltatásokra vonatkozó programjainak bármely feltétele ütközik a jelen EULA megállapodás feltételeivel, a jelen EULA megállapodásban foglalt feltételek alkalmazandók.

© Copyright 2015 HP Development Company, L.P.

A jelen dokumentum tartalma előzetes értesítés nélkül megváltozhat. A dokumentációban említett többi terméknév a megfelelő cégek kereskedelmi védjegye lehet. Az alkalmazandó törvényben meghatározott mértékig a HP termékekre és szolgáltatásokra vonatkozó kizárólagos garanciavállalás az adott termékhez és szolgáltatáshoz mellékelt jótállási nyilatkozatban található. A jelen dokumentumban foglaltak semmiképpen sem tekinthetők további garanciavállalásnak. Az alkalmazandó törvényekben meghatározott mértékig a HP nem vállal felelősséget a jelen dokumentum esetleges szerkesztési vagy technikai hibáiért vagy hiányosságaiért.

Első kiadás: 2015. augusztus

## A HP Premium Jótállás: A LaserJet festékkazetta korlátozott garancianyilatkozata

A HP garantálja, hogy ez a termék mentes mind a gyártási, mind az anyaghibáktól.

A garancia nem vonatkozik azokra a termékekre, (a) amelyeket újratöltöttek, felújítottak, átalakítottak, vagy bármilyen más módon szakszerűtlenül kezeltek, (b) ha nem rendeltetésszerű használat, helytelen tárolás vagy a megadott környezeti határértékeken kívüli működtetés miatt problémák léptek fel, vagy (c) ha a terméket a szokásos használat során megrongálták.

A garancia érvényesítéséhez vigye vissza a terméket a vásárlás helyére (mellékelje a probléma leírását, valamint nyomtatási mintákat), vagy forduljon a HP ügyfélszolgálatához. Ha a termék hibásnak bizonyul, a HP saját belátása szerint dönti el, hogy kicseréli a terméket, vagy visszaadja a vételárat.

AMENNYIBEN A HELYI TÖRVÉNYEK MÁSKÉNT NEM RENDELKEZNEK, A HP NEM VÁLLAL SEMMILYEN MÁS – SEM ÍRÁSBELI, SEM SZÓBELI – KIFEJEZETT VAGY HALLGATÓLAGOS GARANCIÁT. A HP KIFEJEZETTEN KIZÁR A FORGALMAZHATÓSÁGRA, A MEGFELELŐ MINŐSÉGRE ÉS A MEGHATÁROZOTT CÉLRA VALÓ ALKALMASSÁGRA VONATKOZÓ MINDENFÉLE HALLGATÓLAGOS GARANCIÁT.

AMENNYIBEN A HELYI TÖRVÉNYEK MÁSKÉNT NEM RENDELKEZNEK, A HP ÉS BESZÁLLÍTÓI NEM VÁLLALNAK SEMMILYEN FELELŐSSÉGET A KÖZVETLEN, KÜLÖNLEGES, VÉLETLENSZERŰ VAGY KÖVETKEZMÉNYES KÁROKÉRT, IDEÉRTVE TÖBBEK KÖZÖTT AZ ELMARADT PROFITBÓL VAGY AZ ADATVESZTÉSBŐL SZÁRMAZÓ VAGY MÁS KÁROKAT, AKÁR SZERZŐDÉS TELJESÍTÉSE, VÉTKES CSELEKMÉNY, VAGY MÁS EREDMÉNYEZTE AZOKAT.

A JELEN NYILATKOZATBA FOGLALT GARANCIA NEM ZÁRJA KI, NEM KORLÁTOZZA ÉS NEM MÓDOSÍTJA A JELEN TERMÉK ELADÁSÁRA VONATKOZÓ KÖTELEZŐ ÉRVÉNYŰ JOGSZABÁLYOKAT (KIVÉVE A TÖRVÉNY BIZTOSÍTOTTA KIVÉTELEKET), ÉS AZOKNAK A KIEGÉSZÍTÉSEKÉNT ÉRTENDŐK.

# A HP álláspontja a nem HP által gyártott kellékekre vonatkozóan

A HP nem ajánlja a nem a HP által gyártott új vagy felújított tonerkazetták használatát.

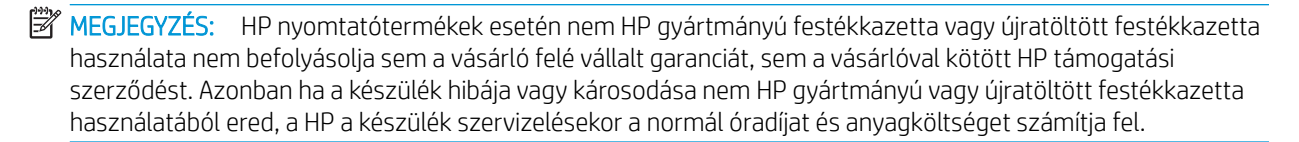

## A HP hamisításellenes webhelye

Ha egy HP festékkazetta telepítésekor a kezelőpanelen megjelenő üzenetben az olvasható, hogy a kazetta nem HP gyártmányú, látogasson el a [www.hp.com/go/anticounterfeit](http://www.hp.com/go/anticounterfeit) weboldalra. A HP segítséget nyújt a kazetta eredetiségének megállapításához, és lépéseket tesz a probléma megoldása érdekében.

Az alábbi esetekben a festékkazetta valószínűleg nem eredeti HP gyártmányú:

- A kellékállapot-oldal azt jelzi, hogy nem HP gyártmányú kellék van telepítve.
- Gyakran tapasztal problémát a kazettával kapcsolatban.
- Ha a kazetta nem úgy néz ki, ahogy általában szokott (például a csomagolás eltér a HP-csomagolástól).

## A festékkazettán tárolt adatok

A készülékhez használt HP festékkazetták tartalmaznak egy memóriachipet, amely segíti a készülék működtetését.

Ezenkívül a memóriachip részben a készülék használatára vonatkozó információkkal is rendelkezik, amelyek között szerepelhet: a festékkazetta első üzembe helyezésének dátuma, a nyomtatókazetta utolsó használatának dátuma, a nyomtatókazettával kinyomtatott oldalak száma, az oldalak fedéssűrűsége, az alkalmazott nyomtatási módok, az esetlegesen jelentkező nyomtatási hibák, illetve a készülék típusszáma. Ezek az információk segítenek abban, hogy a HP a felhasználók nyomtatási igényeinek megfelelően fejleszthesse újabb termékeit.

A tonerkazetta memóriachipjén található adatok alapján nem lehet azonosítani a vásárlót, a felhasználót vagy az adott készüléket.

Minden olyan külső fél, amelynek birtokába kerül a festékkazetta, hozzáférhet a memóriachipen található anonim adatokhoz.

## Hosszú élettartamú fogyóeszközökre és karbantartási készletekre vonatkozó korlátozott jótállási nyilatkozat

Ez a HP készülék garantáltan mentes marad az anyag- és megmunkálási hibáktól a következők közül a hamarabbi esemény bekövetkeztéig: a) amíg a nyomtatón ki nem gyullad az élettartam végét jelző fény; b) amíg le nem telik a nyomtató vásárlásától számított jótállási idő. A megelőző karbantartási készletekre és az LLC termékekre csak 90 napos, az alkatrészre vonatkozó jótállás vonatkozik.

Ez a garancia nem vonatkozik azokra a termékekre, (a) melyeket felújítottak, átalakítottak vagy bármilyen módon szakszerűtlenül kezeltek, (b) melyek problémája a nem rendeltetésszerű használatból, a helytelen tárolásból vagy a nyomtatótermékhez közzétett környezeti feltételeknek nem megfelelő használatból ered, és (c) melyeken a rendes használat okozta kopás tapasztalható.

Ha igénybe kívánja venni garanciális szolgáltatásunkat, juttassa vissza a terméket a vásárlás helyére (a probléma írásos ismertetésével), vagy forduljon a HP ügyfélszolgálatához. A HP belátása szerint kicseréli a hibás terméket vagy visszatéríti a hibás termék árát.

A HELYI JOGSZABÁLYOZÁS ÁLTAL MEGHATÁROZOTT MÉRTÉKIG A HP FENT RÉSZLETEZETT GARANCIAVÁLLALÁSA KIZÁRÓLAGOSNAK TEKINTENDŐ, ÉS SEMMILYEN EGYÉB ÍRÁSOS VAGY SZÓBELI KÖZLÉS, KIFEJEZETT VAGY VÉLELMEZETT GARANCIA NEM ÉRVÉNYESÍTHETŐ. A HP KIFEJEZETTEN KIZÁRJA AZ ELADHATÓSÁGRA, A KIELÉGÍTŐ MINŐSÉGRE ÉS AZ ADOTT CÉLRA VALÓ ALKALMASSÁGRA VONATKOZÓ ÖSSZES VÉLELMEZETT GARANCIÁT ÉS FELTÉTELT.

A HELYI TÖRVÉNYEK ÁLTAL MEGENGEDETT MÉRTÉKBEN A HP VAGY SZÁLLÍTÓI SEMMILYEN ESETBEN SEM FELELŐSEK KÖZVETLEN, KÜLÖNLEGES, VÉLETLEN, KÖVETKEZMÉNYES (IDEÉRTVE AZ ELMARADT HASZNOT VAGY ELVESZETT ADATOKAT) VAGY BÁRMILYEN MÁS KÁRÉRT, FÜGGETLENÜL ATTÓL, HOGY AZ SZERZŐDÉSBEN RÖGZÍTETT KÖTELEZETTSÉGEKKEL ÖSSZEFÜGGÉSBEN, MAGÁNJOGI VÉTKES CSELEKMÉNY KAPCSÁN VAGY MÁS MÓDON KÖVETKEZIK-E BE.

A JELEN NYILATKOZATBA FOGLALT GARANCIA NEM ZÁRJA KI, NEM KORLÁTOZZA ÉS NEM MÓDOSÍTJA A TERMÉK ELADÁSÁRA VONATKOZÓ KÖTELEZŐ ÉRVÉNYŰ JOGSZABÁLYOKAT (KIVÉVE A TÖRVÉNY BIZTOSÍTOTTA KIVÉTELEKET), ÉS AZOKNAK A KIEGÉSZÍTÉSEKÉNT ÉRTENDŐK.

# Ügyfélszolgálat

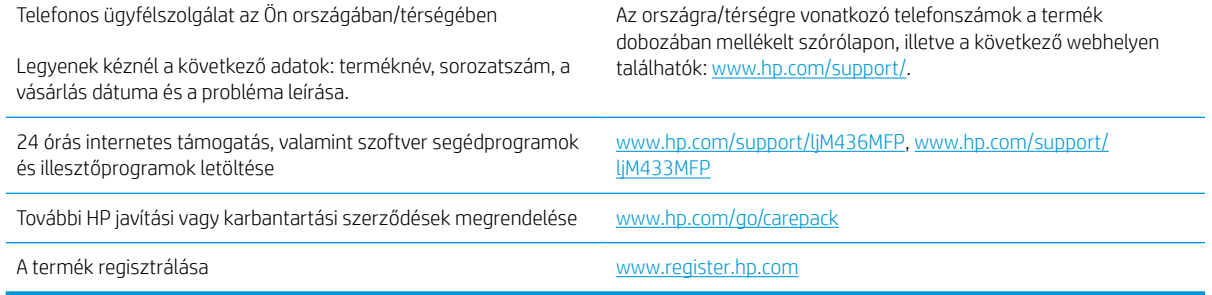

# Megfelelőségi nyilatkozat

#### Megfelelőségi nyilatkozat

Az ISO/IEC 17050-1 és EN 17050-1 szabványoknak megfelelően

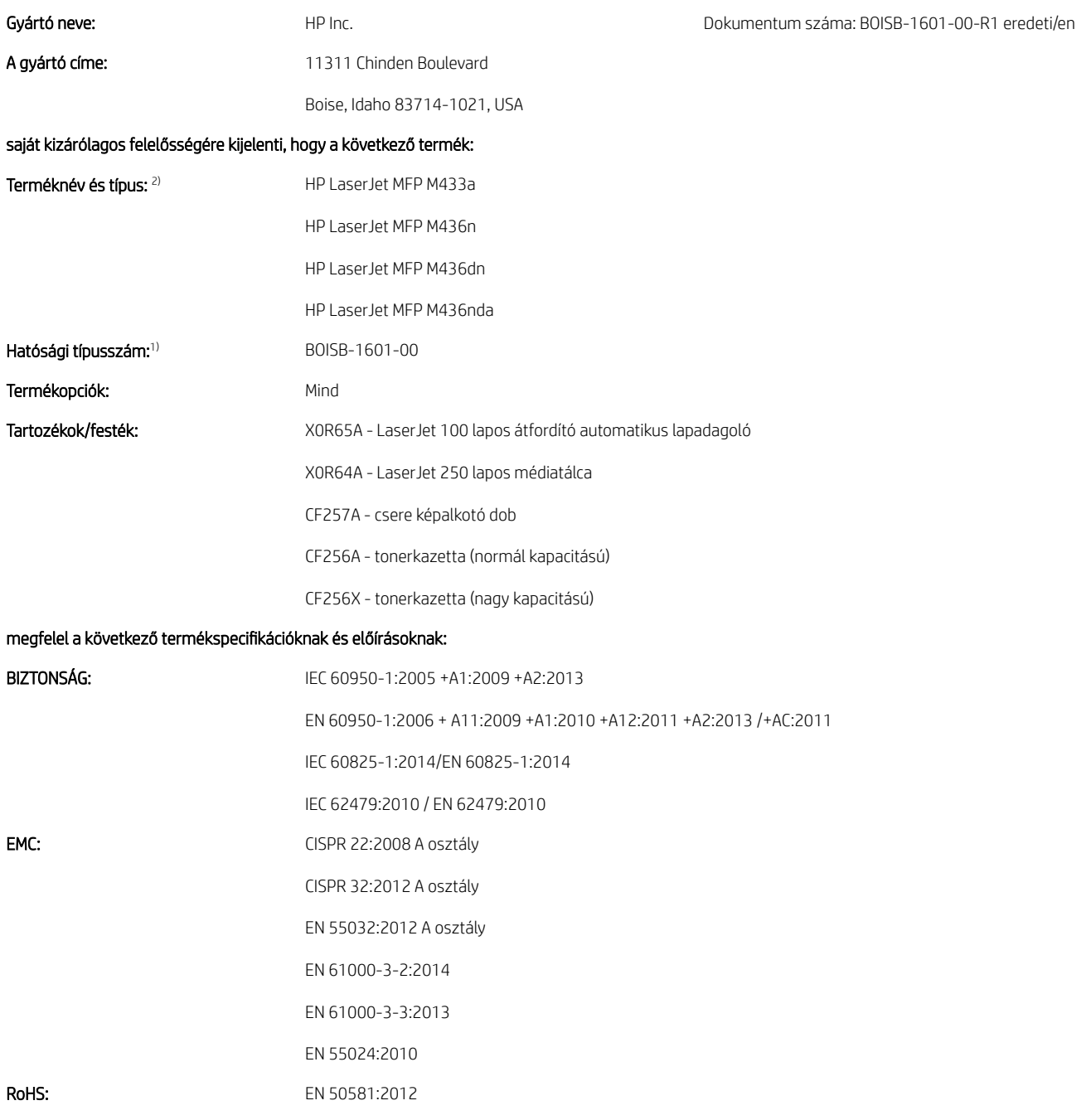

Ez a termék megfelel a 2014/35/EU számú EMC irányelvnek, a 2014/30/EU számú kisfeszültségű berendezésekre vonatkozó irányelvnek és a 2011/65/EU számú RoHS irányelvnek, és ennek megfelelően kapta meg a CE-jelzést $\bigl(\bigl(\begin{array}{cc} \bullet \end{array} \bigr)$ 

#### További információk:

- 1. Ehhez a termékhez hatósági típusszám tartozik, amely megfelel a kivitel megfelelőségi jellemzőinek. A hatósági típusszám a termék fő azonosítója a megfelelőségi dokumentációban és tesztjelentésekben, és nem tévesztendő össze a marketingnévvel vagy a termékszámmal.
- 2. A termék tesztelése egy tipikus HP környezetben történt.
- 3. A termék megfelel az EN 55032 A osztály követelményeinek, amelyre a következő használati feltételek vonatkoznak: "Figyelem A osztályú termék. Otthoni környezetben a készülék rádiófrekvenciás zavarokat okozhat, amely esetben a felhasználónak megfelelő lépéseket kell tennie."

#### Boise, Idaho USA

#### Kizárólag szabályozási témakörökkel foglalkozó kapcsolattartó:

Európai Unió: HP Deutschland GmbH, HP HQ-TRE, 71025 Böblingen, Németország Egyesült Államok: HP Inc., 1501 Page Mill Road, Palo Alto 94304, USA 650-857-1501

## Környezetvédelmi termékkezelési program

## Környezetvédelem

A HP környezetbarát módon igyekszik jó minőségű termékeket előállítani. A termék kialakításának számos jellemzője azt szolgálja, hogy minimális hatást fejtsen ki a környezetre.

## Leselejtezett berendezések ártalmatlanítása (EU és India)

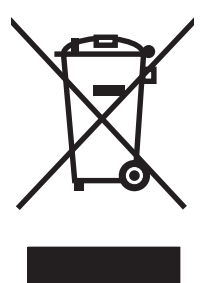

Ez a szimbólum azt jelenti, hogy a terméket nem szabad háztartási hulladékként kezelni. Az egészség és a környezet megóvása érdekében a leselejtezett berendezést adja le olyan gyűjtőhelyen, ahol az elektromos és elektronikus hulladékokat gyűjtik. További információért forduljon a lakossági hulladékgyűjtőhöz, vagy keresse fel a következő webhelyet: [www.hp.com/recycle](http://www.hp.com/recycle).

## Elektronikus hardverek újrahasznosítása

A HP a használt elektronikus hardverek újrahasznosítására bíztatja vásárlóit. További információ az újrahasznosítási programokról: [www.hp.com/recycle.](http://www.hp.com/recycle)

## Nyilatkozat a veszélyes anyagok korlátozásáról (India)

This product, as well as its related consumables and spares, complies with the reduction in hazardous substances provisions of the "India E-waste Rule 2016." It does not contain lead, mercury, hexavalent chromium, polybrominated biphenyls or polybrominated diphenyl ethers in concentrations exceeding 0.1 weight % and 0.01 weight % for cadmium, except where allowed pursuant to the exemptions set in Schedule 2 of the Rule.

## SEPA ökocímke – felhasználói információk (Kína)

中国环境标识认证产品用户说明

噪声大于 63.0 dB(A)的办公设备不宜放置于办公室内,请在独立的隔离区域使用。

如需长时间使用本产品或打印大量文件,请确保在通风良好的房间内使用。

如您需要确认本产品处于零能耗状态,请按下电源关闭按钮,并将插头从电源插座断开。

您可以使用再生纸,以减少资源耗费。

#### A nyomtatókra, faxokra és másolókra vonatkozó kínai energiatakarékossági címke előírásainak teljesítésére vonatkozó szabályozás

依据"复印机、打印机和传真机能源效率标识实施规则",本打印机具有中国能效标签。根据"复印机、 打印机和传真机能效限定值及 能效等级" ("GB21521") 决定并计算得出该标签上所示的能效等级和 TEC (典型能耗) 值。

1. 能效等级

能效等级分为三个等级,等级 1 级能效最高。 根据产品类型和打印速度标准决定能效限定值。

2. 能效信息

2.1 LaserJet 打印机和高性能喷墨打印机

● 典型能耗

典型能耗是正常运行 GB21521 测试方法中指定的时间后的耗电量。 此数据表示为每周千瓦时 (kWh)。

标签上所示的能效数字按涵盖根据"复印机、打印机和传真机能源效率标识实施规则"选择的登记装置中 所有配置的代表性配置测定而 得。因此,本特定产品型号的实际能耗可能与标签上所示的数据不同。

有关规格的详细信息,请参阅 GB21521 标准的当前版本。

## Anyagtáblázat (Kína)

## 产品中有害物质或元素的名称及含量

根据中国《电器电子产品有害物质限制使用管理办法》

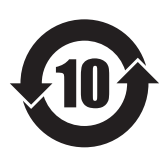

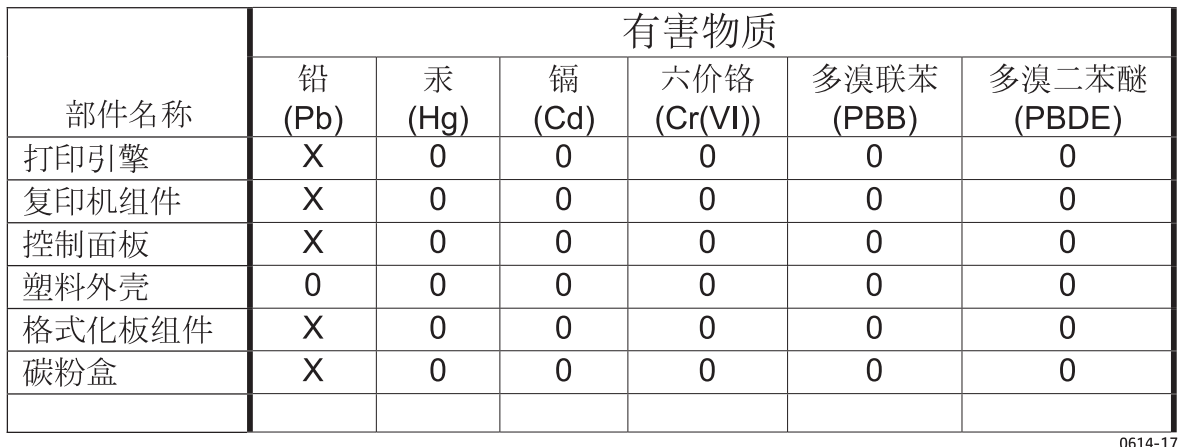

本表格依据 SJ/T 11364 的规定编制。

O: 表示该有害物质在该部件所有均质材料中的含量均在 GB/T 26572 规定的限量要求以下。

X: 表示该有害物质至少在该部件的某一均质材料中的含量超出 GB/T 26572 规定的限量要求。

此表中所有名称中含 "X" 的部件均符合欧盟 RoHS 立法。

注: 环保使用期限的参考标识取决于产品正常工作的温度和湿度等条件

#### Anyagok használatára vonatkozó korlátozások

Ez a HP termék nem tartalmaz hozzáadott higanyt.

## Akkumulátor adatai

A termék a következőket tartalmazhatja:

- · Lítium-polikarbon-monofluorid (BR típusú) vagy
- Lítium-mangán-dioxid (CR típusú)

akkumulátor, amely speciális kezelést igényelhet az élettartama végén.

**MEGJEGYZÉS:** (Csak a CR típus esetében) Perklorát anyag – speciális kezelést igényelhet. Lásd: [www.dtsc.ca.gov/hazardouswaste/perchlorate.](http://dtsc.ca.gov/hazardouswaste/perchlorate)

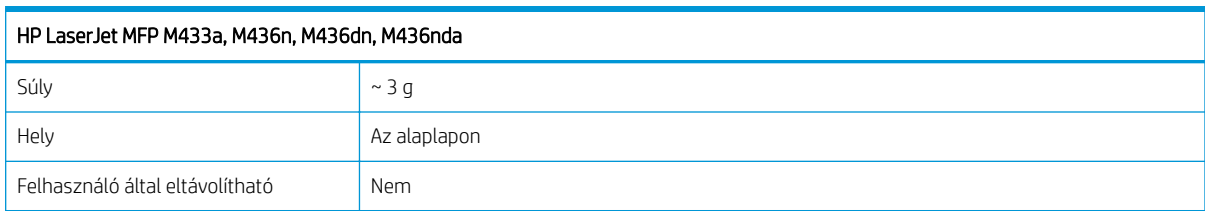

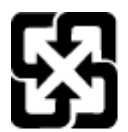

## 廢電池請回收

Ha érdeklődik az újrahasznosítás iránt, látogasson el a <u>www.hp.com/recycle</u> címre, forduljon helyi hivatalos képviselőnkhöz, vagy látogasson el az Elektronikus Iparágak Szövetségének honlapjára, a következő címre: [www.eiae.org](http://www.eiae.org).
## Anyagtáblázat (Tajvan)

# 限用物質含有情況標示聲明書

Declaration of the Presence Condition of the Restricted Substances Marking

若要存取產品的最新使用指南或手冊,請前往 http://www.hp.com/support 。選取搜尋您的產品,然後依照畫 面上的指示繼續執行。

To access the latest user guides or manuals for your product. Go to

http://www.support.hp.com. Select Find your product, and then follow the on-screen instructions.

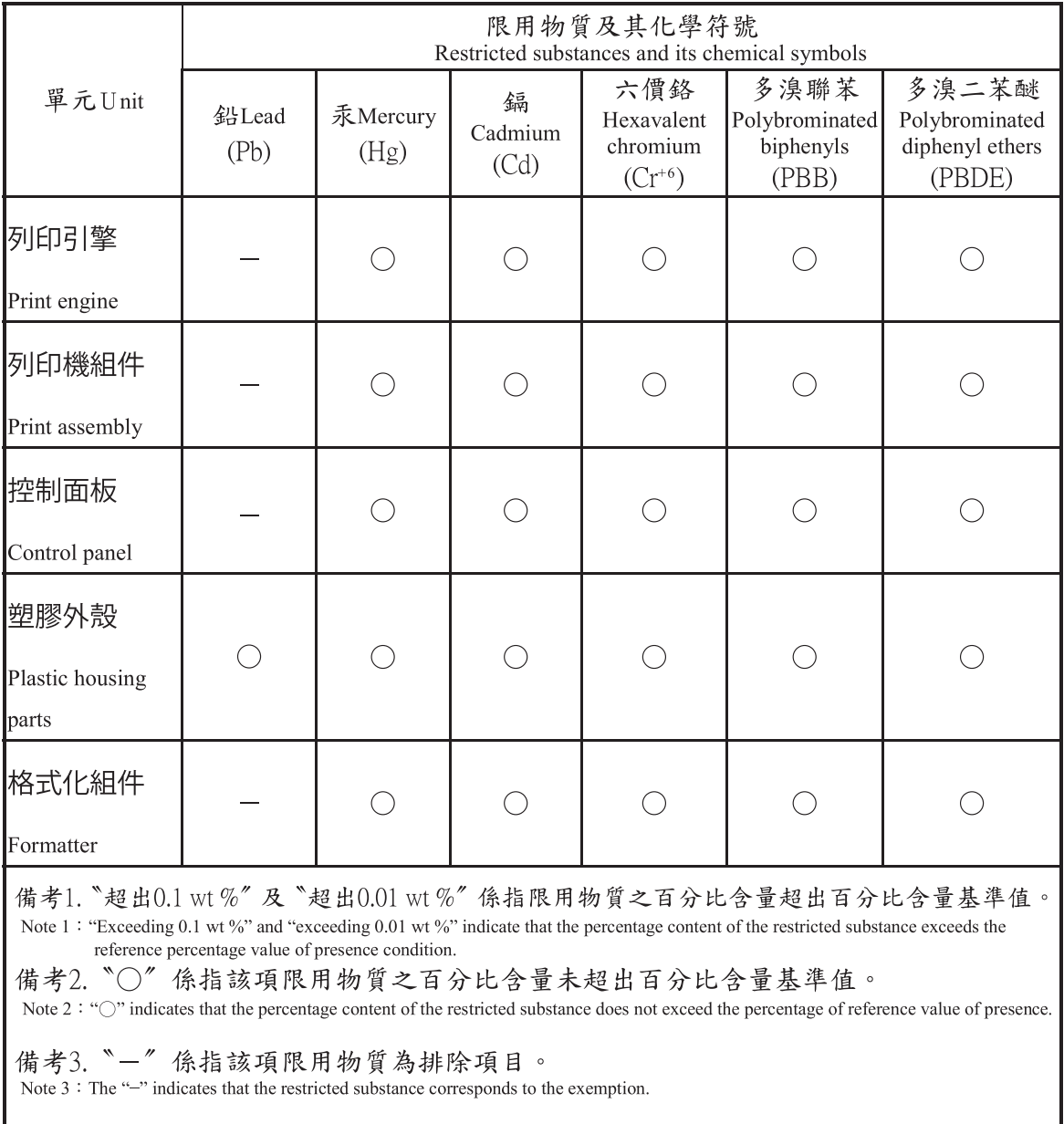

### Anyagbiztonsági adatlap (Material Safety Data Sheet – MSDS)

A vegyszert tartalmazó kellékekre (pl. a tonerre) vonatkozó anyagbiztonsági adatlapok (MSDS) a HP weblapján érhetők el: [www.hp.com/go/msds](http://www.hp.com/go/msds).

### További információk

A fenti környezetvédelmi témakörökben további információ a következő helyeken található:

- · A jelen termék és számos kapcsolódó HP termék környezetvédelmi termékprofillapja
- A HP környezetvédelmi kötelezettségvállalása;
- A HP környezetbarát kezelési rendszere;
- A HP programja a lejárt élettartamú termékek visszajuttatására és újrahasznosítására;
- Az anyagbiztonsági adatlapok.

Látogasson el a [www.hp.com/go/environment](http://www.hp.com/go/environment) weblapra.

Keresse fel a következő weblapot is: [www.hp.com/recycle.](http://www.hp.com/recycle)

# Az előírásokkal kapcsolatos tudnivalók

Ezt a nyomtatót normál munkakörnyezethez tervezték, és számos hatósági nyilatkozatnak megfelelő tanúsítvánnyal rendelkezik.

### Figyelmeztetés

Soha ne működtesse vagy szervizelje úgy a nyomtatót, hogy a védőburkolatot eltávolította a lézer-/lapolvasó szerelvényről. A visszatükröződő fénysugár, habár láthatatlan, károsíthatja a szemeit.

A termék használata során az alábbi alapvető biztonsági óvintézkedéseket mindig be kell tartani a tűz, áramütés és személyi sérülések kockázatának csökkentése érdekében:

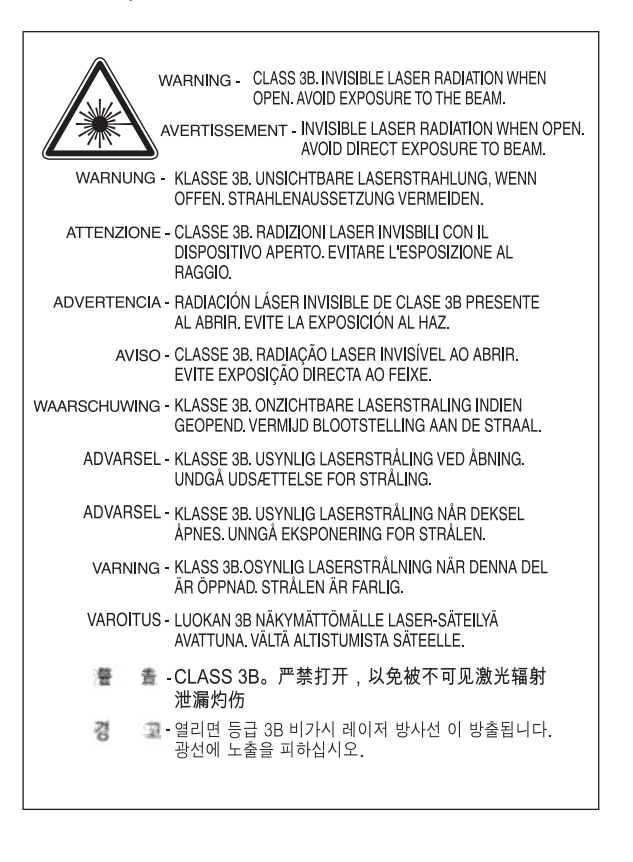

## Eurázsiai megfelelőség (Belorusszia, Kazahsztán, Oroszország)

#### Өндіруші және өндіру мерзімі

HP Inc. Мекенжайы: 1501 Page Mill Road, Palo Alto, California 94304, U.S.

Өнімнің жасалу мерзімін табу үшін өнімнің қызмет көрсету жапсырмасындағы 10 таңбадан тұратын сериялық нөмірін қараңыз.

4-ші, 5-ші және 6-шы сандар өнімнің жасалған жылы мен аптасын көрсетеді. 4-ші сан жылын көрсетеді, мысалы «З» саны «2013» дегенді білдіреді.

5-ші және 6-шы сандары берілген жылдың қай аптасында жасалғанын көрсетеді, мысалы, «12» саны «12-ші» апта дегенді білдіреді.

#### Жергілікті өкілдіктері:

Ресей: 000 "ЭйчПи Инк",

Ресей Федерациясы, 125171, Мәскеу, Ленинград шоссесі, 16А блок 3, Телефон/факс: +7 495 797 35 00 / +7 499 92132 50

Казақстан: "ЭйчПи Глобал Трэйдинг Би.Ви." компаниясынын Қазақстандағы филиалы, Қазақстан Республикасы, 050040, Алматы к., Бостандык ауданы, Әл-Фараби даңғылы, 77/7, Телефон/факс: +7 727 355 35 52

### Производитель и дата производства

HP Inc. Адрес: 1501 Page Mill Road, Palo Alto, California 94304, U.S.

Дата производства зашифрована в 10-значном серийном номере, расположенном на наклейке со служебной информацией изделия.

4-я, 5-я и 6-я цифры обозначают год и неделю производства. 4-я цифра обозначает год, например, «З» обозначает, что изделие произведено в «2013» году.

5-я и 6-я цифры обозначают номер недели в году производства, например, «12» обозначает «12-ю» неделю.

#### Местные представители:

Россия: 000 "ЭйчПи Инк",

Российская Федерация, 125171, г. Москва, Ленинградское шоссе, 16А, стр.3, Телефон/факс: +7 495 797 35 00 / +7 499 92132 50

Казахстан: Филиал компании "ЭйчПи Глобал Трэйдинг Би.Ви.", Республика Казахстан, 050040, г. Алматы, Бостандыкский район, проспект Аль-Фараби, 77/7, Телефон/факс: + 7 727 355 35 52

### Lézer biztonsági nyilatkozat

A nyomtató az Egyesült Államokban kapta meg a tanúsítványt, amely szerint megfelel a DHHS szabályzat 21. CFR, 1. fejezet, J alfejezet, I. (1) osztálya lézernyomtatókra vonatkozó követelményeinek, máshol pedig I. osztályú lézertermék tanúsítvánnyal rendelkezik, amely megfelel az IEC 60825-1:2014 szabályzat követelményeinek.

Az I. osztályú lézertermékek nem minősülnek veszélyes termékeknek. A lézerrendszer és a nyomtató úgy van kialakítva, hogy a felhasználók soha ne férjenek hozzá az I. osztályt meghaladó szintű lézersugárzáshoz.

### EMC nyilatkozat (Kína)

### 在居住环境中,运行此设备可能会造成无线干扰。

### Skandináv országokra (Dánia, Finnország, Norvégia, Svédország) vonatkozó nyilatkozatok

#### Dánia:

Apparatets stikprop skal tilsuttes en stikkontakt med jord, som giver forbindelse til stikproppens jord.

#### Finnország:

Laite on liitettävä suojakoskettimilla varustettuun pistorasiaan.

#### Norvégia:

Apparatet må tilkoples jordet stikkontakt.

#### Svédország:

Apparaten skall anslutas till jordat uttag.

### Lézerbiztonsági nyilatkozat Finnország számára

#### Luokan 1 laserlaite

HP LaserJet MFP M436n, M436dn, M436nda, laserkirjoitin on käyttäjän kannalta turvallinen luokan 1 laserlaite. Normaalissa käytössä kirjoittimen suojakotelointi estää lasersäteen pääsyn laitteen ulkopuolelle. Laitteen turvallisuusluokka on määritetty standardin EN 60825-1 (2014) mukaisesti.

#### VAROITUS !

Laitteen käyttäminen muulla kuin käyttöohjeessa mainitulla tavalla saattaa altistaa käyttäjän turvallisuusluokan 1 ylittävälle näkymättömälle lasersäteilylle.

#### VARNING !

Om apparaten används på annat sätt än i bruksanvisning specificerats, kan användaren utsättas för osynlig laserstrålning, som överskrider gränsen för laserklass 1.

#### HUOLTO

HP LaserJet MFP M436n, M436dn, M436nda - kirjoittimen sisällä ei ole käyttäjän huollettavissa olevia kohteita. Laitteen saa avata ja huoltaa ainoastaan sen huoltamiseen koulutettu henkilö. Tällaiseksi huoltotoimenpiteeksi ei katsota väriainekasetin vaihtamista, paperiradan puhdistusta tai muita käyttäjän käsikirjassa lueteltuja, käyttäjän tehtäväksi tarkoitettuja ylläpitotoimia, jotka voidaan suorittaa ilman erikoistyökaluja.

#### VARO !

Mikäli kirjoittimen suojakotelo avataan, olet alttiina näkymättömällelasersäteilylle laitteen ollessa toiminnassa. Älä katso säteeseen.

#### VARNING !

Om laserprinterns skyddshölje öppnas då apparaten är i funktion, utsättas användaren för osynlig laserstrålning. Betrakta ej strålen.

Tiedot laitteessa käytettävän laserdiodin säteilyominaisuuksista: Aallonpituus 775-795 nm Teho 5 m W Luokan 3B laser.

# Szószedet

#### 802.11

A 802.11 szabványcsoport a vezeték nélküli helyi hálózaton (WLAN) keresztül történő kommunikációra vonatkozik, és az IEEE LAN/MAN Szabványügyi Bizottság (IEEE 802) fejlesztette ki.

#### 802.11b/g/n

A 802.11b/g/n szabvány képes ugyanazt a hardvert megosztani, és a 2,4 GHz-es sávot használja. A 802.11b szabvány akár 11 MB/s értékig támogatja a sávszélességet, míg a 802.11n szabvány akár 150 MB/s értékig. A 802.11b/g/n szabványhoz tartozó eszközöknél időnként interferenciát okozhatnak a mikrohullámú sütők, a vezeték nélküli telefonok és Bluetootheszközök.

#### ADF

Az automatikus lapadagoló (ADF) olyan lapolvasó egység, amely automatikusan tölti be az eredeti papírlapokat úgy, hogy a készülék egyszerre több papírlapot is be tudjon olvasni.

#### Alapértelmezés

Olyan érték vagy beállítás, amely akkor érvényes, amikor a nyomtatót kiveszik a dobozából, visszaállítják vagy inicializálják.

#### Alhálózati maszk

Az alhálózati maszk és a hálózati cím együttes használatával meghatározható, hogy a cím melyik része a hálózati cím, és melyik része a gazdaszámítógép címe.

#### Beégetőegység

A lézernyomtató olyan alkatrésze, amelyik ráégeti a festéket a nyomtatási adathordozóra. Egy fűtőhengerből és egy nyomóhengerből áll. Miután a festék a papírra került, a beégetőegység hő és nyomás alkalmazásával biztosítja, hogy a festék végleg a papíron maradjon, ezért meleg a papír, amikor kijön a lézernyomtatóból.

#### Bitmélység

Olyan számítógépes grafikai kifejezés, amely egy bittérképes kép egyetlen képpontjának színét jelző bitek számát határozza meg. A nagyobb értékű színmélység a különböző színek szélesebb tartományát tartalmazza. Ahogy növekszik a bitek száma, a lehetséges színek száma megvalósíthatatlanul nagy lesz a színtérkép számára. Az 1 bites színt általában monokróm vagy fekete-fehér színnek nevezik.

#### BMP

A bittérképes grafikai formátumot a Microsoft Windows grafikus alrendszere (GDI) használja belsőleg, és az adott platformon leggyakrabban egyszerű grafikus fájlformátumként használják.

#### BOOTP

Rendszertöltő protokoll. Olyan hálózati protokoll, amelyet a hálózati ügyfél használ az IP-címe automatikus megszerzéséhez. Ez általában a számítógépek indítási vagy rajtuk futó operációs rendszerek betöltési folyamata során történik. A BOOTP-kiszolgálók egy címkészletből rendelik hozzá az IP-címeket az egyes ügyfelekhez. A BOOTP lehetővé teszi a "lemez nélküli munkaállomás" számítógépek számára, hogy IP-címet szerezzenek a speciális operációs rendszerek betöltése előtt.

### CCD

A töltéscsatolású eszköz (CCD) olyan hardvereszköz, amely lehetővé teszi a beolvasási feladatot. A CCD rögzítő mechanizmus a CCD-modul rögzítésére is használható, így elkerülhető bármilyen károsodás vagy sérülés a készülék mozgatása során.

#### **CSV**

Vesszővel elválasztott értékek (CSV). A CSV fájlformátumtípust a különböző alkalmazások közötti adatcserére használják. A fájlformátumot, mivel a Microsoft Excel is használja, az egész iparágban elterjedten használják, még a nem Microsoftplatformok között is.

#### **DHCP**

A Dynamic Host Configuration Protocol (DHCP) egy ügyfél-kiszolgáló közötti hálózati protokoll. A DHCP-kiszolgáló a DHCP ügyfél-gazdaszámítógépnek megfelelő konfigurációs paramétereket biztosít, általában az ügyfél-gazdaszámítógép számára az IP-hálózaton való részvételéhez szükséges információkat bekérve. A DHCP rendelkezik egy mechanizmussal is az IP-címek kiosztásához az ügyfél-gazdaszámítógépek számára.

#### DIMM

A két érintkezősoros memóriamodul (DIMM) a memóriát tartalmazó kis áramköri kártya. A DIMM tárolja a készülékben az összes adatot, például a nyomtatási adatokat, illetve a fogadott faxadatokat.

#### DLNA

A Digital Living Network Alliance (DLNA) egy olyan szabvány, amely lehetővé teszi, hogy az otthoni hálózatra csatlakoztatott eszközök információkat osszanak meg egymással a hálózaton keresztül.

#### DNS

A Domain Name Server (tartománynév-kiszolgáló, DNS) olyan rendszer, amely a tartománynevekhez hozzárendelt információkat egy elosztott adatbázisban tárolja a hálózatokon, például az interneten.

#### DPI

A pont per hüvelyk (DPI) a beolvasáshoz és nyomtatáshoz használt felbontási mértékegység. Általában a nagyobb DPI-érték nagyobb felbontást jelent, vagyis a kép nagyobb részletességgel látható, és nagyobb fájlméretet eredményez.

#### Duplex

Olyan mechanizmus, amely automatikusan átfordítja a papírlapot, hogy a készülék a papír mindkét oldalára tudjon nyomtatni vagy beolvasni. A duplex egységgel felszerelt nyomtató egy nyomtatási ciklus során a papír mindkét oldalára tud nyomtatni.

#### Emuláció

Az emulátor az egyik rendszer funkcióit egy másik rendszer segítségével duplikálja, melynek következtében a második rendszer úgy viselkedik, mint az első rendszer. Az emuláció a külső viselkedés reprodukálására összpontosít, ellentétben a szimulációval, amely a szimulált rendszer absztrakt modelljét hozza létre, figyelembe véve annak belső állapotát.

#### Eredeti példányok

Az első példánya valaminek, például egy dokumentumnak, fényképnek vagy szövegnek stb., amit másolnak, reprodukálnak vagy lefordítanak új példányok létrehozása céljából, de maga az első példány nem másolásból vagy valami másból származik.

#### Ethernet

Az Ethernet helyi hálózatoknál (LAN) használt, keretalapú számítógépes hálózati technológia. Meghatározza a fizikai réteg vezetékezését és jelátvitelét, valamint az OSI-modell közegelérés-vezérlési (MAC)/adatkapcsolati rétegére vonatkozó keretformátumokat és protokollokat. Az Ethernetre elsősorban az IEEE 802.3 szabvány vonatkozik. Az 1990-es évektől napjainkig a legszélesebb körben használt LAN-technológiává vált.

#### **EtherTalk**

Az Apple Computer által a számítógépes hálózatokhoz kifejlesztett protokollcsomag. Az eredeti Mac (1984) számítógépek tartalmazták, és most az Apple a TCP/IP hálózati protokoll érdekében érvénytelenítette.

### FDI

A Foreign Device Interface (külsőeszköz-illesztő, FDI) a készülékbe beszerelt kártya, amely lehetővé teszi harmadik féltől származó eszközök, például érmével működő eszköz vagy kártyaolvasó használatát is. Ezek az eszközök lehetővé teszik a fizetett nyomtatási szolgáltatás alkalmazását a készüléken.

#### Felbontás

Egy kép élessége, melynek mértékegysége a pont/hüvelyk (DPI). Minél nagyobb a DPI értéke, annál nagyobb a felbontás.

#### Féltónus

Olyan képtípus, amely a szürke árnyalatot a pontok számának változtatásával szimulálja. Az erőteljesen színezett területek általában több pontból, míg a világosabb területek kevesebb pontból állnak.

#### FTP

A File Transfer Protocol (fájlátviteli protokoll, FTP) olyan általánosan használt fájlátviteli protokoll, amely bármely hálózaton használható, amely támogatja a TCP/IP protokollt (például az internetet vagy az intranetet).

#### Gateway (Átjáró)

Kapcsolat a számítógépes hálózatok között vagy egy számítógépes hálózat és egy telefonvonal között. Nagyon népszerű, mivel egy olyan számítógép vagy hálózat, amely lehetővé teszi a hozzáférést egy másik számítógéphez vagy hálózathoz.

#### Háttértár

A háttértár, amelyet általában merevlemez-meghajtónak vagy merevlemeznek neveznek, egy nem felejtő tárolóeszköz, amely digitálisan kódolt adatokat tárol a gyorsan forgó, mágneses felületű lemezeken.

#### Hozzáférési pont

A hozzáférési pont vagy vezeték nélküli hozzáférési pont (AP vagy WAP) egy olyan eszköz, amely vezeték nélküli helyi hálózatok (WLAN) segítségével köti össze a vezeték nélküli kommunikációs eszközöket, és a WLAN-rádiójelek központi adóés vevőkészülékeként működik.

#### IEEE

Az Institute of Electrical and Electronics Engineers (IEEE) egy nemzetközi non-profit, professzionális szervezet, amely az elektromossággal kapcsolatos technológia fejlesztése érdekében jött létre.

#### IEEE 1284

Az 1284-es párhuzamos portra vonatkozó szabványt az Institute of Electrical and Electronics Engineers (IEEE) fejlesztette ki. Az "1284-B" kifejezés a perifériaeszközhöz (például nyomtatóhoz) csatlakozó párhuzamos kábel végén lévő speciális csatlakozóra utal.

#### Intranet

Olyan magánhálózat, amely internetprotokollokat, hálózati kapcsolatot és lehetőleg a nyilvános telekommunikációs rendszert használja annak érdekében, hogy egy szervezet információinak, illetve tevékenységeinek egy részét biztonságosan megossza az alkalmazottjaival. Bizonyos esetekben a kifejezés csak a leginkább látható szolgáltatásra, a belső webhelyre utal.

#### IP-cím

Az Internet Protocol (internetprotokollos, IP) cím, egy olyan egyedi azonosítószám, amelyet az eszközök más eszközök azonosítására és a velük való kommunikációra használnak az IP-szabványt alkalmazó hálózatokon.

#### IPM

A kép/perc (IPM) kifejezés a nyomtató sebességének mérésére szolgáló mértékegység. Egy IPM-érték azt jelzi, hogy a nyomtató hány egyoldalas lapot képes kinyomtatni egy perc alatt.

#### IPP

Az Internet Printing Protocol (internetes nyomtatási protokoll, IPP) meghatároz egy szabványos protokollt, amely a nyomtatási feladatok kinyomtatására, illetve kezelésére, az adathordozók méretére, a felbontásra stb. vonatkozó követelményeket tartalmazza. Az IPP helyileg vagy az interneten keresztül több száz nyomtatóhoz használható, és támogatja a hozzáférés-vezérlést, a hitelesítést és a titkosítást is, melynek köszönhetően sokkal hatékonyabb és biztonságosabb nyomtatási megoldásnak bizonyul, mint a korábbi protokollok.

#### IPX/SPX

Az IPX/SPX kifejezés az Internet Packet Exchange/Sequenced Packet Exchange (internetes csomagcsere / szekvenciális csomagcsere) rövidítése. A Novell NetWare operációs rendszerek által használt hálózatkezelő protokoll. Az IPX és SPX egyaránt hasonló csatlakozási szolgáltatásokat nyújtanak, mint a TCP/IP, az IPX az IP protokolléhoz, míg az SPX a TCP protokolléhoz hasonló tulajdonságokkal rendelkezik. Az IPX/SPX protokollt elsősorban helyi hálózatokhoz (LAN) tervezték, és erre a célra nagyon hatékony protokoll (helyi hálózat esetében a teljesítménye általában felülmúlja a TCP/IP teljesítményét).

#### ISO

Az International Organization for Standardization (nemzetközi szabványügyi szervezet, ISO) egy nemzetközi szabványlétrehozó testület, melynek tagjai a nemzeti szabványügyi testületek képviselői. A szervezet az egész világra érvényes ipari és kereskedelmi szabványokat hoz létre.

#### JBIG

A Joint Bi-level Image Experts Group (JBIG) egy pontossági és minőségi veszteség nélküli képtömörítésre vonatkozó szabvány, amelyet bináris képek, elsősorban faxok tömörítésére terveztek, de más képek tömörítéséhez is használható.

#### JPEG

A Joint Photographic Experts Group (JPEG) a fényképek veszteséges tömörítésére leggyakrabban használt szabványos módszer. A fényképeknek a World Wide Web világhálón történő tárolásához és továbbításához használt formátum.

#### Kezelőpanel

A kezelőpanel egy sima, általában függőleges terület, amelyen a vezérlő vagy figyelį eszközök jelennek meg. Ezek általában a készülék előlapján találhatók.

#### LDAP

A Lightweight Directory Access Protocol (könnyű címtárelérési protokoll, LDAP) egy olyan hálózati protokoll, amely a TCP/IP protokollon keresztül futó címtárszolgáltatások lekérdezésére és módosítására vonatkozik.

#### LED

A Light-Emitting Diode (fénykibocsátó dióda, LED), olyan félvezető eszköz, amely a készülék állapotát jelzi.

#### Lefedettség

Ez olyan nyomtatási kifejezés, amelyet a nyomtatás során felhasznált festék mennyiségének méréséhez használnak. Például az 5%-os lefedettség azt jelenti, hogy egy A4-es méretű papírlap körülbelül 5% képet vagy szöveget tartalmaz. Tehát, ha a papír vagy az eredeti dokumentum bonyolult képeket vagy sok szöveget tartalmaz, akkor a lefedettsége nagyobb lesz, ugyanakkor a festékhasználat mértéke megegyezik a lefedettség mértékével.

#### Leválogatás

A leválogatás egy több példányos nyomtatási feladat készletekben történő nyomtatási folyamata. A leválogatás funkció kiválasztása esetén a készülék először kinyomtatja a dokumentum minden oldalát egy példányban, utána kezdi meg a többi példány nyomtatását.

#### MAC-cím

A Media Access Control (közegelérés-vezérlési, MAC) cím a hálózati adapterhez hozzárendelt egyedi azonosító. A MAC-cím egy egyedi, 48 bites azonosító, általában 12 hexadecimális karaktert tartalmaz, párosával csoportosítva (pl. 00-00-0c-34-11-4e). Ezt a címet általában egy hálózati interfész kártyára (NIC) rögzíti a gyártója, és a segítségével az útválasztók könnyebben megtalálják a készülékeket a nagy hálózatokon.

#### Mátrixnyomtató

A mátrixnyomtató olyan számítógépes nyomtatót jelent, amely nyomtatófeje előre-hátra mozog az oldalon, és a papír felett lévő, tintával átitatott szövetszalagot leütve nyomtat, az írógéphez hasonlóan.

#### MFP

A többfunkciós készülék (MFP) egy olyan irodai készülék, amely a következő funkciókat tartalmazza egyetlen fizikai eszközben: nyomtató, másoló, fax, lapolvasó stb.

#### **NetWare**

A Novell, Inc. által kifejlesztett hálózati operációs rendszer. Kezdetben együttműködő, többfeladatos feldolgozást alkalmazott ahhoz, hogy különböző szolgáltatásokat lehessen futtatni egy személyi számítógépen, és a hálózati protokollok az ősrégi Xerox XNS vermen alapultak. Jelenleg a NetWare a TCP/IP és az IPX/SPX protokollt egyaránt támogatja.

#### Nyomtatási adathordozó

A nyomtatóban, lapolvasóban, faxgépben vagy másológépben használható adathordozó, például papír, címkék és írásvetítő fólia.

#### OPC

Az Organic Photo Conductor (OPC) egy olyan mechanizmus, amely a lézernyomtató által kibocsátott lézersugár használatával virtuális képet készít a nyomtatáshoz, amely általában zöld vagy rozsdabarna színű, és henger alakú.

A dobbal rendelkező képalkotó egység lassan koptatja a dob felületét, amikor a nyomtatóban használja. Ezért megfelelő időben ki kell cserélni, mivel a tonerkazetta-tisztító kefével, a tisztító mechanizmussal és a papírral való érintkezés következtében elhasználódik.

#### OSI

Az Open Systems Interconnection (nyílt rendszerek összeköttetése, OSI) a Nemzetközi Szabványügyi Szervezet (ISO) által a kommunikációkhoz kifejlesztett modell. Az OSI olyan szabványos, moduláris módszert kínál a hálózattervezéshez, amely az összetett funkciók készletét kezelhető, önálló, funkcionális rétegekre osztja fel. A rétegek fentről lefelé a következők: Alkalmazás, Bemutató, Munkamenet, Szállítás, Hálózat, Adatkapcsolat és Fizikai.

#### PCL

A Printer Command Language (nyomtató-parancsnyelv, PCL) egy oldalleíró nyelv (PDL), amely a HP által kifejlesztett, ipari szabvánnyá vált nyomtatóprotokoll. Az eredetileg korai tintasugaras nyomtatókhoz kifejlesztett PCL-t változó szinteken adták ki hő-, pont mátrix- és lézernyomtatókhoz.

#### PDF

A Portable Document Format (hordozható dokumentumformátum, PDF) az Adobe Systems által fejlesztett saját fájlformátum, amely kétdimenziós dokumentumokat képvisel eszközfüggetlen és felbontásfüggetlen formátumban.

#### PostScript

A PostScript (PS) egy olyan oldalleíró nyelv és programozási nyelv, amelyet elsősorban az elektronikai és kiadványszerkesztési területeken alkalmaznak. -, amely egy kép létrehozásához egy értelmezőben futtatható.

#### PPM

Az oldal/perc (PPM) egy mérési módszer annak meghatározására, hogy milyen gyorsan működik a nyomtató, vagyis azt jelenti, hogy hány oldalt képes a nyomtató előállítani egy perc alatt.

#### Printer Driver (Nyomtató-illesztőprogram)

Ennek a programnak a segítségével a számítógépről parancsokat küldhetnek és adatokat továbbíthatnak a nyomtatóra.

#### PRN-fájl

Egy eszköz-illesztőprogram felülete, amely lehetővé teszi, hogy a szoftver szabványos bemeneti/kimenet rendszerhívások használatával kommunikáljon az eszköz-illesztőprogrammal, ami számos feladatot leegyszerűsít.

#### Protokoll

Olyan konvenció vagy szabvány, amely vezérli és lehetővé teszi a kapcsolatot, a kommunikációt és az adatátvitelt két számítógépes végpont között.

#### RADIUS

A Remote Authentication Dial In User Service (távoli tárcsázásos felhasználói hitelesítési szolgáltatás, RADIUS) a távoli felhasználói hitelesítéshez és könyveléshez használt protokoll. A RADIUS lehetővé teszi a hitelesítő adatok, például a felhasználónevek és jelszavak központosított kezelését, az AAA (hitelesítés, engedélyezés és könyvelés) koncepciót használva a hálózati hozzáférés kezeléséhez.

#### SMB

A Server Message Block (kiszolgáló-üzenetblokk, SMB) egy olyan hálózati protokoll, amelyet elsősorban fájlok, nyomtatók, soros portok megosztásához, illetve a hálózati csomópontok közötti különböző kommunikációkhoz használnak. Hitelesített folyamatok közti kommunikációs mechanizmust is tartalmaz.

#### SMTP

A Simple Mail Transfer Protocol (egyszerű levéltovábbítási protokoll, SMTP) az e-mailek interneten keresztül történő továbbítására szolgáló szabvány. Az SMTP egy olyan viszonylag egyszerű, szövegalapú protokoll, amelyben egy üzenet egy vagy több címzettjét adják meg, akiknek a rendszer továbbítja az üzenet szövegét. Egy ügyfél-kiszolgáló protokoll, ahol az ügyfél továbbítja az e-mail üzenetet a kiszolgálónak.

#### **SSID**

A Service Set Identifier (szolgáltatáskészlet-azonosító, SSID) egy vezeték nélküli helyi hálózat (WLAN) neve. Ahhoz, hogy kommunikálhassanak egymással, a WLAN hálózaton lévő összes vezeték nélküli eszköz ugyanazt a SSID-azonosítót használja. A SSID-azonosítók megkülönböztetik a kis- és nagybetűket, és legfeljebb 32 karakter hosszúak lehetnek.

#### **Szürkeárnyalatos**

A szürke szín olyan árnyalata, amely egy kép világos és sötét részeit jelképezi, amikor színes képeket alakítanak át szürkeárnyalatos képekké; a különböző színeket a szürke különböző árnyalatai jelképezik.

#### TCP/IP

A Transmission Control Protocol (átvitelvezérlő protokoll, TCP) és az Internet Protocol (internetprotokoll, IP); azon kommunikációs protokollok készlete, amelyek megvalósítják azt a protokollvermet, amelyen az internet és a legtöbb kereskedelmi hálózat fut.

#### **TCR**

A Transmission Control Protocol (átvitelvezérlő protokoll, TCP) és az Internet Protocol (internetprotokoll, IP); azon kommunikációs protokollok készlete, amelyek megvalósítják azt a protokollvermet, amelyen az internet és a legtöbb kereskedelmi hálózat fut.

#### Terhelhetőség

A terhelhetőség azt az oldal mennyiséget jelenti, amely egy hónapig nem befolyásolja a nyomtató teljesítményét. Általában a nyomtató élettartamára vonatkozó korlátozás mértékegysége az oldal/év. Az élettartam általában a nyomatok átlagos kapacitását jelenti a jótállási időn belül. Például ha a terhelhetőség 48 000 oldal havonta, 20 munkanapot feltételezve a nyomtató napi korlátja 2400 oldal.

#### TIFF

A Tagged Image File Format (megjelölt kép fájlformátuma, TIFF) egy változó felbontású bittérképes képformátum. A TIFF általában a lapolvasókból származó képadatokat tartalmazza. A TIFF képek olyan címkéket, kulcsszavakat használnak, amelyek meghatározzák a fájlban lévő kép jellemzőit. Ez a rugalmas és platformfüggetlen formátum különböző képfeldolgozó alkalmazások által készített képekhez használható.

#### Tonerkazetta

Olyan festéket tartalmazó üveg vagy tároló, amelyet valamilyen készülékben, például nyomtatóban használnak. A festék a lézernyomtatókban és fénymásolókban használt por, amely szövegeket és képeket hoz létre a kinyomtatott papíron. A festéket a beégetőegység által biztosított hő és nyomás kombinációjával rá is égethetik a papírra, így hozzákapcsolódik a papír rostjaihoz.

#### TWAIN

A lapolvasókra és szoftverekre vonatkozó ipari szabvány. TWAIN-kompatibilis program és TWAIN-kompatibilis lapolvasó együttes használatával a beolvasás a programból indítható. Ez egy képrögzítési API a Microsoft Windows és az Apple Mac operációs rendszerekhez.

#### UNC elérési útvonala

A Uniform Naming Convention (egységes elnevezési konvenció, UNC) a hálózati megosztások Windows NT és más Microsoft-termékek általi elérésének szabványos módja. Az UNC elérési út formátuma: \\<kiszolgálónév> \<megosztásnév>\<további könyvtár>

#### URL

>: A Uniform Resource Locator (egységes erőforrás-lokátor, URL) az interneten található dokumentumok és erőforrások globális címe. A cím első része a használandó protokollt jelzi, míg a második része meghatározza azt az IP-címet vagy tartománynevet, ahol az erőforrás található.

#### USB

A Universal Serial Bus (univerzális soros busz, USB) a USB Implementers Forum, Inc. által kifejlesztett szabvány, amelyet a számítógépek és a perifériák összekapcsolásához használnak. A párhuzamos porttal ellentétben, az USB-t úgy tervezték, hogy egyidejűleg több perifériát csatlakoztathasson egyetlen számítógép USB-portjához.

#### Vízjel

A vízjel egy felismerhető kép vagy minta a papíron, amely világosabban jelenik meg, ha a papírt a fény felé tartjuk. A vízjeleket először a 1282-ben az olaszországi Bologna-ban vezették be, a papírgyártók a saját termékeik azonosítására használták őket, valamint a postai bélyegeken, a papírpénzeken és egyéb kormányzati dokumentumokon, hogy megakadályozzák azok hamisítását.

#### WEP

A Wired Equivalent Privacy (vezetékessel egyenértékű biztonságú hálózat, WEP) az IEEE 802.11 szabványban meghatározott biztonsági protokoll, amely ugyanolyan szintű biztonságot nyújt, mint a vezetékes LAN. A WEP az adatok rádión keresztül történő titkosításával nyújt biztonságot, hogy védelmet biztosítson az adatoknak az egyik végponttól egy másik végpontig történő továbbításuk során.

#### WIA

A Windows Imaging Architecture (Windows képkezelő architektúra, WIA) olyan képkezelő architektúra, amelyet eredetileg a Windows Me és Windows XP operációs rendszerekben vezettek be. Ezeken az operációs rendszereken belül WIAkompatibilis lapolvasó használatával indítható a lapolvasás.

#### WPA

A Wi-Fi Protected Access (Wi-Fi védett hozzáférés, WPA) a vezeték nélküli (Wi-Fi) számítógépes hálózatok védelmére szolgáló rendszerek osztálya, amelyet a WEP védelmi funkcióinak javítása céljából hoztak létre.

#### WPA-PSK

A WPA-PSK (WPA Pre-Shared Key, előzetesen megosztott kulcs) a WPA speciális módja a kisvállalatok vagy otthoni felhasználók számára. A megosztott kulcsot vagy a jelszót a vezeték nélküli hozzáférési ponton (WAP) és a vezeték nélküli laptopokon vagy asztali eszközökön konfigurálják. A WPA-PSK egy egyedi kulcsot hoz létre minden egyes munkamenethez a vezeték nélküli ügyfél és a hozzá társított WAP között a fokozott biztonság érdekében.

#### WPS

A Wi-Fi Protected Setup (Wi-Fi védett telepítés, WPS) a vezeték nélküli otthoni hálózat létesítéséhez használandó szabvány. Ha a vezeték nélküli hozzáférési pont támogatja a WPS szabványt, számítógép nélkül is egyszerűen beállíthatja a vezeték nélküli hálózati kapcsolatot.